# **TESIS**

# **PEMANFAATAN APLIKASI APPSHEET UNTUK MENINGKATKAN KINERJA MANAJEMEN PROYEK PADA KONTRAKTOR KUALIFIKASI KECIL**

Diajukan Kepada Universitas Islam Indonesia Yogyakarta Untuk Memenuhi Persyaratan Memperoleh Derajat Sarjana Strata Dua Teknik Sipil

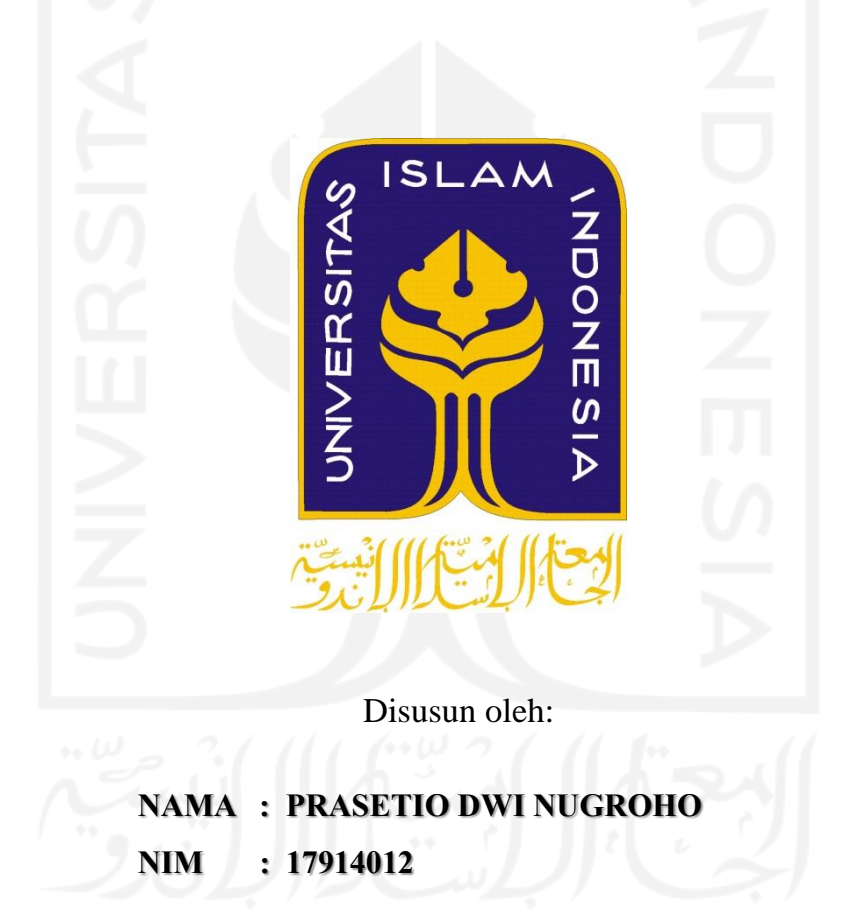

# **KONSENTRASI MANAJEMEN KONSTRUKSI PROGRAM PASCASARJANA MAGISTER TEKNIK SIPIL FAKULTAS TEKNIK SIPIL DAN PERENCANAAN UNIVERSITAS ISLAM INDONESIA YOGYAKARTA 2021**

#### **HALAMAN PERSETUJUAN**

#### **TESIS**

# PEMANFAATAN APLIKASI APPSHEET UNTUK MENINGKATKAN KINERJA MANAJEMEN PROYEK PADA KONTRAKTOR KUALIFIKASI KECIL

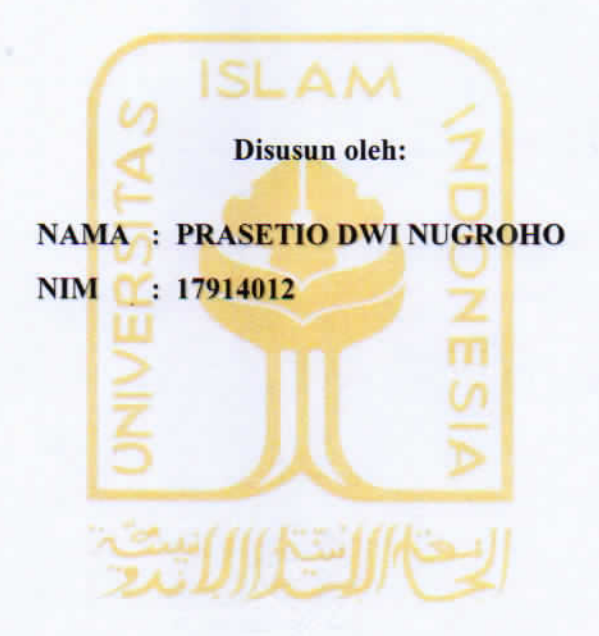

Diperiksa dan disetujui

A A primach

Prof. Dr. Ir. Achmad Djunaedi, MUP.<br>Dosen Pembimbing I

Albani Musyafa, ST., MT., Ph.D. Dosen Pembimbing II

 $15/10/2021$ 

Tanggal:

 $1 - 11 - 2021$ Tanggal:

i

#### **HALAMAN PENGESAHAN**

#### **TESIS**

# PEMANFAATAN APLIKASI APPSHEET UNTUK **MENINGKATKAN KINERJA MANAJEMEN PROYEK** PADA KONTRAKTOR KUALIFIKASI KECIL

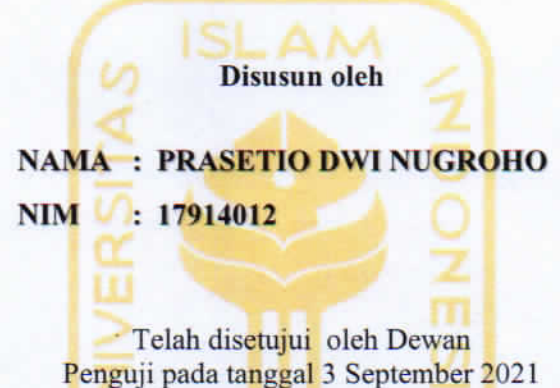

dan dinyatakan telah memenuhi syarat untuk diterima

Dosen Pembimbing I

**Dosen Pembimbing II** 

Penguji

A ATIMMIA

Prof. Dr. Ir. Achmad Djunaedi, MUP Albani Musyafa, ST,MT,Ph.D Ir. Fitri Nugraheni, ST,MT,Ph.D,IP-M

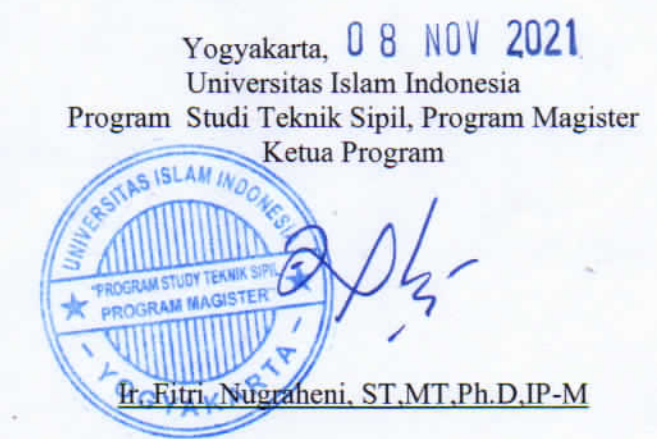

ii

## **PERNYATAAN**

Dengan ini menyatakan bahwa:

- 1. Karya Tulis ini asli dan belum pernah diajukan untuk mendapatkan gelar akademik (magister), baik di Universitas Islam Indonesia maupun di perguuan tinggi lainnya.
- 2. Karya tulis ini merupakan gagasan, rumusan serta penelitin saya sendiri, dengan dan tanpa bantuan dari pihak lain kecuali arahan dari Dosen Pembimbing.
- 3. Dalam penulisan karya tulis ini tidak ada karya atau pendapat pihak lain, kecuali tertulis jelas dengan dicantumkan sebagai acuan pada naskah dengan disebutkan nama pengarang serta tercantum dalam daftar pustaka.
- 4. Pernyataan ini saya buat dengan sesunguhnya serta dengan penuh kesadaarn, dan apabila dikemuduan ari terdapat penyimpangan dan ketidak benaran yang dilakukan dengan sengaja. Dalam petnyataan ini, maka saya bersedia mendapatkan sanksi akademik yang berlaku pada instnsi perguruan tinggi.

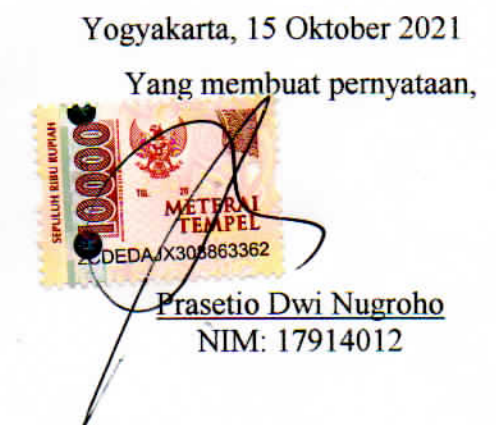

iii

## **DAFTAR ISI**

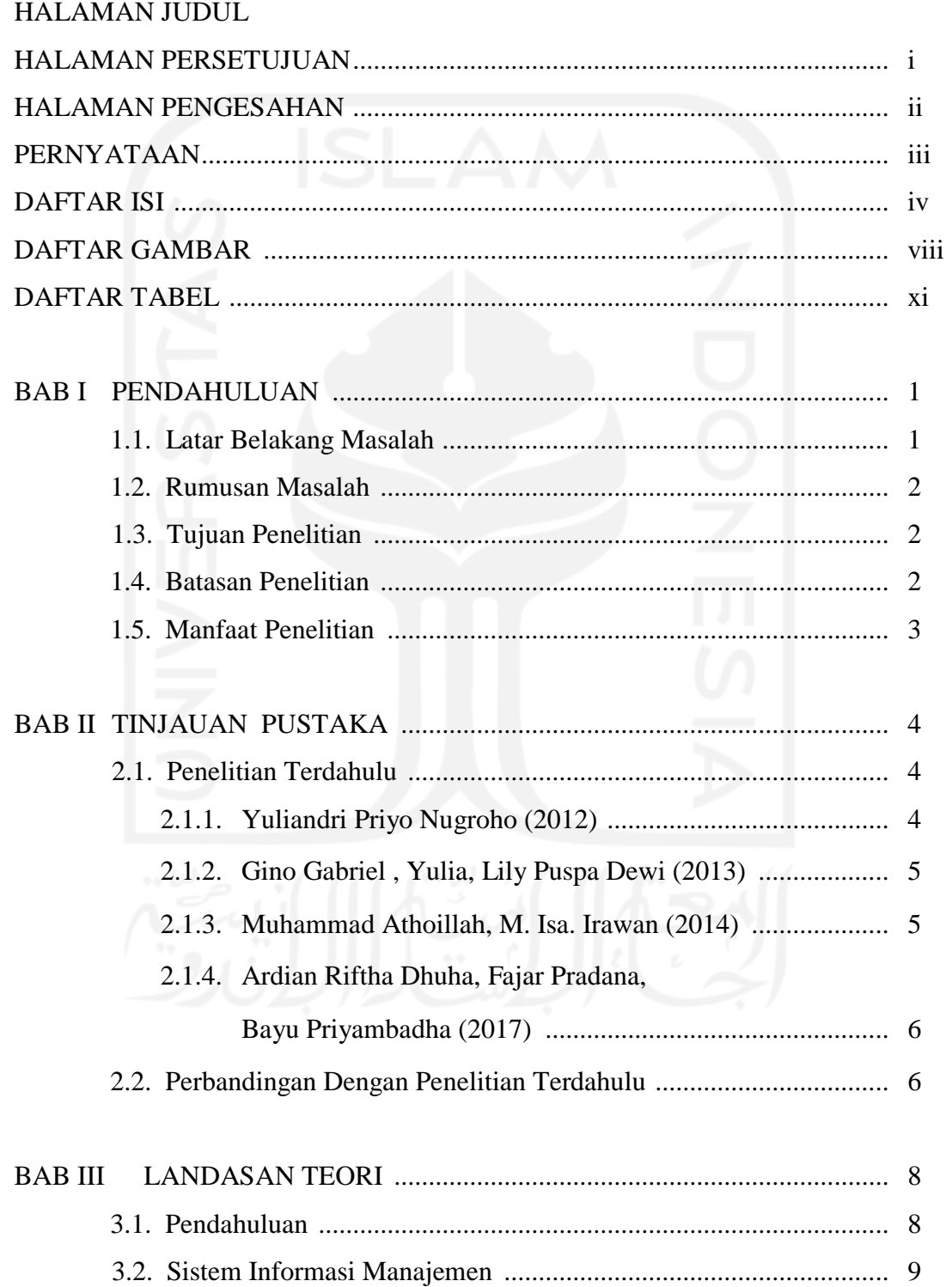

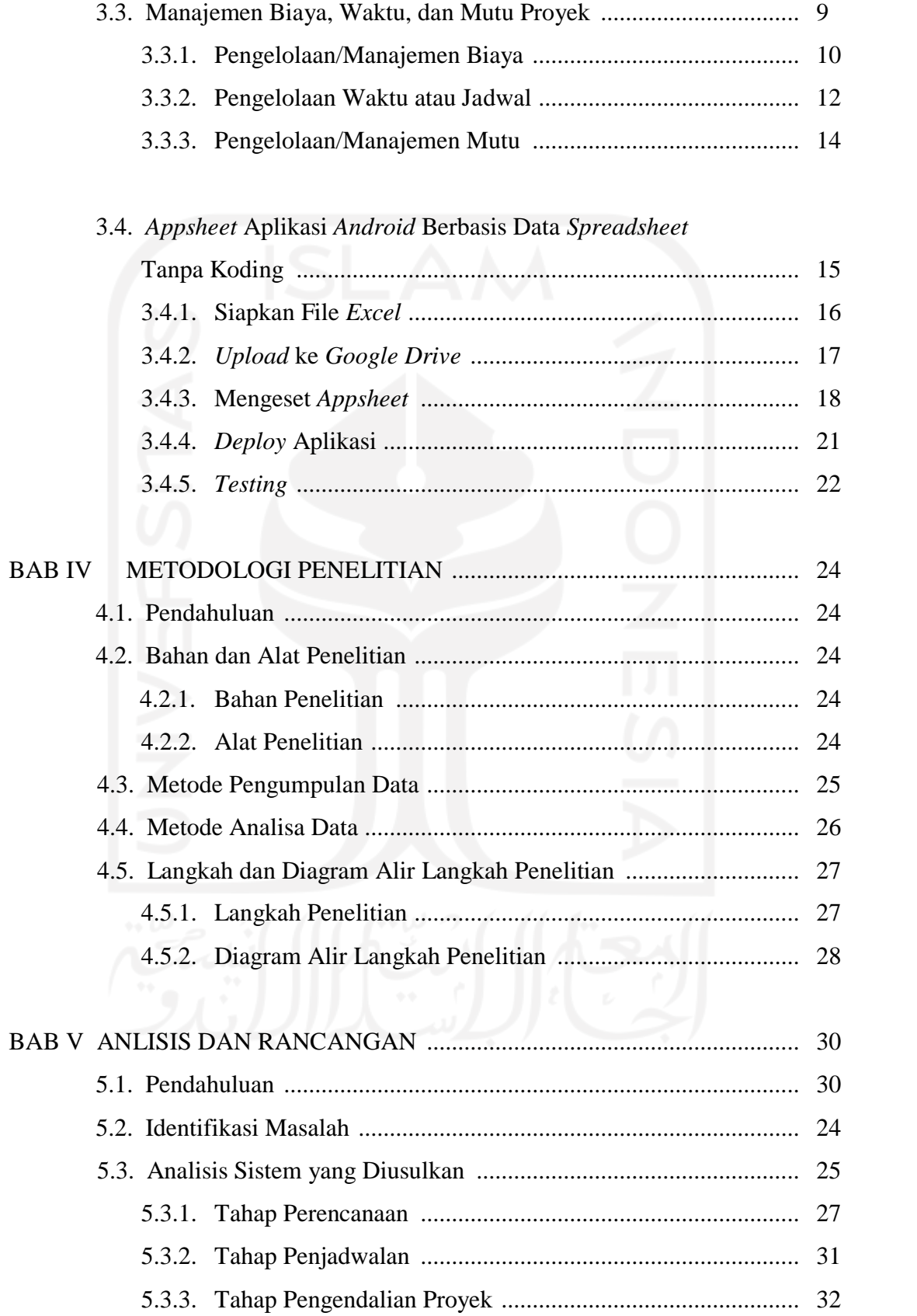

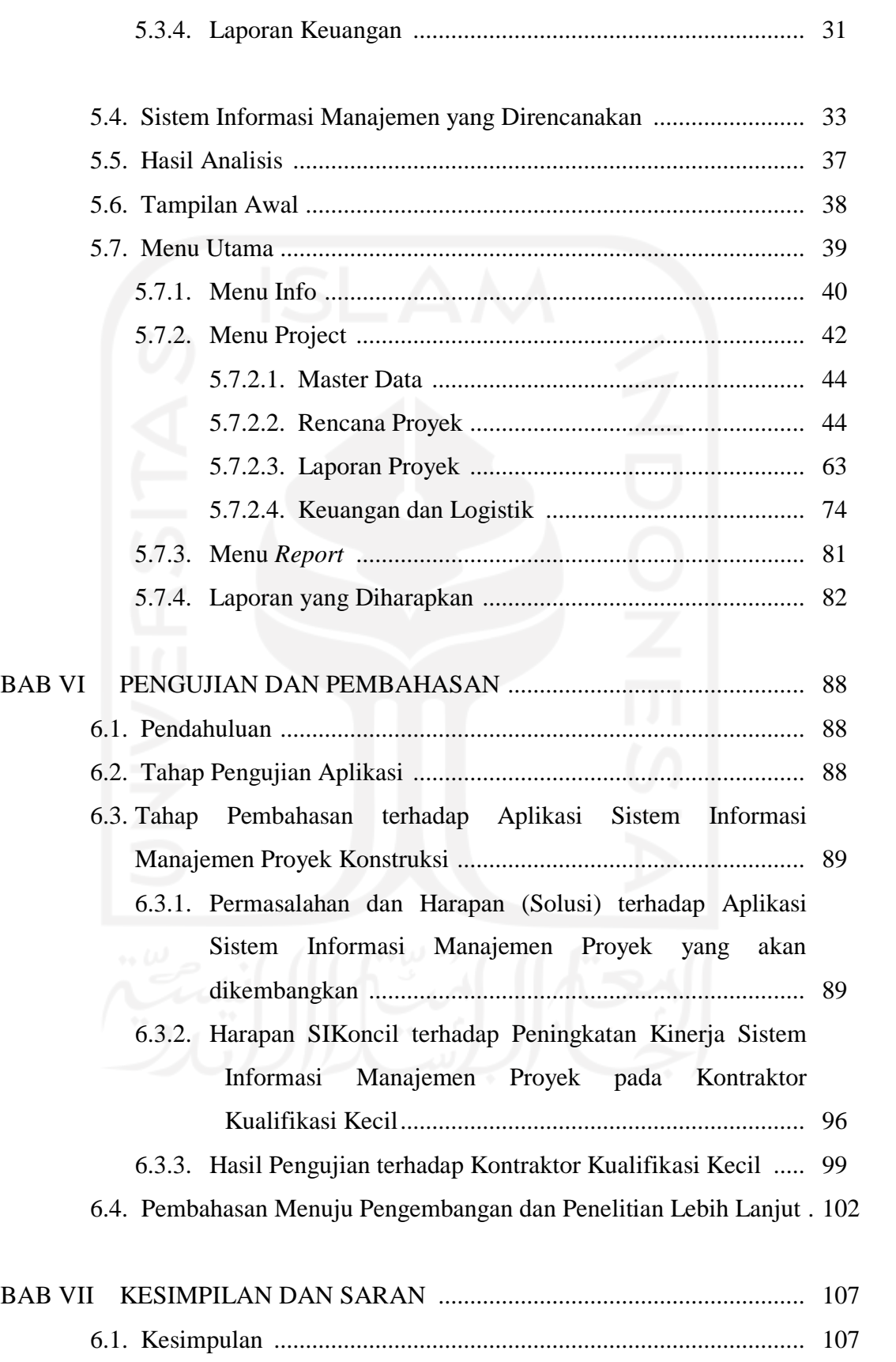

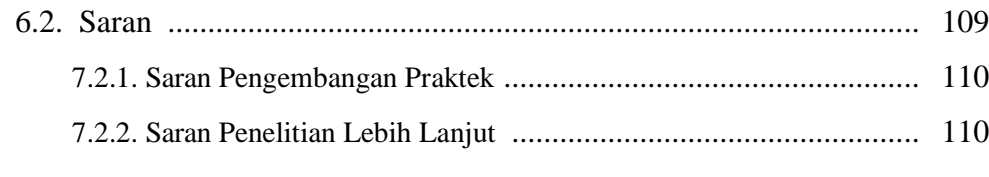

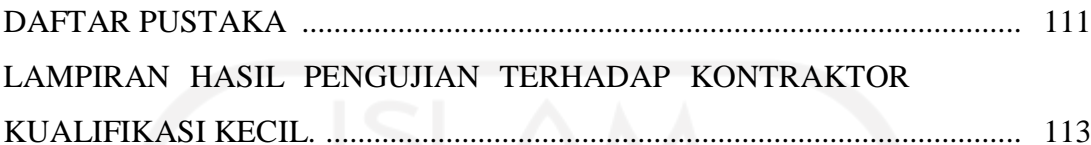

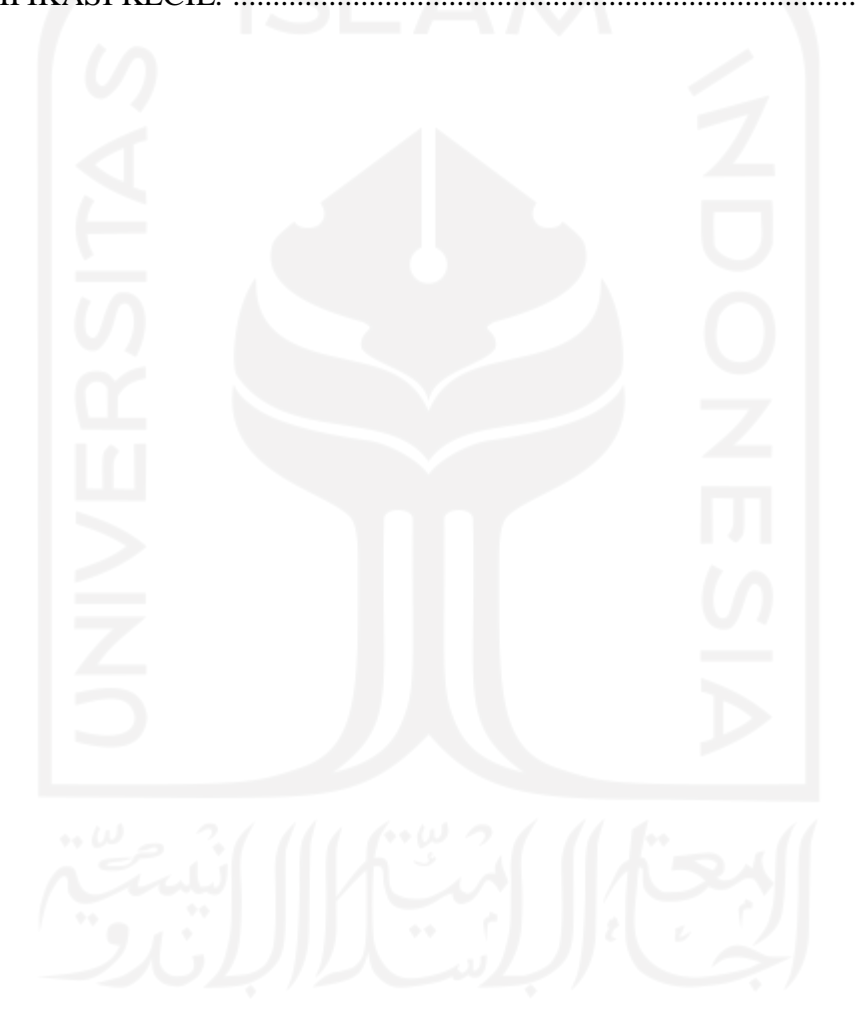

## **DAFTAR GAMBAR**

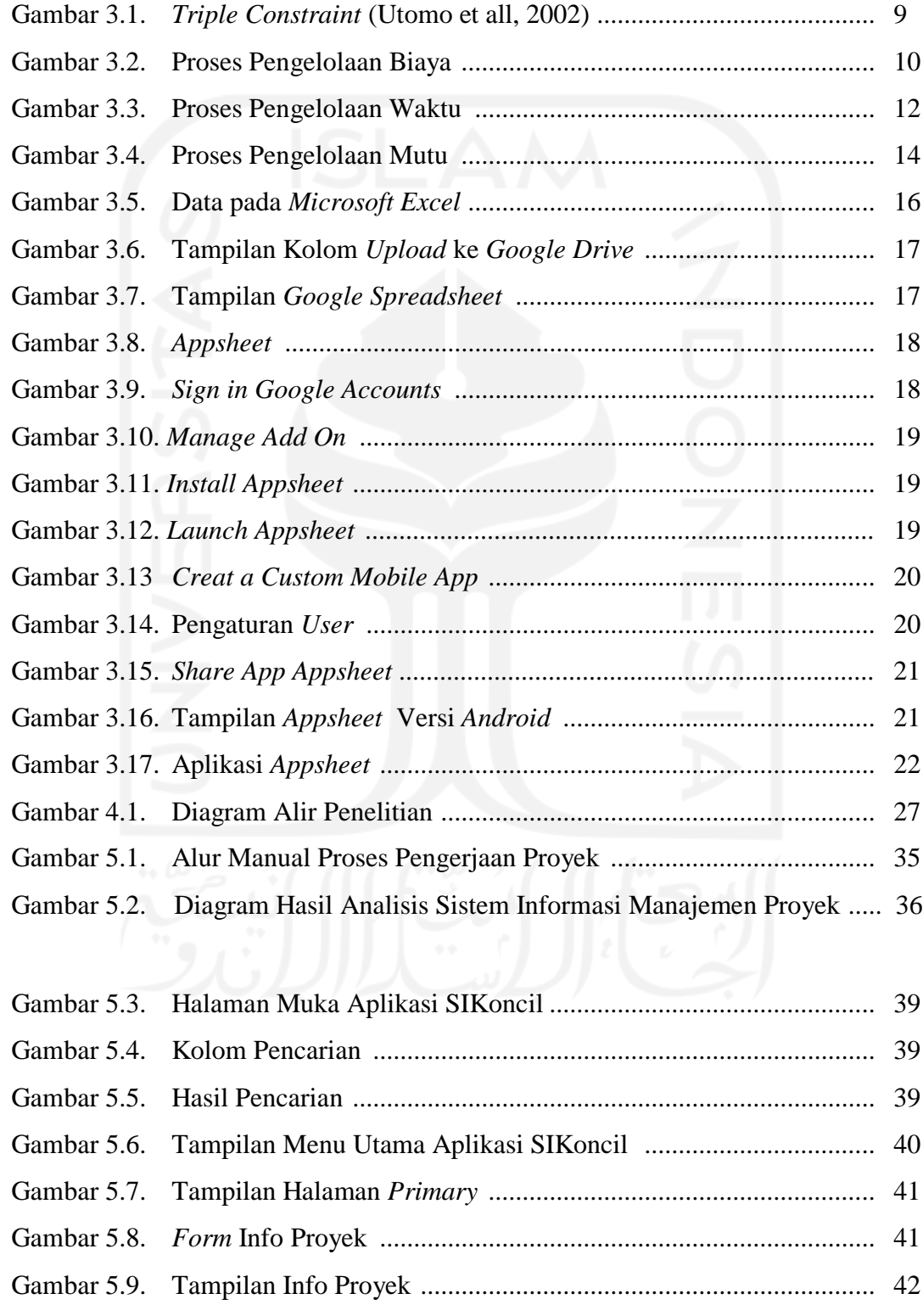

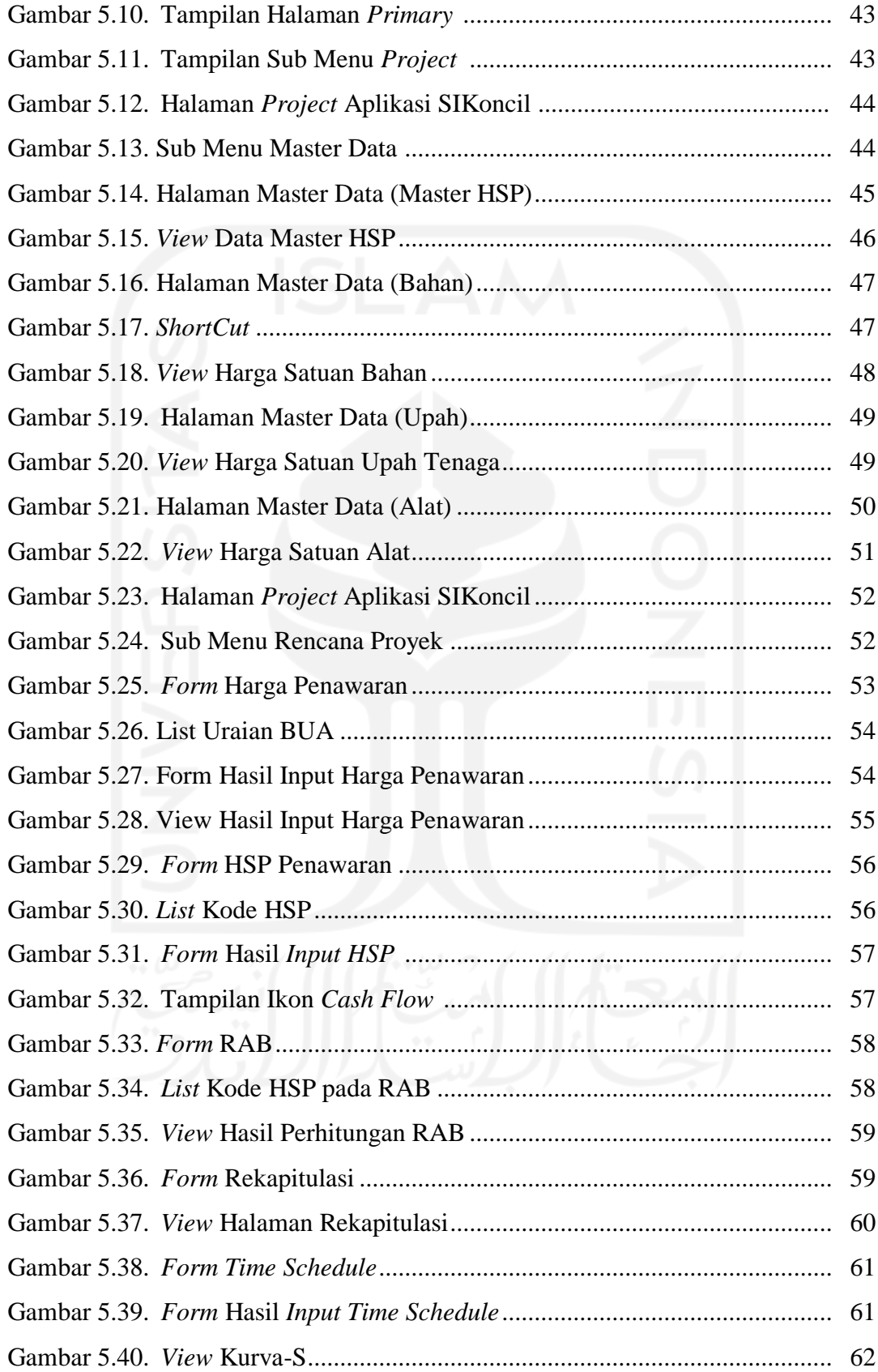

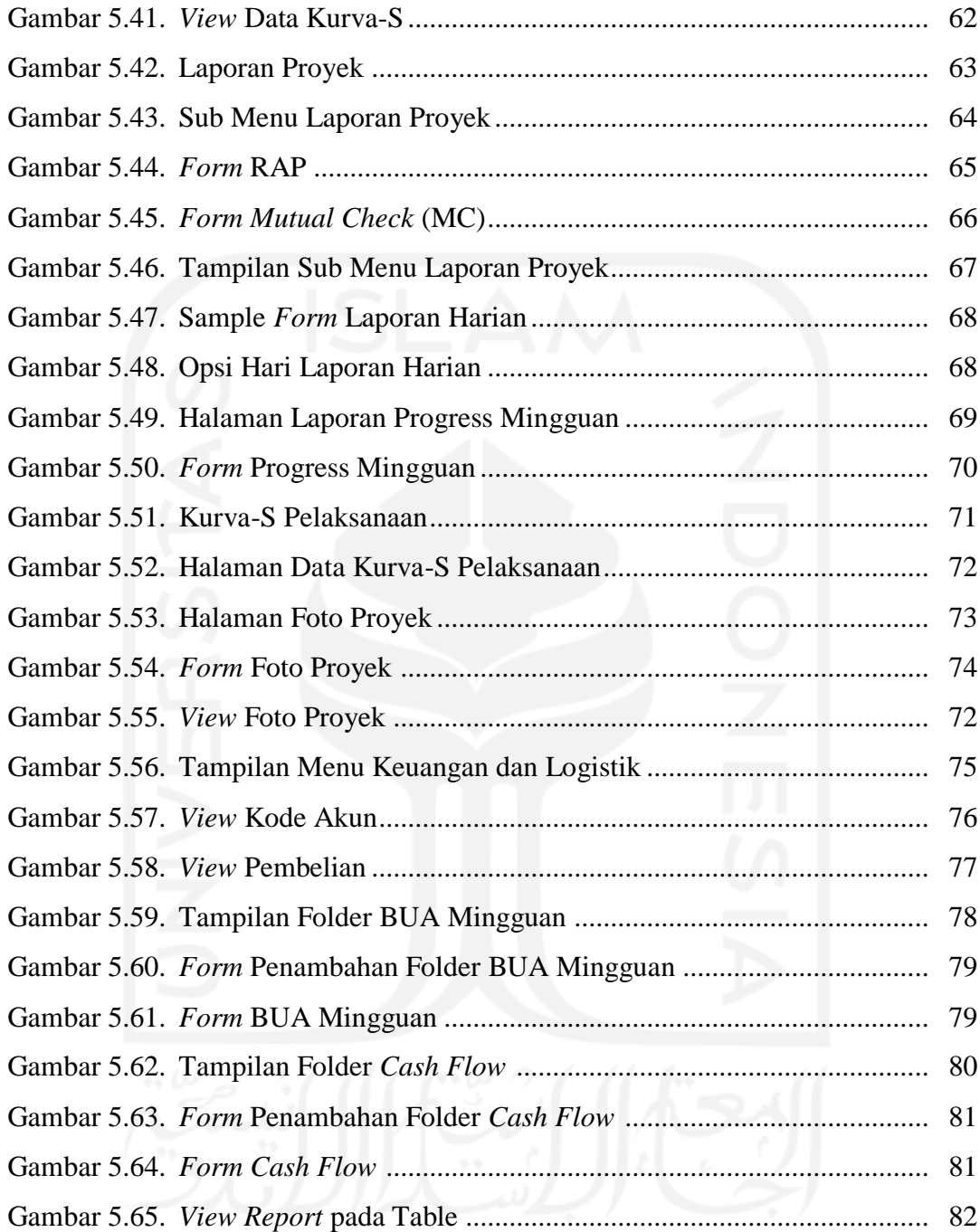

### **DAFTAR TABEL**

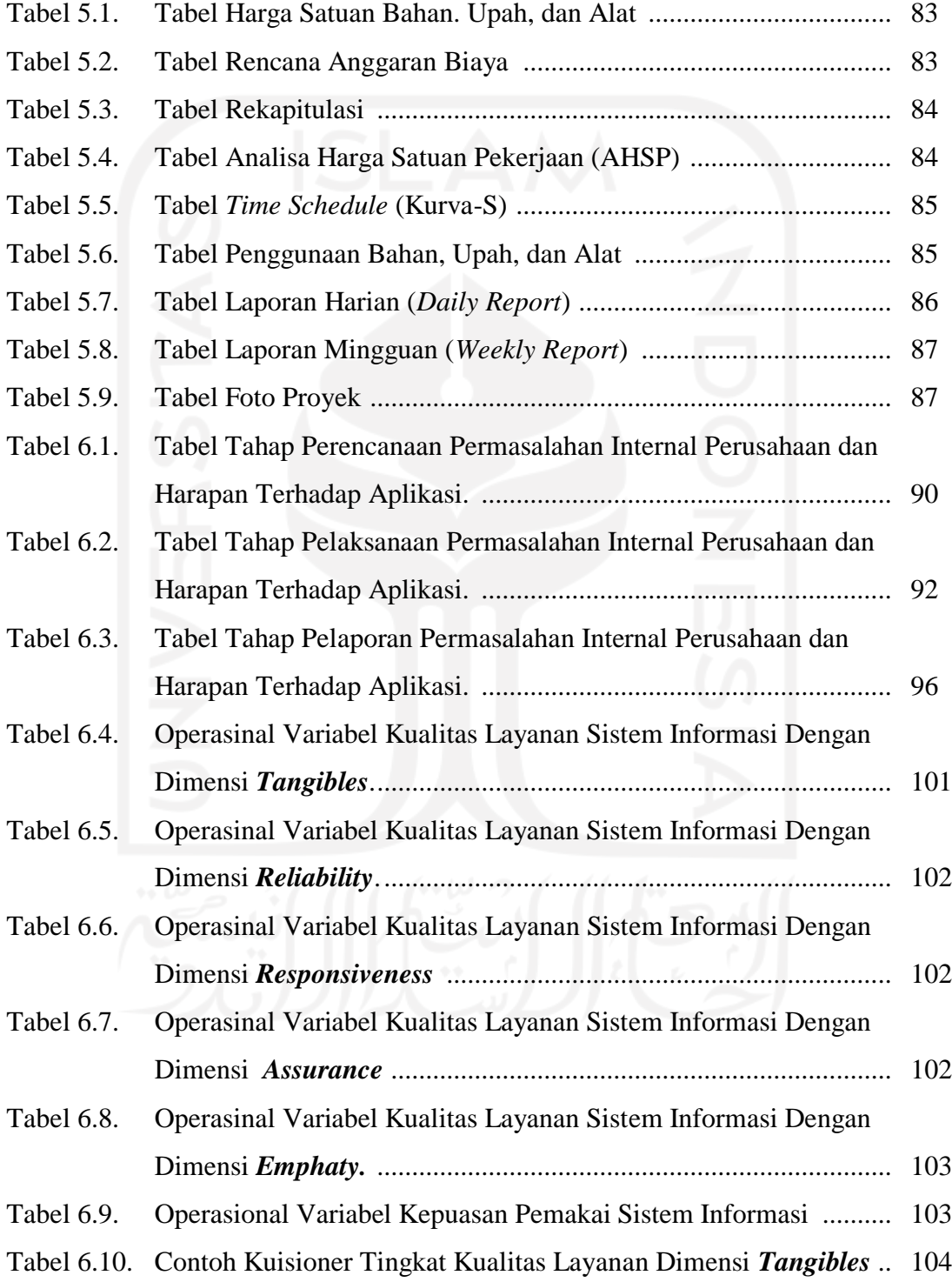

# **BAB I PENDAHULUAN**

#### **1.1. Latar Belakang Masalah**

Kontraktor adalah sebuah badan/lembaga/orang yang melakukan aktifitas pengadaan baik berupa barang maupun jasa yang dibayar berdasarkan nilai kontrak yang telah disepakati. Menurut Pasal 21 UU NO. 2 tahun 2017 tentang Jasa Konstruksi bahwa: (1) Usaha orang perseorangan sebagaimana dimaksud dalam Pasal 19 dan badan usaha Jasa Konstruksi kualifikasi kecil sebagaimana dimaksud dalam Pasal 20 ayat (1) huruf a hanya dapat menyelenggarakan Jasa Konstruksi pada segmen pasar yang: *a. berisiko kecil; b. berteknologi sederhana; dan c. berbiaya kecil.*

Data statistik dari Lembaga Pengembagan Jasa Konstruksi Nasional (LPJKN) menunjukkan bahwa kontraktor nasional yang terdaftar pada Lembaga Pengembangan Jasa Konstruksi (LPJK) Maret 2018, berjumlah 141.759 kontraktor, sekitar 119.295 kontraktor atau sekitar 84,15%, merupakan kontraktor kualifikasi kecil.

Umumnya kontraktor kualifikasi kecil mempunyai keterbatasan, seperti sumber daya, penguasaan teknologi dan kemampuan manajemen. Hal ini menimbulkan tantangan dalam upaya pengembangan jasa konstruksi di Indonesia, dengan mengingat kemampuan kontraktor kualifikasi kecil dalam pengelolaan proyek konstruksi relatif rendah, terutama dalam hal perencanaan dan penjadwalan (*planning and schedulling*), evaluasi, dan pengendalian.

Dengan penelitian ini, diharapkan suatu gambaran yang nyata dari cara pengelolaan proyek untuk kontraktor kualifikasi kecil tersebut, sehingga dapat memberikan jalan bagi usaha peningkatan kinerja yang dilakukan dalam pengembangan jasa konstruksi di Indonesia, melalui pemberdayaan kontraktor kecilnya.

Aplikasi komputer pada Sistem Informasi Manajemen, untuk merencanakan dan mengendalikan proyek konstruksi, diharapkan dapat membantu kontraktor kualifikasi kecil bekerja lebih efektif dan efisien. Beberapa manfaat sistem informasi manajemen ini antara lain mendapatkan informasi secara cepat dan mudah, efisiensi waktu dan biaya, serta mempermudah komunikasi.

#### **1.2. Rumusan Masalah**

Dari uraian latar belakang di atas akan dirumuskan suatu permasalahan dalam penelitian tersebut sebagai berikut:

Bagaimana kontraktor kualifikasi kecil dapat meningkat kinerjanya, dalam proses perencanaan, pelaksanan dan pengendalian (*monitoring*) serta evaluasi pada pelaksanaan proyek konstruksi, dengan memanfaatkan aplikasi sistem informasi manajemen proyek dengan menggunakan aplikasi Apppsheet?.

#### **1.3. Tujuan Penelitian**

Tujuan penelitian ini adalah:

- *a)* Melakukan analisis sistem informasi manajemen proyek dalam proses perencanaan, pelaksanan dan pengendalian (*monitoring*) serta evaluasi pada pelaksanaan proyek konstruksi, guna meningkatkan kinerja kontraktor kualifikasi kecil.
- *b)* Memanfaatkan teknologi komputer dengan sebuah aplikasi Appsheet dari Google untuk menerapkan sistem informasi manajemen proyek yang telah direncanakan.
- *c)* Melakukan uji coba sistem terhadap kontraktor kualifikasi kecil dan memberikan rekomendasi perbaikan sistem informasi manajemen proyek bagi kontraktor kualifikasi kecil untuk perbaikan aplikasi kedepannya.

#### **1.4. Batasan Penelitian**

Agar penelitian ini lebih terarah dan mudah dipahami sesuai dengan tujuan, serta memperjelas ruang lingkup permasalahan, maka penelitian ini di batasi dengan uraian-uraian sebagai berikut:

- *a)* Penelitian ini dibatasi pada 2 (dua) kontraktor kualifikasi kecil di yang terdaftar di LPJK, dan merupakan penyedia jasa konstruksi pada pekerjaan pemerintah baik APBD maupun APBN.
- *d)* Penelitian ini dibatasi pada manajemen konstruksi dalam perencanaan dan pengendalian biaya dan waktu proyek konstruksi, dimulai saat kontraktor memenangkan suatu lelang pekerjaan sampai selesai serah terima pertama pekerjaan dengan pengoperasian yang sederhana dan mudah, yang direncanakan untuk pengguna dengan kemampuan SDM terbatas.
- *e)* Penelitian ini dibatasi pada penggunaan Aplikasi *Appsheet* untuk membantu sistem informasi kontraktor kecil, dalam rangka meningkatkan kinerja perusahaan.

#### **1.5. Manfaat Penelitian**

Dengan adanya penelitian ini diharapkan memberikan manfaat:

- *a)* Bagi Kontraktor, untuk meningkatkan kemampuan (*capacity building*) dan daya saing serta meningkatkan kinerja kontraktor kualifikasi kecil, terutama dalam bidang manajemen konstruksi dalam perencanaan dan pengendalian (*monitoring*) serta evaluasi pada pelaksanaan proyek konstruksi.
- *b)* Diharapkan dapat dijadikan referensi dan bahan kajian untuk pengembangan penelitian selanjutnya, khususnya keterkaitan dengan pemilihan dan penerapan teknologi dengan berbagai jenis alat modern, peningkatan kinerja dengan kualitas SDM untuk pencapaian sasaran proyek.
- *c)* Diharapkan dapat dijadikan bahan pertimbangan bagi perusahaanperusahaan jasa konstruksi dalam rangka meningkatkan IPTEK di dalam mengembangkan usaha ke arah yang lebih profesional.

# **BAB II TINJAUAN PUSTAKA**

#### **2.1. Penelitian Terdahulu**

Berbagai penelitian yang berkaitan dengan inovasi teknologi informasi berbasis internet pada perguruan tinggi mulai bermunculan. Dalam bab ini akan dibahas intisari dari beberapa penelitian terdahulu atau yang telah dilaksanakan yang berhubungan dengan tema pada penelitian ini.

#### **2.1.1. Yuliandri Priyo Nugroho (2012)**

Peneliti melakukan penelitian dengan judul Pengembangan Sistem Informasi Manajemen Proyek Berbasis *Website* (Studi Kasus: Pelaksanaan Proyek Konstruksi di Kampus Undip Tembalang).

Tujuan dari penelitian ini adalah:

- *a)* Tersedianya sebuah *database* proyek agar dapat menyimpan data dan informasi proyek.
- *b)* Tersedianya sebuah sistem informasi secara *online* bagi manajer proyek (*owner*/PPK) dan pihak-pihak lain yang terlibat dalam proyek mengenai kemajuan pekerjaan di lapangan.
- *c)* Tersedianya sistem pelaporan proyek konstruksi yang terintegrasi dan tersimpan dengan baik serta menyediakan sarana bagi penyedia jasa dalam hal memberikan laporan kemajuan pekerjaan dan pengajuan pembayaran hasil pekerjaan.

Pembahasan pada penelitian ini dibatasi pada proses *monitoring* dan evaluasi pelaksanaan proyek pasca lelang, yakni pada hal penjadwalan, pemantauan kegiatan dan sistem pelaporan proyek rekanan penyedia jasa yang berbasis *website.* Pengendalian proyek yang diteliti berada pada pimpinan proyek bidang konstruksi yang ditunjuk sebagai wakil pemilik proyek/*owner* dengan meneliti pengembangan sistem pengawasan dan evaluasi proyek yang mempunyai nilai fisik di atas Rp. 1 Milyar, termasuk di dalamnya pelaporan dan kinerja proyek berbasis *website.*

# **Kata kunci:** sistem informasi, manajemen proyek, *website, monitoring* dan *evaluasi.*

#### **2.1.2. Gino Gabriel , Yulia, Lily Puspa Dewi (2013)**

Penelitian ini membahas tentang permasalahan pada UD. Surya Agung yang merupakan perusahaan yang bergerak di bidang kontraktor yang melayani berbagai macam pembangunan, seperti membangun rumah, pabrik, reklame, pembuatan jalan, jembatan, dan sebagainya. Saat ini sistem pengerjaan proyek mulai dari perhitungan rencana anggaran biaya, penjadwal kerja, dan pencatatan setiap informasi pembayaran pada UD. Surya Agung masih menggunakan cara *manual* berupa pencatatan pada *microsoft word*. Selain itu untuk memperoleh informasi pengerjaan proyek di luar kota maupun di luar pulau hanya bisa melalui telepon atau langsung meninjau ke lokasi langsung. Berdasarkan latar belakang permasalahan pada UD. Surya Agung, dibuatlah sebuah sistem informasi manajemen proyek berbasis *web* yang dapat mencatat setiap informasi dalam sebuah proyek untuk mengatasi permasalahan tersebut. Proses pembuatan aplikasi *website* menggunakan *PHP*, *PostgreSQL*, dan *Yii Framework*. Hasil yang diperoleh dari pembuatan aplikasi *website* antara lain, sistem manual yang ada pada perusahaan dapat dicatat semua ke dalam *database*. Pengendalian dan pengontrolan biaya dan waktu menjadi lebih akurat. Perhitungan laba/rugi untuk pendapatan dan pengeluaran menjadi lebih tepat dan akurat.

**Kata kunci**: Manajemen Proyek, Rencana Anggaran Biaya, Manajemen Biaya, Manajemen Waktu.

#### **2.1.3. Muhammad Athoillah, M. Isa. Irawan (2014)**

Penelitian ini membahas tentang permasalahan sistem *inventory* yang dimiliki "*Electrolux Authorized Service* CV. Momentum Teknik" yang menggunakan pendokumentasian data barang masuk dan barang keluar secara manual sehingga membuat lambatnya kinerja perusahaan. Data-data tersebut tidak terintegrasi dan tidak terkonsolidasi. Karena itu dibuat perancangan sistem informasi manajemen persediaan barang secara komputerisasi dan terintegrasi agar mempercepat kinerja perusahaan. Guna menerapkan perancangan tersebut, maka digunakan metode *System Development Life Cycle* (SDLC) mulai dari perencanaan sistem hingga tahap perancangan sistem yang rinci, mencakup perancangan *database*, perancangan kontrol, perancangan *input output*, hingga teknologinya. **Kata kunci**: Informasi, Manajemen, Perancangan, Persediaan Barang, Sistem.

#### **2.1.4. Ardian Riftha Dhuha, Fajar Pradana, Bayu Priyambadha (2017)**

Penelitian ini bertujuan untuk mengembangkan sistem aplikasi manajemen proyek yang dapat membantu perencanaan, melakukan pengawasan proyek, memberikan data laporan secara *real-time*, dan sebagai sarana informasi bagi para pemangku kepentingan. Dibangun dengan menggunakan model pengembangan perangkat lunak bernama *waterfall*, metode pemrograman yang digunakan berbasis *object oriented programming* dan menganut konsep *model view controller*, selain itu terdapat metode utama yang digunakan dalam perencanaan kegiatan proyek yaitu *critical path method*, bertujuan untuk membantu proses penyusunan kegiatan dan penjadwalan proyek. Hasil dari penelitian menunjukkan bahwa pada tahap pengujian terdapat 3 buah pengujian unit yang menghasilkan kesimpulan bahwa fungsi mudah dipahami, diimplementasikan dan di uji, 68 pengujian validasi yang menunjukkan 68 fungsi dapat berjalan dengan baik, dan pengujian kompatibilitas yang menunjukkan sistem dapat digunakan dengan baik pada 8 jenis perambah web.

**Kata Kunci**: pengembangan, manajemen proyek*, critical path method, waterfall, object oriented programming.*

#### **2.2. Perbandingan dengan Penelitian Terdahulu**

Tujuan penelitian ini adalah untuk meningkatkan kinerja manajemen proyek pada kontraktor kualifikasi kecil yang terdaftar di LPJK, dengan memanfaatkan aplikasi *Appsheet* untuk membuat sistem informasi manajemen, untuk merencanakan dan mengendalikan (*monitoring*) pada proyek konstruksi.

Kemudian melakukan analisis dampak penerapan sistem informasi manajemen terhadap peningkatan kinerja kontraktor kualifikasi dalam proses

perencanaan, pelaksanan, pengendalian (*monitoring*) serta evaluasi pada pelaksanaan proyek konstruksi.

Pada akhirnya, hasilnya akan direkomendasikan untuk perbaikan dan pembuatan aplikasi komputer yang lebih profesional dengan aplikasi *Appsheet* yang berbasis *android* pada perusahaan kontraktor kualifikasi kecil, dalam perencanaan dan pelaksanaan pekerjaan proyek konstruksi, guna meningkatkan kinerja manajemen konstruksi perusahaan dalam menghadapi persaingan dunia usaha jasa konstruksi dalam pengadaan barang dan jasa pemerintah.

# **BAB III LANDASAN TEORI**

#### **3.1. Pendahuluan**

Pada hakikatnya, proyek dapat diartikan sebagai serangkaian aktivitas temporer dalam usaha melakukan dan mencapai tujuan unik (Schwalbe K., 2002). Adapun manajemen proyek adalah sekelompok alat, proses, dan sumber daya manusia yang berkompeten untuk mengerjakan aktivitas-aktivitas yang berkaitan dan berusaha untuk menggunakan sumber daya secara efektif untuk menyelesaikan proyek secara efisien dan tepat waktu. Suatu proyek dengan proyek yang lain mempunyai keunikan masing-masing, sehingga untuk menanganinya perlu dibentuk suatu organisasi proyek. Menurut Nicholas (2001: 1), ada tiga elemen penting dalam manajemen proyek, yaitu:

#### *a)* **Manajer Proyek**

Manajer Proyek adalah orang yang bertanggung jawab untuk merencanakan, mengarahkan, dan mengintegrasikan usaha kerja dari anggota untuk mencapai tujuan proyek. Manajer proyek mengoordinsikan usaha antar area fungsional dan mengintegrasikan perencanaan dan pengendalian dari biaya, jadwal, dan pembagian tugas dalam suatu proyek.

#### *b)* **Tim Proyek**

Tim proyek merupakan kumpulan orang dari area fungsional berbeda yang saling bekerja sama dengan tujuan menyelesaikan pekerjaan proyek.

#### *c)* **Sistem Manajemen Proyek**

Sistem manajemen proyek dibuat berdasarkan strukstur organisasi, proses informasi, dan pelatihan serta prosedur yang mengintegrasikan elemen dari organisasi proyek secara vertikal dan horozontal. Elemen vertikal meliputi pemecahan tugas dalam proyek, sedangkan elemen horizontal meliputi unit fungsional dan departemen yang terlibat dalam proyek.

#### **3.2. Sistem Informasi Manajemen**

Menurut Nash dan Robert, pengertian sistem informasi manajemen adalah kombinasi dari *user*/orang, teknologi, media, prosedur, dan juga pengendalian, yang memiliki tujuan tertentu. Tujuannya adalah untuk mendapatkan jalur komunikasi, memproses tipe transaksi, dan memberi sinyal kepada manajemen terhadap kejadian di internal suatu organisasi/ perusahaan.

Manajemen sistem informasi memiliki fungsi utama yang harus bermanfaat dalam operasional suatu organisasi, diantarannya:

- ➢ Mempermudah manajer untuk merencanakan, mengawasi, mengarahkan dan mendelegasikan pekerjaan kepada semua anggota tim melalui hubungan satu komando atau koordinasi.
- ➢ Data yang tersaji menjadi lebih efektif dan efisien serta lebih akurat dan tepat waktu.
- ➢ Dapat menjadi salah satu upaya untuk meningkatkan produktivitas namun menurunkan biaya organisasi.
- ➢ Melalui sistem kerja yang terkoordinir dengan baik dan sistematis dapat meningkatkan kualitas sumber daya manusia.

#### **3.3. Manajemen Biaya, Waktu, dan Mutu Proyek**

Setiap proyek memiliki tujuan khusus, dan dalam proses pencapaian tujuan tersebut ada tiga konstrain yang harus dipenuhi, yang dikenal dengan *Trade of Triagle* atau *Triple Constraint. Triple Constraint* adalah usaha pencapaian tujuan proyek agar tepat biaya, tepat waktu, dan tepat mutu. Ketiga hal tersebut merupakan parameter penting bagi penyelenggaraan proyek yang sering diasosiasikan sebagai sasaran proyek. Manajemen proyek dikatakan baik jika ketiga sasaran tersebut tercapai.

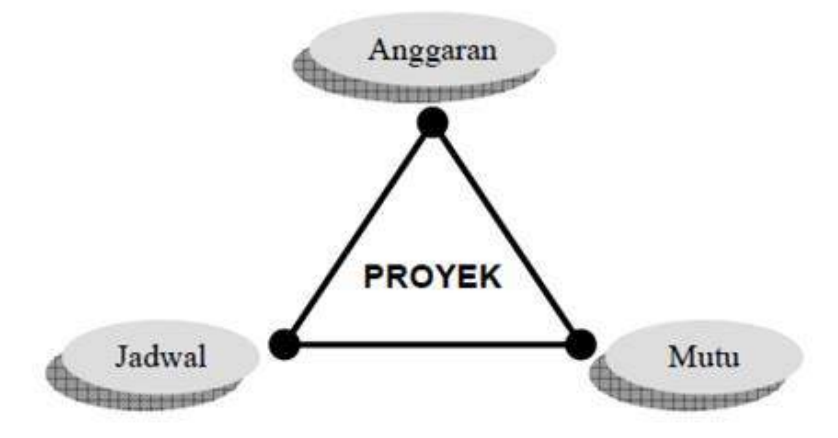

**Gambar 3.1.** Triple Constraint (Utomo et all, 2002)

#### **3.3.1. Pengelolaan/Manajemen Biaya**

**Pengelolaan biaya** meliputi segala kegiatan yang berkaitan dengan pengadaan dan pemakaian dana proyek, mulai dari proses memperkirakan jumlah keperluan dana, mencari dan memilih sumber dan macam pembiayaan, perencanaan serta pengendalian alokasi pemakaian biaya sampai pada akuntansi dan administrasi pinjaman/keuangan.

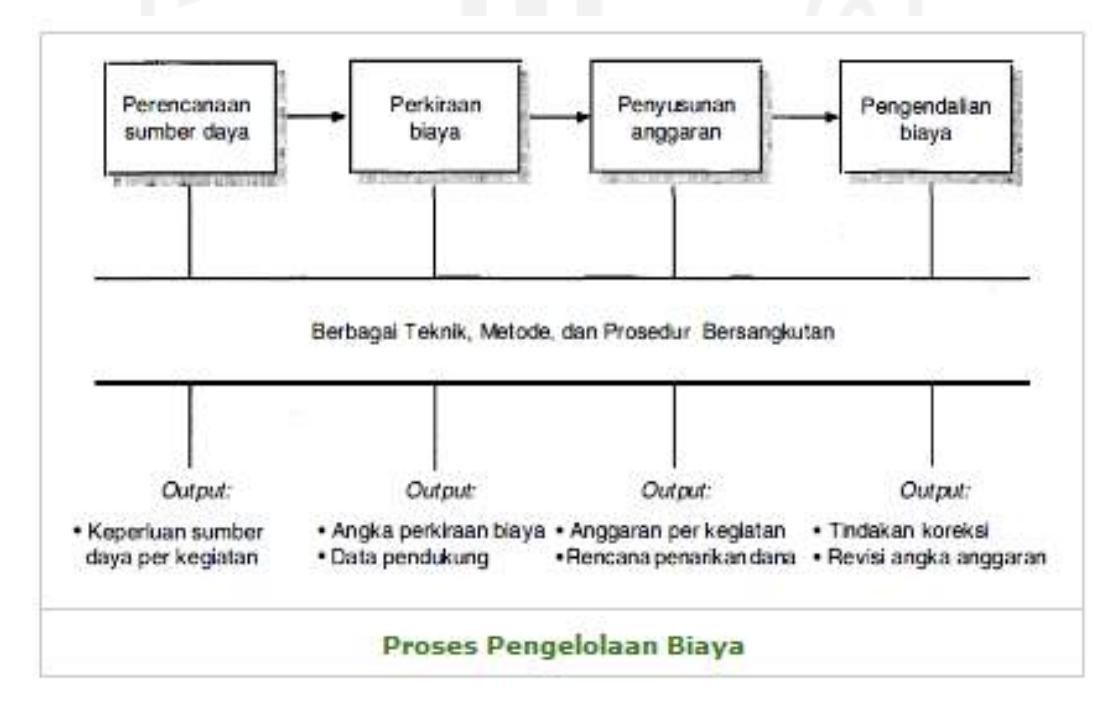

**Gambar 3.2.** Proses Pengelolaan Biaya

#### *a)* **Perencanaan Sumber Daya Proyek**

**Perencanaan sumber daya** meliputi pengidentifikasian jenis dan kuantitas sumber daya (*manpower*, peralatan, dan material) yang diperlukan guna melaksanakan pekerjaan sesuai dan dengan lingkup proyek. *Output* dari proses ini adalah catatan atau **Daftar Jenis Sumber Daya** yang diperlukan serta kuantitas masing-masing komponennya.

#### *b)* **Perkiraan Biaya Proyek**

**Kuantitas dan jenis sumber daya** diidentifikasi dilanjutkan dengan **Estimasi Keperluan Biaya** guna pengadaan sumber daya bersangkutan yang dinyatakan dalam satuan uang, misalnya rupiah. Mengadakan perkiraan biaya termasuk mengkaji atau menjadi alternatif terbaik dari segi biaya. *Output* dari proses ini adalah dokumen yang berisi **Perkiraan Biaya Proyek** beserta penjelasan yang diperlukan.

#### *c)* **Penyusunan Anggaran Proyek**

**Penyusunan anggaran** berarti memerinci Alokasi Biaya untuk masingmasing kegiatan, yang diintegrasikan dengan jadwal penggunaannya. Anggaran ini nantinya akan menjadi tolok ukur pengendalian kinerja kegiatan yang bersangkutan. *Output* dari proses ini adalah **Dokumen Anggaran Biaya Proyek** serta rencana penarikannya.

#### *d)* **Pengendalian Biaya Proyek**

**Proses pengendalian biaya** termasuk memantau dan mencatat apakah penggunaan biaya telah sesuai dengan perencanaan. Bila tidak sesuai, dicari sebabnya dan dievaluasi dampak yang mungkin terjadi serta diadakan koreksi. *Output* dari proses ini adalah *Change Order* **dan Revisi Anggaran.**

#### *e)* **Teknik dan Metode**

Dikenal banyak teknik dan metode pengelolaan biaya, diantaranya yang terpenting adalah sebagai berikut:

- ➢ Mengkaji catatan masa lalu (data historis).
- ➢ Menggunakan data bank, katalog, dan indeks harga.
- ➢ Metode parametris, metode Lang, dan rumus *Hirsch & Glazier*.
- ➢ *Quantity take-off* dan harga satuan.
- ➢ Varians dan metode *earned value*.
- ➢ *Cost and schedule control system criteria*.
- ➢ Rekayasa nilai.

#### **3.3.2. Pengelolaan Waktu atau Jadwal**

**Waktu atau jadwal** merupakan salah satu sasaran utama proyek. Keterlambatan akan mengakibatkan berbagai bentuk kerugian, misalnya penambahan biaya, kehilangan kesempatan produk memasuki pasaran, dan lainlain. **Pengelolaan waktu mempunyai tujuan** utama agar proyek diselesaikan sesuai atau lebih cepat dari rencana dengan memperhatikan batasan biaya, mutu, dan lingkup proyek.

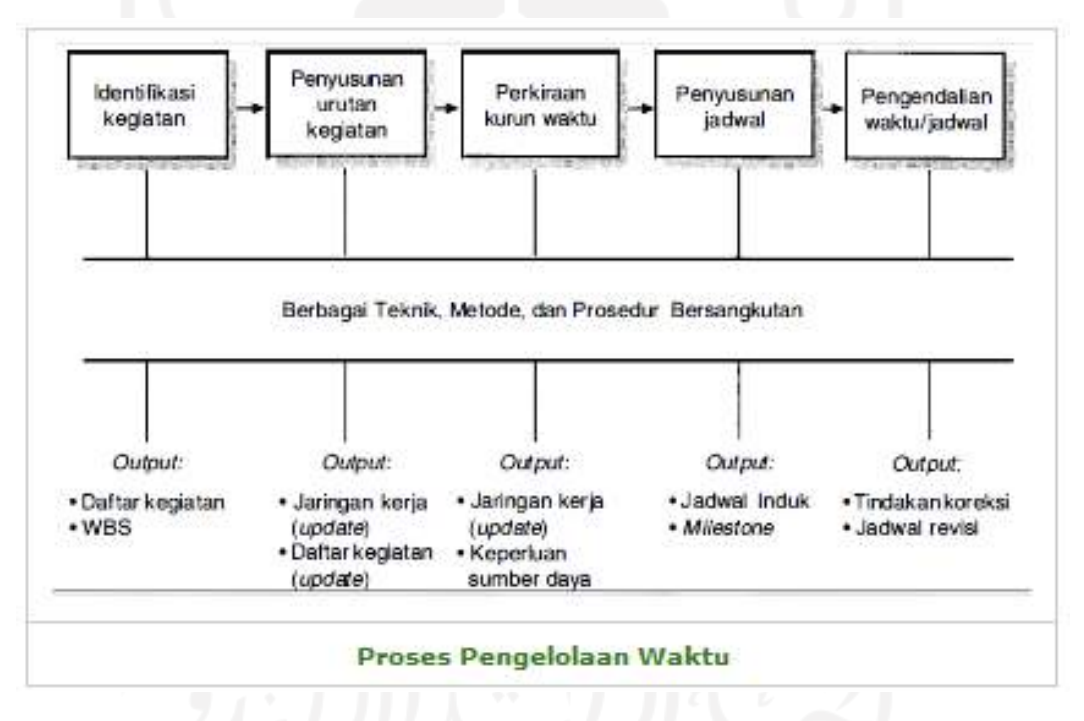

**Gambar 3.3.** Proses Pengelolaan Waktu

#### *a)* **Identifikasi Kegiatan Proyek**

**Proses pengelolaan waktu** diawali dengan mengidentifikasi kegiatan proyek agar komponen lingkup proyek WBS atau *deliverables* yang telah ditentukan dapat terlaksana sesuai dengan jadwal. Output dari proses ini adalah **Daftar Kegiatan dan WBS**.

#### *b)* **Penyusunan Urutan Kegiatan Proyek**

Setelah diuraikan menjadi komponen-komponennya, lingkup proyek disusun kembali menjadi urutan kegiatan sesuai dengan logika ketergantungan*. Output* dari proses ini adalah **Jaringan Kerja Proyek**.

#### *c)* **Perkiraan Kurun Waktu Proyek**

Setelah terbentuk Jaringan Kerja, masing-masing komponen kegiatan diberikan perkiraan kurun waktu yang diperlukan untuk menyelesaikan kegiatan yang bersangkutan. *Output* proses ini adalah jaringan kerja yang telah **Memiliki Kurun Waktu dan Perkiraan Sumber Daya** yang diperlukan untuk menyelesaian kegiatan tersebut.

#### *d)* **Penyusunan Jadwal Proyek**

**Jaringan kerja** yang masing-masing komponen kegiatannya telah diberi kurun waktu kemudian secara keseluruhan dianalisis dan dihitung kurun waktu penyelesaian proyek dan *milestone* yang merupakan titik penting dari sudut jadwal proyek. *Output* dari proses ini adalah **Jadwal Induk,** *Milestone* **dan Jadwal untuk Pelaksanaan Pekerjaan** di lapangan.

#### *e)* **Pengendalian Waktu dan Jadwal Proyek**

**Pengendalian waktu** meliputi kegiatan yang berkaitan dengan pemantauan dan pengkoreksian agar "progress" pekerjaan proyek sesuai dengan jadwal yang telah ditentukan. *Output* dari proses ini adalah **Revisi Jadwal Induk, Milestone dan Jadwal Pekerjaan Lapangan**.

#### *f)* **Teknik dan Metode**

Teknik dan metode yang berkaitan dengan pengelolaan waktu atau jadwal adalah sebagai berikut:

- ➢ Bagan balok dan jaringan kerja (CPM, PERT, PDM) untuk menyusun jadwal dan menganalisis waktu penyelesaian proyek.
- ➢ Data bank dan *historical record* untuk memperkirakan kurun waktu komponen kegiatan.
- ➢ *Resource leveling* untuk meratakan penggunaan sumber daya.
- ➢ *Cost and schedule trade off* untuk mencari jadwal yang ekonomis.
- ➢ *Fast tracking.*

Salah satu teknik spesifik untuk **Pengendalian Waktu Proyek adalah** mengelola *Float* atau *Slack* pada Jaringan Kerja, serta konsep cadangan waktu (*time reserved*) yang diperkenalkan oleh D,H. Bush (1991).

#### **3.3.3. Pengelolaan/Manajemen Mutu**

**Pengelolaan mutu meliputi** kegiatan-kegiatan yang diperlukan agar hasil proyek memenuhi persyaratan, kriteria dan spesifikasi yang telah ditentukan. Agar suatu produk atau servis hasil proyek memenuhi syarat penggunaan, diperlukan suatu proses yang panjang dan kompleks, mulai dari mengkaji syarat yang dikehendaki oleh pemilik proyek atau pemesan produk, menyusun program mutu, dan akhirnya merencanakan dan mengendalikan aspek mutu pada tahap implementasi atau produksi.

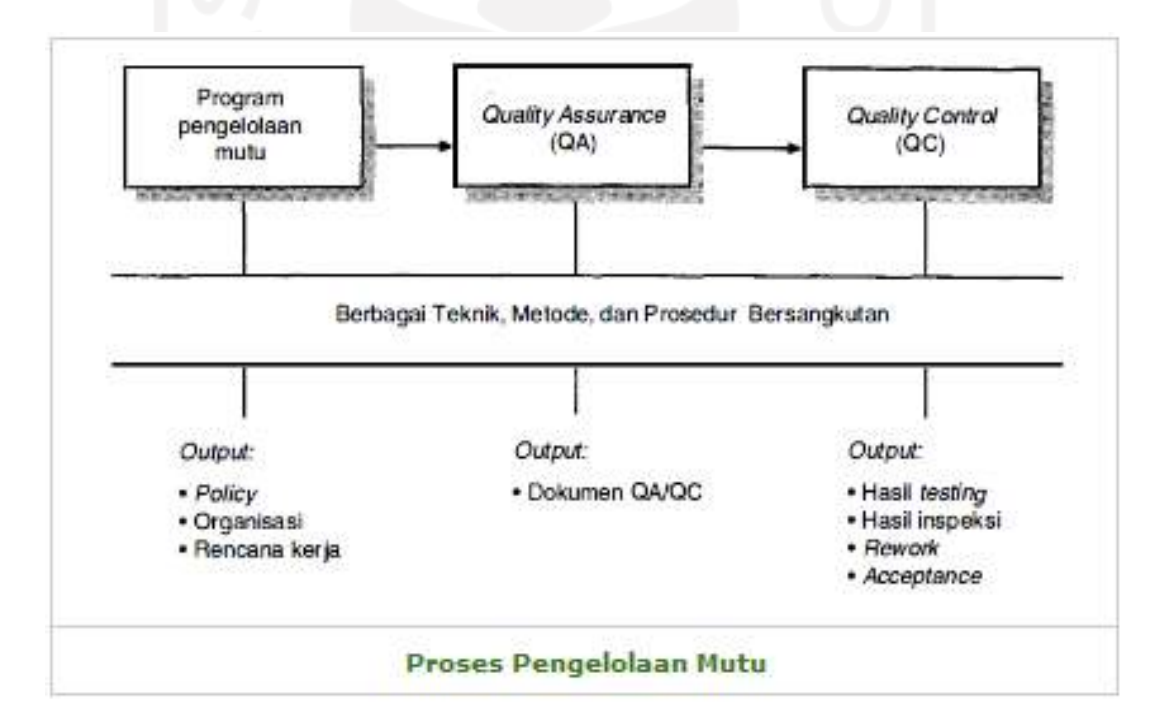

**Gambar 3.4.** Proses Pengelolaan Mutu

#### *a)* **Program Pengelolaan Mutu**

**Program pengelolaan mutu** menitikberatkan perencanaan sistematik suatu kegiatan yang bertujuan memberikan keyakinan (*confidence*) bahwa proyek akan dapat memenuhi standar mutu yang ditentukan. Program ini antara lain meliputi Identifikasi Kriteria dan Spesifikasi yang akan dipakai proyek, kemudian mengkaji relevansinya dengan standar yang telah dibakukan (*established*) dan membuat perencanaan perihal kebijakan kualitas dan me*review* organisasi yang akan menanganinya. *Output* dari proses ini adalah **Dokumen** *Policy* **Kualitas, Organisasi Pelaksanaan, dan Rencana Kerja**.

*b) Quality Assurance* **(QA)**

*Quality Assurance* meliputi semua kegiatan dalam *quality system* yang bertujuan memberikan kepercayaan kepada semua pihak yang berkepentingan bahwa semua tindakan yang diperlukan untuk mencapai standar mutu proyek telah dilaksanakan dengan berhasil.

*c) Quality Control* **(QC)**

*Quality Control* meliputi semua kegiatan yang berhubungan dengan pemantauan dan pengkajian hasil proyek (baik hasil antara atau final) untuk menentukan apakah telah memenuhi persyaratan yang ditentukan, kemudian mengidentifikasi cara untuk menghilangkan sebab terjadinya penyimpangan. *Output* dari proses ini adalah **Perbaikan** (bila terjadi penyimpangan) dan **Keputusan Persetujuan** atau *acceptance* (bila sesuai dengan spesifikasi).

*d)* **Teknik dan Metode**

Teknik dan metode yang penting dalam pengelolaan mutu adalah sebagai berikut:

- ➢ *Destruction test*.
- ➢ Inspeksi dan uji coba kemampuan kinerja (*performance test*).
- ➢ *Control chart*.
- ➢ Pareto diagram.
- $\triangleright$  Metode sampling.

#### **3.4. Appsheet Aplikasi Android Berbasis Data** *Spreadsheet* **Tanpa Koding**

*AppSheet* adalah *platform* pengembangan tanpa kode yang memungkinkan siapa saja yang tidak memiliki pengalaman coding untuk mengembangkan aplikasi seluler dan web.

Aplikasi *AppSheet* dibuat dari sumber data seperti *Google Spreadsheet*, *Excel, Cloud SQL, Salesforce*, dan konektor serupa lainnya. Aktivitas pengguna aplikasi disinkronkan ke sumber data yang terhubung.

Aplikasi bersifat dinamis dan dapat digunakan di seluruh perangkat atau *browser* seluler. Desain antarmuka aplikasi menggunakan template UX untuk membuat peta, kalender, *dasbor*, dan lainnya. Alur kerja otomatis juga bisa disertakan ke dalam aplikasi untuk melakukan hal-hal seperti mengirim notifikasi, membuat email, membuat laporan kustom, dan memodifikasi data di seluruh sumber yang terhubung.

*Platform* ini dapat digunakan untuk serangkaian kasus penggunaan bisnis yang luas termasuk manajemen proyek, manajemen hubungan pelanggan, inspeksi lapangan, dan pelaporan yang dipersonalisasi.

Apa yang perlu disiapkan untuk memulai membuat aplikasi android ini, adalah sebagai berikut :

- *a)* Tabel Input *Spreadsheet.*
- *b)* Akun *Google*
- *c) Browser Chrome*
- *d) Device Android*
- *e)* Internet

Tahapan yang harus dilakukan untuk membuat aplikasi android dengan *AppSheet*  ini sebagai berikut:

#### **3.4.1. Siapkan File** *Excel*

Untuk membuat aplikasi yang membaca secara interaktif data *sheet*, terlebih dahulu siapkan datanya, yaitu data yang dibuat di *Microsoft Excel*. Misalnya daftar nilai mahasiswa berikut ini:

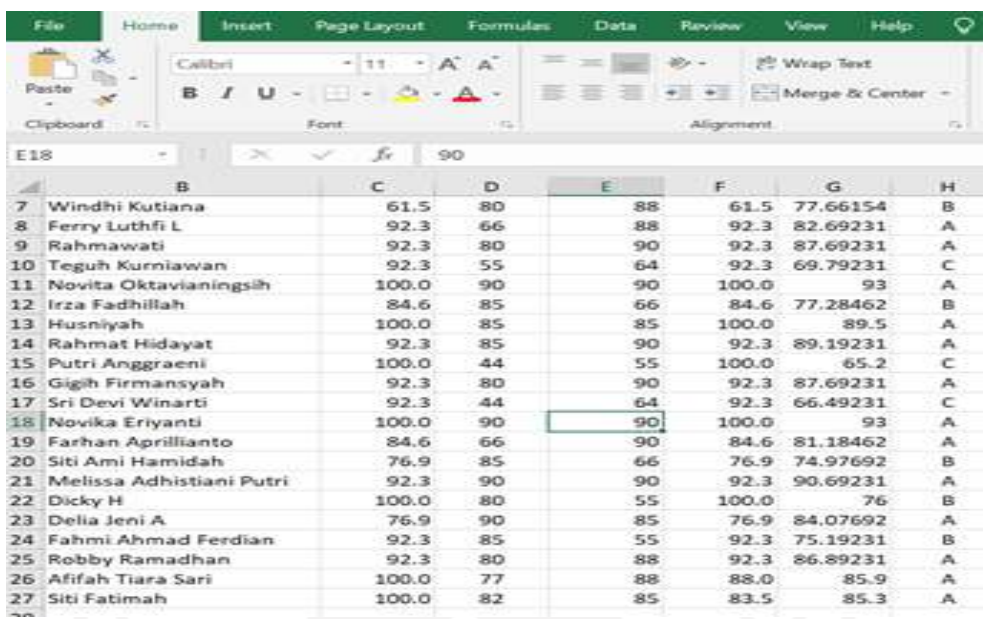

### **Gambar 3.5.** Data pada *Microsoft Excel*

#### **3.4.2.** *Upload* **ke** *Google Drive*

Berikutnya kita buka *Google Drive*. Cara termudah adalah dengan masuk ke akun *email* dilanjutkan dengan menekan tombol empat titik dilanjutkan dengan menekan simbol *Drive.*

*Upload file excel* tersebut lewat menu *File–Open* dan lanjutkan dengan mengupload *file excel* yang akan dibuat ke *appview.*

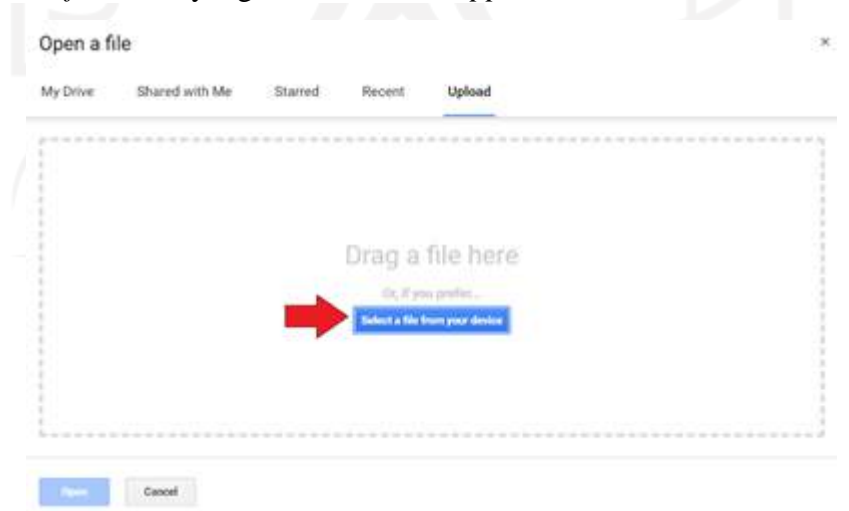

**Gambar 3.6.** Tampilan kolom *upload* ke *Google Drive*

Buka via *Google Sheet* file tersebut, sehingga memunculkan *sheet* yang mirip *Microsoft Excel*. Perhatikan di sini *Google Sheet* berbeda dengan sekedar *view sheet.* Tampilah *Google Sheet* dapat dilihat di bawah ini.

|                | 圃             | Nilai<br>File Edit View Insert Format Data Tools Help |           |            |            |                   |                          |        |
|----------------|---------------|-------------------------------------------------------|-----------|------------|------------|-------------------|--------------------------|--------|
|                |               | 的 29 画 华   全 生 JL JD 122+                             |           | SM Toronto |            |                   | $-$ B $I$ G A $\sim$ H E |        |
| $15 - 1$       |               |                                                       |           |            |            |                   |                          |        |
|                | Still loading | $\cdot$                                               | c         | CD.        | E          | F.                | $\alpha$                 | - 16 L |
|                |               |                                                       |           |            |            |                   |                          |        |
| Z<br>э         |               |                                                       |           |            |            |                   |                          |        |
| $\epsilon$     |               |                                                       |           |            |            |                   |                          |        |
| 5              |               | IR.                                                   |           |            |            |                   |                          |        |
| $\theta$       | No            | Nama                                                  | Kehadiran | UTS        | <b>UAS</b> | LAIN <sub>2</sub> | <b>NA</b>                | HM     |
| $\overline{z}$ | 1             | Setiaji                                               | 88.89     | 90         | 90         |                   | 88.89 89.66666 A         |        |
| $\mathbb{R}$   | 2             | Intan Juwita                                          | 100.00    | 90         | 90         | 100.00            | 93 A                     |        |
| Ϋ              | š             | Robby Syafriandi                                      | 77.78     | 90         | 75         |                   | 77.78 80.33333A          |        |
| 10             | 4             | Muhammad Arifin                                       | 55.56     | 90         | 85         |                   | 70.00 80.55555 A         |        |
| 11             | 5             | Aji Trisnantoro                                       | 22.22     | 75         | 80         |                   | 70.00 70.722228          |        |
| 12             | 6             | Rivaldy Hamdan Solihir                                | 77.78     | 95         | 90         |                   | 77.78.87.83333A          |        |
| 13             | 7             | M. Rafimahendra                                       | 44.44     | 90         | 90         |                   | 70.00 81.44444 A         |        |
| 14             | 8             | Ahmad Wafiq Amrillah                                  | 55.56     | 95         | 85         |                   | 70.00 82.05555 A         |        |
| 15             | G             | M. Fadhil Alkautsar                                   | 77.78     | 90         | 90         |                   | 77.78 86.33333 A         |        |
| 16             | 10            | Rio Igbal Fauzi                                       | 33.33     | 90         | 80         |                   | 60.00 74.33333 B         |        |
|                | 11            | Reyvan Karani                                         | 88.89     | 90         | 90         |                   | 88.89 89.66666 A         |        |

**Gambar 3.7.** Tampilan *Google Spreadsheet*

Sepertinya butuh koneksi *internet* yang cepat untuk membuka *Google Sheet* ini.

#### **3.4.3. Mengeset** *AppSheet*

*AppSheet* merupakan *Add on* yang disediakan oleh *Google Chrome*. Oleh karena itu di *browser* harus ditambahkan terlebih dahulu.

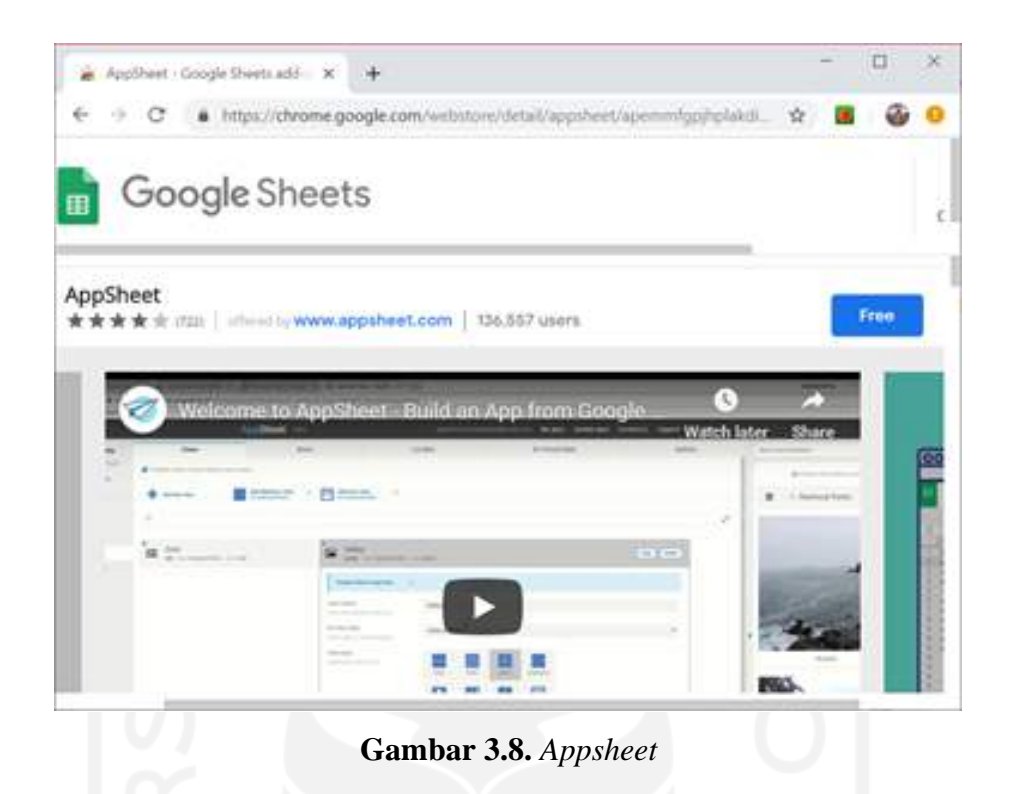

Jika *Add on* sudah ditambahkan maka pada *Google Sheet* akan muncul *Add on* serta koneksi ke *AppSheet* Anda.

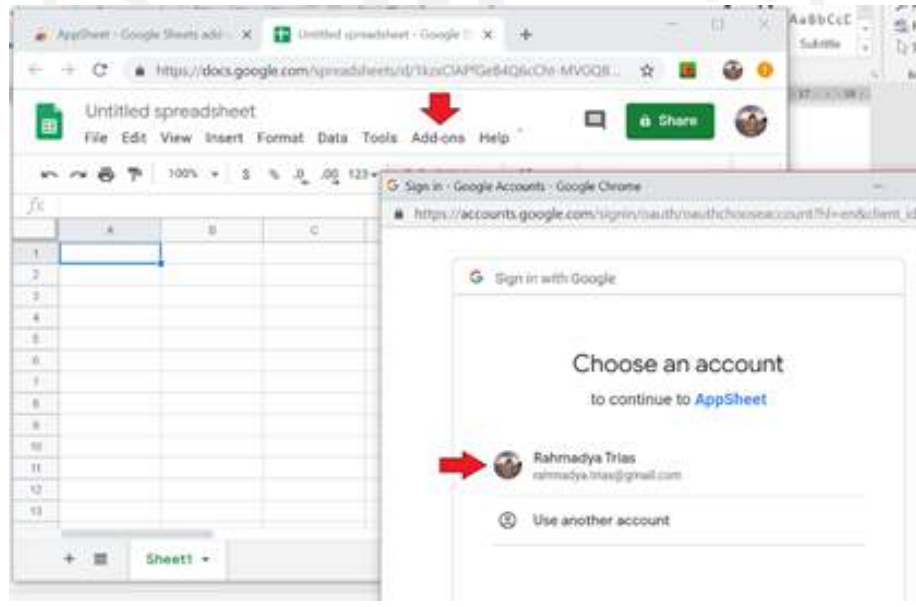

**Gambar 3.9.** *Sign* in *Google Accounts*

Kemudian kita tinggal masuk ke *AppSheet* dengan terlebih dulu menambahkan *Add on* yang ada.

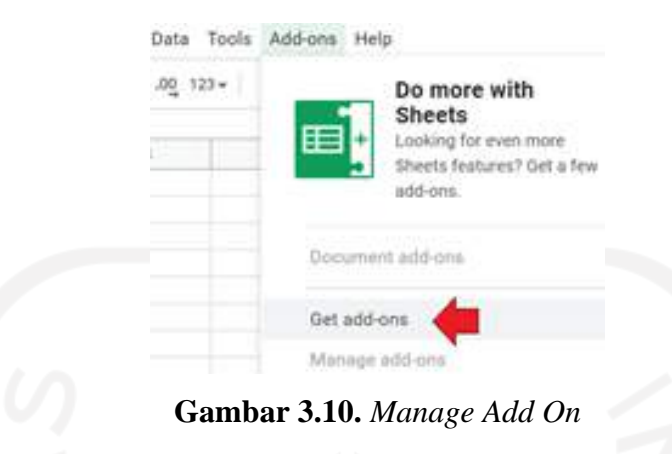

Cari *AppSheet* dan klik ketika ditemukan. Lanjutkan dengan menginstal *appview* di *Chrome* Anda.

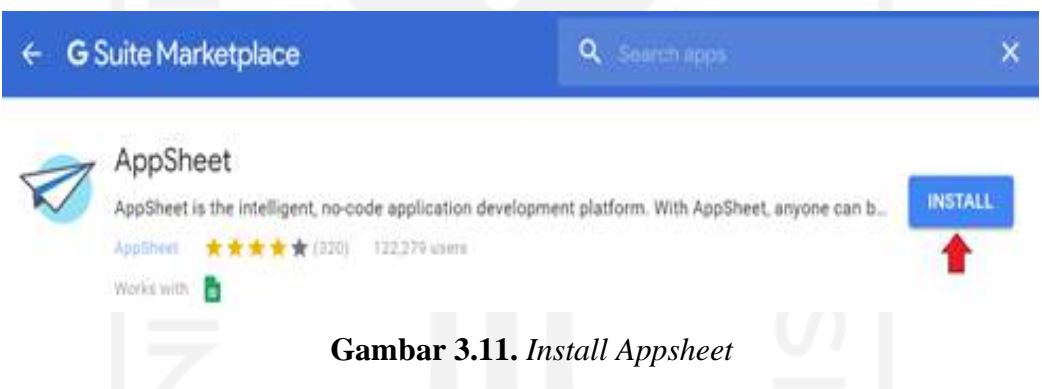

Jika sudah berhasil terinstal, di menu *Add on* akan muncul *AppSheet*. Jalankan dengan menekan di menu "*launch*".

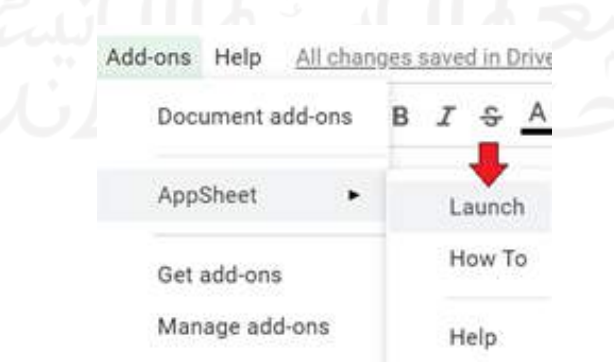

**Gambar 3.12***. Launch Appsheet*

Di sebelah kanan akan muncul smartphone yang akan dihubungkan dengan data sheet kita. Tekan *Go* untuk melanjutkan proses pembuatan.

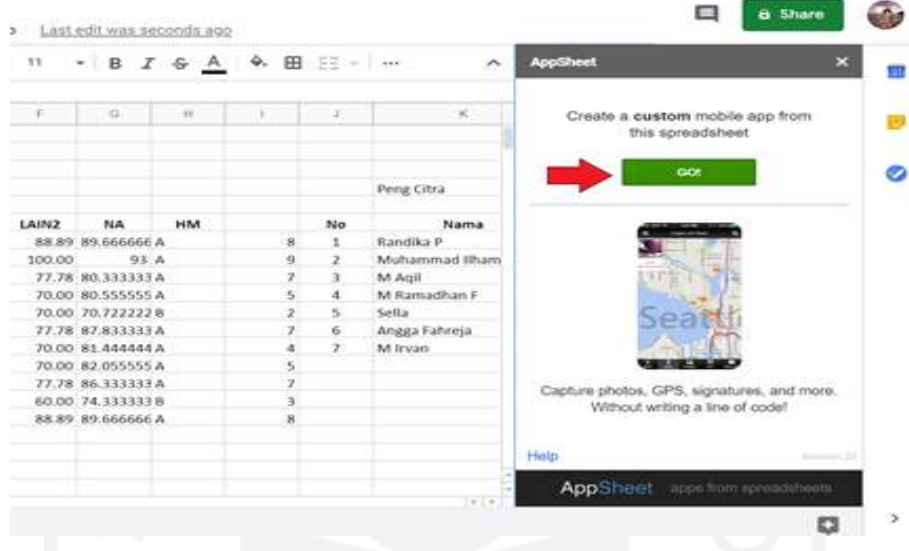

**Gambar 3.13.** *Create a Custom Mobile App*

Pastikan data sudah bisa diakses via *AppSheet* dengan melihat di bagian kanan *Chrome,* tampak nama-nama yang ada di data *sheet* Anda.

#### **3.4.4.** *Deploy* **Aplikasi**

Terakhir tentu saja kita harus bisa mengeshare aplikasi agar bisa dijalankan via ponsel kita. Terlebih dahulu kita masuk ke *Setting* dan *Properties* di *AppSheet.*

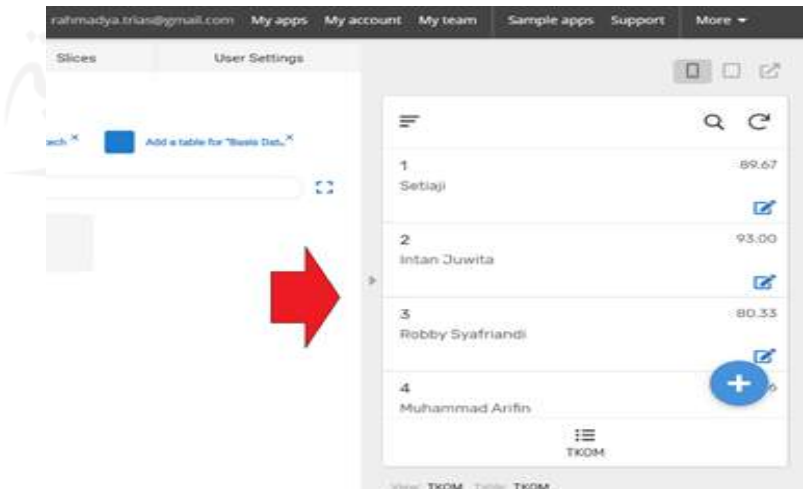

**Gambar 3.14.** Pengaturan *User*

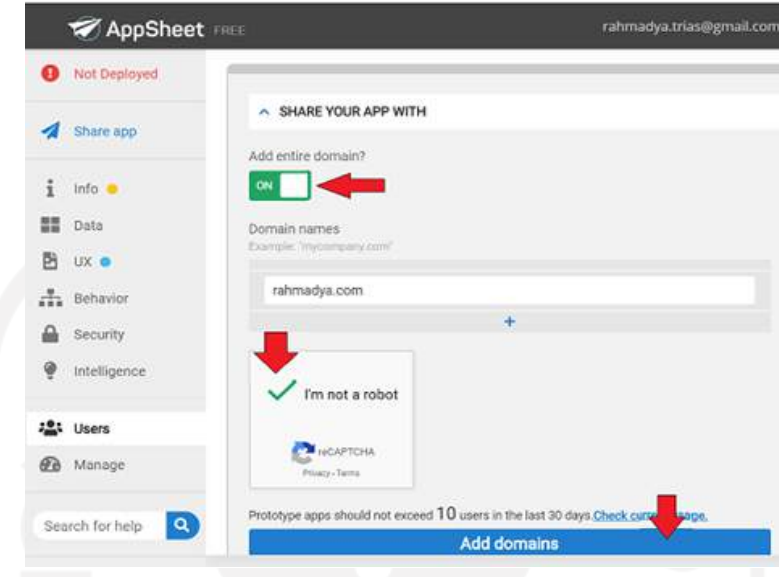

Jika sudah dirasa OK, tinggal men-share aplikasi tersebut.

**Gambar 3.15.** *Share App Appsheet*

#### **3.4.5.** *Testing*

Berikutnya buka *AppSheet* di handphone Anda. Ketika diminta *login* via *Google* maka akan muncul satu aplikasi yang telah Anda buat. Ketika dibuka maka Anda bisa melihat dan mengedit aplikasi *Excel* yang sudah berupa *Android App* tersebut.

| 13.58  1 3:1 回图图 D 图                          | $-32 - 2(94)$           |
|-----------------------------------------------|-------------------------|
| 드                                             | Q                       |
| 1                                             | 89.67                   |
| Setiaji                                       | $\mathbb{Z}^2$          |
| $\overline{2}$                                | 93,00                   |
| Intan Juwita                                  | B                       |
| 3                                             | 80,33                   |
| Robby Syafriandi<br>0 <sub>0</sub>            | $\overline{\mathbf{C}}$ |
| $\overline{a}$                                | 80,56                   |
| Muhammad Arifin                               | $\mathbf{z}$            |
| 5                                             | 70,72                   |
| Aji Trisnantoro                               | $\mathbb{Z}^*$          |
| 6                                             | 87,83                   |
| Rivaldy Hamdan Solihin                        |                         |
| 7                                             | 81.44                   |
| $\underset{\text{TKOM}}{\mathop{\text{lim}}}$ | 這<br>Sainstech          |
| 口<br>o                                        | ⊲                       |

**Gambar 3.16.** Tampilan *Appsheet versi Android*

Ketika dishare, maka yang akan melihat otomatis diminta menginstal aplikasi *AppSheet*, instruksinya seperti ini.

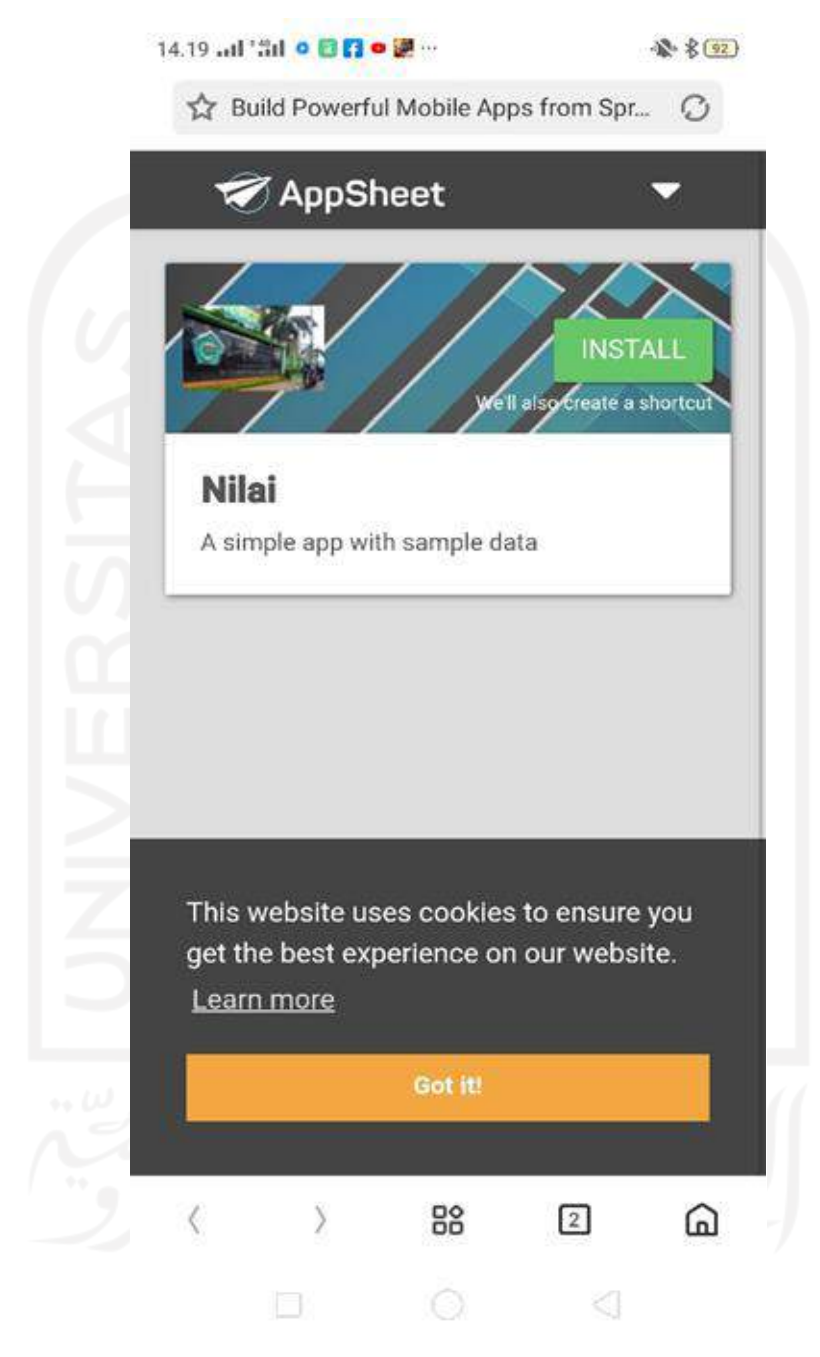

**Gambar 3.17.** Aplikasi Appsheet

**NOTE:** untuk *excel* yang lebih dari satu *sheet*, ada instruksi untuk menambahkan *sheet* lainnya, karena secara *default AppSheet* hanya menampilkan satu *sheet* saja.

## **BAB IV METODOLOGI PENELITIAN**

#### **4.1. Pendahuluan**

Penelitian ini bertujuan untuk mengetahui dampak penerapan sistem informasi SIKoncil terhadap peningkatan kinerja kontraktor kualifikasi kecil, dengan memanfaatkan aplikasi *Appsheet* untuk membuat sistem informasi manajemen proyek, dalam proses perencanaan, pelaksanan dan pengendalian (*monitoring*) serta evaluasi pada pelaksanaan proyek konstruksi.

#### **4.2. Bahan dan Alat Penelitian**

#### **4.2.1. Bahan Penelitian**

Bahan yang digunakan dalam menganalisis penelitian ini diambil dari laporan administrasi proyek pada pekerjaan konstruksi, sebagai syarat yang wajib dibuat dan diserahkan oleh kontraktor kepada PPK atau owner. Hasil rancangan aplikasi sistem manajemen konstruksi ini selanjutnya akan diujicobakan pada 2 (dua) kontraktor kualifikasi kecil, yaitu:

- 1. CV. ANINDYA MEDIATAMA Kota Magelang, pada Paket Pekerjaan Fisik Rehabilitasi/ Peningkatan Saluran Drainase dan Gorong-gorong RW. III Kelurahan Kedungsari Kota Magelang, yang merupakan pekerjaan proyek yang dibiayai APBD 2019 pada Dinas Perumahan dan Kawasan Permukiman (Dinas Perkim) Kota Magelang.
- 2. CV. RIZQY PANGESTIKA Kabupaten Magelang, pada Paket Pekerjaan Rehabilitasi/ Pemeliharaan Jaringan Irigasi D.I Duren B, yang merupakan pekerjaan proyek yang dibiayai APBD tahun 2011, pada Dinas Pekerjaan Umum dan Penataan Ruang (DPUPR) Kabupaten Magelang.

#### **4.2.2. Alat Penelitian**

Adapun perangkat lunak maupun keras yang digunakan untuk merancang sistem ini adalah:
*a)* Perangkat keras, terdiri dari seperangkat komputer dengan spesifikasi sebagai berikut:

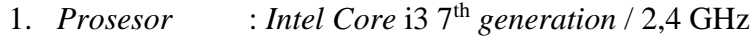

- 2. RAM  $:4$  GB
- 3. HDD : 1 TB
- *4.* VGA : NVIDIA *GeForce*
- *b)* Perangkat lunak, terdiri dari:
	- 1. *Microsoft Excel*, digunakan untuk membuat data *sheet.*
	- 2. *Browser Chrome*, digunakan untuk menjalankan semua aplikasi yang menggunakan internet.
	- 3. *Google Chrome*, digunakan untuk membuat *email.*
	- 4. *Google Drive*, digunakan untuk menyimpan data *Excel* yang diupload untuk proses Aplikasi *Appsheet.*
	- 5. *Appsheet,* digunakan untuk membuat aplikasi tanpa koding.
	- 6. Android *Appsheet*, digunakan untuk menjalankan aplikasi lewat *handphone*.

# **4.3. Metode Pengumpulan Data**

Metode pengumpulan data yang direncanakan untuk mendapatkan data penelitian dalam perancangan aplikasi antara lain:

- *a)* Metode Wawancara, bertujuan untuk mencari data dan informasi, sehingga akan diperoleh data serta informasi yang dibutuhkan dalam pembuatan sistem. Selain wawancara dengan personil inti perusahaan, juga diskusi dan wawancara dengan ahli pemrograman komputer.
- *b)* Metode *Observasi*, yaitu dengan melakukan pengamatan dan dan perbandingan terhadap aplikasi-aplikasi sejenis sehingga diperoleh data yang lebih sistematis.
- *c)* Metode Studi Kepustakaan, yaitu dengan mengumpulkan informasi yang menggunakan referensi penelitian atau buku acuan yang berkaitan dengan topik pembahasan.

### **4.4. Metode Analisa Data**

David Garvin memperkenalkan subyek kualitas yang diterapkan pada produk sistem informasi dan telah mengidentifikasi 8 (delapan) dimensi yang berbeda. Dimensi-dimensi tersebut terdiri dari:

- *a)* Kinerja Dimensi ini mengenai seberapa baik suatu sistem informasi melakukan apa yang memang harus dilakukannya.
- *b)* Features Ini adalah "pernik-pernik" yang melengkapi atau meningkatkan fungsi dasar pada sistem informasi. Contohnya adalah pada input, proses, dan output yang dihasilkan.
- *c)* Keandalan Dimensi kualitas ini berkaitan dengan kemampuan sistem informasi untuk bertahan selama penggunaan yang biasa.
- *d)* Kesesuaian Dimensi ini berkaitan dengan seberapa baik sistem informasi tersebut sesuai dengan standar. Bagi pelanggan industri, yaitu perusahaan/instansi yang membeli dari perusahaan/instansi lain, standar tersebut biasanya dinyatakan dalam istilah kuantitatif yang ketat
- *e)* Daya Tahan Daya tahan (*durability*) adalah ukuran umur ekonomis sistem informasi dan teknologi modern memungkinkan hal ini. Sementara banyak produk sistem informasi yang dihasilkan yang berjenis sekali pakai. Ini berarti sistem informasi yang ada tersebut sama sekali tidak akan terpakai jika terjadi pengembangan sistem.
- *f)* Kemudahan Perbaikan Sistem informasi yang digunakan untuk jangka waktu lama sering harus diperbaiki atau dipelihara. Rancangan sistem informasi yang memudahkan perbaikan akan menambah nilai produk. Karakteristik personil yang melakukan perbaikan juga bagian dari dimensi ini.
- *g)* Keindahan Kualitas tidak selalu bergantung pada kemampuan fungsional. Keindahan (*aesthetics*) suatu sistem informasi terletak bagaimana produk tersebut dilihat dan dirasakan, dapat menjadi dimensi yang penting.
- *h)* Persepsi terhadap Kualitas Dimensi ini tidak didasarkan pada sistem informasi itu sendiri tetapi pada citra atau reputasinya.

## **4.5. Langkah dan Diagram Alir Langkah Penelitian**

Langkah-langkah yang dilakukan dalam melakukan penelitian dimulai dari perumusan masalah hingga pengambilan keputusan, dengan penjelasan sebagai berikut:

#### **4.5.1 Langkah penelitian**

Langkah-langkah yang dilakukan dalam penelitian ini sebagai berikut:

#### *a)* **Tahap Analisis Permasalahan**

### **1. Identifikasi Permasalahan**

Dengan menganalisis sistem informasi manajemen proyek pada perusahaan yang sudah berjalan, mengidentifikasi permasalahanpermasalahan yang timbul pada saat perusahaan memulai mengelola pekerjaan proyek konstruksi, terutama dalam hal perencanaan dan penjadwalan (*planning and schedulling*), evaluasi, dan pengendalian.

## **2. Studi Literatur**

Studi literatur adalah serangkaian kegiatan yang berkenaan dengan metode pengumpulan data pustaka, membaca dan mencatat, serta mengelolah bahan penelitian. Studi literatur dilakukan dengan mencari referensi teori yang relefan dengan kasus atau permasalahan yang ditemukan. Referensi dapat dicari dari buku, jurnal, artikel laporan penelitian, dan situs-situs di internet.

#### *b)* **Tahap Desain Sistem**

## **1. Tahap Analisis Kebutuhan**

Tujuan utama analisis sistem adalah untuk menentukan hal-hal detil tentang yang akan dikerjakan oleh sistem yang diusulkan. Analisis kebutuhan dilakukan untuk menghasilkan spesifikasi kebutuhan (disebut juga spesifikasi fungsional). Spesifikasi ini sekaligus dipakai untuk membuat kesepahaman antara pengembang sistem, pemakai yang kelak menggunakan sistem, manajemen, dan mitra kerja yang lain.

#### **2. Tahap Perancangan Sistem**

➢ Perancangan basis data dengan *Microsoft Excel*

Perancangan basis data merupakan proses menciptakan perancangan untuk basis data yang akan mendukung operasi dan tujuan perusahaan. Dalam merancang suatu basis data, digunakan metodologi-metodologi yang membantu dalam tahap perancangan basis data. Metodologi perancangan adalah pendekatan struktur dengan menggunakan prosedur, teknik, alat, serta bantuan dokumen untuk membantu dan memudahkan dalam proses perancangan.

➢ Perancangan antar muka grafis

Antarmuka (*user interface*) merupakan mekanisme komunikasi antara pengguna (*user*) dengan komputer. Rancangan antarmuka pemakai diharapkan dapat menerima informasi dari pengguna dan memberikan informasi kepada pengguna untuk membantu mengarahkan alur penelusuran masalah sampai ditemukan suatu solusi. Yang terpenting dalam membangun antarmuka pemakai adalah kemudahan dalam menjalankan komputer, interaktif dan komunikatif.

3. **Tahap Pengujian Model** Pengujian model hasil perancangan dilakukan dengan wawancara terhadap kontraktor kecil sebagai calon pengguna aplikasi pada pekerjaan proyek konstruksi, serta meminta tanggapan dan masukan atas rancangan aplikasi tersebut.

#### *c)* **Tahap Hasil Pembahasan**

- 1. Pembahasan
- 2. Kesimpulan & Saran

#### **4.5.2 Diagram Alir Langkah Penelitian**

*Flowchart* penelitian dapat dilihat pada diagram alir berikut ini:

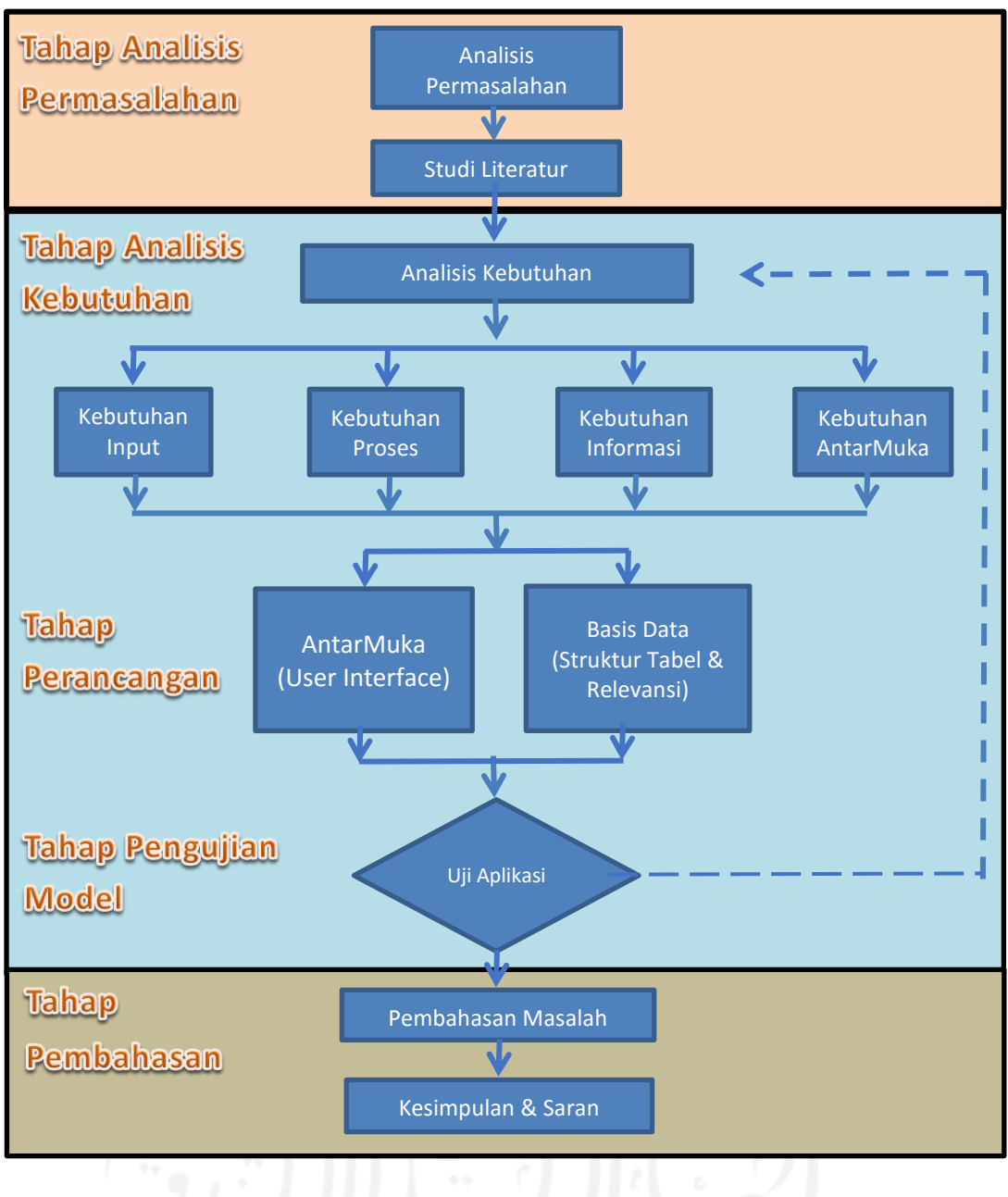

**Gambar 4.1.** Diagram Alir Penelitian

# **BAB V ANALISIS DAN RANCANGAN**

#### **5.1. Pendahuluan**

Analisis kebutuhan sistem merupakan langkah pemahaman persoalan sebelum mengambil tindakan atau keputusan penyelesaian hasil utama. Sedangkan tahap perancangan sistem adalah membuat rincian sistem dari hasil analisis menjadi bentuk perancangan yang mudah dimengerti dan dijalankan oleh pengguna.

Setelah mempelajari teori-teori pada bab sebelumnya tentang perencanaan, penjadwalan dan pengendalian proyek, pada bab ini akan lebih difokuskan pada penjelasan mengenai analisis dan perancangan sistem yang nantinya akan diimplementasikan menjadi sebuah aplikasi berbasis *Android*, yang akan diberi nama *SIKoncil atau Sistem Informasi Manajemen Kontraktor Kecil.*

## **5.2. Identifikasi Masalah**

Berdasarkan analisis terhadap sistem informasi yang telah berjalan, maka ditemukanlah beberapa masalah yang dihadapi perusahaan konstruksi kualifikasi kecil, yaitu :

#### *a)* **Sumber Daya Manusia.**

- 1. Minimnya personil dan kapasitas SDM perusahaan.
- 2. Minimnya tenaga terampil atau tenaga ahli, baik lapangan maupun administrasi proyek.
- 3. Seringkali pimpinan/direktur mengerjakan semua pekerjaan, baik administrasi proyek maupun pekerjaan di lapangan.

#### *b)* **Penguasaan Teknologi.**

1. Keterbatasan fasilitas kantor, seperti ruangan dan peralatan pendukung pekerjaan administrasi, termasuk data-data yang diperlukan untuk merencanakan pekerjaan, seperti daftar bahan, upah, alat, daftar analisa pekerjaan yang dikeluarkan pemerintah (SNI) dan lain-lain.

2. Keterbatasan peralatan konstrusi yang dimiliki, misal angkutan, beton molen, genset dll.

## *c)* **Kemampuan Manajemen.**

- 1. Minimnya pengetahuan tentang manajemen proyek.
- 2. Pengetahuan tentang perencanaan dan pengendalian pekerjaan proyek kurang memahami dengan baik.

# **5.3. Analisis Sistem yang Diusulkan.**

## **5.3.1. Tahap Perencanaan.**

Pada tahap perencanaan Bagian Teknik (*Engineer*) akan menyiapkan dokumen penawaran dalam rangka mengikuti proses pengadaan jasa konstruksi. Dokumen Penawaran yang akan dikembangkan dalam Rancangan Sistem Informasi Manajemen ini, meliputi:

## *a)* **Pembuatan Rencana Anggaran Biaya.**

- 1. Daftar Harga Satuan Bahan
- 2. Daftar Harga Satuan Upah
- 3. Daftar Harga Satuan Alat.
- 4. Daftar Analisa Pekerjaan (AHSP).
- 5. Daftar Harga Satuan Pekerjaan (HSP).
- 6. Rencana Anggaran Biaya (Daftar Kuantitas dan Harga).
- 7. Rekapitulasi.

## *b)* **Pembuatan Rencana Anggaran Pelaksanaan.**

- 1. Daftar Kebutuhan Bahan, Upah dan Alat.
- 2. Rencana Biaya Tidak Langsung.
- 3. Rencana Laba/Keuntungan.

## **5.3.2. Tahap Penjadwalan.**

Tahap Penjadwalan:

- *a)* Pembuatan Rencana Kurva S
- *b)* Rencana Jadwal Kebutuhan Bahan, Upah dan Alat.
- *c)* Rencana *Cash Flow*.

#### **5.3.3. Tahap Pengendalian Proyek.**

Laporan proyek umumnya terdapat 3 jenis yakni, laporan harian proyek, laporan mingguan proyek bahkan laporan bulanan proyek. Setiap laporan proyek tersebut memiliki kegunaan dan tujuan masing-masing, antara lain:

## *a)* **Laporan Harian (***Daily Report***)**

Laporan ini dibuat oleh seorang pelaksana lapangan, yang mana berisi mengenai uraian kegiatan yang telah dilakukan dalam satu. Selain itu, juga terdapat penjelasan cuaca pada hari tersebut. Jumlah dan jenis alat-alat yang telah digunakan pada hari tersebut. Berisi bahan material yang digunakan.

## *b)* **Laporan Mingguan (***Weekly Report***)**

Berguna untuk melaporkan kemajuan atau bobot pekerjaan yang telah direalisasikan dalam satu minggu. Umumnya laporan ini berisi tentang volume RAB pada item kerja, volume kumulatif yang telah diselesaikan dalam seminggu dan kendala yang dialami dalam proyek mingguan. Serta bobot dalam bentuk persen pada masing-masing item pekerjaan.

# *c)* **Laporan Bulanan (***Monthly Report***)**

Laporan proyek satu ini berisi mengenai pelaporan suatu progres atau kemajuan pada proyek kerja selama satu bulan. Jenis laporan ini paling lengkap dibandingkan jenis laporan lainnya. Biasanya berisi beberapa informasi penting dan detail serta dirangkum dalam satu buku.

Umumnya memuat tentang progres akhir tahun, daftar alat dan jumlah yang dipakai dalam proyek, foto-foto dokumentasi proyek konstruksi, kendala apa yang terjadi selama pengerjaan, menjelaskan *staff* yang ada di proyek dan volume yang telah diselesaikan.

Berikut ini adalah fungsi dibuatnya laporan proyek harian **(***daily report***)**, mingguan **(***weekly report***)** dan bulanan **(***monthly report***)**:

- *a)* Melaporkan kepada *owner* kondisi dan kemajuan proyek dari waktu ke waktu sehingga pihak *owner* dapat melakukan monitoring pekerjaan yang dikerjakan oleh kontraktor.
- *b)* Menjadi salah satu syarat administrasi untuk pengajuan termin kepada *owner*
- *c)* Sebagai bahan evaluasi bagi internal kontraktor pelaksana terhadarp progress yang telah dicapai tiap minggu atau tiap bulannya.
- *d)* Menjadi indikator penting untuk mengawasi setiap aktifitas dan biaya yang sedang dan telah dikeluarkan sesuai dengan item pekerjaan yang telah dikerjakan.

#### **5.3.4. Laporan Keuangan.**

Beberapa jenis laporan yang harus ada di perusahaan konstruksi antara lain:

### *a)* **Laporan Neraca (***Balance Sheet***)**

Neraca merupakan gambaran global dari kondisi keuangan perusahaan. Informasi yang bisa diperoleh dari laporan neraca perusahaan konstruksi antara lain adalah nilai asset perusahaan, hutang, dan *ekuitas* serta keuntungan global.

## *b)* **Laba Rugi per Proyek (***Profit & Loss by Project***)**

Berbeda dengan perusahaan umum yang biasanya hanya memerlukan laporan laba rugi secara global, perusahaan jasa konstruksi memerlukan laporan laba rugi yang lebih spesifik yaitu laporan laba/rugi per proyek. Laba rugi per proyek ini bertujuan untuk mengontrol atau memonitor proyek mana yang menghasilkan keuntungan bagi perusahaan dan proyek mana yang justru terlalu memakan banyak anggaran.

#### *c)* **Laporan Anggaran Proyek**

Sebuah proyek yang dikerjakan oleh perusahaan konstruksi sarat dengan anggaran. Segala sesuatu yang dikeluarkan harus diperhitungkan sebelumnya mulai dari anggaran pengadaan material proyek, anggaran upah dan alat, sampai dengan anggaran atau biaya tidak langsung.

#### *d)* **Kontrol Proyek**

Laporan *project control* diperlukan untuk memastikan bahwa pemakaian bahan material dan upah benar-benar tidak melebihi anggaran yang telah ditetapkan.

#### **5.4. Sistem Informasi Manajemen yang Direncanakan.**

*Project Manager* bertanggung jawab dalam membuat perencanaan,

penjadwalan dan pengendalian proyek sesuai dokumen kontrak proyek yang telah disepakati. Bagian Teknik *(Engineer)* bertanggung jawab menyusun rencana anggaran (RAB dan RAP) d a n rencana penjadwalan proyek (waktu, bahan, tenaga & alat). Bagian Pengadaan (Logistik) melakukan pengadaan material dan peralatan sesuai dengan rencana penjadwalan proyek atau sesuai permintaan (evaluasi penjadwalan) di lapangan untuk realisasi kebutuhan proyek. Penggunaan material, tenaga dan peralatan yang dilakukan oleh Bagian Pelaksanan *(Supervisor)* harus berpedoman pada rencana penggunaan yang dibuat oleh Bagian Teknik *(Engineer).* Beberapa material yang digunakan dalam proses pembangunan proyek harus sesuai persyaratan dalam kontrak dan diuji terlebih dahulu di laboratorium bahan bangunan untuk menjamin kualitasnya, pengujian dilakukan oleh Bagian *Quality Assurance* (Kualitas Kontrol). Disamping itu tugas dari Bagian *Quality Assurance* (Kualitas Kontrol) juga menguji hasil produk baik itu produk permanen atau pun non permanen pembangunan proyek yang dikerjakan oleh Bagian Pelaksana *(Supervisor)*. Dalam pelaksaannya kualitas kontrol yang dijaga oleh Bagian *Quality Assurance* bukan hanya dalam bentuk material atau bangunan saja tetapi juga dalam bentuk *cross check* rencana dan realisasi biaya pengadaan dan penggunaan material.

Setelah proses pembangunan proyek dianggap selesai selanjutnya Bagian Teknik *(Engineer)* menyusun laporan realisasi proyek yang berisi tentang keuntungan atau kerugian dalam pembangunan proyek tersebut yang selanjutnya dilaporkan kepada *Project Manager*. Sedangkan dalam proses rincian yang lebih detail di dalamnya terdapat bagian-bagian yang ikut mendukung dalam pengerjaan proyek tersebut seperti Bagian Administrasi dan Keuangan. Bagian *Quality Assurance* tidak dimasukkan dalam sistem ini karena sistem ini tidak membahas uji kualitas material dan bangunan, tetapi hanya difokuskan pada analisis waktu dan biaya proyek. Proses pelaksanaan pekerjaan proyek yang melibatkan bagian-bagian yang terdapat pada perusahaan dapat dilihat pada Gambar 4.1. Alur Manual Proses Pengerjaan Proyek di bawah ini.

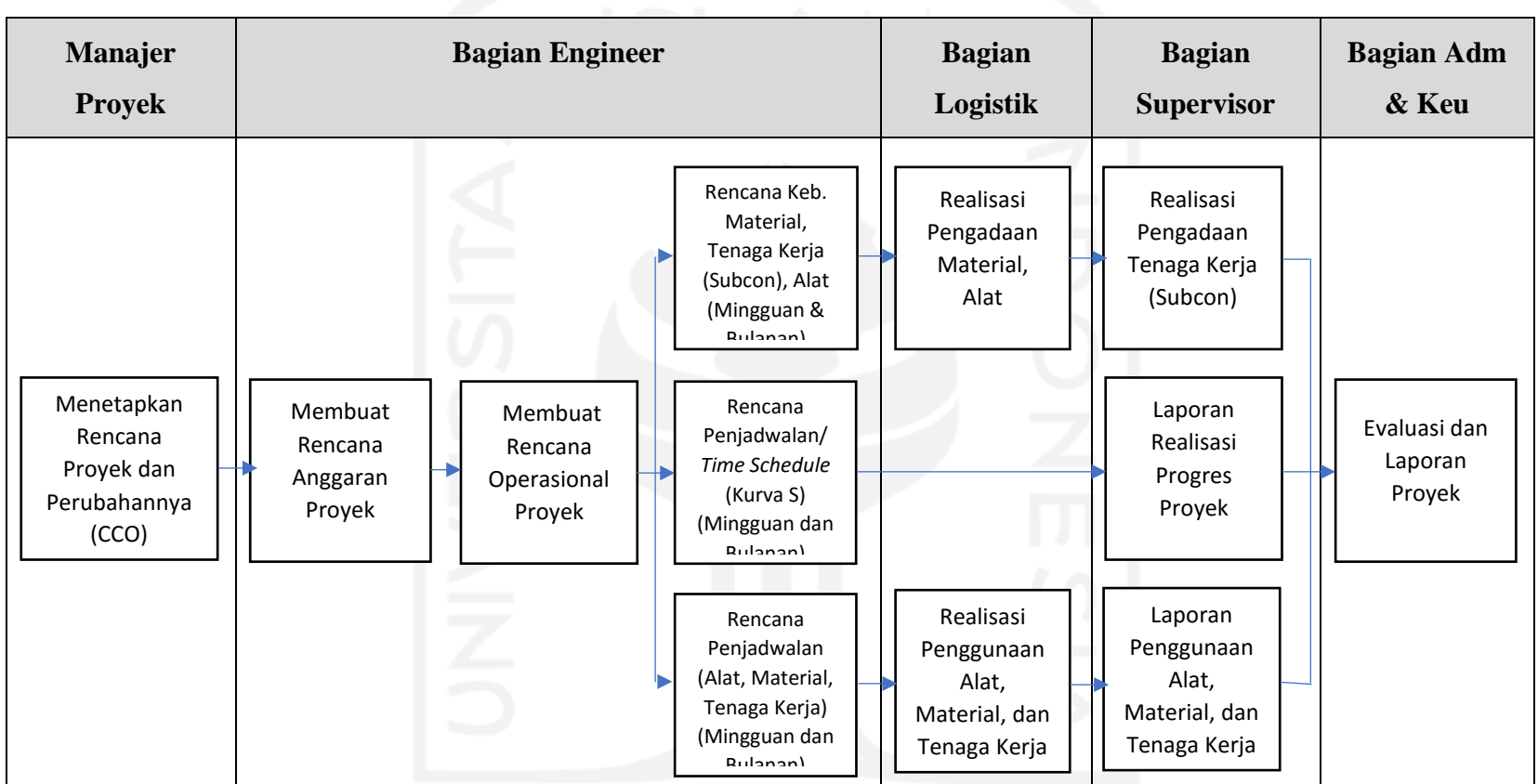

**Gambar 5.1.** Alur Manual Proses Pengerjaan Proyek

# **Diagram Sisitem Informasi Manajemen yan Direncanakan**

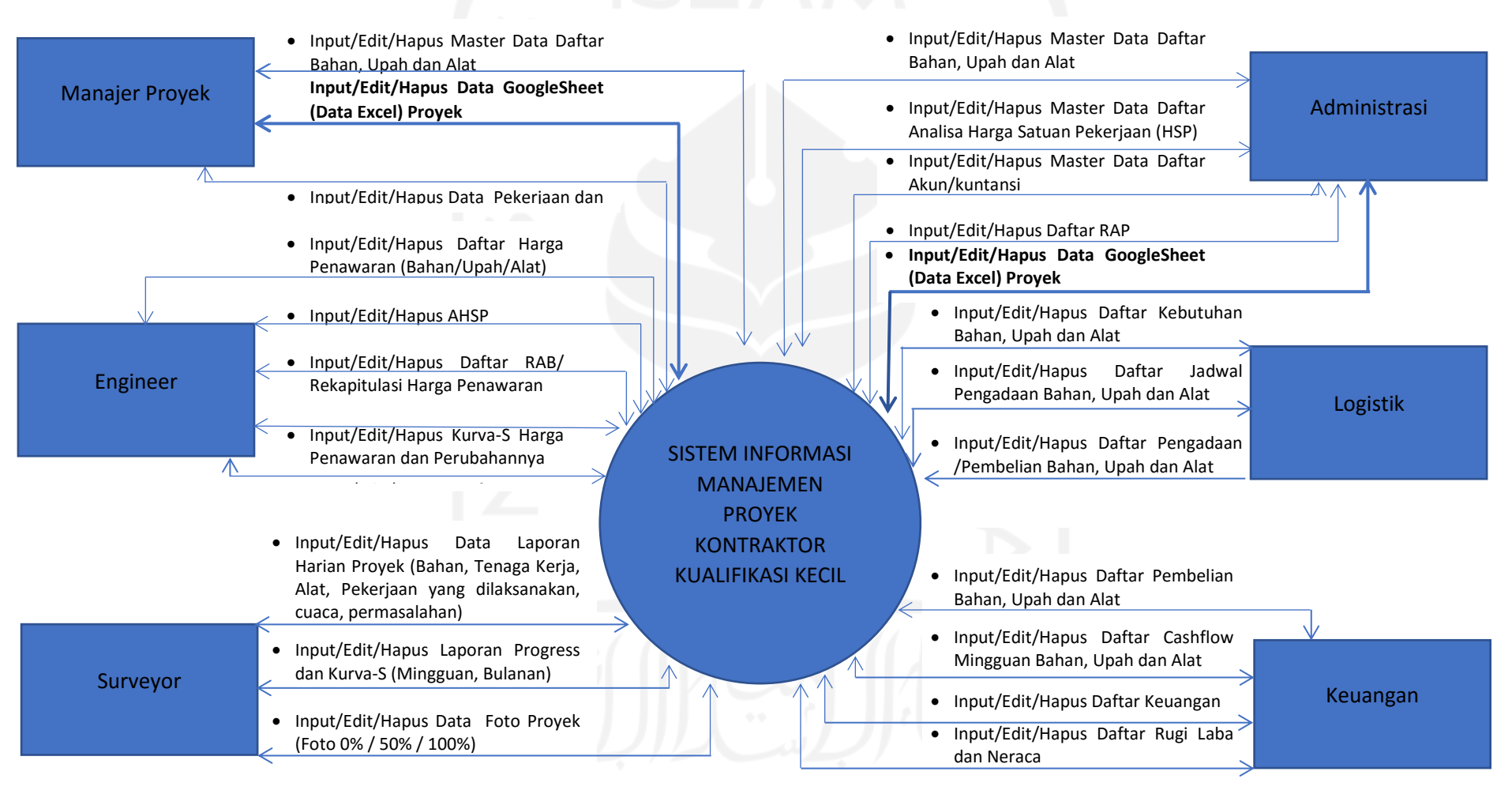

**Diagram 5.2.** Diagram Hasil Analisis Sistem Informasi Manajemen Proyek

## **5.5. Hasil Analisis**

Perancangan sistem informasi manajemen ini menggunakan Aplikasi *appsheet* yang ditunjang dengan layanan *google* yaitu *google spreadsheet* sebagai basis data. Data ini juga dapat dibuat secara *offline* menggunakan layanan *microsoft excel* yang kemudian di*upload* ke dalam *google drive.* Hasil dari rancangan sistem informasi manajemen proyek ini diberi nama SIKoncil (Sistem Informasi Manajemen Kontraktor Kecil) yang meliputi 3 (tiga) menu utama yaitu:

- *a) Info*, berisi terntang informasi proyek antara lain nama kegiatan, nama pekerjaan, kontrak, harga kontrak, jangka waktu pelaksanaan, dll.
- *b) Project*, berisi:
	- 1. Rencana Proyek, antara lain:
		- ➢ Harga Penawaran
		- ➢ Harga Satuan Pekerjaan atau HSP Penawaran
		- ➢ RAB (Rencana Anggaran Biaya)
		- ➢ Rekapitulasi
		- ➢ *Time Schedule* dan Kurva-S
	- 2. Laporan Proyek, antara lain:
		- ➢ RAP (Rencana Anggaran Pelaksanaan)
		- ➢ MC (*Mutual Check*)
		- ➢ Laporan Harian
		- ➢ Laporan Progress
		- ➢ Kurva S Pelaksanaan
		- ➢ Dokumentasi (Foto Proyek)
	- 3. Keuangan dan Logistik, antara lain:
		- ➢ Kode Akuntansi
		- ➢ Pembelian
		- ➢ Kebutuhan BUA (Bahan Upah dan Alat)
		- ➢ *Cash Flow*
	- 4. Master Data, antara lain:
		- ➢ Daftar HSP (Harga Satuan Pekerjaan)
		- ➢ Daftar Harga Satuan Bahan
- ➢ Daftar Harga Satuan Upah Tenaga Kerja
- ➢ Daftar Harga Satuan Alat/Sewa Alat

#### *c) Report*

Laporan yang akan ditampilkan *online* di HP dapat disesuaikan dengan kebutuhan akan informasi di lapangan, sedangkan laporan yang akan dicetak adalah kebutuhan dokumen yang akan diperiksa dan disetujui oleh konsultan atau pihak *owner* dan akan digunakan sebagai bahan pemeriksaan oleh pemeriksa internal maupun ekternal instansi terkait. Laporan akan dikerjakan secara *offline* dengan aplikasi *Google Spreadsheet* (*Excel*) dan direncanakan dibuat program aplikasi menggunakan *Macro* dari *Excel*. Kebutuhan dokumen untuk melengkapi dokumen kontrak dan pencairan tagihan (*terminj*), antara lain:

- 1. Laporan Perencanaan, terdiri dari:
	- 1) Harga Satuan Bahan, Upah dan Alat
	- 2) Harga Satuan Pekerjaan
	- 3) Daftar Analisa
	- 4) RAB (Rencana Anggaran Biaya)
	- 5) MC (*Mutual Check*)
	- 6) Rekapitulasi
	- 7) *Time Schedule* (Kurva S)
- 2. Laporan Proyek, terdiri dari:
	- 1) Laporan Harian,
		- Laporan harian meliputi: Bahan, Alat, Tenaga, Cuaca, Kegiatan
	- 2) Laporan Mingguan
	- 3) Laporan Bulanan
	- 4) Dokumentasi (Foto-foto Proyek 0%, 50% dan 100%)

# **5.6. Tampilan Awal**

Halaman muka SI Koncil menampilkan kotak dialog *assistent*. Bagian ini memungkinkan untuk melakukan pencarian atau *searching* baik melalui *text* maupun *voice*. Apabila data yang kita cari ditemukan maka akan muncul pada layar.

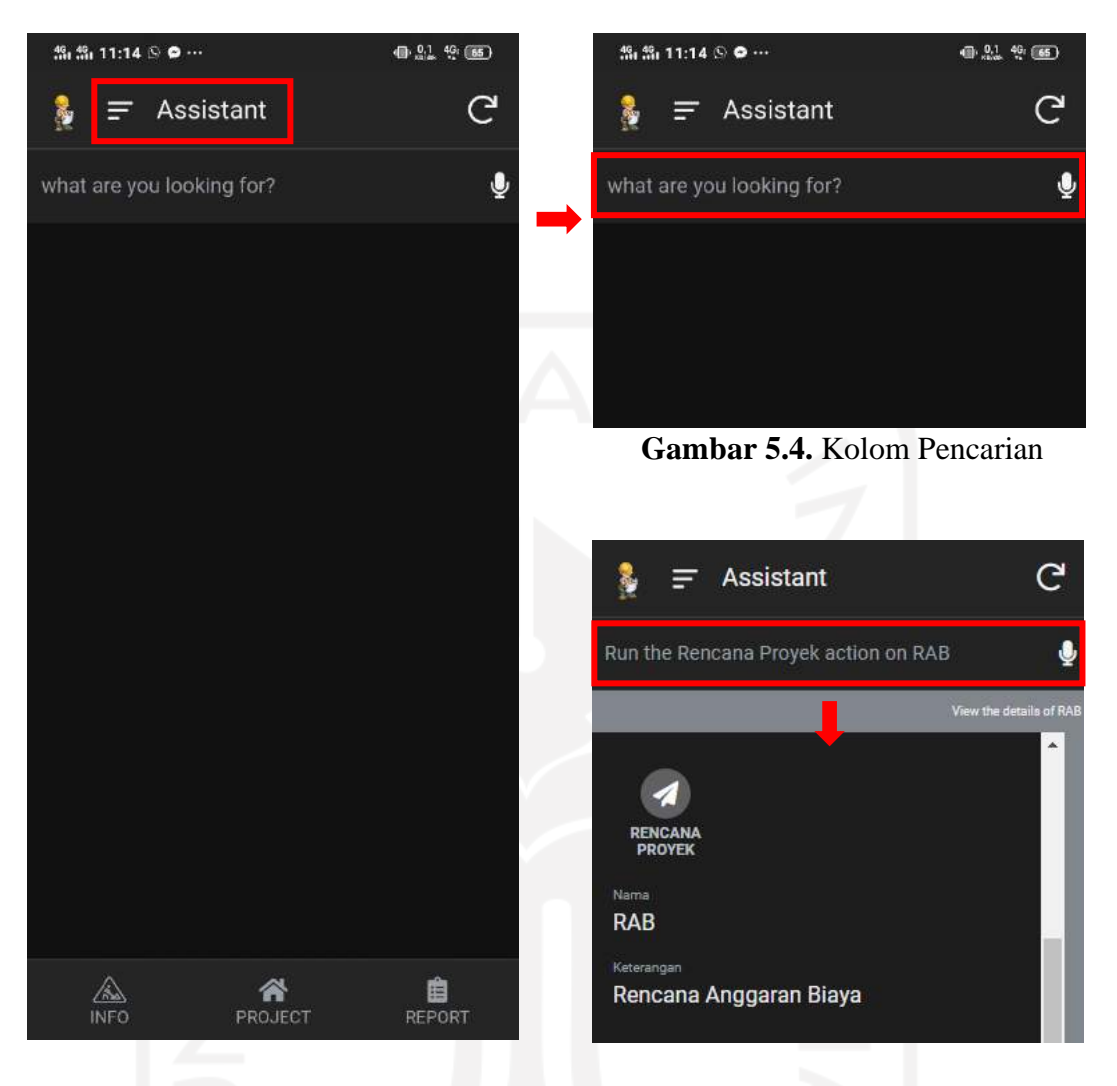

**Gambar 5.3.** Halaman Muka Aplikasi SIKoncil

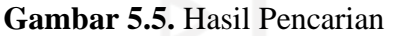

Contoh hasil pencarian dapat dilihat pada Gambar 5.5. Kotak dialog *assistent*  ini memudahkan dalam mencari sub menu maupun yang lainnya yang terkunci dalam sistem.

# **5.7. Menu Utama**

Terdapat 3 (tiga) menu utama pada aplikasi SIKoncil yaitu:

- *a)* Info
- *b) Project*
- *c) Report*

Menu tersebut merupakan induk menu dimana di dalamnya masih terdapat sub-sub menu. Di dalam sub-sub menu terdapat *form-form* isian yang digunakan untuk meng*input* data. Tampilan menu utama aplikasi SIKoncil ini dapat dilihat pada Gambar 5.6. di bawah ini.

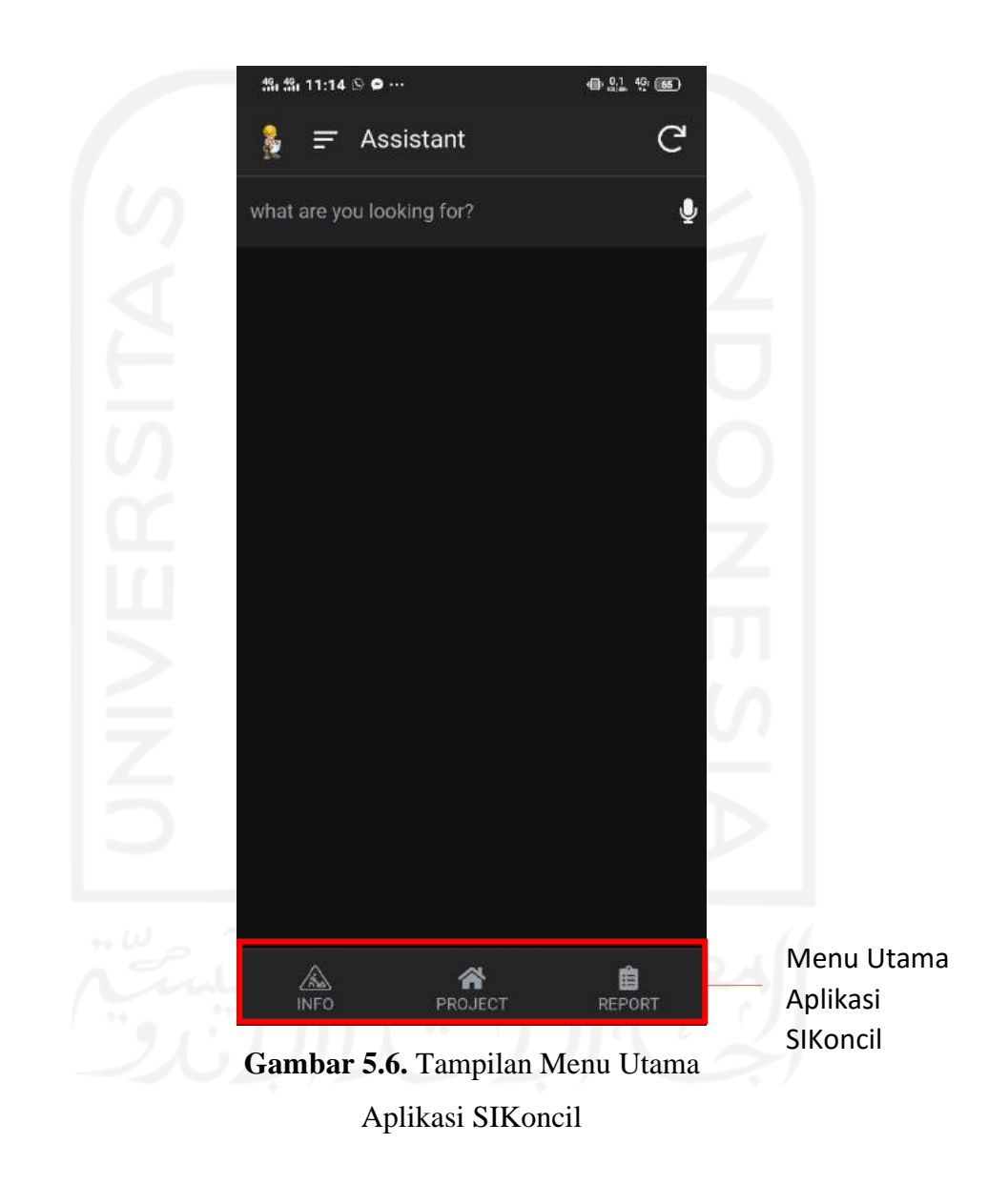

#### **5.7.1. Menu Info**

Menu ini menyajikan informasi terkait proyek. Mulai dari pemlik proyek, nama kegiatan, nama pekerjaan, lokasi, nomor kontrak, tanggal kontrak, sumber dana, nilai kontrak, mulai dan jatuh tempo pekerjaan, konsultan pengawas, serta kontraktor pelaksana. Data yang di*input* digunakan untuk pembuatan papan nama proyek.

# *a)* **Tambah data informasi proyek**

Untuk menambah data, masuk ke halaman info proyek terlebih dahulu dengan cara klik info pada halaman *primary.*

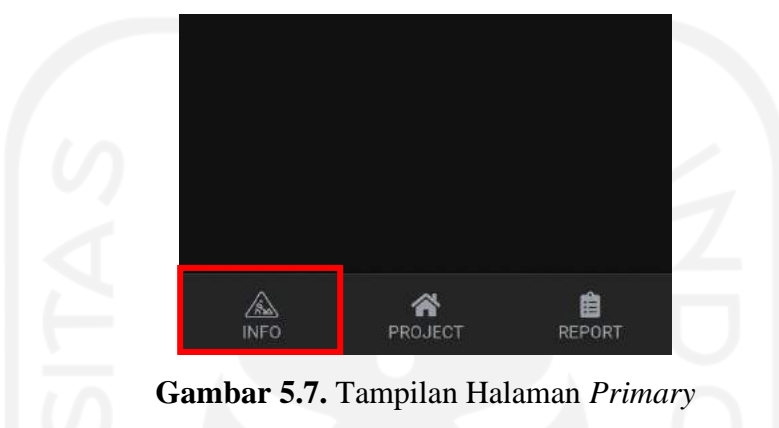

Setelah masuk akan muncul *blank page* apabila data belum terisi kemudian unuk meng*input* atau menambah data klik lingkaran bertanda +.

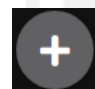

Kemudian akan muncul form isian untuk tambah data.

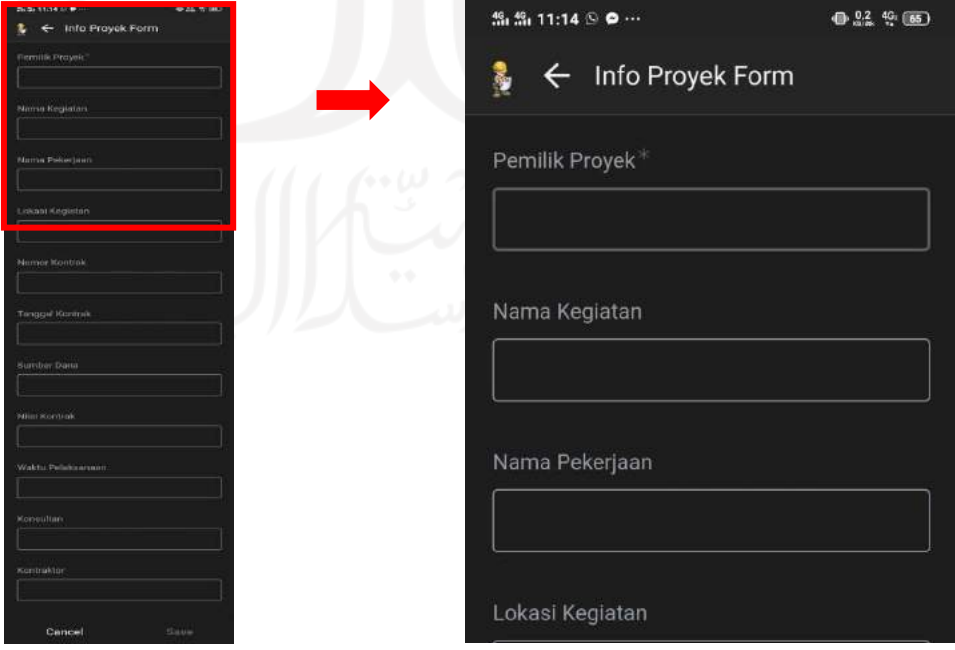

**Gambar 5.8.** *Form* Info Proyek

*Save* data apabila sudah terisi lengkap. Tampilan data dapat dilihat pada Gambar 5.9. di bawah ini.

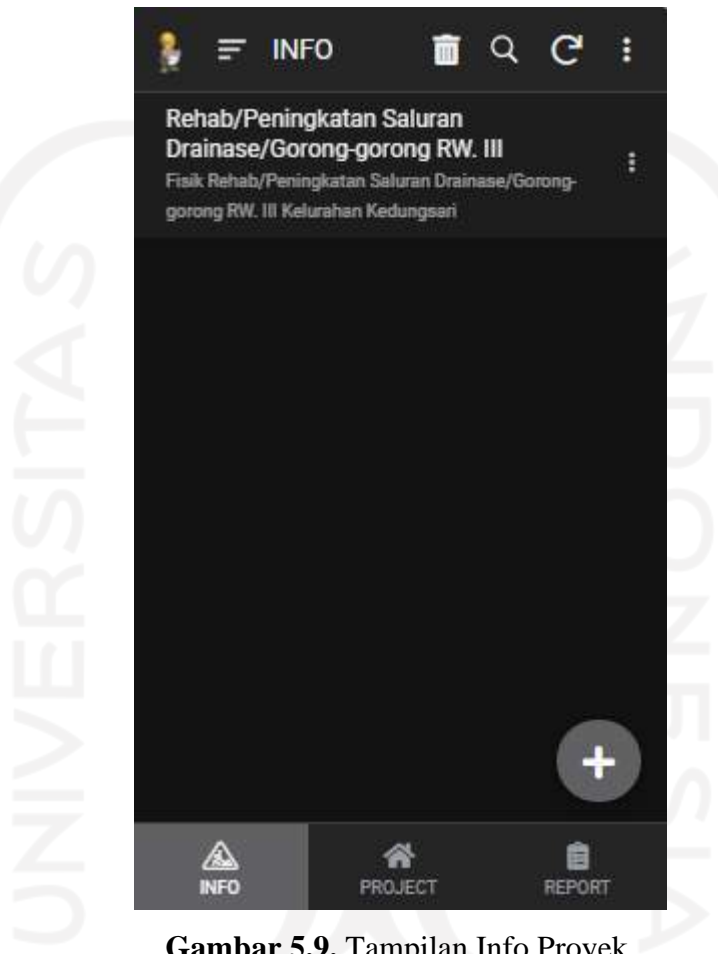

**Gambar 5.9.** Tampilan Info Proyek

# **5.7.2. Menu** *Project*

Menu *project* merupakan menu yang menampilkan *form-form* isian guna menunjang suatu pekerjaan atau proyek yang terdiri dari perencanaan, pelaksanaan, dan administrasi. Pada menu ini terdapat sub-sub menu yakni master data, rencana proyek, laporan proyek, dan keu & logistik.

# *a)* **Cara Akses Menu** *Project*

Untuk mengakses menu ini, masuk ke halaman *project* terlebih dahulu dengan cara klik *project* pada halaman *primary.*

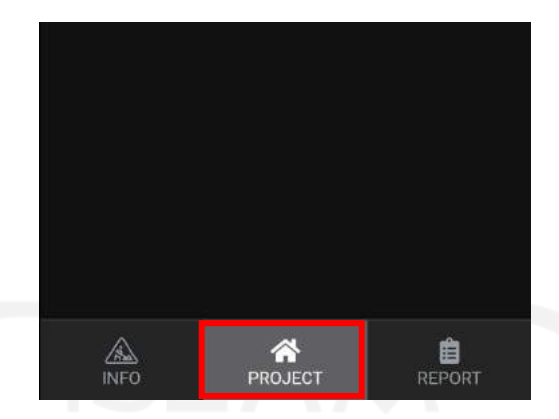

**Gambar 5.10.** Tampilan Halaman *Primary*

Setelah masuk akan ditampilkan sub-sub menu seperti gambar di bawah ini:

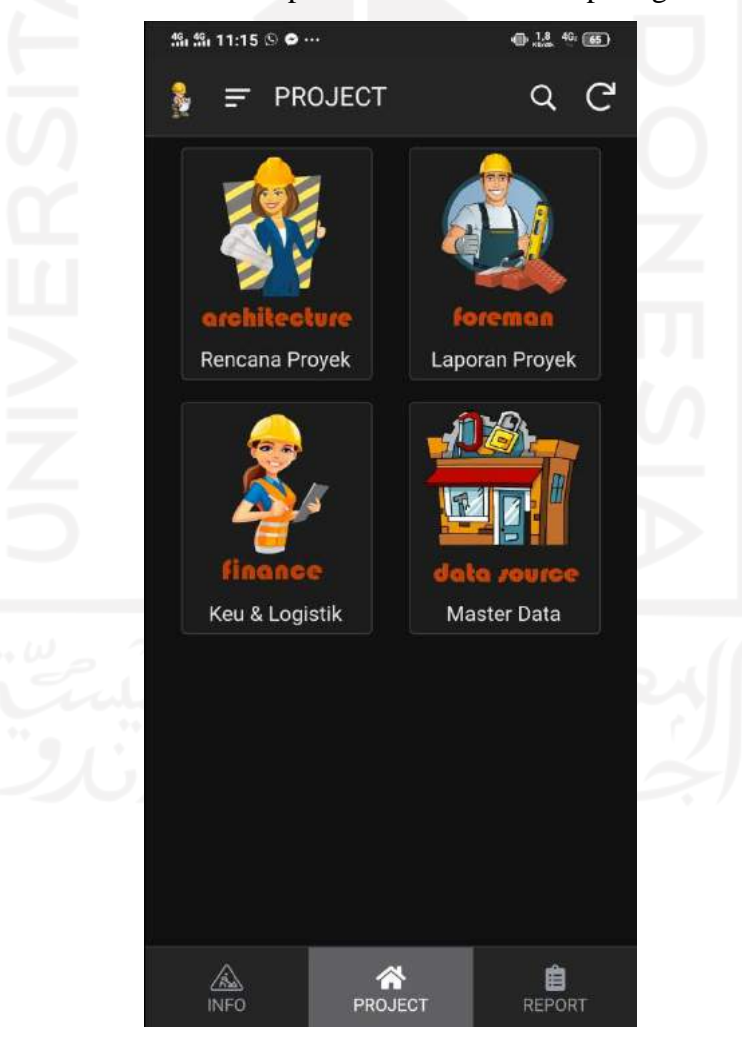

**Gambar 5.11.** Tampilan Sub Menu *Project*

#### **5.7.2.1. Master Data**

Pada sub menu ini terdapat beberapa data yang terdiri dari master HSP, bahan, alat, dan upah. Untuk melihat data, tekan tombol bergambar Master Data kemudian klik menu. Setelah masuk akan ditampilkan halaman seperti di bawah ini:

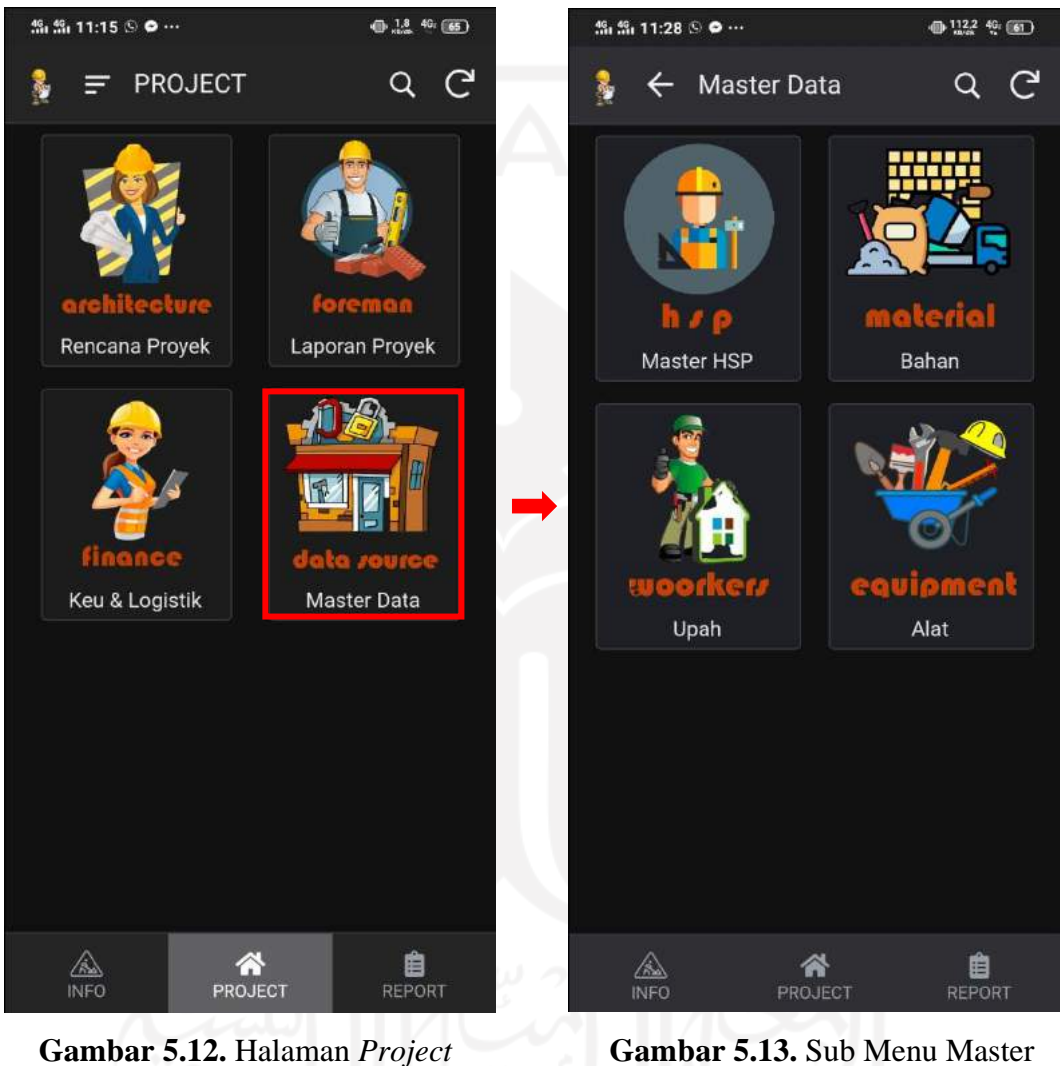

Aplikasi SIKoncil

Klik kotak "master data" kemudian akan ditampilkan sub menu master data dimana terdapat data-data pokok yang tidak dapat diubah oleh *user.* Data tersebut dapat dilihat dan akan di*update* secara berkala oleh admin.

Sub menu master data menampilkan kebutuhan data untuk merencanakan pekerjaan proyek, dimulai dari menyiapkan harga satuan bahan, alat, dan upah

Data

hingga menjadi harga satuan pekerjaan atau harga penawaran per *item* pekerjaan. Daftar Analisa Harga Satuan Pekerjaan tidak dimunculkan dalam aplikasi ini akan tetapi rekapitulasi atau HSP yang ditampilkan. Data-data yang berada di sub menu ini tidak dapat di*edit* oleh *user*. *Edit* dan *update* data dilakukan oleh *admin*.

#### *a)* **Master HSP**

Harga Satuan Pekejaan atau disingkat HSP diperoleh dari perhitungan komputer secara otomatis yang terhubung dengan daftar analisa/AHSP dan daftar harga satuan bahan, alat, dan upah. HSP ini akan berubah secara otomatis apabila harga satuan bahan, alat, dan upah berubah.

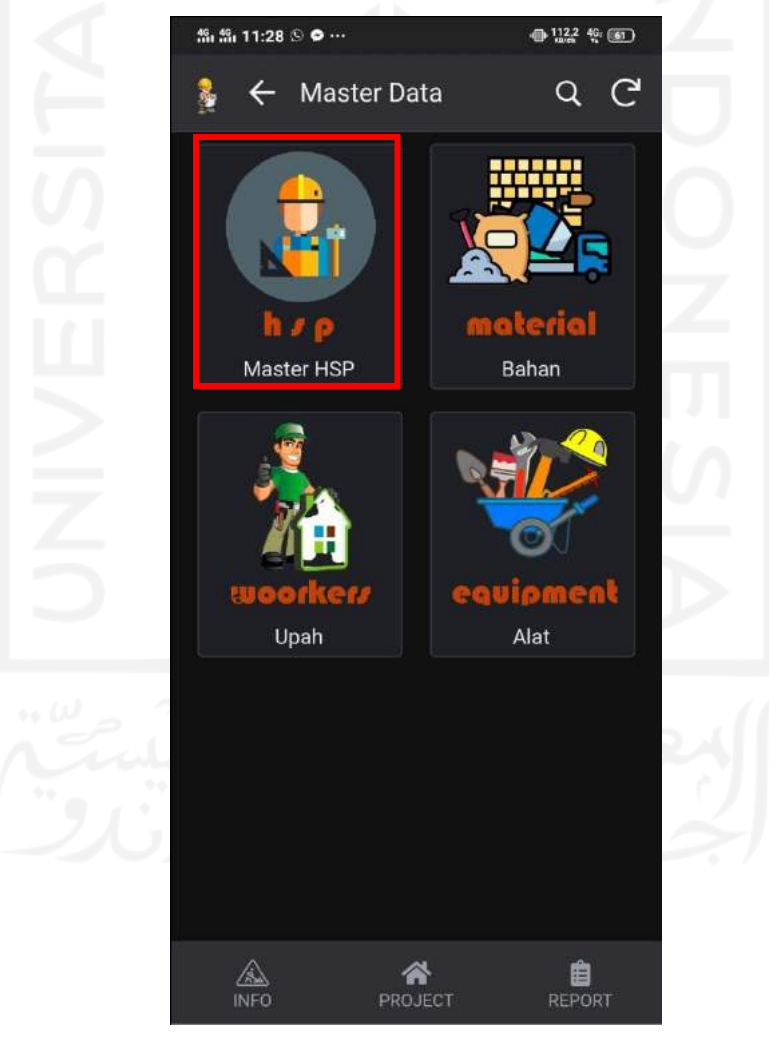

**Gambar 5.14.** Halaman Master Data (Master HSP)

Klik master HSP kemudian akan muncul halaman seperti gambar di bawah ini.

| "‰ "‰ 11:28 ⑤ ● … |                       | $0.94 + 0.01$                 |
|-------------------|-----------------------|-------------------------------|
|                   | ← Master HSF Q ② ②    | G                             |
| Kode HSP          | Uraian                | <b>Harga Satuan</b>           |
| Ditaksir 1        | Pemasangan Pa         | Rp350.000,00                  |
| Ditaksir 2        | Administrasi da       | Rp400.000,00                  |
| Ditaksir 3        |                       | Pengadaan Air K Rp200.000,00  |
| Ditaksir 4        |                       | Pembersihan Lo Rp300.000,00   |
| Ditaksir 5        | Pengukuran            | Rp400.000,00                  |
| A.2.2.1           | <b>HARGA SATUAN</b>   |                               |
| A.2.2.1.2         | Pagar Sementar        | Rp497.566,00                  |
| A.2.2.1.3         |                       | Pagar Sementar Rp210.219,00   |
| A.2.2.1.4         |                       | Pengukuran dan  Rp80.290,10   |
| A.2.2.1.5         |                       | Pembuatan Kant Rp4.700.151,00 |
| A.2.2.1.6         |                       | Pembuatan Rum Rp1.471.206,00  |
| A.2.2.1.7         | Pembuatan Gud         | Rp1.693.644,00                |
| A.2.2.1.8         | Pembuatan Bed         | Rp1.797.583,00                |
| A.2.2.1.9         | Pembersihan La        | Rp1                           |
| $\Delta$ 22110    | <b>Pamhuatan Stan</b> | <b>Dn310.200.00</b>           |
| INFC              | PROJECT               | <b>REPORT</b>                 |

**Gambar 5.15.** *View* Data Master HSP

Harga Satuan Pekerjaan ini merupakan hasil AHSP SNI tahun 2016 dengan harga satuan bahan, alat, dan upah pekerja disesuaikan dengan harga masing-masing daerah (diambil harga kota Magelang).

## *b)* **Harga Satuan Bahan**

Harga Satuan Bahan di*input* secara manual dan diambil dari data yang berada pada *spreadsheet.* Harga Satuan Bahan juga dapat di*input* melalui aplikasi SIKoncil apabila aplikasi di*setting* menjadi *enable to edit, update, and delete.* Data yang digunakan akan selalu di*update* dan menyesuaikan harga pasar setempat. Untuk melihat daftar bahan dan harga satuannya, klik "bahan" seperti terlihat pada Gambar 5.16. di bawah ini.

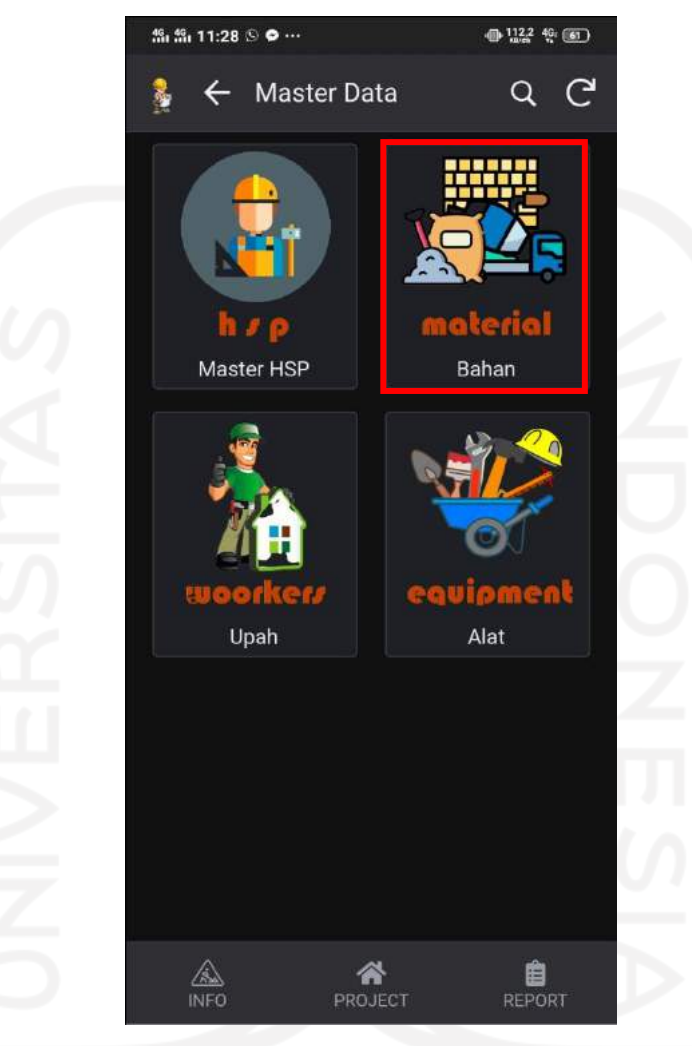

**Gambar 5.16.** Halaman Master Data (Bahan)

Kemudian akan muncul halaman seperti terlihat pada Gambar 5.17. Untuk melakukan pencarian bahan dapat dilakukan melalui *toolbar search.*

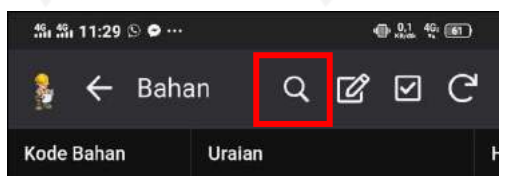

**Gambar 5.17.** *ShortCut*

| $\mathfrak{A}$ , $\mathfrak{A}$ , 11:29 $\odot$ 0 $\cdots$ |                    |                                   |            | 4 见 华(61) |  |
|------------------------------------------------------------|--------------------|-----------------------------------|------------|-----------|--|
|                                                            | $\leftarrow$ Bahan |                                   | $Q \rhd Q$ |           |  |
| <b>Kode Bahan</b>                                          | Uraian             |                                   |            |           |  |
| A                                                          |                    | MATERIAL TANAH DAN BATU           |            |           |  |
| M.A.1                                                      |                    | Batu kali (quarry)                |            |           |  |
| M.A.2                                                      |                    | Batu kali (quarry - base camp)    |            |           |  |
| M.A.3                                                      |                    | Batu belah (quarry)               |            |           |  |
| M.A.4                                                      |                    | Batu belah (quarry - base ca      |            |           |  |
| M.A.5                                                      |                    | Batu belah (quarry - lokasi pe    |            |           |  |
| M.A.6                                                      |                    | Batu belah (base camp - loka      |            |           |  |
| M.A.7                                                      |                    | Pasir Urug (quarry)               |            |           |  |
| MA.8                                                       |                    | Pasir urug (quarry - base cam     |            |           |  |
| M.A.9                                                      |                    | Pasir urug (quarry - lokasi pek   |            |           |  |
| M.A.10                                                     |                    | Sirtu (quarry)                    |            |           |  |
| <b>M.A.11</b>                                              |                    | Sirtu (quarry - base camp)        |            |           |  |
| M.A.12                                                     |                    | Sirtu (quarry - lokasi pekerjaan) |            |           |  |
| M.A.13                                                     |                    | Sirtu (base camp - loka           |            |           |  |
| M.A.14                                                     |                    | Tanah biasa (quarry)              |            |           |  |
|                                                            |                    | <b>PROJECT</b>                    |            |           |  |

**Gambar 5.18.** *View* Harga Satuan Bahan

Layar dapat digeser ke kanan dan ke kiri dan juga dapat di*scroll* ke atas maupun ke bawah untuk melihat data lengkap. Halaman ini memunculkan kode bahan, uraian bahan, dan juga harga satuan bahan.

# *c)* **Harga Satuan Upah Tenaga**

Harga Satuan Tenaga merupakan master data yang digunakan untuk kepentingan dalam membuat sebuah penawaran pekerjaan proyek. Diupayakan agar harga satuan upah tenaga tidak melanggar aturan yang ditetapkan pemerintah yaitu harga UMR (Upah Minimum Regional) setempat. Oleh karena itu, data ini harus selalu di *update.*

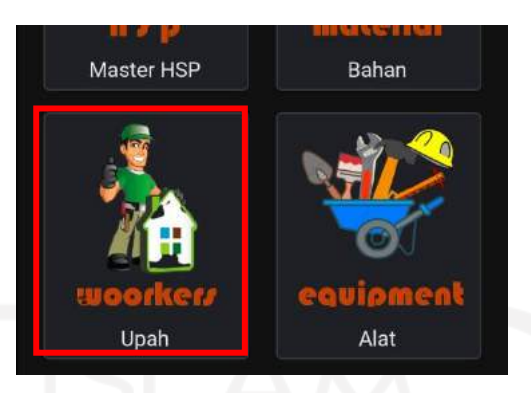

**Gambar 5.19.** Halaman Master Data (Upah)

Setelah diklik maka akan terbuka halaman seperti Gambar di bawah ini.

| <b>15. 15. 11:29 ⑤ ◎ …</b> |                     | (0.0046)(61)        |
|----------------------------|---------------------|---------------------|
| $\leftarrow$ Upah          | Q<br>12             | C<br>☑              |
| Kode Tenaga                | Uraian              | <b>Harga Satual</b> |
| L.01                       | Pekerja             | Rp68.500,00         |
| L.02.1                     | Tukang              | Rp84.000,00         |
| L.02.2                     | Tukang gali         | Rp84.000,00         |
| L.02.3                     | Tukang batu         | Rp75.900,00         |
| L.02.4                     | Tukang kayu         | Rp80.000,00         |
| L.02.5                     | <b>Tukang besi</b>  | Rp75.900,00         |
| L.02.6                     | Tukang allumuni     | Rp84.000,00         |
| L.02.7                     | Tukang cat/pelitur  | Rp84.000,00         |
| L.02.8                     | Tukang pipa/op      | Rp84.000,00         |
| L.02.9                     | Tukang pengany      | Rp84.000,00         |
| L.02.10                    | <b>Tukang tebas</b> | Rp84.000,00         |
| L.02.11                    | <b>Tukang las</b>   | Rp75.900,00         |
| L.03.1                     | Kepala tukang       | Rp88.000,00         |
| L.03.2                     | Kepala tukang b     | ,00                 |
| $\overline{A}$             | Mandor              | <b>Rn70 200 00</b>  |
| <b>INFO</b>                | PROJECT             | <b>REPORT</b>       |

**Gambar 5.20.** *View* Harga Satuan Upah Tenaga

Layar dapat digeser ke kanan dan ke kiri dan juga dapat di*scroll* ke atas maupun ke bawah untuk melihat data lengkap. Halaman ini memunculkan kode tenaga, uraian, dan juga harga satuan upah tenaga per hari.

## *d)* **Harga Satuan Alat**

Harga Satuan Alat disesuaikan dengan harga sewa per jam maupun per hari. Harga Satuan Alat ini merupakan master data yang hanya digunakan untuk kepentingan dalam membuat sebuah penawaran pekerjaan proyek.

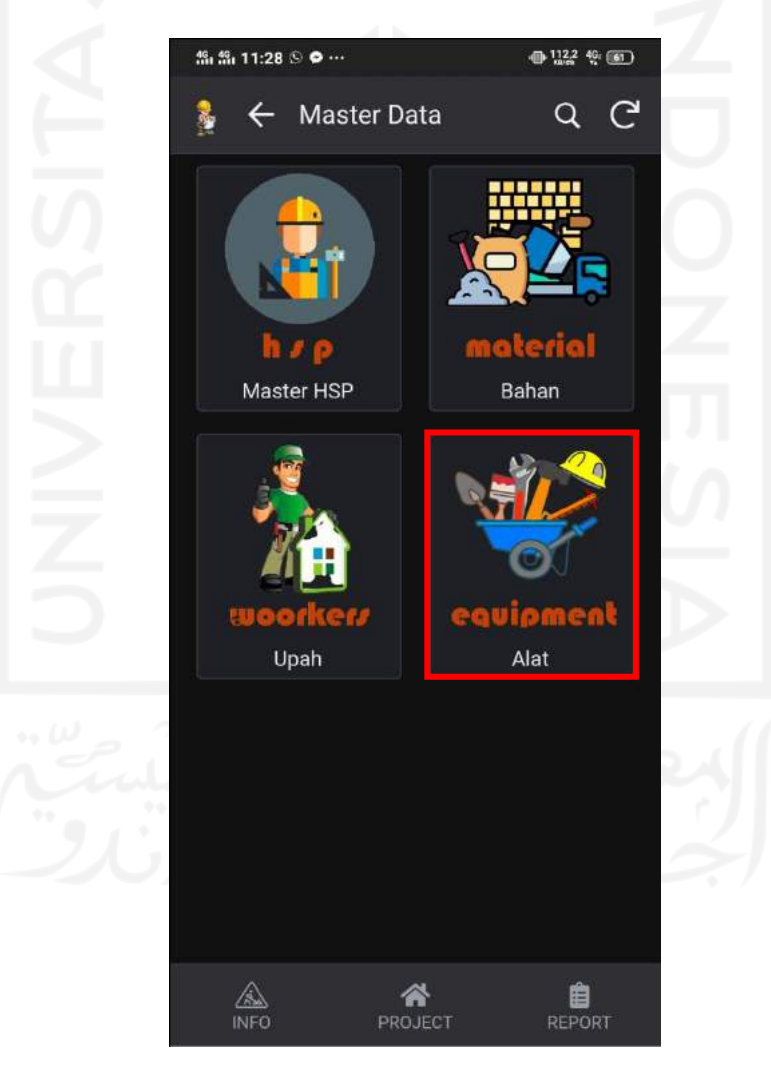

**Gambar 5.21.** Halaman Master Data (Alat)

Setelah diklik maka akan terbuka halaman seperti Gambar di bawah ini.

| "‰ "‰ 11:30 ⑤ ● … |                                 | 0.9340(61)          |
|-------------------|---------------------------------|---------------------|
| $\leftarrow$ Alat | Q 129                           | ↷<br>☑              |
| <b>Kode Alat</b>  | Uraian                          | <b>Harga Satuan</b> |
| E.1               | Asphalt distribut Rp377.300,00  |                     |
| E.2               | Asphalt finisher                | Rp311.400,00        |
| E.3               | Asphalt mixing p Rp6.826.100,00 |                     |
| E.4               | Asphalt sprayer                 | Rp77.300,00         |
| E.5               | Asphalt liquid mi Rp71.800,00   |                     |
| E.6               | Blending equipm Rp257.100,00    |                     |
| E.7               | Bore pile machine               | Rp748.300,00        |
| E.8               | Bulldozer 100-1                 | Rp924.400,00        |
| E.9               | Chain saw                       | Rp70.400,00         |
| E.10              | Cold milling mac Rp1.365.100,00 |                     |
| E.11              | Compressor 400 Rp158.700,00     |                     |
| E.12              | Concrete mixer                  | Rp97.100,00         |
| E.13              | Concrete mixer                  | Rp105.800,00        |
| E.14              | Concrete mixer t                | Rp77                |
| F15               | Concrete nan mi Rn381 000 00    |                     |
|                   | PROJECT                         | REPORT              |

**Gambar 5.22.** *View* Harga Satuan Alat

# **5.7.2.2. Rencana Proyek**

Pada sub menu ini terdapat beberpa *form-form* isian diantaranya:

- *a) Form* Harga Penawaran
- *b) Form* HSP Penawaran
- *c) Form* RAB
- *d) Form* Rekapitulasi
- *e) Form Time Schedule*
- *f)* Kurva-S

*Form-form* tersebut digunakan untuk keperluan perencanaan dan penawaran proyek. Untuk dapat akses *form-form* tersebut, klik tombol bergambar Rencana Proyek kemudian klik menu. Setelah masuk akan muncul halaman seperti di bawah ini.

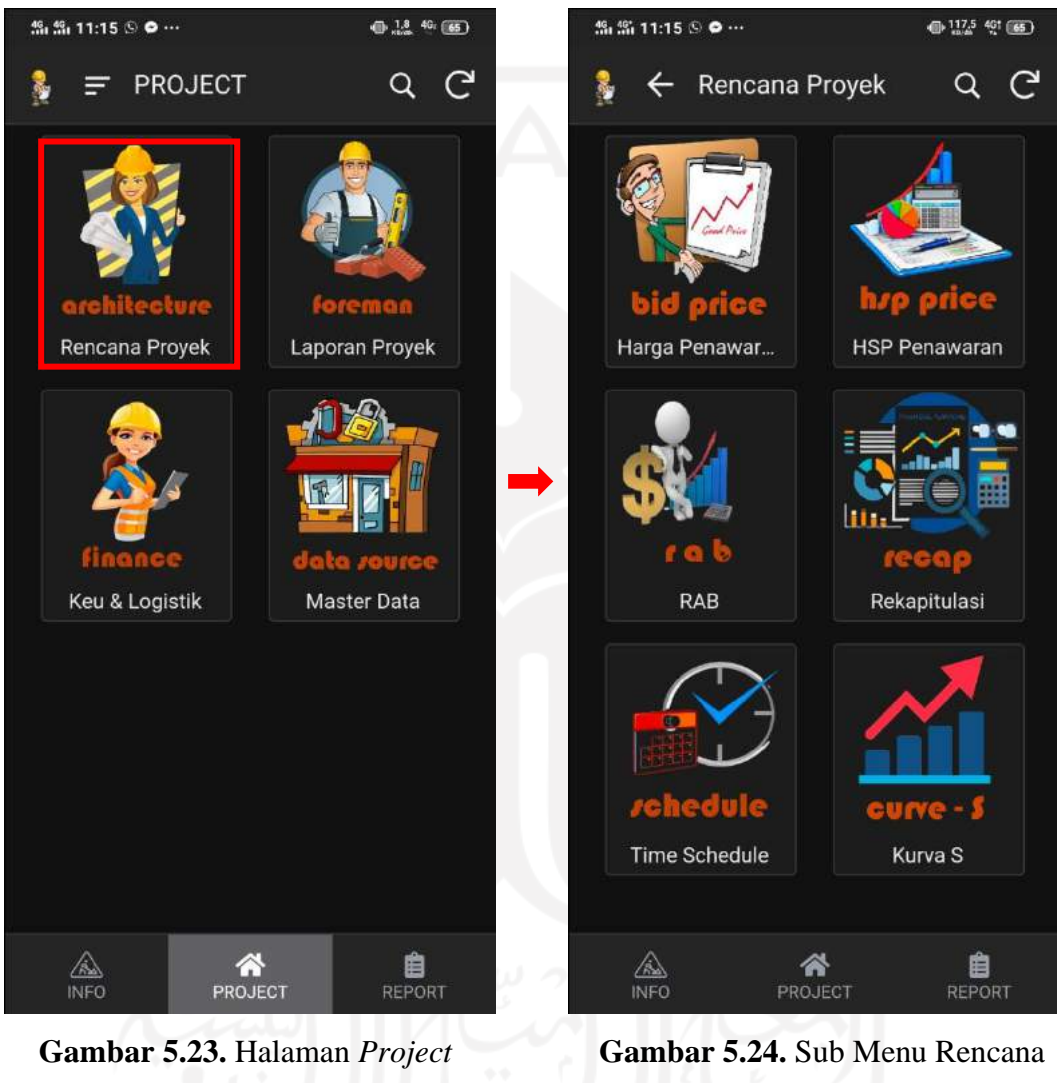

Aplikasi SIKoncil

Proyek

Klik kotak "rencana proyek" kemudian akan ditampilkan sub menu rencana proyek yang berisi *form-form* isian yang digunakan untuk menyusun dokumen administrasi harga untuk keperluan penawaran.

# *a)* **Harga Penawaran**

*Form* ini digunakan untuk membuat harga satuan bahan, harga satuan alat,

dan harga satuan upah tenaga suatu proyek. *Form* ini mengambil data-data dari master data yang mana dalam pengisiannya hanya perlu memilih bahan, alat, maupun tenaga yang diperlukan. Kode dan satuan terisi otomatis. Terdapat pula kolom isian harga baru untuk keperluan penawaran dengan acuan harga paten yang ada pada master data.

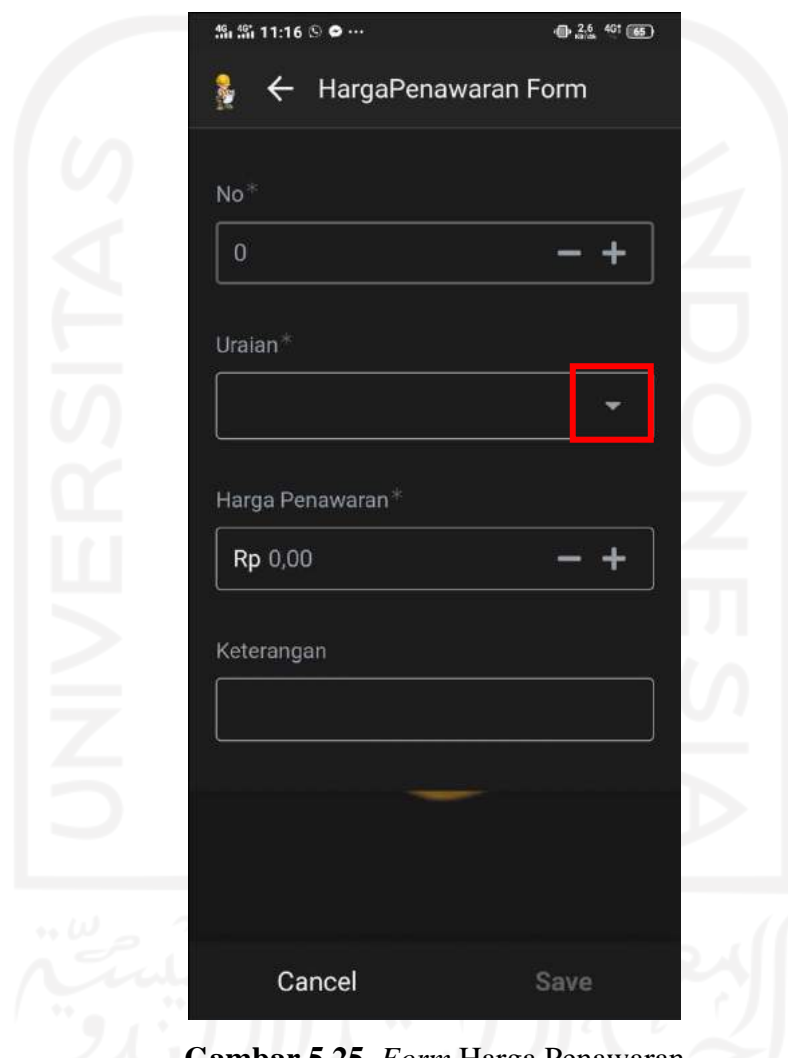

**Gambar 5.25.** *Form* Harga Penawaran

Klik tanda yang berada pada kotak merah seperti yang terlihat pada Gambar 5.18. Kemudian akan ada list bahan, alat, maupun pekerja yang bisa di pilih. Pencarian dapat dilakukan dengan *scroll* data maupun melakukan pencarian dengan kata kunci di kolom *search.*

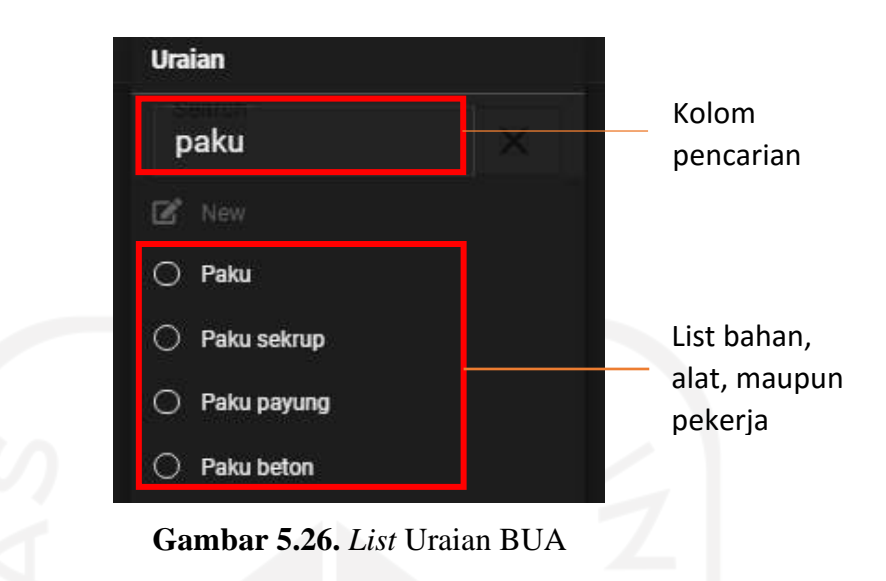

Setelah memilih bahan, alat, atau upah pekerja, *form* akan terisi secara otomatis sesuai dengan data yang ada pada master data. Disini dapat di*input* harga satuan baru yang digunakan untuk keperluan penawaran dengan acuan harga satuan yang sudah ada.

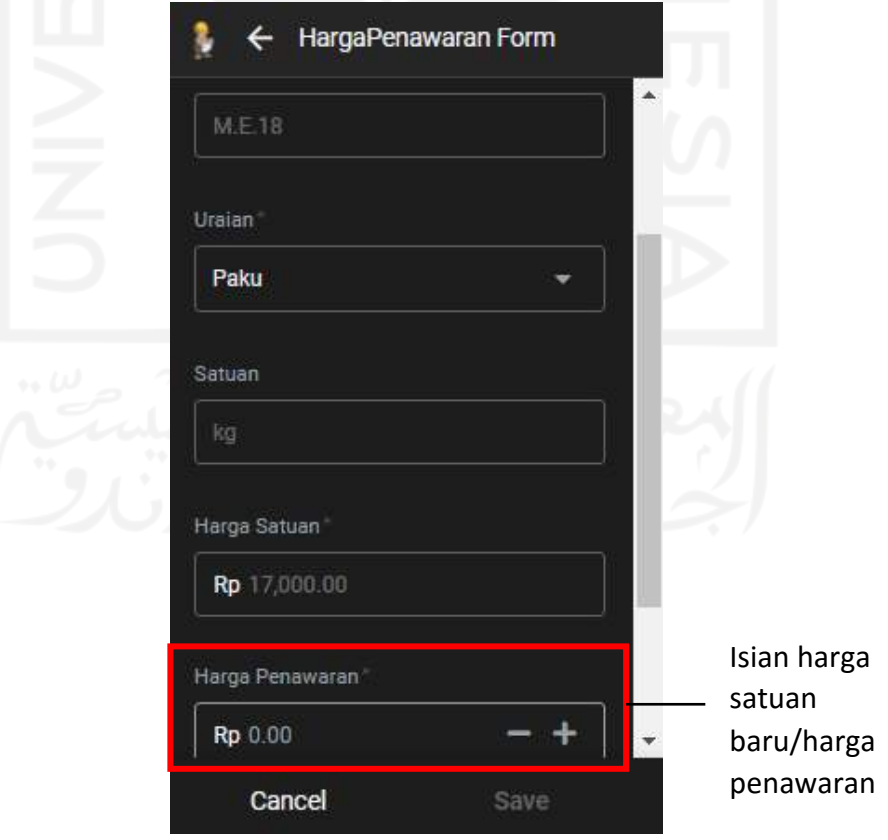

**Gambar 5.27.** *Form* Hasil *Input* Harga Penawaran

| Uraian                            | <b>No</b>      | <b>Kode BUA</b> |
|-----------------------------------|----------------|-----------------|
| Pekerja                           | $\mathbf{1}$   | L.01            |
| <b>Tukang batu</b>                | $\overline{2}$ | L.02.3          |
| Tukang kayu                       | 3              | L.02.4          |
| Kepala tukang                     | 4              | L.03.1          |
| Kepala tukang batu                | 5              | L.03.2          |
| Mandor                            | 6              | L.04            |
| Pasir Pasang                      | 7              | M.A.27          |
| Pasir urug (quarry - base cam     | 8              | M.A.8           |
| Pasir Beton                       | 9              | M.A.28          |
| Pasir Beton per Kg                | 10             | M.A.28a         |
| Sirtu (quarry - lokasi pekerjaan) | 11             | M.A.12          |
| Tanah biasa (quarry - lokasi p    | 12             | M.A.15          |
| Batu kali (quarry - base camp)    | 13             | M.A.2           |
| Batu pecah 2/3                    | 14             |                 |
|                                   |                |                 |

**Gambar 5.28.** *View* Hasil *Input* Harga Penawaran

## *b)* **HSP Penawaran**

*Form* ini digunakan untuk menyusun HSP suatu proyek. Berbeda dengan harga penawaran dimana kuncinya berada pada uraian bahan, alat, dan upah pekerja, kunci HSP penawaran berada pada kode HSP. Kode HSP merupakan kode Analisa Harga Satuan Pekerjaan yang sudah disesuaikan dengan SNI yang berlaku. Dalam penyusunan HSP penawaran, diharapkan penyusun atau perencana sudah mengetahui kode-kode HSP sesuai dengan pekerjaan yang akan dilaksanakan. Misalnya pekerjaan pembuatan 1m² pagar sementara dari seng gelombang tinggi 2 meter (K3) dengan kode AHSP A.2.2.1.2 dan pekerjaan-pekerjaan lainnya. Dalam lelang pekerjaan konstruksi, biasanya kode AHSP sudah diberikan.

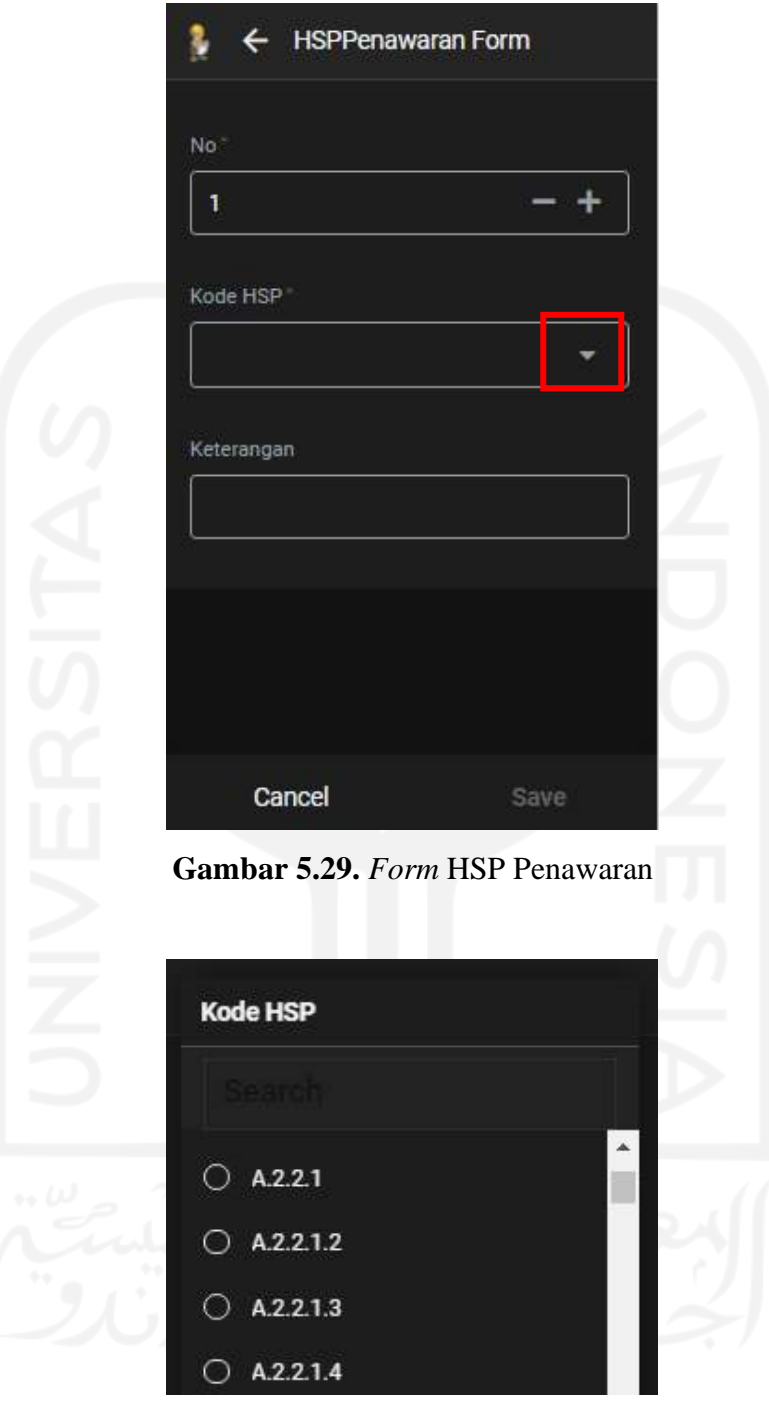

**Gambar 5.30.** *List* Kode HSP

Setelah memilih kode HSP, *form* akan terisi secara otomatis sesuai dengan AHSP yang ada dengan harga baru yang di*nput* dalam *form* harga penawaran.

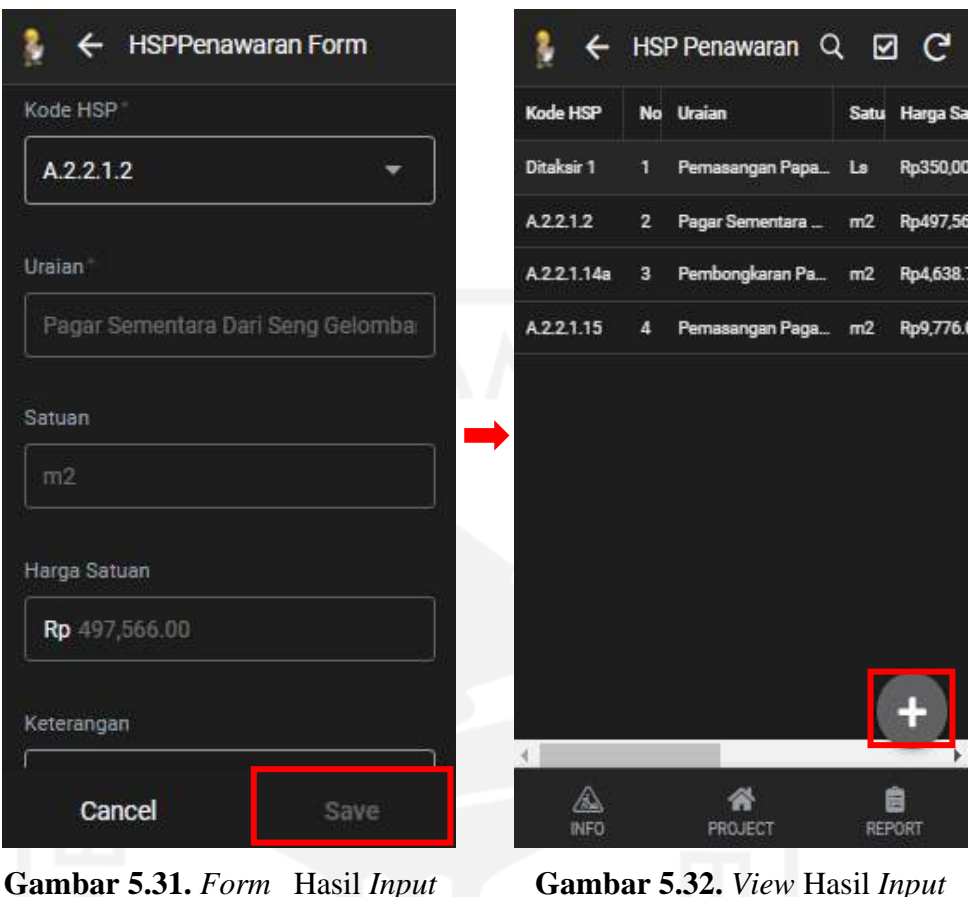

**HSP** 

**Gambar 5.32.** *View* Hasil *Input* **HSP** 

Pada Gambar 5.30. *Form* Hasil *Input* HSP, kolom yang terisi otomatis berwarna abu-abu dan tidak dapat di *edit*. Setelah itu klik *save* untuk menyimpan data sehingga dihasilkan data seperti yang terlihat pada Gambar 5.31. Untuk menambah data klik lingkaran bertanda + di pojok kiri bawah.

*c)* **RAB**

Perhitungan RAB dalam aplikasi ini hanya dengan memilih kode HSP yang sudah di*input* dalam HSP Penawaran dan volume pekerjaan yang sudah ditentukan. Perhitungan secara otomatis dikerjakan komputer. Setelah kode dipilih dan volume diisi maka jumlah harga, total harga, dan bobot pekerjaan akan terisi secara otomatis.

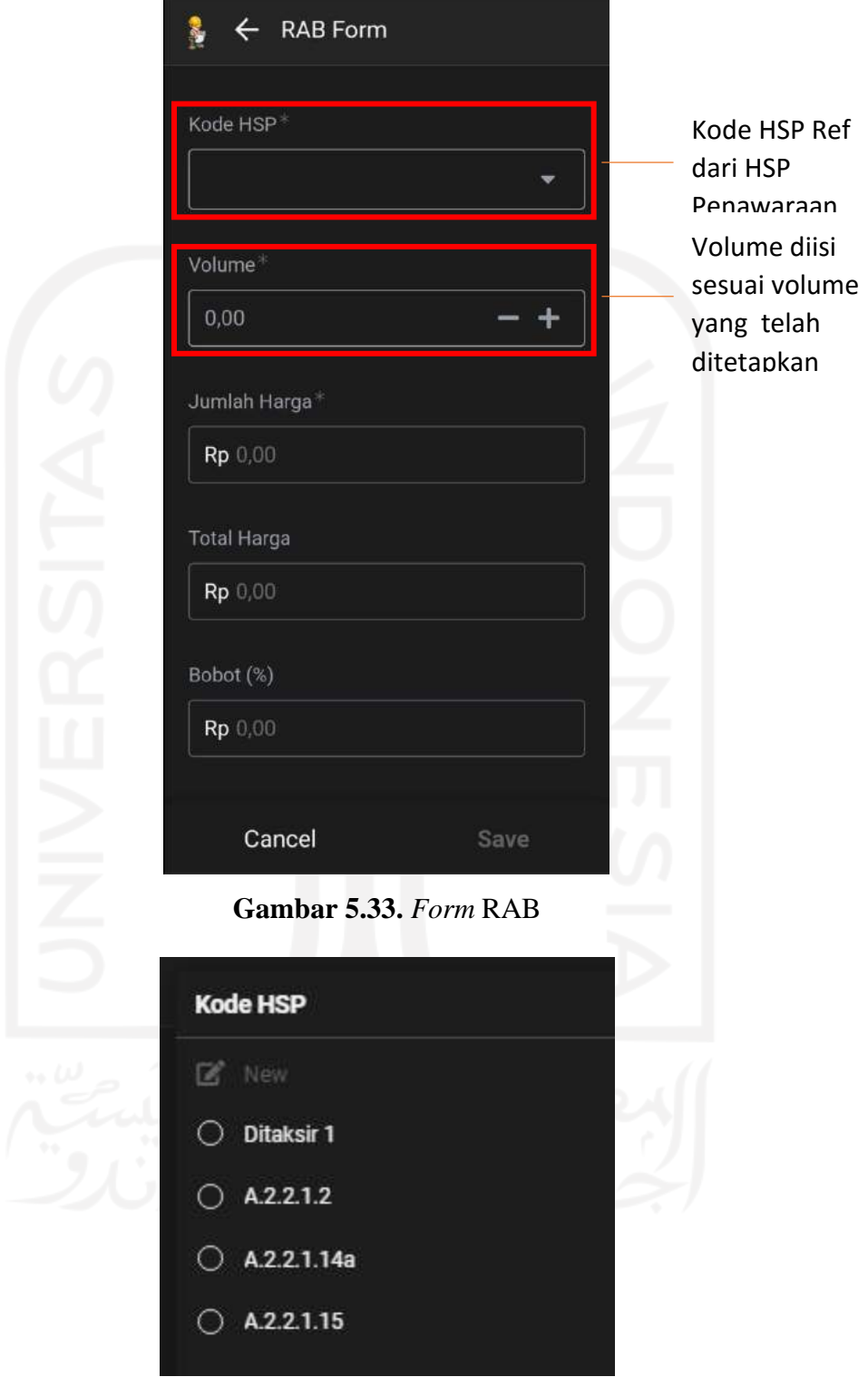

**Gambar 5.34.** *List* Kode HSP pada RAB

Setelah memilih kode, memasukkan volume, dan *save* data maka tampilan halaman RAB dapat dilihat seperti Gambar di bawah ini.

|             | <b>RAB</b>     |                    |        |        |                     |                | Q                  | C<br>☑    |
|-------------|----------------|--------------------|--------|--------|---------------------|----------------|--------------------|-----------|
| Kode HSP    | No             | <b>Uraian</b>      | Satuan | Volume | <b>Harga Satuan</b> | Jumlah Harga   | <b>Total Harga</b> | Bobot (%) |
| Ditaksir 1  | 1              | Pernasangan P.     | Ls     | 1.00   | Rp350,000.00        | Rp350,000.00   | Rp8,636,579.00     | Rp4.05    |
| A2212       | $\overline{2}$ | Pagar Sementar_ m2 |        | 15.00  | Rp497,566.00        | Rp7,463,490.00 | Rp8,636,579.00     | Rp86.42   |
| A.2.2.1.14a | 3              | Pembongkaran  m2   |        | 110.00 | Rp4,638.70          | Rp510,257.00   | Rp8,636,579.00     | Rp5.91    |
| A221.15     | $\overline{4}$ | Pernasangan P      | m2     | 32.00  | Rp9,776.00          | Rp312,832.00   | Rp8,636,579.00     | Rp3.62    |
|             |                |                    |        |        |                     |                |                    | Ą         |
|             |                |                    |        |        |                     |                |                    |           |
|             |                | ◬                  |        |        | 郤                   |                | 自                  |           |

**Gambar 5.35.** *View* Hasil Perhitungan RAB

Kolom jumlah harga, total harga, dan bobot (%) dihitung oleh sistem dan komputerisasi.

# *d)* **Rekapitulasi**

Rekapitulasi merupakan penjumlahan total harga RAB (*bowsom)* ditambah dengan PPN sebesar 10% dari harga *bowsom*, kemudian dibulatkan sampai ribuan rupiah. Harga rekapitulasi (*animingsom*) ini dijadikan untuk harga penawaran sebuah pekerjaan proyek.

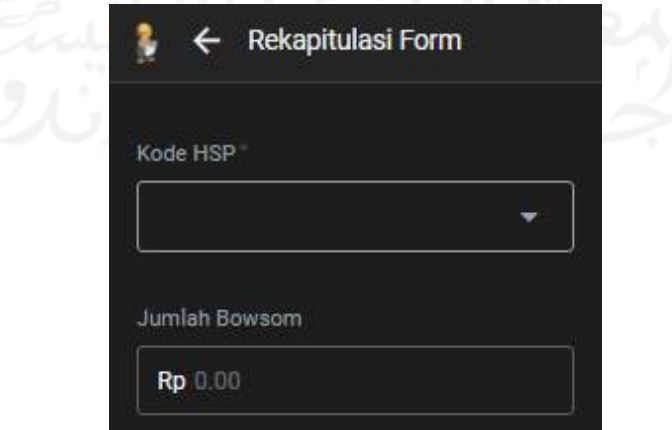

**Gambar 5.36.** *Form* Rekapitulasi

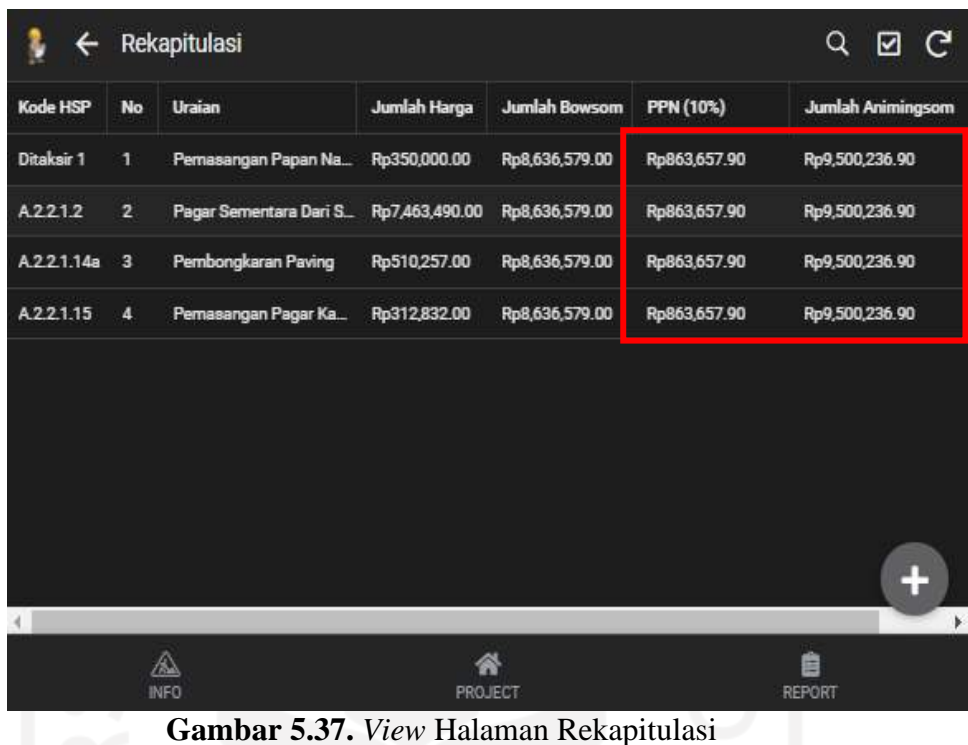

PPN (10%) dan jumlah animingsom terisi otomatis dan dihitung oleh sistem. Jumlah animingsom ini merupakan harga yang akan digunakan untuk penawaran atau harga final.

## *e) Time Schedule*

Pada *form time schedule,* pilih kode HSP lalu *input* durasi pekerjaan dan mulai pekerjaan. Uraian dan bobot pekerjaan akan terisi secara otomatis dan ter*connect* dengan RAB. Presentase pekerjaan setiap minggu juga sudah dihitung secara otomatis oleh sistem sesuai dengan bobot pekerjaan dan durasi pekerjaan. *Time schedule* ini digunakan sebagai dasar pembuatan kurva-S.
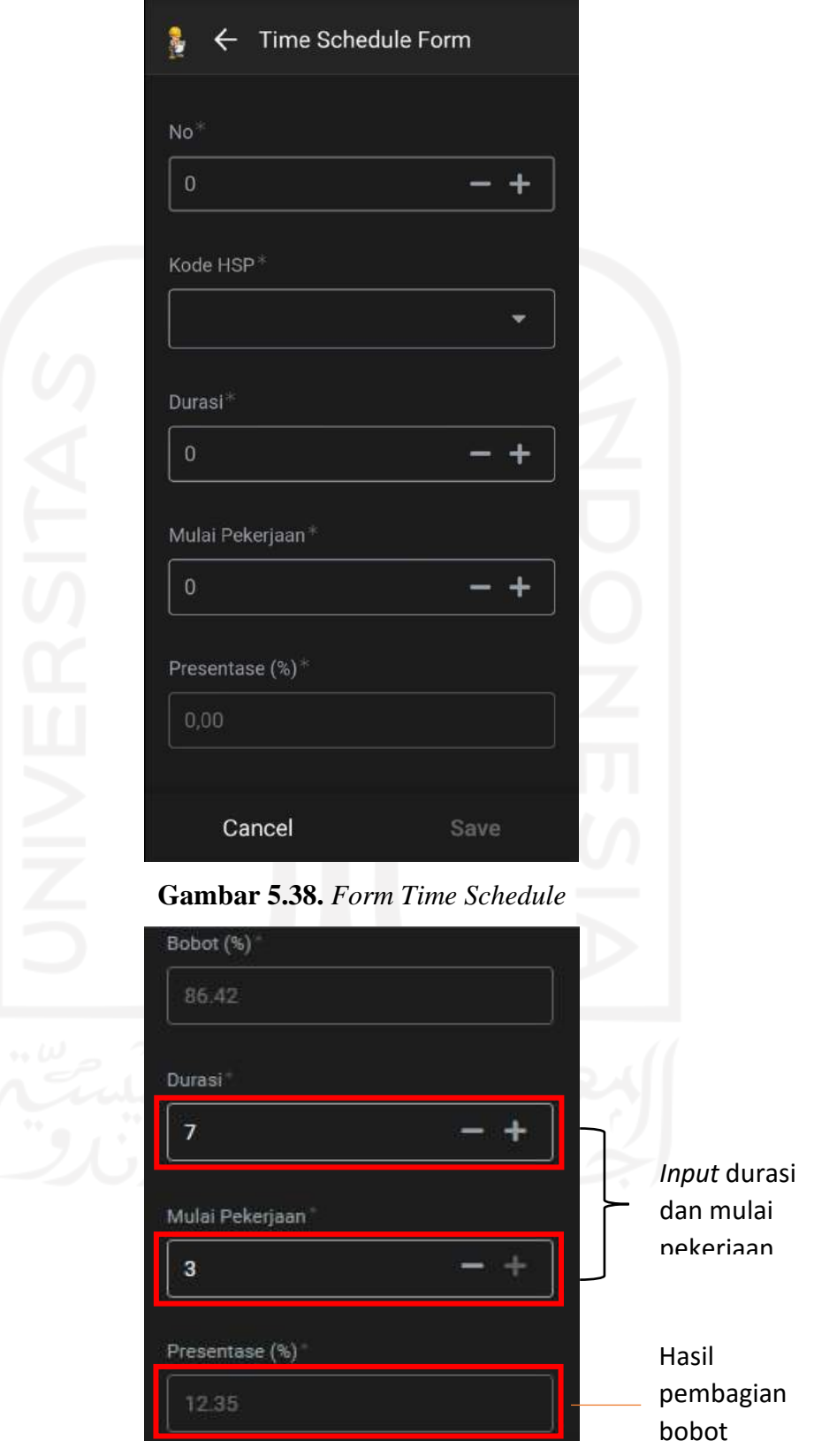

**Gambar 5.39.** *Form* Hasil *Input Time Schedule* dengan

## *f)* **Kurva-S**

Data yang di*input* pada *form time schedule* digunakan sebagai dasar pembuatan Kurva-S yang akan digunakan untuk acuan dalam melaksanakan pekerjaan proyek di lapangan. Pembuatan Kurva-S dilakukan oleh admin melalui *google spreadsheet* yang diekspor ke aplikasi SI Koncil.

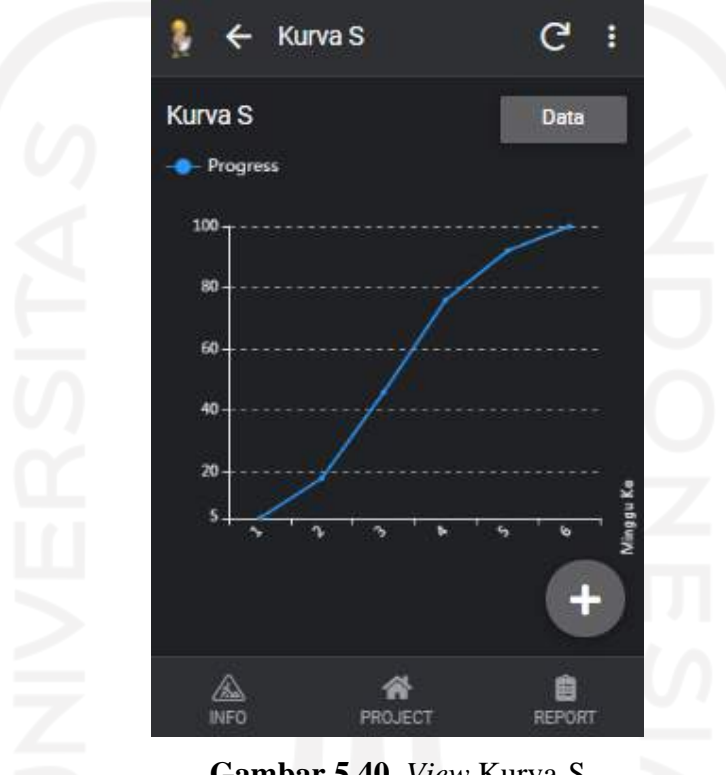

**Gambar 5.40.** *View* Kurva-S

Data

Data perminggu dapat dilihat dengan cara klik kolom data kemudian akan tampil halaman seperti Gambar 5.41. di bawah ini.

|                | 2 G :    |  |  |  |  |
|----------------|----------|--|--|--|--|
| Minggu Ke      | Progress |  |  |  |  |
| ٦              | 5.00     |  |  |  |  |
| $\overline{2}$ | 18.00    |  |  |  |  |
| 3              | 46.00    |  |  |  |  |
| 4              | 76.00    |  |  |  |  |
| 5              | 92.00    |  |  |  |  |
| 6              | 100.00   |  |  |  |  |

**Gambar 5.41.** *View* Data Kurva-S

### **5.7.2.3. Laporan Proyek**

Pada sub menu ini terdapat beberpa *form-form* isian diantaranya:

- *a)* RAP
- *b) Form* MC*/Mutual Check*
- *c)* Laporan Harian
- *d)* Laporan Progress
- *e)* Kurva-S Pelaksanaan
- *f)* Foto Proyek

*Form-form* tersebut digunakan untuk keperluan pelaporan pelaksanaan suatu proyek. Untuk dapat akses *form-form* tersebut, tekan tombol bergambar *foreman* kemudian klik menu.

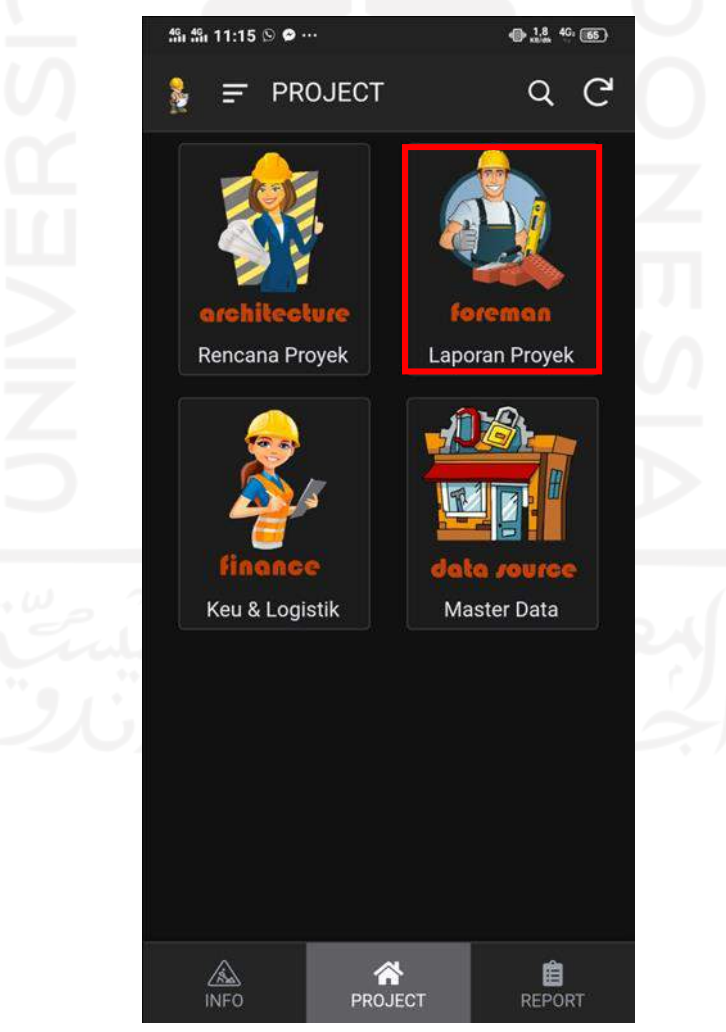

**Gambar 5.42.** Laporan Proyek

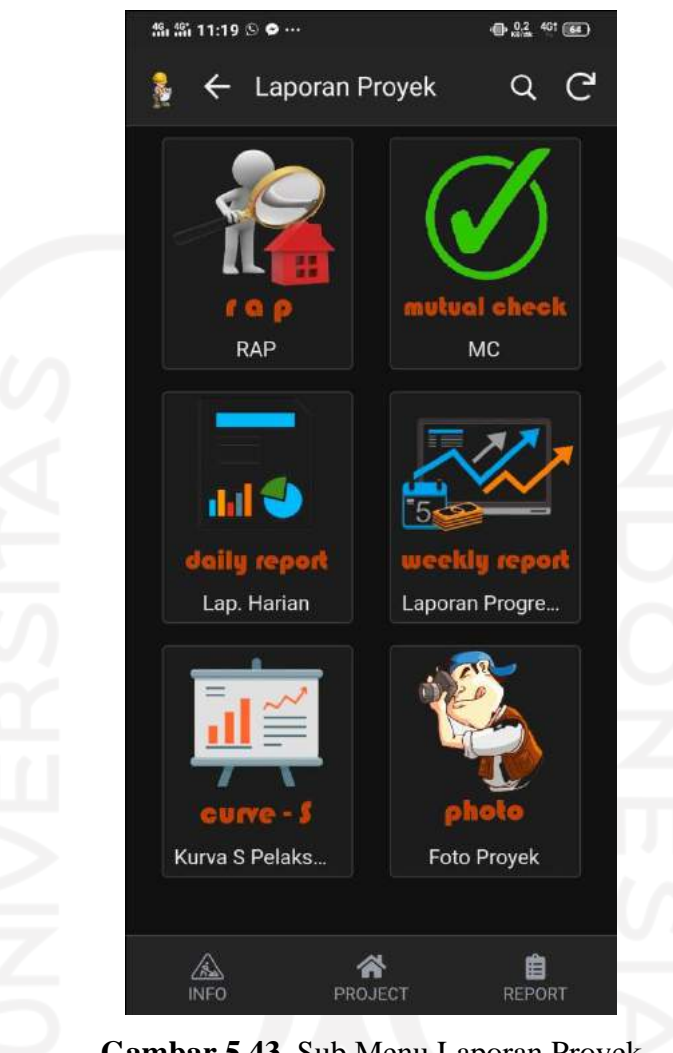

Setelah masuk akan muncul halaman seperti di bawah ini.

**Gambar 5.43.** Sub Menu Laporan Proyek

### *a)* **RAP**

Dasar perhitungan RAP berasal dari jumlah kebutuhan bahan, upah dan alat serta kebutuhan biaya-biaya tidak langsung (*overhead*). Dari perhitungan RAP ini diestimasi keuntungan dari pekerjaan tersebut. Perkiraan RAP akan semakin baik seiring dengan banyaknya pengalaman perusahaan dalam mengerjakan proyek yang sejenis. Untuk masuk ke *form* RAP klik sub menu RAP pada halaman laporan proyek. Setelah itu akan terbuka halaman RAP kemudian pilih kode BUA yang sudah terhubung dengan RAB.

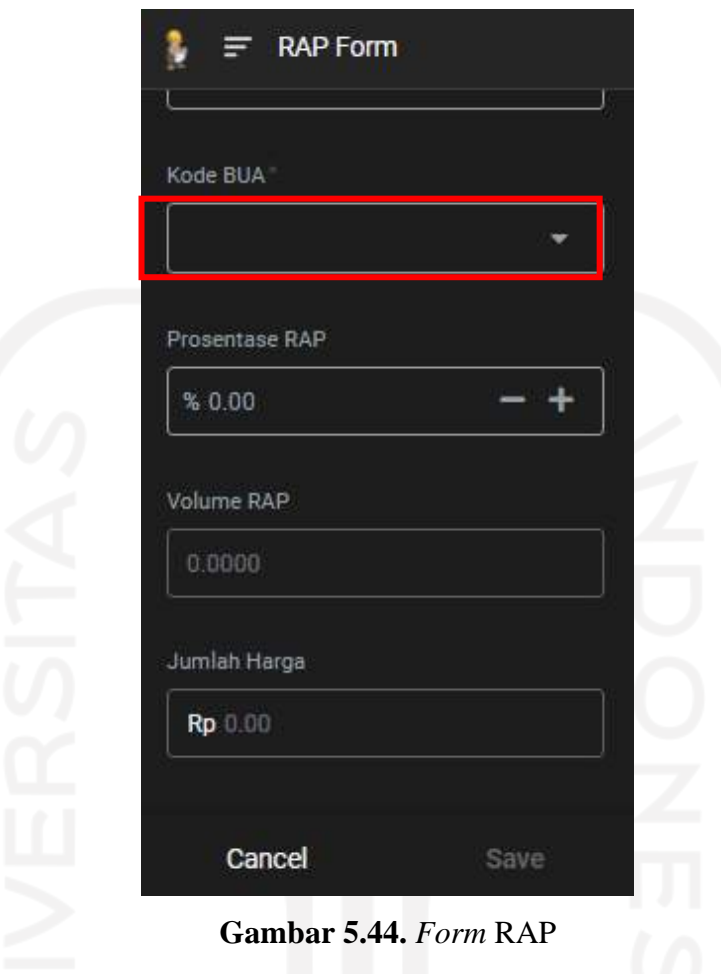

Jika sudah dipilih kode BUA, secara otomatis akan muncul data-data tambahan sesuai kode BUA yang dipilih seperti uraian pekerjaan, satuan, volume RAB, dan harga satuan. Isi kolom prosentase RAP sesuai dengan pengalaman kemudian akan dihasilkan volume RAP dan jumlah harga sesuai dengan volume RAP. Data RAP ini yang digunakan untuk acuan pelaksanaan pekerjaan di lapangan.

## *b) Mutual Check* **(MC)**

*Mutual Check* (MC) adalah sebuah bentuk laporan dari semua item pekerjaan dengan tujuan untuk mengetahui setiap perbandingan antara volume kontrak kerja dengan kajian atau perhitungan teknis yang akan dilaksanakan. Dilakukan peninjauan dan pengukuran di awal pekerjaan, apabila terdapat perubahan volume perencanaan dan pengukuran awal dapat

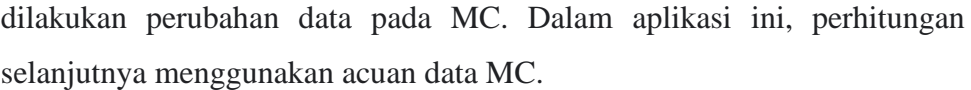

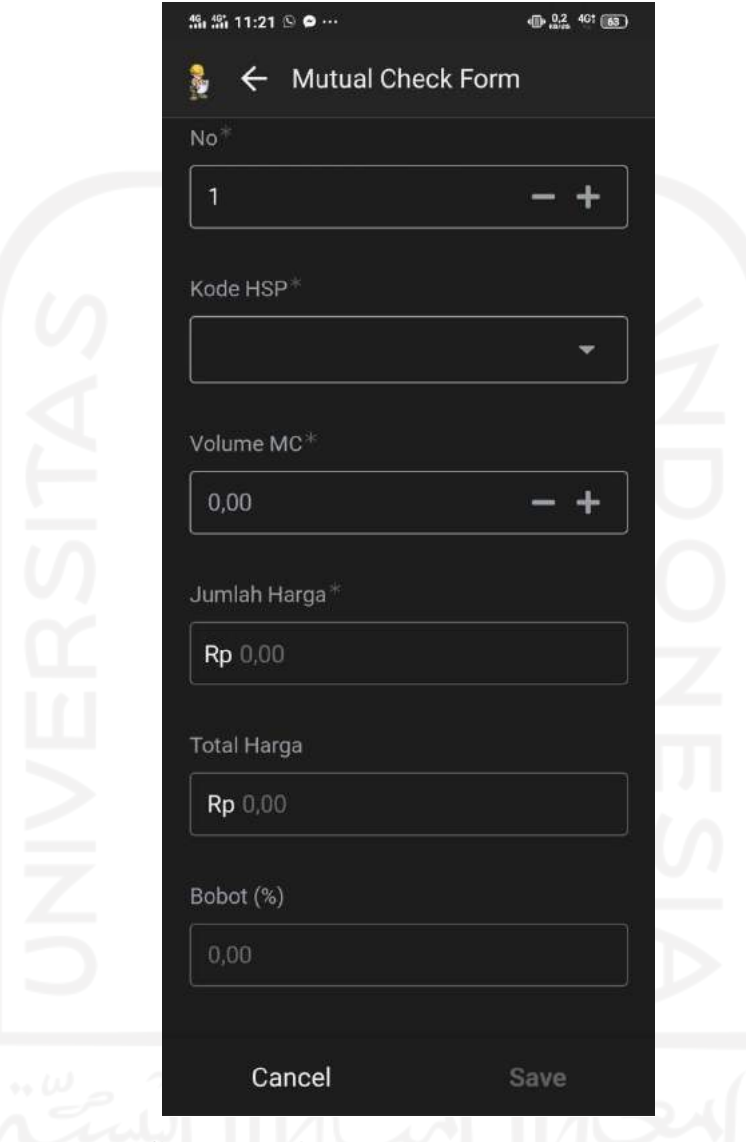

**Gambar 5.45.** *Form Mutual Check* (MC)

*Form Mutual Check* (MC) ini sama dengan RAB. Kode HSP dihubungkan dengan data RAB kemudian volume MC merupakan volume perubahan dari volume perencanaan (RAB) dengan volume peninjauan langsung di lapangan sebelum pekerjaan dimulai. Volume MC ini banyaknya bisa sama dengan volume RAB dan bisa juga berubah sesuai kondisi di lapangan.

#### *c)* **Laporan Harian**

Laporan harian merupakan laporan yang dibuat oleh pelaksana lapangan yang berisi tentang uraian kegiatan yang dilakukan dalam satuan hari. Dalam laporan ini terdapat beberapa *form* isian meliputi *form* laporan bahan, *form* laporan alat, *form* laporan tenaga, *form* laporan pekerjaan, dan *form* laporan cuaca.

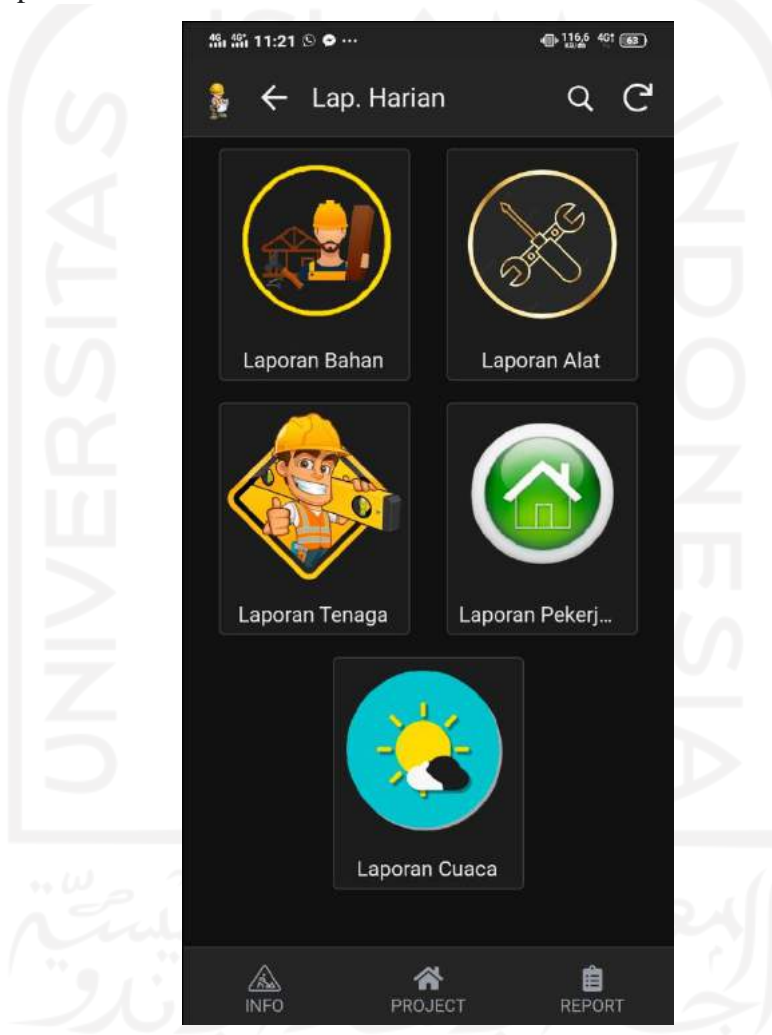

**Gambar 5.46.** Tampilan Sub Menu Laporan Proyek

Laporan harian ini dibuat sedemikian rupa guna memudahkan pelaksana lapangan dalam memasukkan data. Tujuan pencatatan laporan harian ini adalah untuk mengontrol dan memantau pekerjaan di lapangan sehingga dapat dikendalikan dan diatur manajemennya sebaik mungkin. Selain itu, laporan ini juga diperlukan untuk proses pencairan.

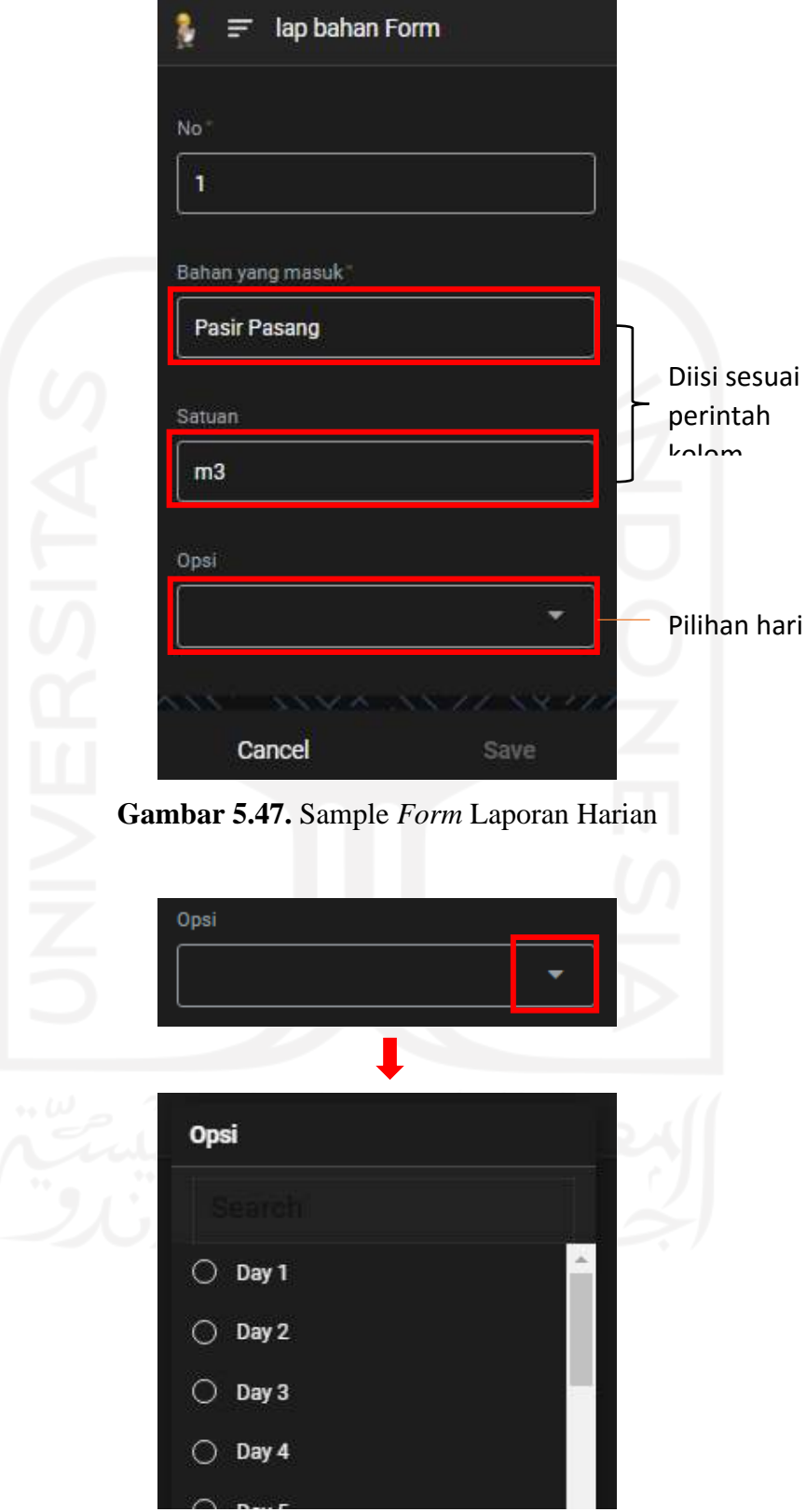

**Gambar 5.48.** Opsi Hari Laporan Harian

#### *d)* **Laporan Progress**

Laporan progress merupakan bentuk pertanggungjawaban dalam bentuk tulisan mengenai kegiatan atau pekerjaan yang sudah dijalankan selama satu minggu. Laporan progress ini harus dibuat oleh kontraktor pelaksana maupun konsultan pengawas untuk diberikan kepada *owner*. Selain itu, laporan progress juga digunakan untuk proses pencairan.

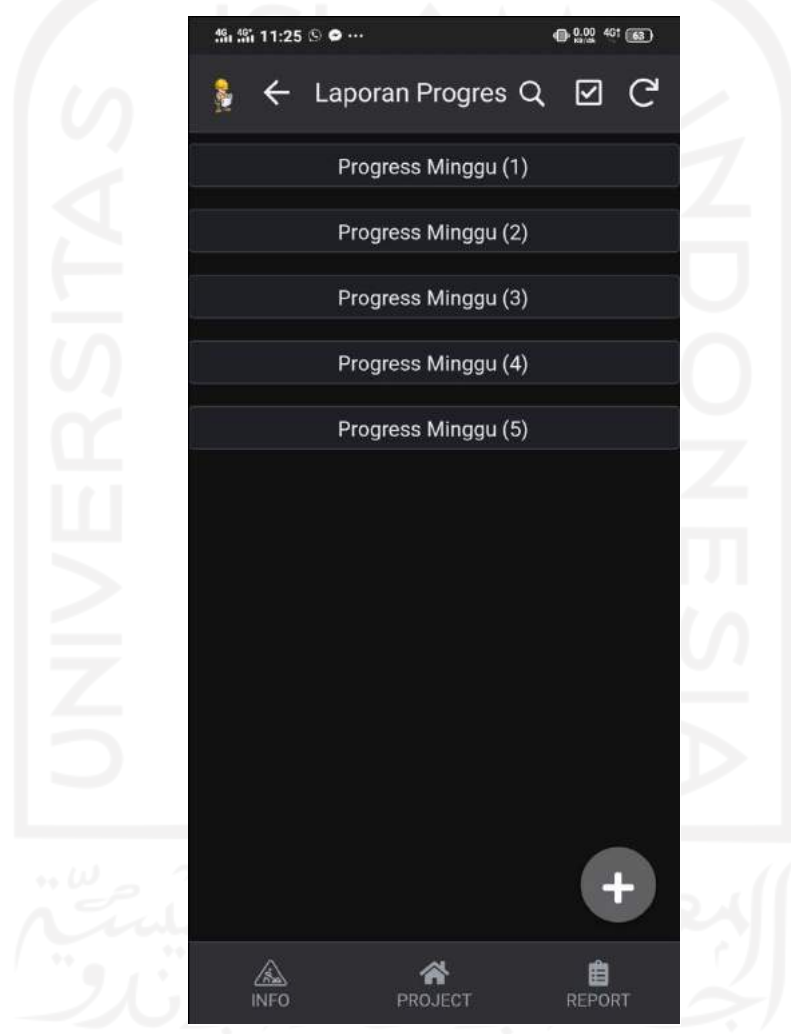

**Gambar 5.49.** Halaman Laporan Progress Mingguan

Terdapat beberapa *form* dalam laporan progress ini. *Form* dapat ditambah sesuai dengan kebutuhan dengan cara klik lingkaran bertanda +, kemudian buat *form* baru. Bentuk *form* laporan progress dapat dilihat pada gambar di bawah ini.

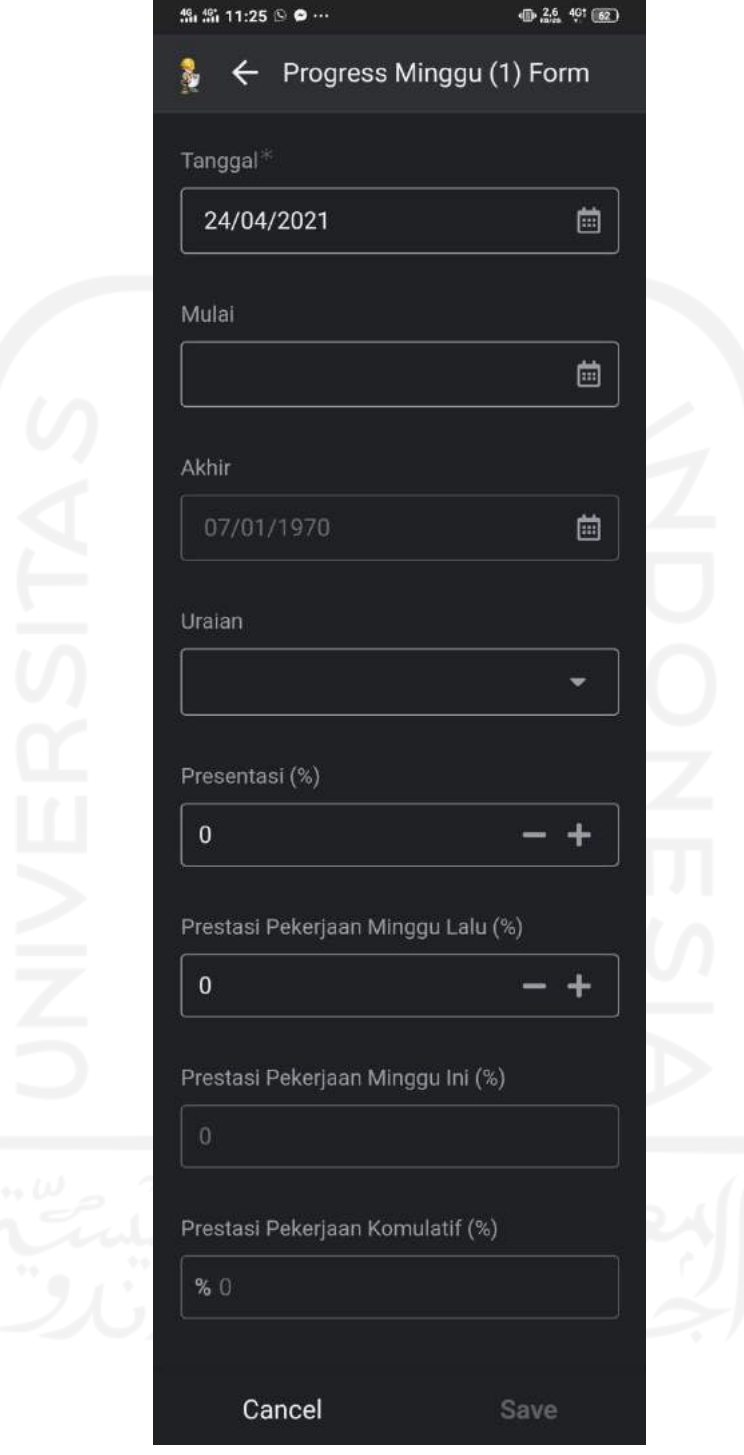

**Gambar 5.50.** *Form* Progress Mingguan

Laporan progress ini berisi pelaporan progress/bobot pekerjaan (realisasi pekerjaan secara mingguan. Isi dari laporan progress mingguan antara lain:

- 1. Volume RAB/MC dan bobot masing-masing item pekerjaan
- 2. Volume komulatif progress yang sudah diselesaikan pada minggu sebelumnya dan minggu ini (dalam persen)

#### *e)* **Kurva-S Pelaksanaan**

Kurva-S pelaksanaan merupakan kurva kombinasi dari rencana progress dan realisasi progress sehingga dapat dilihat apakah progress berjalan sesuai rencana atau minus progress. Kurva-S ini digunakan untuk memantau dan mengendalikan pekerjaan proyek di lapangan. Data diambil dari Kurva-S pada perencanaan dan laporan progress mingguan. Pembuatan Kurva-S Pelaksanaan dilakukan oleh admin melalui *google spreadsheet* yang diekspor ke aplikasi SIKoncil maupun *input* melalui aplikasi.

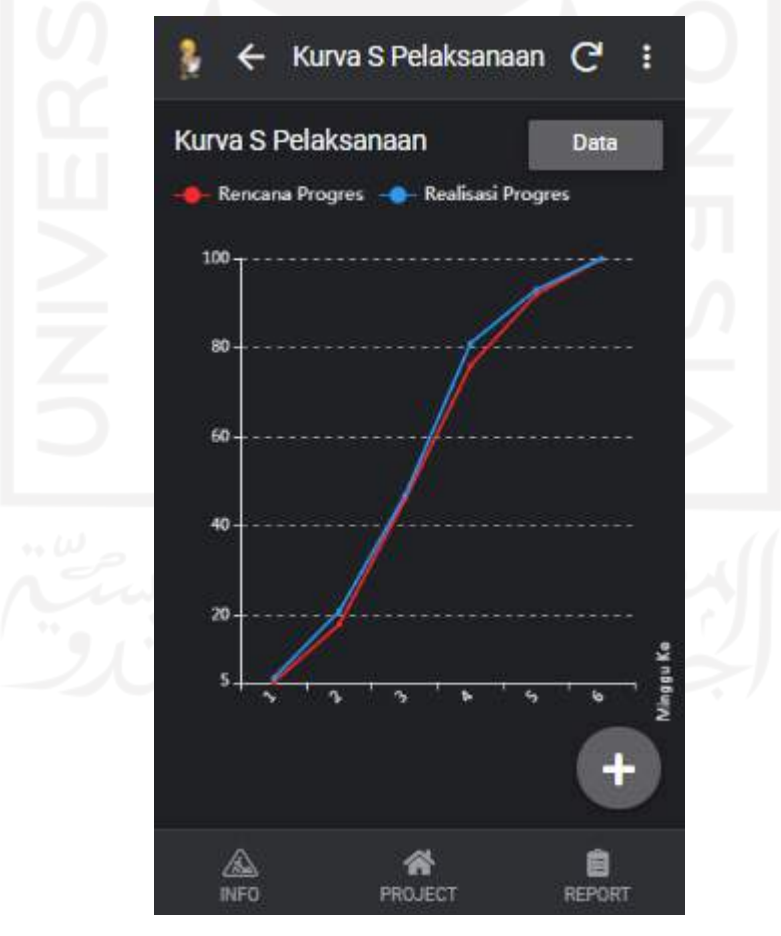

**Gambar 5.51.** Kurva-S Pelaksanaan

Garis kurva berwarna merah merupakan rencana progress mingguan yang

terhubung dengan kurva-S perencanaan, sedangkan garis kurva berwarna biru merupakan realisasi progress mingguan yang disesuaikan dengan progress mingguan. Untuk melihat data dapat dilakukan dengan cara mengklik "data" yang berada di pojok kanan atas kemudian akan muncul halaman data.

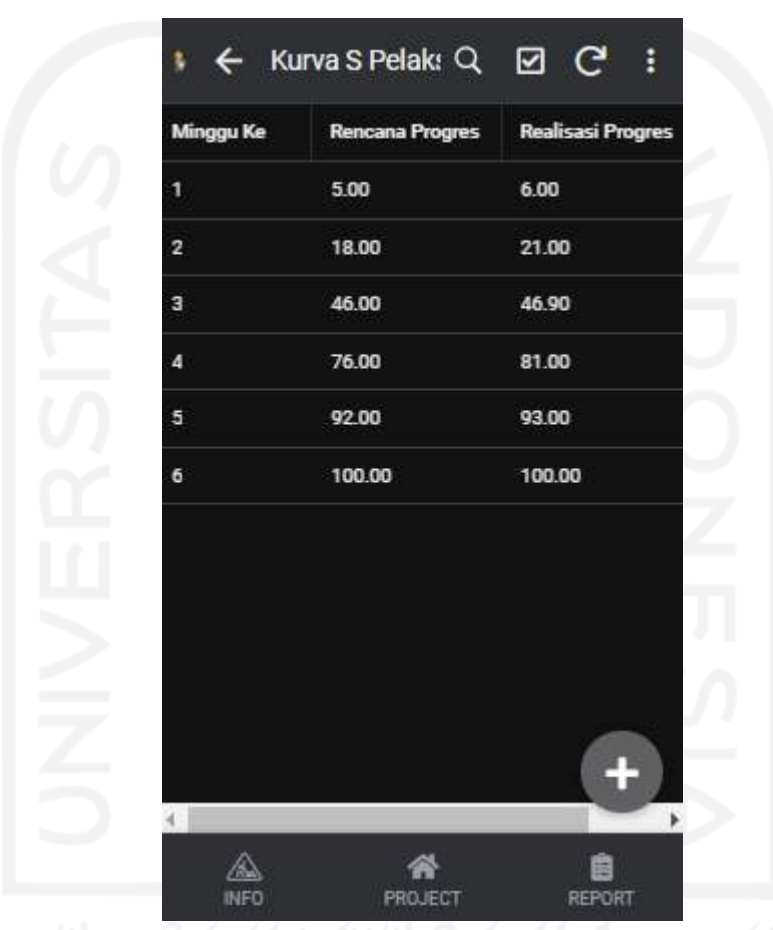

**Gambar 5.52.** Halaman Data Kurva-S Pelaksanaan

### *f)* **Foto Proyek**

Sub menu foto proyek atau dokumentasi pekerjaan merupakan tempat untuk menyimpan foto-foto pekerjaan di lapangan mulai dari 0%, 50% atau pelaksanaan, dan 100% sehingga suatu proyek dapat terdokumentasi dengan rutin, baik, dan siap dicetak sebagai bahan laporan. Dokumentasi ini juga merupakan bentuk pertanggungjawaban atas pekerjaan suatu proyek. Pengambilan dokumentasi bisa langsung melalui aplikasi dan foto akan

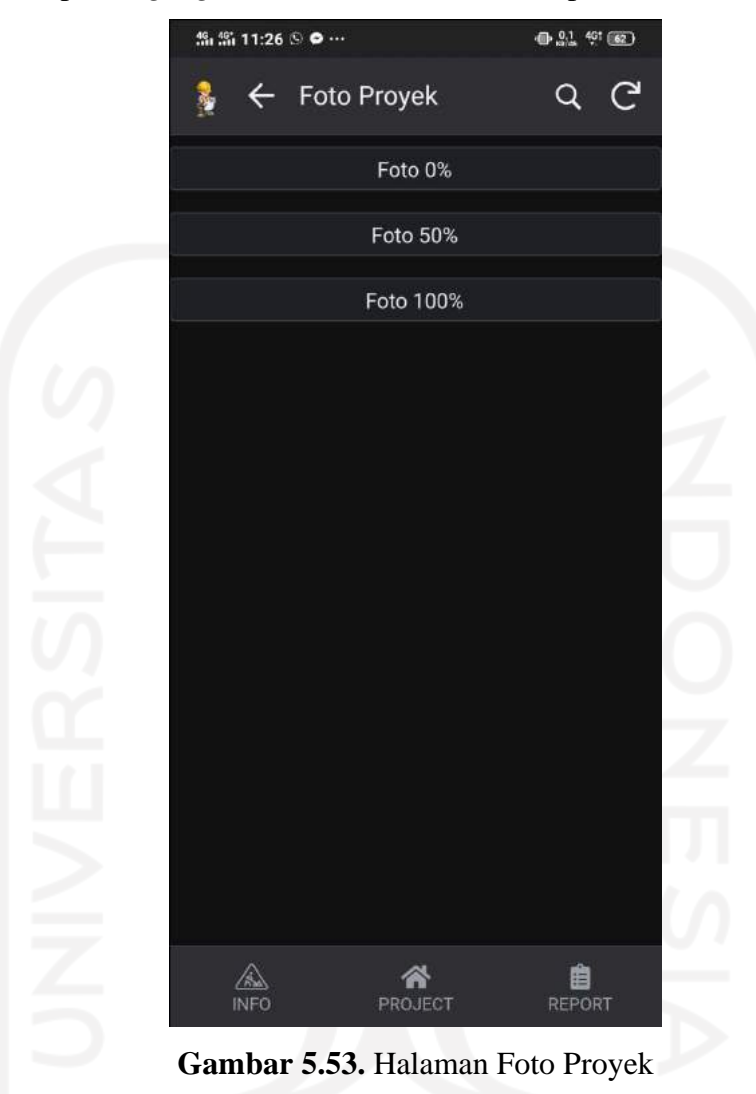

tersimpan di *google drive*. Berikut adalah tampilan sub menu foto proyek.

Terdapat 3 (tiga) folder dalam menu foto proyek. Pengambilan dokumentasi disesuaikan dengan persentase pekerjaan yang didokumentasikan. Foto diambil dari *angel* yang sama dalam setiap tahapan pekerjaan. Hal ini guna mendapatkan hasil foto yang terstruktur sehingga menghasilkan *output* yang bagus. *Form* foto proyek dapat dilihat pada gambar di bawah ini.

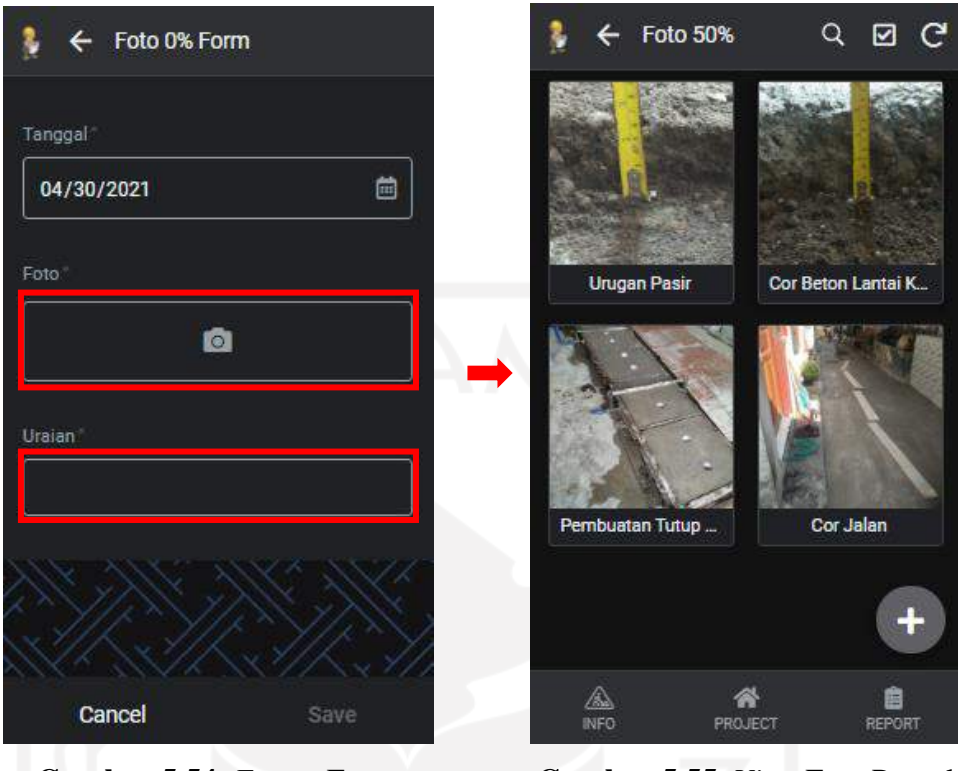

**Gambar 5.54.** *Form* Foto Proyek

**Gambar 5.55.** *View* Foto Proyek

Tanggal terisi secara otomatis sesuai dengan hari itu. Kolom foto digunakan untuk mengambil foto saat itu pula. Kolom uraian digunakan untuk memberikan keterangan misalnya pekerjaan yang dikerjakan.

#### **5.7.2.4. Keuangan dan Logistik**

Pada sub menu ini terdapat beberpa *form-form* isian diantaranya:

- *a)* Kode Akun
- *b)* Pembelian
- *c)* BUA Mingguan
- *d) Cash Flow*

*Form-form* tersebut digunakan untuk keperluan pelaporan administrasi keuangan dan logistik suatu proyek. Untuk dapat akses *form-form* tersebut, tekan tombol bergambar *finance* kemudian klik menu. Setelah masuk akan muncul halaman seperti di bawah ini.

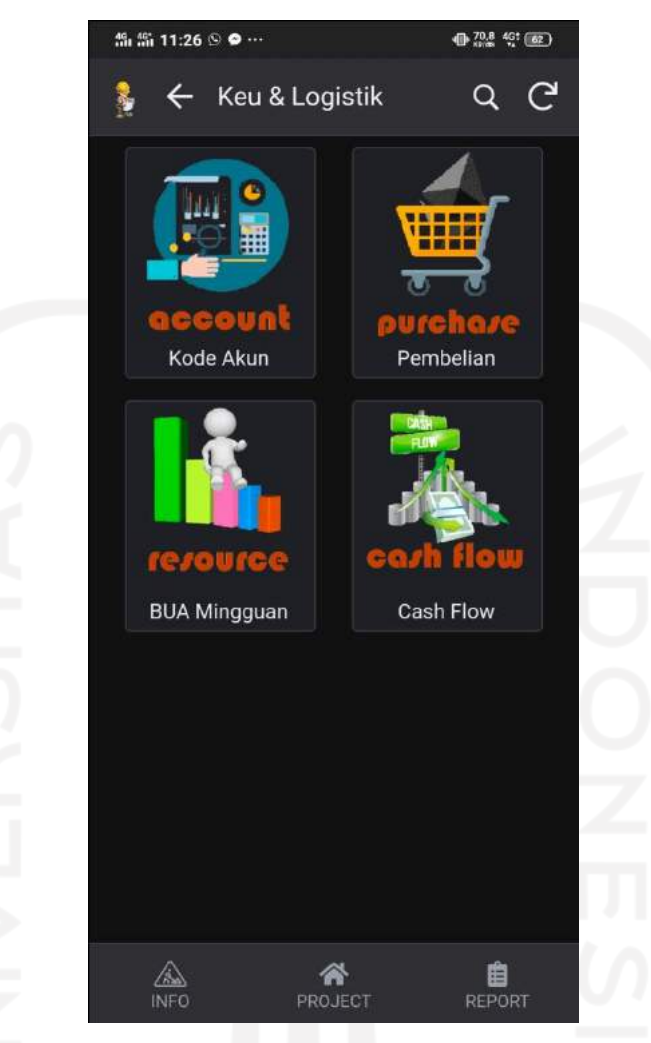

**Gambar 5.56.** Tampilan Menu Keuangan dan Logistik

### *a)* **Kode Akun**

Kode Akun merupakan daftar semua kode yang menyangkut keuangan dan logistik atau merupakan data akuntansi yang direncanakan untuk mengelompokkan *item* kegiatan/pekerjaan proyek. Pada bagian ini, tidak diizinkan *user* mengedit maupun menghapus data dan hanya admin yang dapat mengedit, menghapus, dan meng*update*. Untuk dapat mengakses kode akun, klik *icon account*.

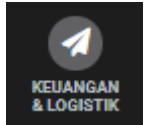

Kemudian klik gambar untuk melihat data kode akun seperti pada Gambar 5.57.

| <b>然為11:26 ⑤ ● …</b>       | <b>中息 知觉(62)</b> |    |
|----------------------------|------------------|----|
| $\leftarrow$ Kode Akun     | ☑<br>Q           | G  |
| Akun                       | KodeAkun         | Re |
| <b>AKTIVA</b>              | $1 - 000$        | Re |
| <b>AKTIVA LANCAR</b>       | $1 - 100$        | Re |
| Kas Operasional            | $1 - 110$        | Re |
| Bank Operasional (BCA/BRI) | $1 - 120$        | Re |
| <b>Bank Jateng</b>         | $1 - 130$        | Re |
| Piutang Usaha              | $1 - 140$        | Re |
| <b>Plutang Direksi</b>     | $1 - 150$        | Re |
| Piutang Karyawan           | $1 - 160$        | Re |
| Persediaan Material/Barang | $1 - 170$        | Re |
| Uang Muka                  | $1 - 180$        | Re |
| Sewa Dibayar Di Muka       | 1-190            | Re |
| Piutang Lain2              | 1-191            | Re |
| <b>AKTIVA TETAP</b>        | $1 - 200$        | Re |
| Tanah                      | $1-210$          | Re |
| Rangunan                   | $1 - 220$        | pa |
| PROJECT<br><b>INFO</b>     | <b>REPORT</b>    |    |

**Gambar 5.57.** *View* Kode Akun

Halaman ini menampilkan kode-kode akun seperti aktiva, pasiva, kewajiban, pendapatan proyek, hingga daftar bahan/material, alat, dan bahan yang dapat dilihat dengan cara men*scroll* ke bawah.

#### *b)* **Pembelian**

*Form* pembelian adalah isian laporan pembelian bahan maupun alat dalam suatu proyek. Pada *form* ini juga sudah diperkirakan bahan atau alat apa saja yang harus dibeli beserta banyaknya sehingga pembelian dapat terkontrol dengan baik dan tidak terjadi *over cashflow.* Laporan pembelian ini secara otomatis terhubung dengan laporan laba rugi dan neraca perusahaan guna pelaporan pajak tahunan. *Form* pembelian dapat dilihat pada gambar di bawah ini.

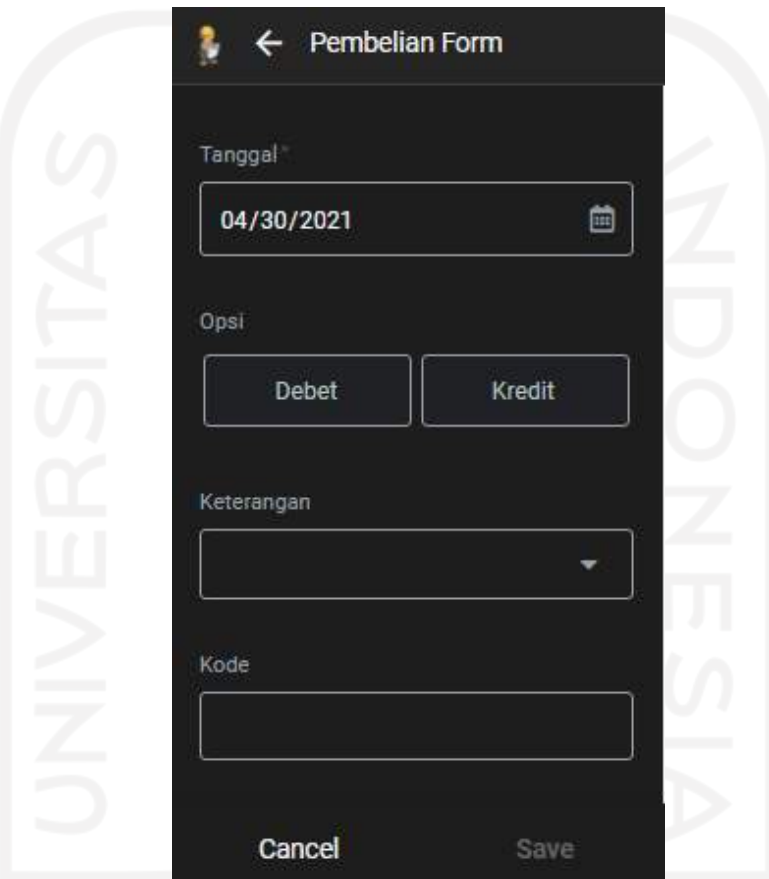

**Gambar 5.58.** *View* Pembelian

Dalam *form* ini terdapat 2 (dua) opsi yaitu laporan debet atau kredit. Debet merupakan uang yang harus ditagih dari orang lain, piutang atau tagihan toko ke perusahaan sedangkan kredit merupakan pengeluaran perusahaan untuk lain pihak.

#### *c)* **BUA Mingguan**

BUA Mingguan merupakan jumlah kebutuhan BUA (bahan, upah, dan alat) per minggu. BUA diperoleh dari analisa dan volume pekerjaan yang dijabarkan di *google spreadsheet*. Kebutuhan BUA di*input* oleh admin dan tidak dapat di*edit* oleh *user.* Berikut adalah tampilan kebutuhan BUA Mingguan.

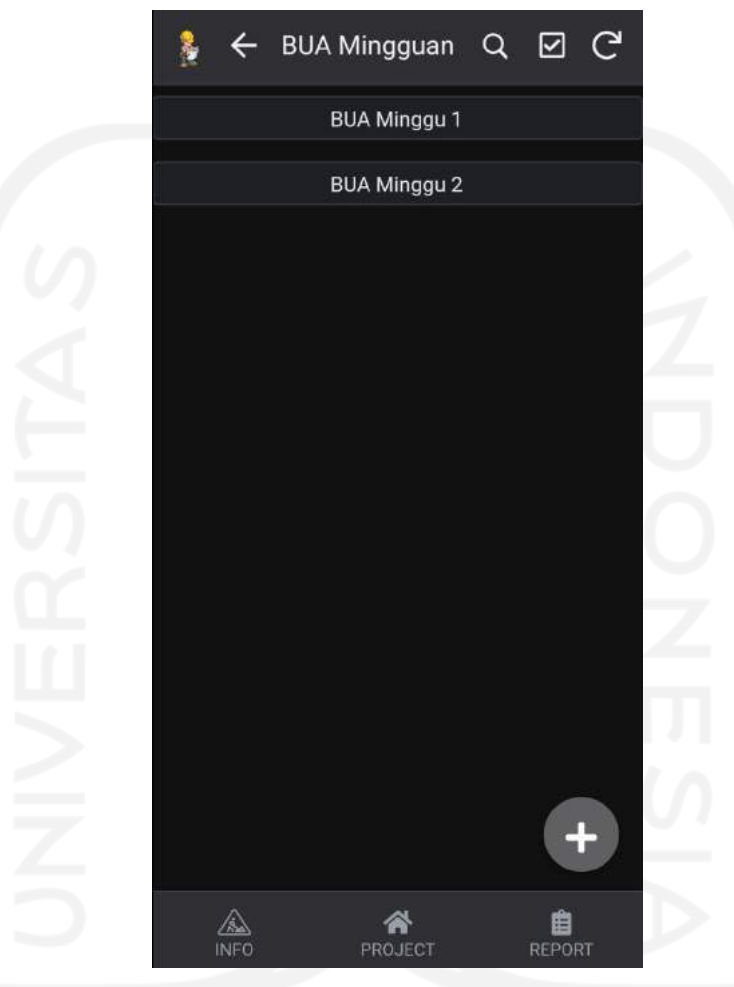

**Gambar 5.59.** Tampilan Folder BUA Mingguan

Jumlah minggu dapat ditambah sesuai dengan kebutuhan atau durasi proyek dengan cara klik lingkaran bertanda + dan akan terbuka halaman seperti gambar di bawah ini.

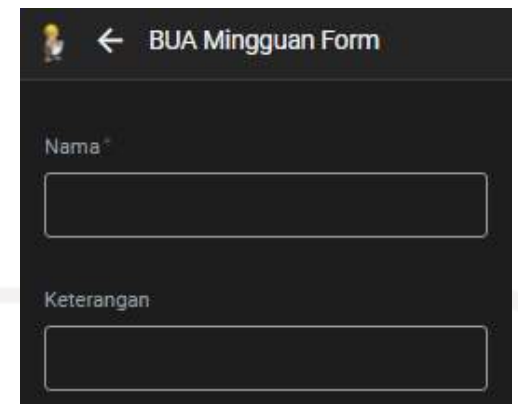

**Gambar 5.60.** *Form* Penambahan Folder BUA Mingguan

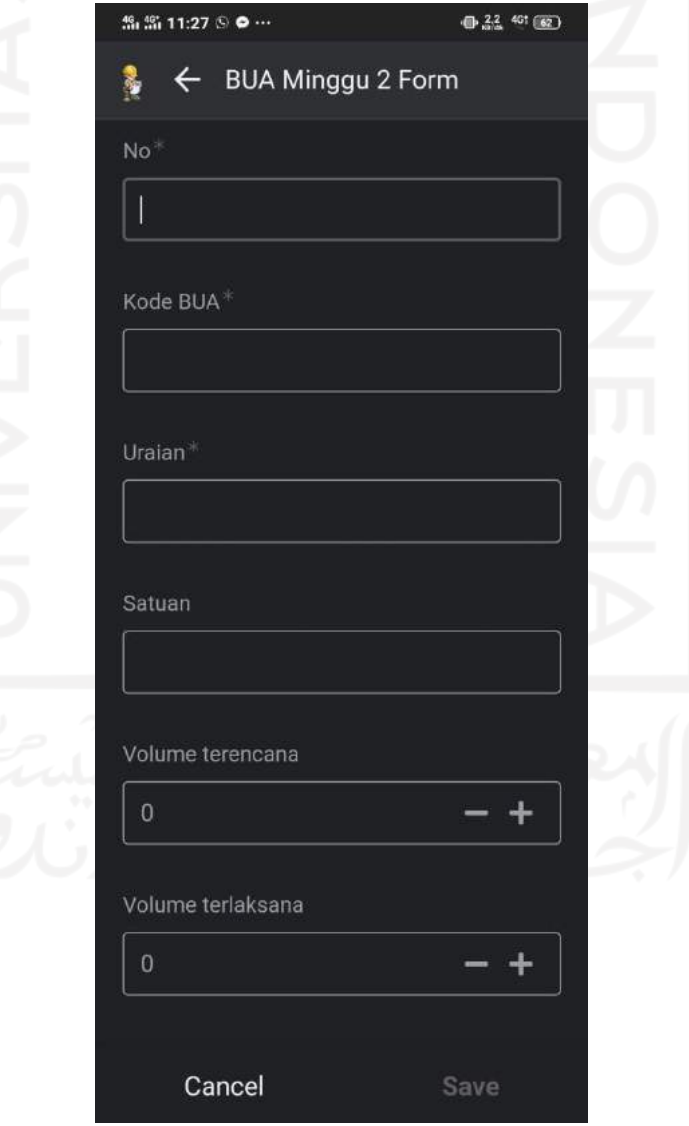

**Gambar 5.61.** *Form* BUA Mingguan

### *d) Cash Flow*

Hampir sama dengan BUA Mingguan yang merupakan data kuantitas atau jumlah bahan, alat per minggu, *cash flow* merupakan kebutuhan proyek per minggu dalam satuan rupiah. *Cash flow* ini digunakan untuk merencanakan kebutuhan keuangan per minggu dan merencanakan tagihan atau *terminj* proyek yang berhubungan langsung dengan RAP (Rencana Anggaran Pelaksanaan).

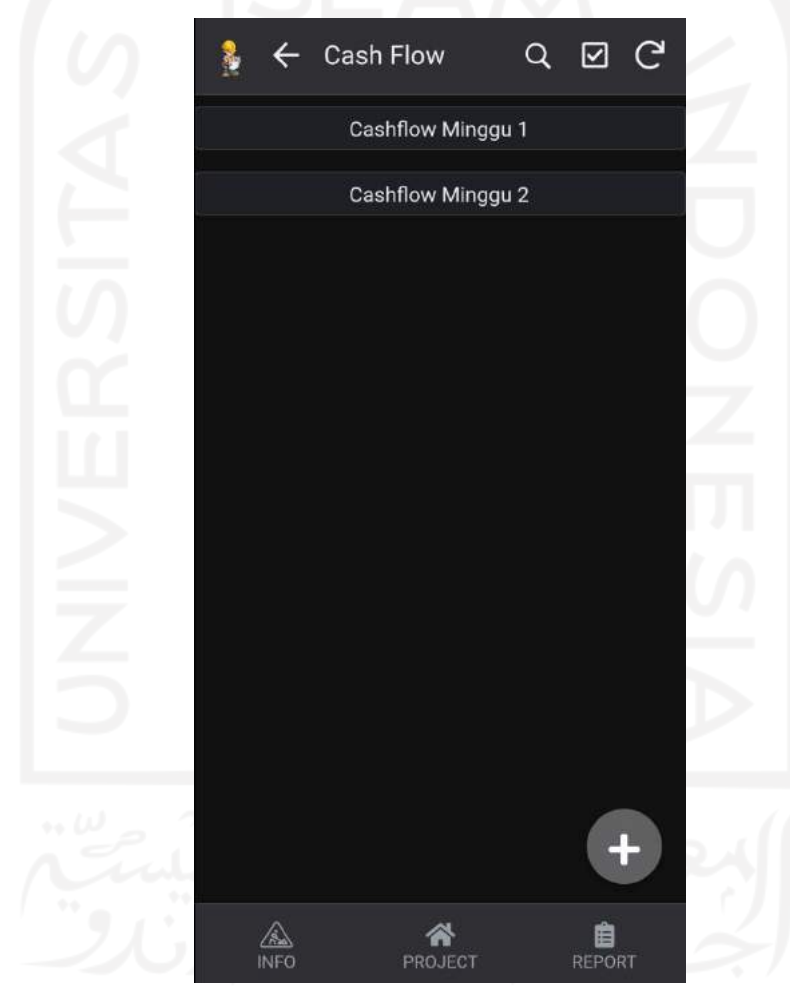

**Gambar 5.62.** Tampilan Folder *Cash Flow*

Tidak berbeda dengan menu BUA Mingguan, pada menu *cash flow* juga dapat ditambah folder sesuai dengan kebutuhan atau durasi proyek.

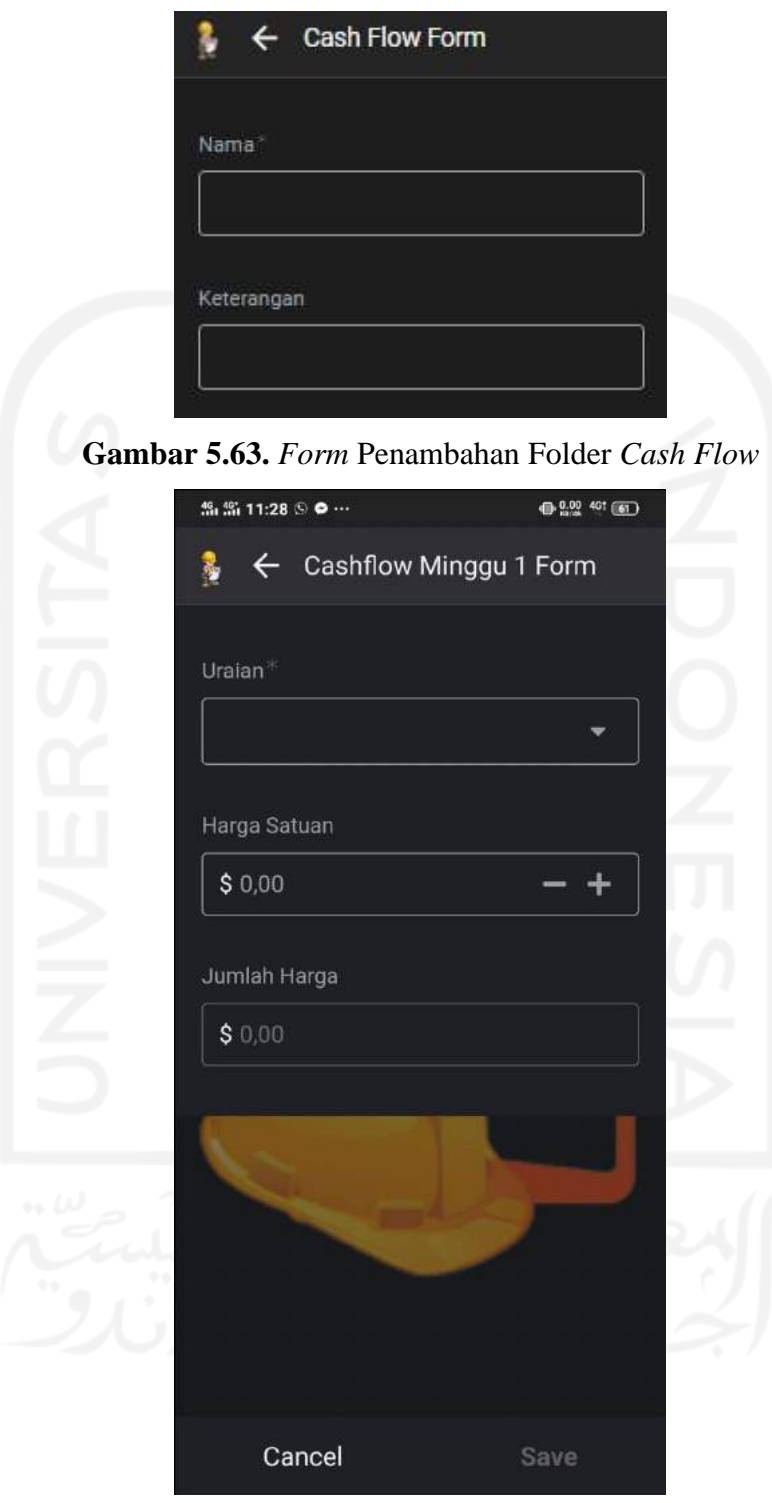

**Gambar 5.64.** *Form Cash Flow*

### **5.7.3. Menu** *Report*

*Report* merupakan menu untuk menampilkan rekapan suatu proyek mulai dari

perencanaan, pelaksanaan, hingga laporan keuangan. Pada menu ini dapat dipilih menu apa saja yang akan ditampilkan. Secara garis besar, menu ini hanya digunakan untuk mengontrol dan tidak diizinkan menambah, menghapus, maupun mengubah data.

Laporan yang akan ditampilkan *online* di HP dapat disesuaikan dengan kebutuhan akan informasi di lapangan, sedangkan laporan yang akan dicetak adalah kebutuhan dokumen yang akan diperiksa dan disetujui oleh konsultan atau pihak *owner* dan akan digunakan sebagai bahan pemeriksaan oleh pemeriksa internal maupun ekternal instansi terkait. Tampilan *Report* dapat dilihat pada gambar di bawah ini.

| <b>INFO</b>                       | <b>State</b> | Harga Penawaran          | ╱ | <b>HSP Penawaran</b> | ╱                       | <b>RAB</b>              |                         |  |
|-----------------------------------|--------------|--------------------------|---|----------------------|-------------------------|-------------------------|-------------------------|--|
| Rehab/Peningka<br>Saluran         |              | <b>Uraian</b>            |   | Kode HSP             | No                      | Kode HSP                | No                      |  |
| Drainase/Gorong<br>gorong RW. III |              | Pekerja                  |   | Ditaksir 1           | Ŧ                       | Ditaksir 1              | T.                      |  |
| Fisik                             |              | <b>Tukang batu</b>       |   | A2212                | $\overline{2}$          | A2212                   | $\overline{2}$          |  |
| Rehab/Peningkatan                 |              | <b>Tukang kayu</b>       |   | A.2.2.1.14a          | $\overline{\mathbf{3}}$ | A.2.2.1.14a             | $\overline{\mathbf{3}}$ |  |
|                                   |              | r                        |   |                      | ы                       |                         | ٠                       |  |
| <b>MC</b>                         | ↗            | <b>Rekapitulasi</b><br>↙ |   | Kurva S Pelaksan     |                         | <b>Foto Proyek</b><br>↙ |                         |  |
|                                   |              |                          |   |                      | Rencana P < 1/2         | Foto 0%                 |                         |  |
|                                   |              |                          |   | $100 -$              |                         | <b>Foto 50%</b>         |                         |  |
|                                   |              |                          |   | $50 -$<br>5          | Minggu Ke               | Foto 100%               |                         |  |
|                                   |              |                          |   |                      | ×                       |                         |                         |  |

**Gambar 5.65.** *View Report* pada Tablet

#### **5.7.4. Laporan yang Diharapkan**

Rencana dokumen yang akan dicetak (*print*), antara lain:

- *a)* Harga Satuan Bahan, Upah dan Alat
- *b)* Rencana Anggaran Biaya (*Bill Of Quantity* (BQ))
- *c)* Rekapitulasi
- *d) Time Schedule*
- *e) BARCHART* (Diagram Rencana Penggunaan Bahan, Upah & Alat)
- *f)* Laporan Harian (*Daily Report*)
- *g)* Laporan Mingguan (*Weekly Report*)
- *h)* Foto Proyek

## Tabel 5.1. Tabel Harga Satuan Bahan, Upah dan Alat

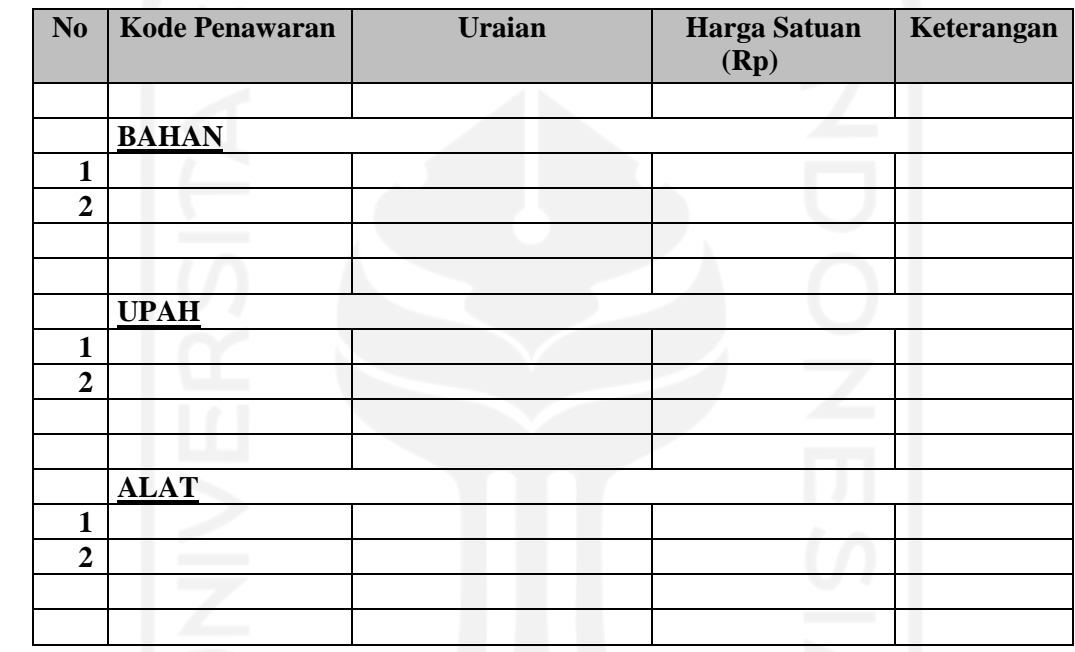

Tabel 5.2. Tabel Rencana Anggaran Biaya

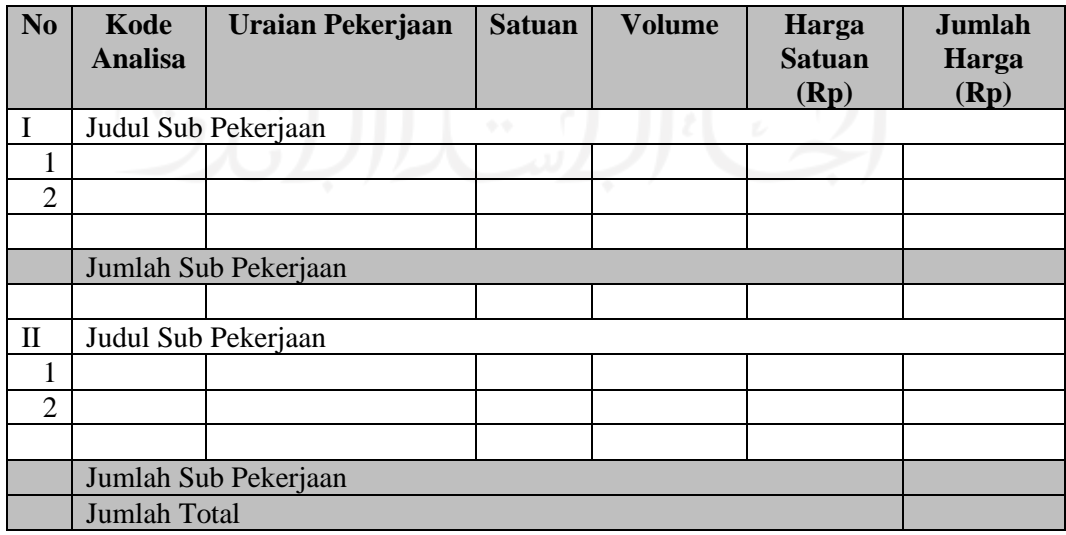

Tabel 5.3. Tabel Rekapitulasi

| N <sub>o</sub> | Kode    | Uraian Pekerjaan     | Jumlah Harga |
|----------------|---------|----------------------|--------------|
|                | Analisa |                      | (Rp)         |
|                |         |                      |              |
|                |         |                      |              |
|                |         |                      |              |
|                |         |                      |              |
|                |         |                      |              |
|                |         |                      |              |
|                |         |                      |              |
|                |         |                      |              |
|                |         |                      |              |
|                |         | Jumlah (Bouwsom)     |              |
|                |         | <b>PPN 10 %</b>      |              |
|                |         | Jumlah (Aanimingsom) |              |
|                |         | Dibulatkan:          |              |
|                |         |                      |              |
|                |         |                      |              |

Tabel 5.4. Tabel Analisa Harga Satuan Pekerjaan (AHSP)

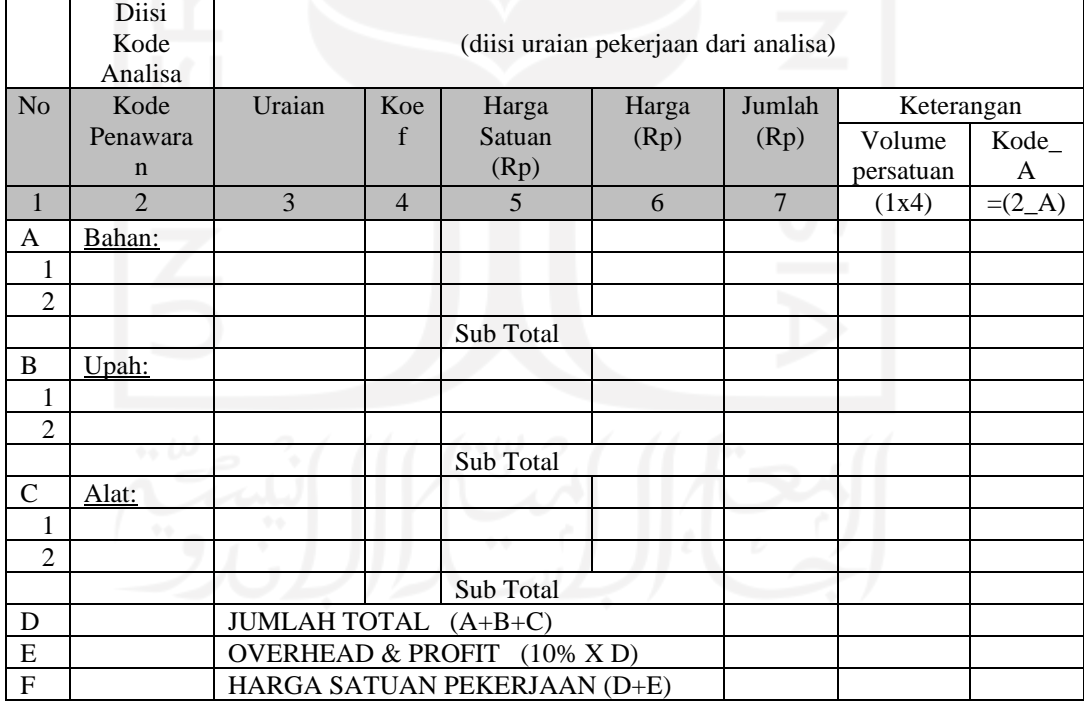

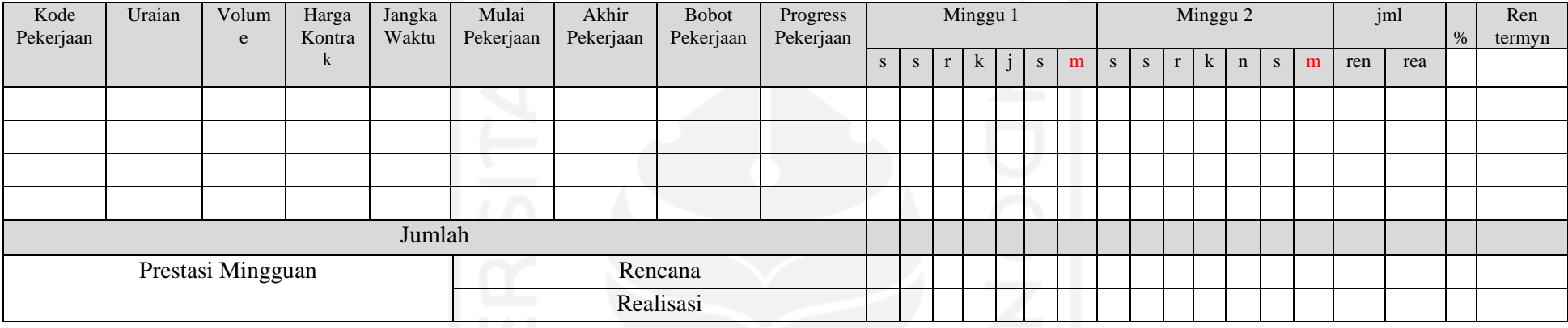

# Tabel 5.5. Tabel Time Schedule (Kurva-S)

## Tabel 5.6. Tabel Penggunaan Bahan, Upah dan Alat

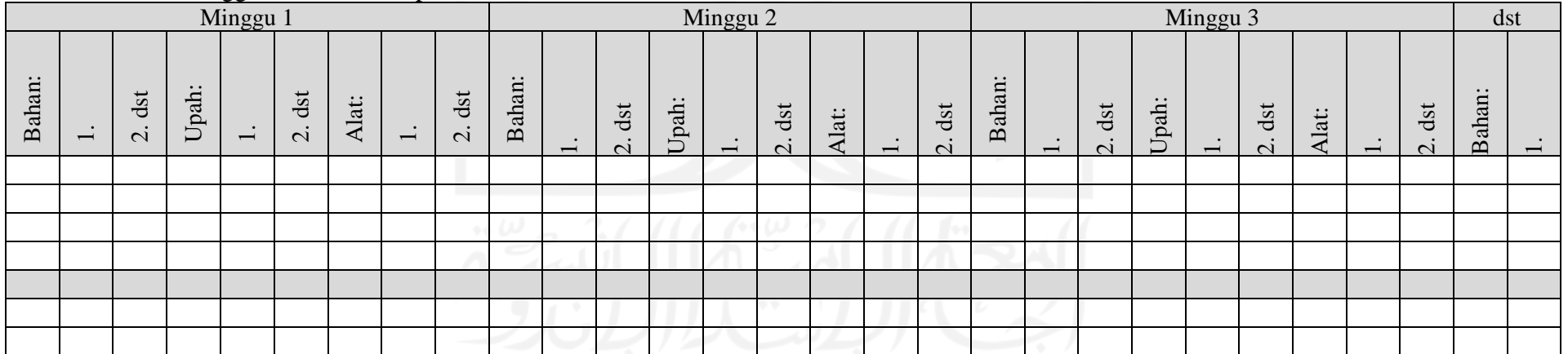

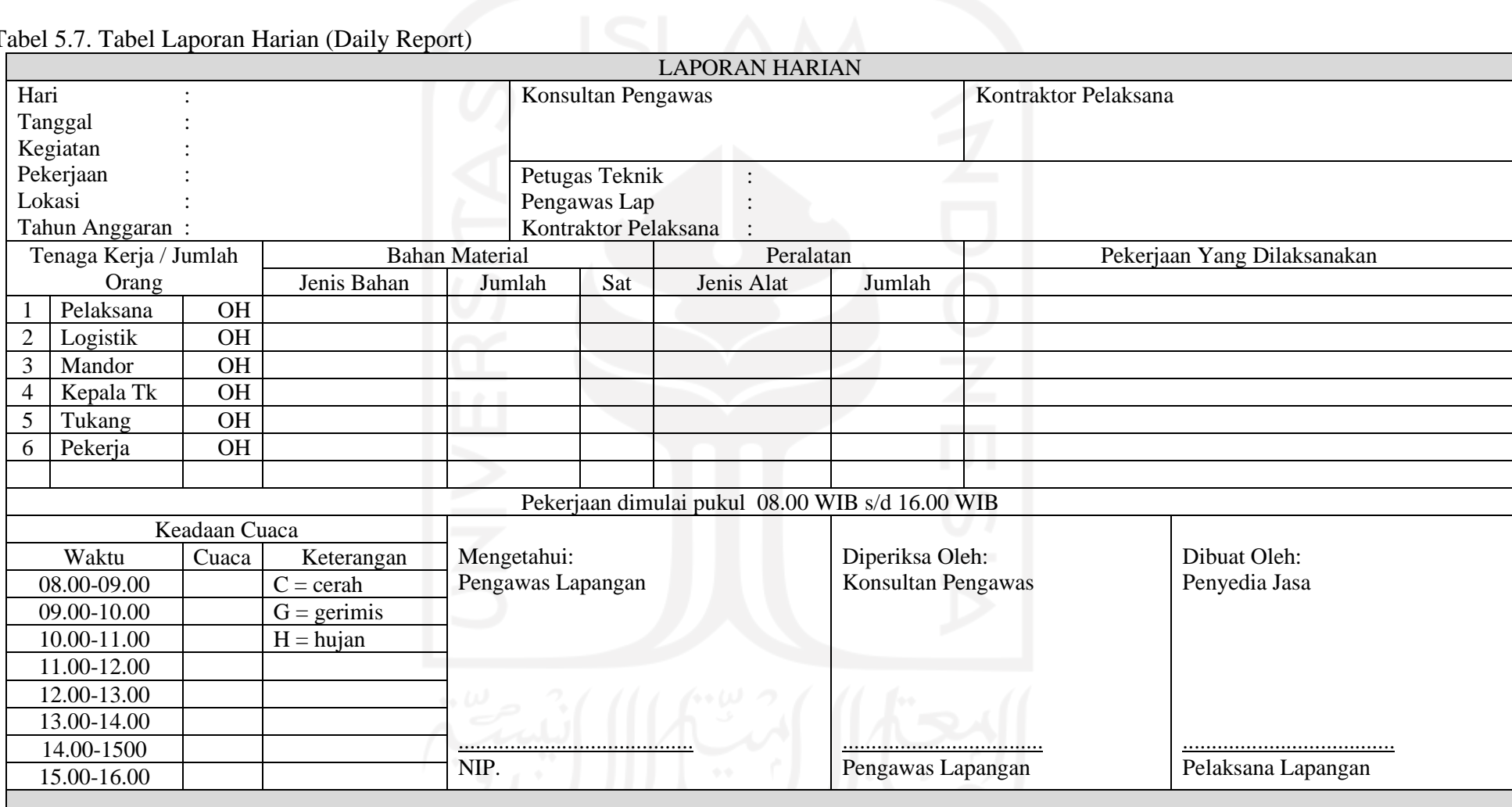

# Tabel 5.7. Tabel Laporan Harian (Daily Report)

Tabel 5.8. Tabel Laporan Mingguan (*Weekly Report*)

| <b>LAPORAN PROGRES MINGGUAN</b> |              |           |        |     |              |          |  |  |           |                      |           |
|---------------------------------|--------------|-----------|--------|-----|--------------|----------|--|--|-----------|----------------------|-----------|
| Kegiatan                        |              | $\bullet$ |        |     |              |          |  |  |           | Konsultan Pengawas   |           |
|                                 | Pekerjaan    |           |        |     |              |          |  |  |           |                      |           |
| Lokasi                          |              |           |        |     |              |          |  |  |           |                      |           |
| Tahun Anggaran                  |              |           |        |     |              |          |  |  |           | Kontraktor Pelaksana |           |
|                                 | Minggu Ke    |           |        |     |              |          |  |  |           |                      |           |
| Periode                         |              |           |        |     |              |          |  |  |           |                      |           |
|                                 | Jangka Waktu |           |        |     |              |          |  |  |           |                      |           |
| N <sub>o</sub>                  | Kode         | Uraian    | Volume | Sat | <b>Bobot</b> | Prestasi |  |  | Prestasi  | Prestasi             |           |
|                                 | Analisa      | Pekerjaan | $MC-0$ |     | (% )         | Pek      |  |  | Pek       | Pek                  |           |
|                                 |              |           |        |     |              | Minggu   |  |  | Minggu    |                      | Komulatif |
|                                 |              |           |        |     |              | Lalu     |  |  | Ini $(%)$ | $(\%)$               |           |
|                                 |              |           |        |     |              | (% )     |  |  |           |                      |           |
|                                 |              |           |        |     |              |          |  |  |           |                      |           |
|                                 |              |           |        |     |              |          |  |  |           |                      |           |
|                                 |              | Jumlah    |        |     |              |          |  |  |           |                      |           |

Tabel 5.9. Tabel Foto Proyek

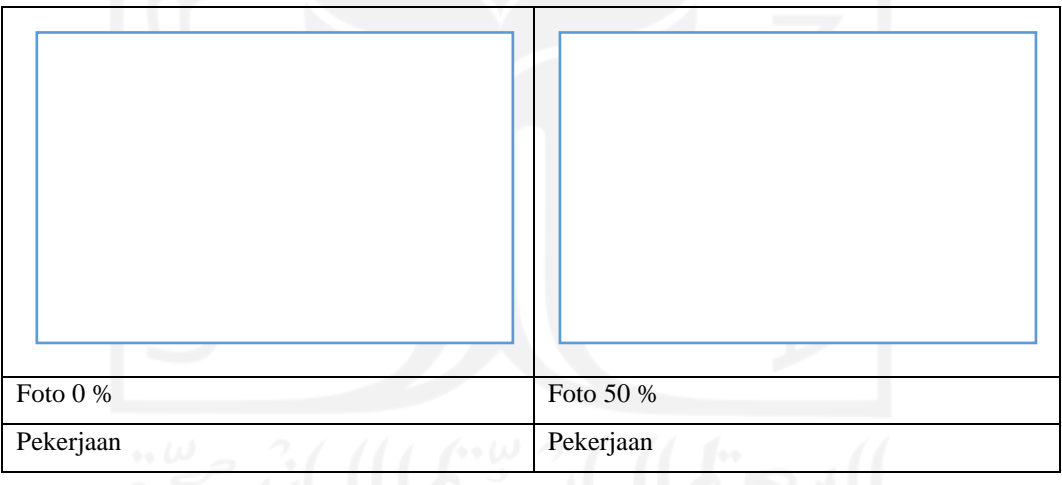

## **BAB VI PENGUJIAN DAN PEMBAHASAN**

#### **6.1. Pendahuluan**

Untuk memenuhi kebutuhan kualitas aplikasi yang ada, perusahaan maupun instansi harus mengetahui siapa mereka dan apa yang mereka inginkan. Dimensi kualitas memberikan perusahaan atau instansi suatu kerangka kerja untuk menjawab pertanyaan, apa yang diinginkan para pengguna. Sehingga pada akhirnya, perusahaan akan dapat memahami dan menyediakan apa-apa yang menjadi harapan dan kebutuhan para pengguna aplikasi. Kepuasan pengguna aplikasi merupakan salah satu faktor atau ukuran keberhasilan bagi setiap pengembangan dan implementasi sistem informasi pada suatu perusahaan. Citra kualitas layanan yang baik bukanlah berdasarkan sudut pandang atau persepsi pihak pembuat aplikasi, melainkan berdasarkan sudut pandang atau persepsi para pengguna aplikasi. Kualitas pelayanan perlu diukur setidaknya karena 3 (tiga) alasan, yaitu:

- *a)* Hasil pengukuran dapat digunakan untuk melakukan perbandingan antara sebelum dan sesudah terjadinya perubahan pada suatu organisasi
- *b)* Pengukuran diperlukan untuk menemukan letak permasalahan yang terkait dengan kualitas
- *c)* Hasil pengukuran diperlukan untuk menetapkan standar pelayanan kualitas

#### **6.2. Tahap Pengujian Model**

Pengujian model hasil perancangan dilakukan dengan survey dan wawancara terhadap 2 (dua) kontraktor kecil sebagai calon pengguna aplikasi pada pekerjaan proyek konstruksi, serta meminta tanggapan dan masukan atas rancangan aplikasi tersebut. Hasil wawancara terhadap 2 kontraktor kecil dapat dilihat pada lampiran tentang Surat Tanggapan Atas Pengisian Kuisioner, pada Pemanfaatan Aplikasi Appsheet Untuk Meningkatkan Kinerja Manajemen Proyek Pada Kontraktor Kualifikasi Kecil.

# **6.3. Tahap Pembahasan terhadap Aplikasi Sistem Informasi Manajemen Proyek Konstruksi Konstraktor Kualifikasi Kecil**

Sebelum melakukan pengujian model hasil perancangan yang dilakukan dengan survey dan wawancara terhadap kontraktor kecil sebagai calon pengguna aplikasi pada pekerjaan proyek konstruksi, terlebih dahulu menyampaikan hasil analisis kepada kontraktor kecil tentang beberapa permasalahan internal perusahaan dan harapan terhadap sistem informasi manajemen proyek yang direncanakan. Kemudian memberikan informasi dan pelatihan kepada kontraktor kecil untuk menjalankan aplikasi sistem informasi manajemen proyek, serta meminta tanggapan dan masukan untuk perbaikan dan pengembangan aplikasi ke depan.

# **6.3.1. Permasalahan dan Harapan (Solusi) Terhadap Aplikasi Sistem Informasi Manajemen Proyek yang akan dikembangkan**

Tabel analisis terhadap kontraktor kecil tentang beberapa permasalahan internal perusahaan dan harapan terhadap sistem informasi manajemen proyek yang direncanakan, dapat dilihat pada tabel dibawah ini.

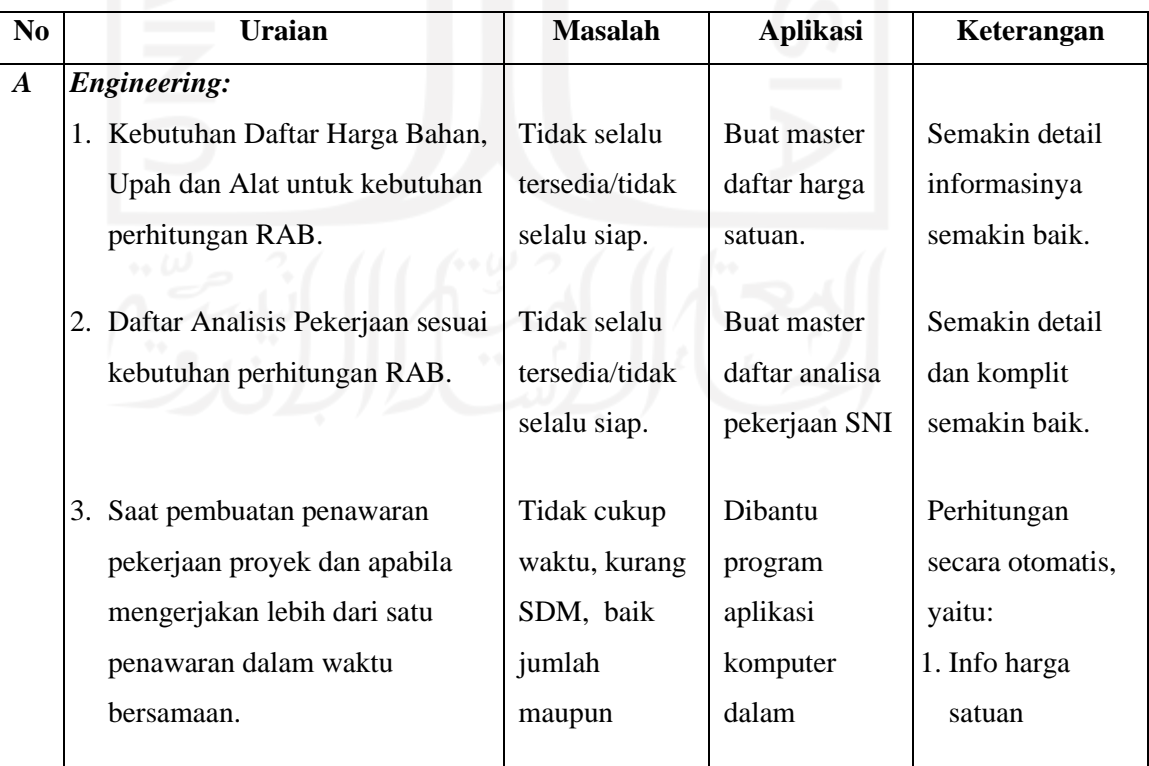

#### *a)* **Tahap Perencanaan.**

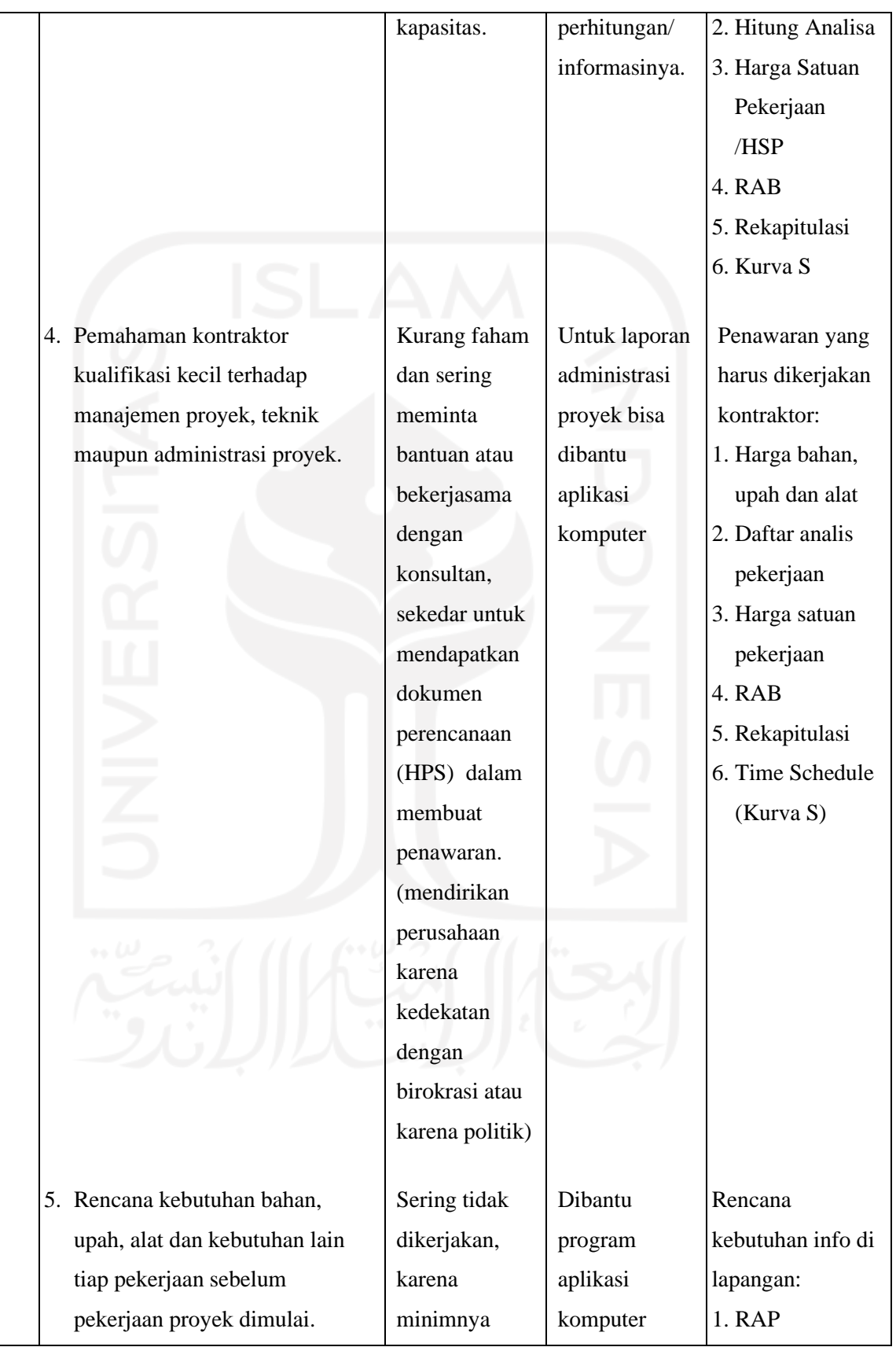

|  | personil/SDM    | 2. Kebutuhan      |
|--|-----------------|-------------------|
|  | & banyaknya     | bahan alat,       |
|  | pekerjaan       | tenaga, dan       |
|  | serta persiapan | kebutuhan lain,   |
|  | pekerjaan       | baik mingguan/    |
|  |                 | jumlah secara     |
|  |                 | keseluruhan.      |
|  |                 | 3. Jadwal         |
|  |                 | kebutuhan         |
|  |                 | bahan, upah, alat |
|  |                 |                   |

Tabel 6.1. Tabel Tahap Perencanaan Permasalahan Internal Perusahaan dan Harapan Terhadap Aplikasi.

*b)* **Tahap Pelaksanaan.**

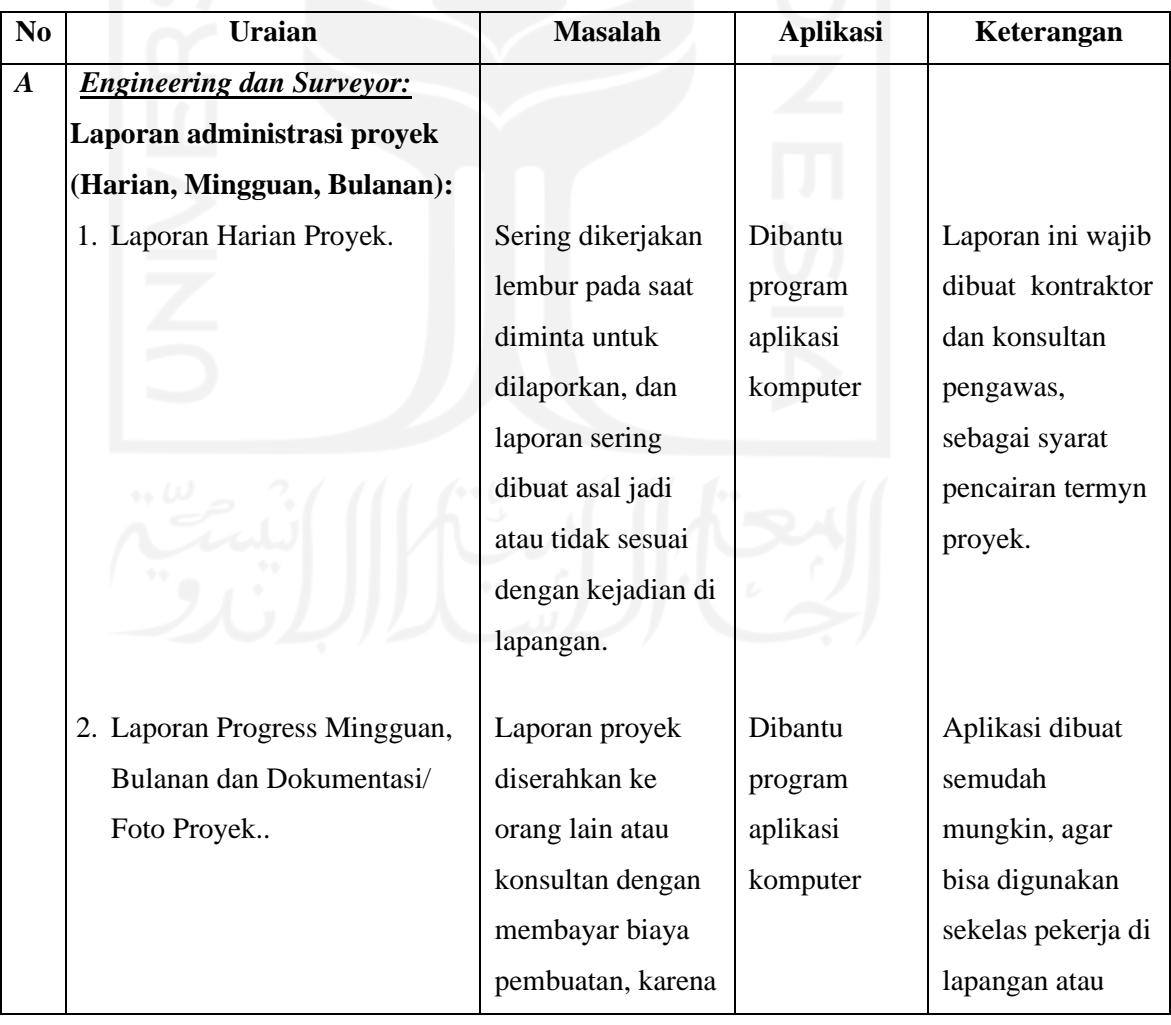

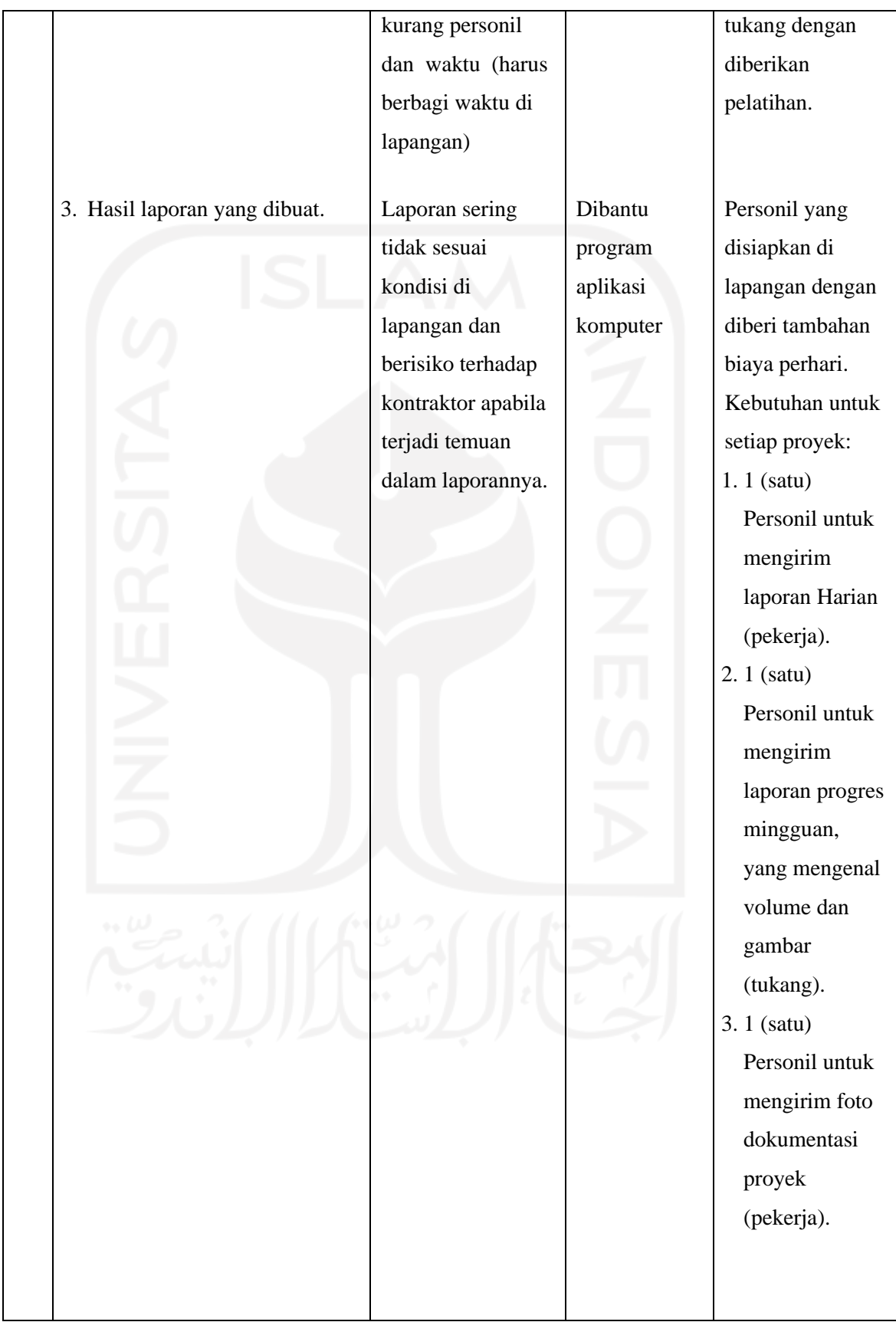

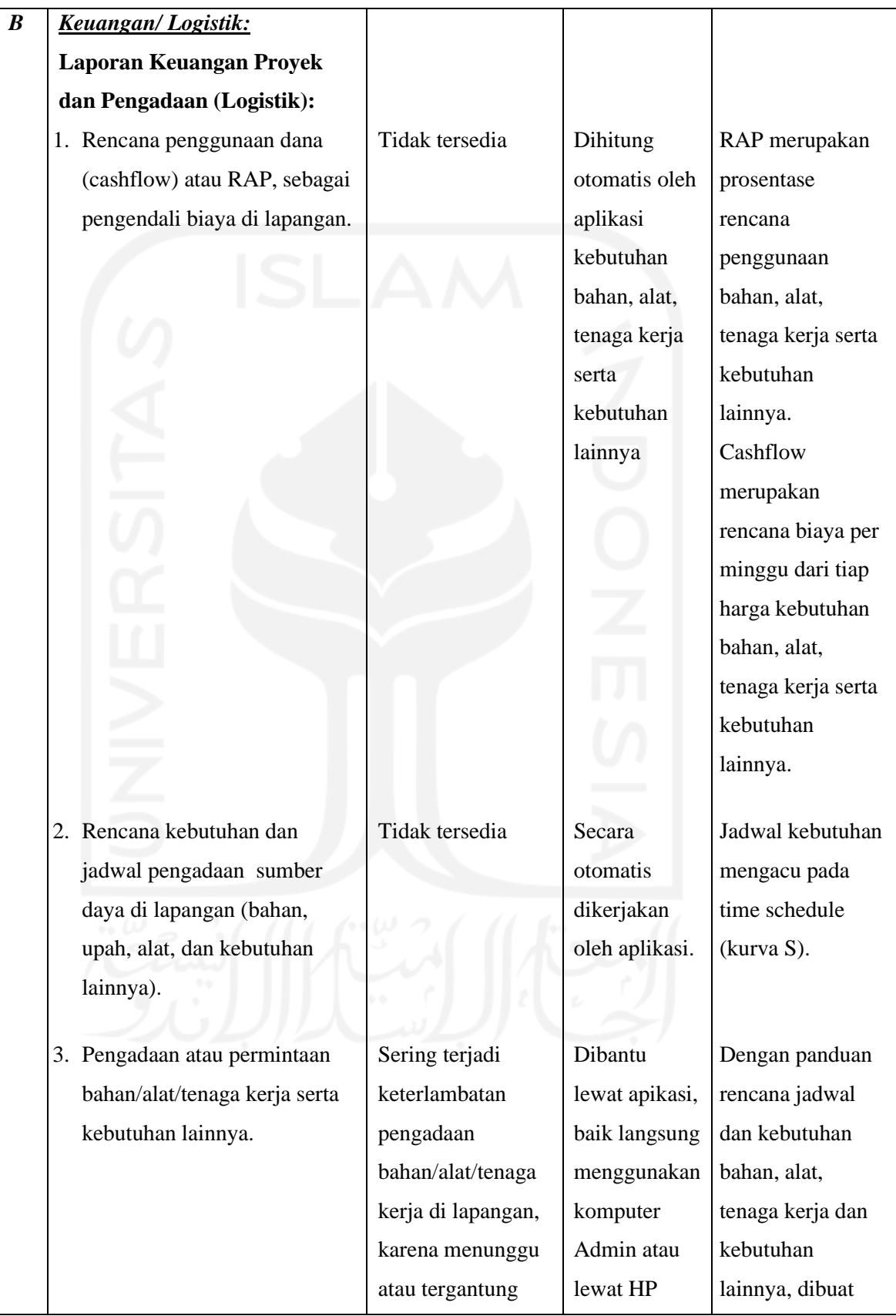

|                               | permintaan di       | android.       | dan diusulkan          |
|-------------------------------|---------------------|----------------|------------------------|
|                               | lapangan.           |                | oleh bagian            |
|                               |                     |                |                        |
|                               |                     |                | logistik setiap        |
|                               |                     |                | minggu atau bisa       |
|                               |                     |                | direvisi per hari      |
|                               |                     |                |                        |
| 4. Pencatatan bahan, upah dan | Karena banyaknya    | Dibantu        | Dibantu 1 (satu)       |
| alat serta kebutuhan lainnya. | pekerjaan saat      | lewat apikasi, | orang personil         |
|                               | musim proyek        | baik langsung  | Logistik dan           |
|                               | laporan keuangan    | menggunakan    | lewat aplikasi         |
|                               | sering tidak        | komputer       | berbasis android       |
|                               | dikerjakan/dicatat  | Admin atau     | mengirim data          |
|                               | sehingga beresiko   | lewat HP       | pembelian dan          |
|                               | menyebabkan         | android.       | penggunaan biaya       |
|                               | penggunaan          |                | belanja bahan,         |
|                               | anggaran tidak      |                | alat, upah, dan        |
|                               | terkontrol atau     |                | kebutuhan              |
|                               | membengkak.         |                | lainnya.               |
|                               |                     |                |                        |
| 5. Bagian Keuangan/Logistik.  | Bagian Keuangan     | Dibantu        | <b>Bagian Logistik</b> |
|                               | dan atau Logistik   | lewat apikasi, | mengirim data          |
|                               | dikerjakan direktur | baik langsung  | lewat aplikasi,        |
|                               | perusahaan atau     | menggunakan    | bisa berbentuk         |
|                               | pemilik.            | komputer       | foto nota/kwitansi     |
|                               |                     | Admin atau     | atau catatan           |
|                               |                     | lewat HP       | lainnya, atau bisa     |
|                               |                     | android.       | juga membantu          |
|                               |                     |                | mengisi data           |
|                               |                     |                | lewat aplikasi.        |
|                               |                     |                |                        |

Tabel 6.2. Tabel Tahap Pelaskanaan Permasalahan Internal Perusahaan dan Harapan Terhadap Aplikasi.

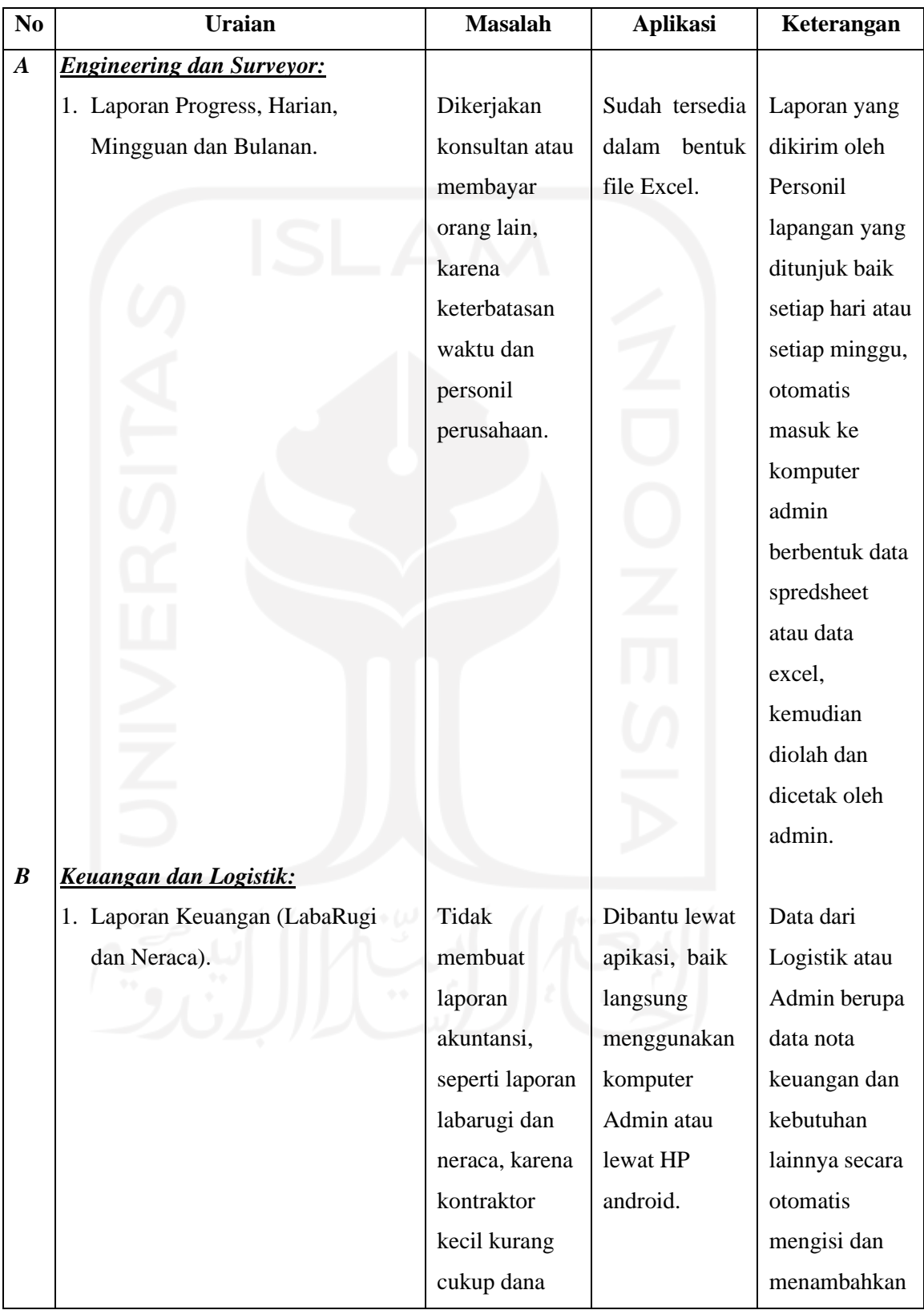

## *c)* **Tahap Pelaporan.**

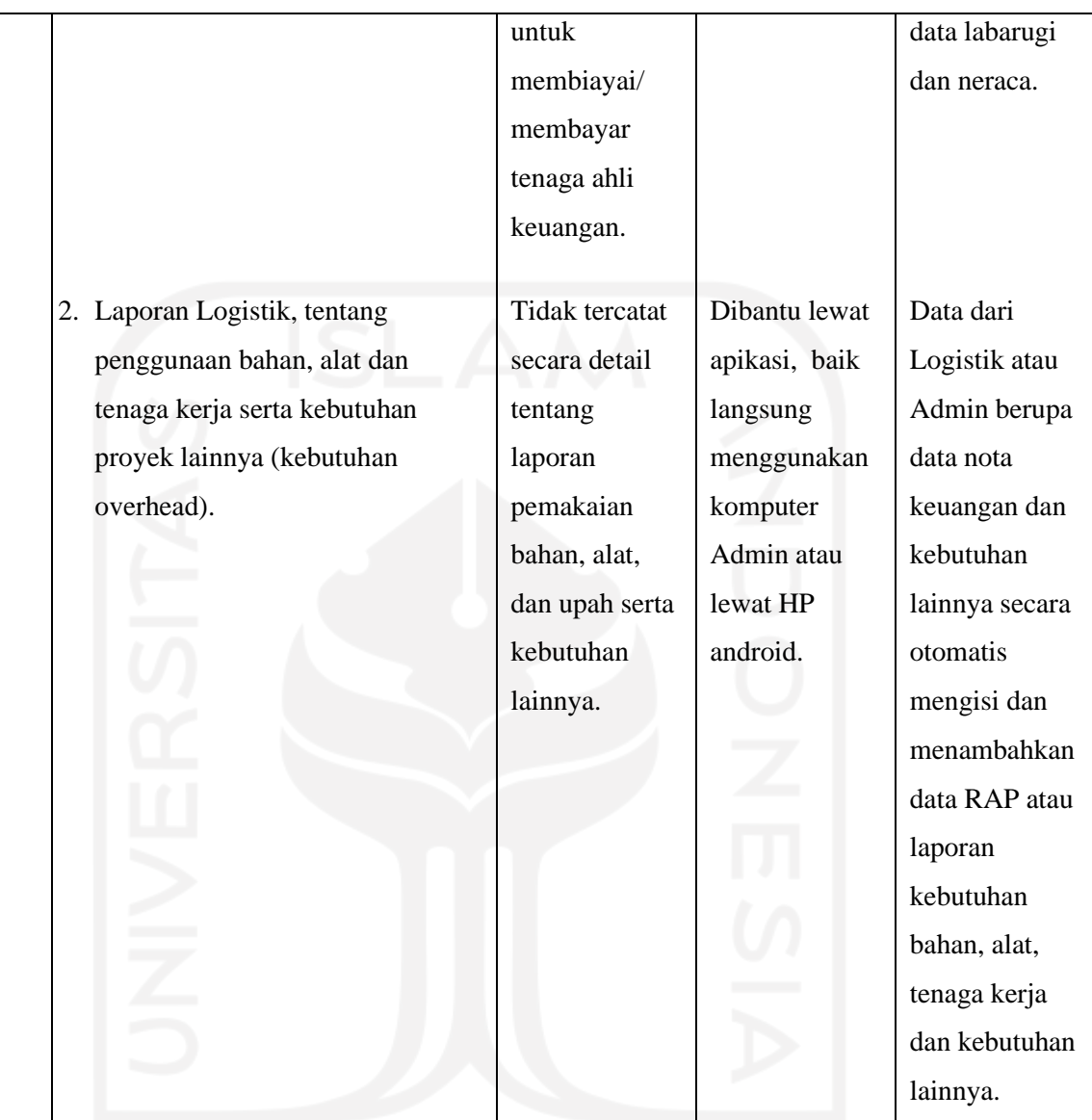

Tabel 6.3. Tabel Tahap Pelaporan Permasalahan Internal Perusahaan dan Harapan Terhadap Aplikasi.

# **6.3.2. Harapan SIKoncil terhadap Peningkatan Kinerja Sistem Informasi Manajemen Proyek pada Kontraktor Kualifikasi Kecil.**

Hasil Aplikasi ini diharapkan dapat membantu serta meningkatkan kinerja kontraktor kualifikasi kecil, terutama dalam perencanaan, pelaksanaan dan laporan akhir proyek serta menjadi acuan atau pertimbangan untuk merencanakan proyek kedepannya. Harapan dengan adanya Aplikasi ini terhadap peningkatan kinerja Kontraktor Kualifikasi Kecil, diantaranya:
- 1. **Waktu**, dengan aplikasi ini pekerjaan administrasi proyek bisa dikerjakan secara efisien dan efektif, sehingga waktu untuk mengerjakan bisa jauh lebih cepat dan lebih akurat serta tidak membutuhkan personil lebih banyak, apabila pekerjaannya lebih dari 1 (satu) paket proyek.
- 2. **Biaya**, efisiensi dan penggunaan waktu yang efektif, banyak mengurangi biaya, karena tidak memerlukan tambahan personil untuk membantu mengerjakan administrasi proyek.
- 3. **Mutu**, dengan aplikasi ini, pekerjaan administrsi bisa dikerjakan lebih mudah dan ringan, sehingga pelaksana teknik *(engineering)* bisa lebih fokus memperbaiki kualitas serta mutu pekerjaan, baik administrasi maupun teknis di lapangan.

Pekerjaan-pekerjaan administrasi proyek yang diharapkan bisa membantu pekerjaan proyek, baik administrsai maupun teknis di lapangan, antara lain:

*a)* Tahap Perencanaan.

Pada tahap perencanaan, aplikasi menyiapkan data-data lengkap untuk membuat dokumen teknis penawaran pekerjaan, antara lain:

- 1. Bagian Engineering
	- ✓ Daftar Harga Bahan
	- ✓ Daftar Peralatan
	- ✓ Daftar Tenaga Kerja
	- ✓ Daftar Analisa Pekerjaan
	- ✓ Daftar Rencana Anggaran Pelaksanaan (RAP)
	- ✓ Schedule Pelaksanaan Proyek
- 2. Bagian Logistik
	- ✓ Daftar Kebutuhan SDA (Bahan, Tenaga Kerja, Peralatan dan Biaya Overhead) Proyek sesuai RAP.
	- ✓ Schedule Kebutuhan SDA Proyek sesuai RAP.
- 3. Bagian Keuangan
	- ✓ Daftar Akuntansi.
- ✓ Daftar Laba Rugi dan Neraca yang sesuai dengan RAP dan secara otomatis mengitung atau menjumlahkan sesuai kode akuntansinya.
- $\checkmark$  Rencana penggunaan dana proyek (Cashflow)
- *b)* Tahap Pelaksanaan.

Pada Tahap Pelaksanaan, direncanakan untuk meminimalisir personil ahli dengan memanfaatkan personil dari pekerja atau tukang yang sudah ada untuk membantu pekerjaan administrasi proyek, antara lain:

- 1. Bagian Pelaksana.
	- $\checkmark$  Laporan Harian, dibantu 1 (satu) orang tenaga untuk memasukkan data setiap harinya, antara lain jumlah tenaga (absensi), bahan dan alat yang digunakan, cuaca, dan pekerjaan yang sedang dilaksanakan, melalui aplikasi yang telah dibuat.
	- ✓ Dokumentasi Pekerjaan (Foto Proyek) dan Laporan Kemajuan Pekerjaan (Mingguan/Bulanan), dibantu 1 (satu) orang tukang yang bertugas membuat rekap volume pekerjaan yang dikerjakan setiap minggunya dan mendokumentasikan, serta melaporkan lewat aplikasi yang dibuat.
- 2. Bagian Logistik
	- ✓ Bagian Logistik, menyia pkan dan merevisi permintaan SDA di lapangan sesuai dengan rencana kebutuhan dan schedule kebutuhan SDA Proyek sesuai RAP, melalui aplikasi.
	- ✓ Laporan Penggunaan SDA (Bahan, Tenaga Kerja, Peralatan dan Biaya Overhead) Proyek, dibantu 1 (satu) orang tenaga di lapangan untuk melaporkan setiap harinya melalui aplikasi yang telah dibuat.
- 3. Bagian Keuangan
	- $\checkmark$  Laporan pembelian atau penggunaan dana, bisa langsung diinput melalui aplikasi oleh Bagian Keuangan dan Logistik, atau orang yang diberi kuasa untuk menggunakan dana untuk kepentingan proyek.
	- $\checkmark$  Bukti pembelian atau kwitansi bisa didokumentasikan atau diinput langsung lewat aplikasi, bisa berbentuk foto atau bisa sekalian

diinput oleh Bagian Keuangan dan Logistik atau orang yang diberi kuasa.

- ✓ Laporan keuangan yang diinput lewat aplikasi sesuai kode akuntansinya, dan secara otomatis menghitung atau mengerjakan laporan Laba Rugi dan Neraca.
- *c)* Tahap Pelaporan.

Pada Tahap Pelaporan, digunakan untuk mengendalikan pekerjaan proyek di lapangan dan membuat laporan yang diperlukan secara cepat, laporan yang diperlukan masih harus dirapikan menggunakan Visual Basic Aplication dari Excel untuk memudahkan dalam mencetak (*print out*), antara lain:

- 1. Bagian Pelaksana.
	- ✓ Laporan Harian, bisa dilihat atau dicetak setiap waktu, sebagai bahan monitoring dan evaluasi pekerjaan di lapangan.
	- ✓ Dokumentasi Pekerjaan (Foto Proyek) dan Laporan Kemajuan Pekerjaan (Mingguan/Bulanan), dikerjakan setiap minggunya dan didokumentasikan.
- 2. Bagian Logistik
	- ✓ Bagian Logistik, menyia pkan dan merevisi permintaan SDA di lapangan sesuai dengan rencana kebutuhan dan schedule kebutuhan SDA Proyek sesuai RAP, melalui aplikasi.
	- ✓ Laporan Penggunaan SDA (Bahan, Tenaga Kerja, Peralatan dan Biaya Overhead) Proyek, dibantu 1 (satu) orang tenaga di lapangan untuk melaporkan setiap harinya melalui aplikasi yang telah dibuat.
- 3. Bagian Keuangan
	- $\checkmark$  Laporan pembelian atau penggunaan dana, bisa langsung diinput melalui aplikasi oleh Bagian Keuangan dan Logistik, atau orang yang diberi kuasa untuk menggunakan dana untuk kepentingan proyek.
	- $\checkmark$  Bukti pembelian atau kwitansi bisa didokumentasikan atau diinput langsung lewat aplikasi, bisa berbentuk foto atau bisa sekalian

diinput oleh Bagian Keuangan dan Logistik atau orang yang diberi kuasa.

Laporan keuangan yang diinput lewat aplikasi sesuai kode akuntansinya, dan secara otomatis menghitung atau mengerjakan laporan Laba Rugi dan Neraca.

#### **6.3.3. Hasil Pengujian dan Survey Kontraktor Kualifikasi Kecil.**

Pengujian terhadap Aplikasi ini, sebatas untuk uji coba sistem dan meminta tanggapan atau masukkan untuk menyempurnakan Aplikasi yang telah dibuat. Hasil pengujian terhadap 2 (dua) kontraktor yang telah melakukan uji coba aplikasi, dengan:

#### **a) Membuat dan menyebar** *quisioner*

Pembuatan quisioner dilakukan dengan mengacu kepada variabel-variabel dan dimensi yang sudah ditentukan. Selanjutnya quisioner tersebut disampaikan secara langsung kepada 2 (dua) kontraktor sebagai responden terpilih dengan terlebih dahulu memberikan pelatihan kepada admin perusahan terpilih untuk mencoba dan menggunakan secara langsung dengan sample proyek yang sudah pernah berjalan dan disesuaikan dengan kondisi di lapangan. Setelah itu memberikan tanggapan atas penggunaan aplikasi tersebut dan beberapa kesimpulan atas quisioner yang telah diisi dan disampaian, antara lain:

- 1. *User* sangat setuju bahwa aplikasi manajemen proyek yang telah dibuat dapat dengan mudah dipahami dan digunakan oleh pengguna (*user*).
- 2. *User* setuju bahwa aplikasi manajemen proyek yang dibuat sesuai dengan kebutuhan.
- 3. *User* setuju setuju perintah yang disediakan aplikasi manajemen proyek yang dibuat mudah dipahami.
- 4. *User* sangat setuju aplikasi manajemen proyek dapat membantu meningkatkan kinerja pegawai perusahaan.
- 5. *User* setuju aplikasi manajemen proyek yang dibuat sangat membantu pembuatan dokumen penawaran teknis saat lelang pekerjaan.
- 6. *User* setuju aplikasi manajemen proyek yang dibuat sangat membantu laporan proyek di lapangan.
- 7. *User* setuju aplikasi manajemen proyek yang dibuat membantu mengolah keuangan dan laporan keuangan proyek.
- 8. *User* setuju dengan aplikasi manajemen proyek yang dibuat dapat membantu mengendalikan dan mengontrol pelaksanaan proyek di lapangan.
- 9. *User* sangat setuju bahwa aplikasi manajemen proyek yang dibuat dapat mempercepat pekerjaan baik administrasi maupun di lapangan.

#### **b) Tanggapan dan saran pemakai (***user***)**

Saran dan masukan baik pengguna atau *user* sangat berguna bagi perbaikan aplikasi manajemen proyek ke depannya. Beberapa tanggapan dan saran dari hasil wawancara dengan pengguna atau 2 (dua) kontraktor yang telah ditetapkan, antara lain bahwa:

#### *Tanggapan:*

- 1. Aplikasi ini sangat membantu menyelesaikan administrasi proyek pada kontraktor kecil, antara lain:
	- Pembuatan Penawaran Teknis (RAB)
	- Laporan Harian, Mingguan dan Bulanan serta Dokumentasi/Foto Proyek
	- Manajemen Keuangan Proyek
	- Mengoptimalkan kerja personil dengan memanfaatkan tenaga kerja yang ada di lapangan (mandor, tukang atau pekerja)
- 2. Aplikasi manajemen proyek ini dapat membantu meminimalisir kecerobohan pekerja perusahaan dalam merencanakan, melaksanakan, serta membuat laporan proyek.

#### *Saran:*

1. Penambahan informasi harga satuan agar lebih detail dan bisa diubah serta penambahan informasi (data) harga satuan di beberapa daerah, karena perbedaan harga tiap daerah.

- 2. Aplikasi ini dapat dikembangkan, sehingga dapat digunakan untuk beberapa proyek, karena saat ini hanya bisa dipakai untuk 1 (satu) proyek saja.
- 3. Dilakukan pengontrolan, maintenance dan upgrading secara bertahap dan teratur untuk menyempurnakan aplikasi.
- 4. Bisa dikembangkan sesuai kebutuhan pemakai, agar lebih mudah, detail dan lebih familiar digunakan oleh pengguna lain.

#### **6.4. Pembahasan menuju Pengembangan dan Penelitian Lebih Lanjut**

Setelah ujicoba penggunaan aplikasi sistem informasi manajemen proyek di lapangan, perlu secara berkala dilakukan perbaikan dan pengembangan terhadap aplikasi yang ada. Beberapa masukan dan saran perbaikan terhadap aplikasi yang telah dibuat, baik dari kontraktor kecil yang telah melakukan uji coba maupun dari pengguna lain yang tertarik menggunakan aplikasi ini, antara lain:

- *a)* Perlu *user* ID dan *password* untuk memberikan batasan terhadap pengguna aplikasi, untuk membatasi tugas dan tanggung jawab masing-masing personil.
- *b)* Perlu direncanakan agar aplikasi ini bisa mengerjakan lebih dari 1 (satu) pekerjaan proyek, mengingat kontraktor kecil sering mengerjakan lebih dari 1 (satu) proyek setiap tahunnya.
- *c)* Penambahan informasi harga satuan agar lebih detail, seperti penambahan informasi (data) harga satuan di beberapa daerah, karena perbedaan harga tiap daerah, penambahan beberapa toko, spesifikasi, foto dan lain sebagainya.
- *d)* Sebainya bisa dilakukan pengontrolan, maintenance dan upgrading secara bertahap dan teratur untuk menyempurnakan aplikasi.
- *e)* Karena data masih berupa data Excel yang sederhana, maka untuk mencetak hasil sesuai format yang diinginkan perlu dibuatkan fungsi cetak dengan menggunakan Macro/VBA (*Visual Basic for Application*) pada Excel.

Agar dapat memahami dan menyediakan apa-apa yang menjadi harapan dan kebutuhan para pengguna aplikasi secara lebih luas, setelah dilakukan penyempurnaan terhadap aplikasi ini, selanjutnya dilakukan pengujian dan survey yang lebih mendalam terhadap jumlah sample yang cukup dan memenuhi persyaratan untuk melakukan penelitian terhadap aplikasi yang telah disempurnakan.

Ada beberapa metode pengujian aplikasi yang bisa digunakan untuk menguji aplikasi yang telah disempurnakan dengan metode pengujian yang lebih baik, seperti menggunakan metode *servqual*.

Metode *servqual* merupakan metode pengukuran kualitas pelayanan yang paling banyak digunakan karena frekuensi penggunaannya yang tinggi. Disamping itu, metode *servqual* dipandang memenuhi syarat validitas secara statistik. Metode *servqual* terdiri atas lima dimensi kualitas pelayanan, yaitu:

- *a) Tangibles* (bukti terukur), menggambarkan fasilitas fisik, perlengkapan, dan tampilan dari personalia serta kehadiran para pengguna.
- *b) Reliability* (keandalan), merujuk kepada kemampuan untuk memberikan pelayanan yang dijanjikan secara akurat dan handal.
- *c) Responsiveness* (daya tanggap), yaitu kesediaan untuk membantu pelanggan serta memberikan perhatian yang tepat.
- *d) Assurance* (jaminan), merupakan karyawan yang sopan dan berpengetahuan luas yang memberikan rasa percaya serta keyakinan.
- *e) Empathy* (empati), mencakup kepedulian serta perhatian individual kepada para pengguna.

Terdapat beberapa langkah untuk melaksanakan pengukuran kualitas layanan sistem informasi dengan menggunakan metode servqual, yaitu:

#### **Langkah 1: Menentukan variabel dan dimensi yang akan diukur.**

Variabel adalah konsep yang mempunyai variasi dalam nilai. Adapun variabel yang akan diukur untuk mengetahui kualitas layanan sistem informasi dengan menggunakan metode *servqual* adalah:

- *a)* Variabel *Independen* (Xn) = *tangibles* (X1), *reliability* (X2), *responsiveness*  (X3), *assurance* (X4), *emphaty* (X5).
- *b)* Variabel *Dependen* (Y) = Kepuasan pemakai sistem informasi

Uraian dari masing-masing variabel ini adalah sebagai berikut:

*a) Tangibles*: Untuk melihat kualitas layanan dengan dimensi *tangibles*, maka akan dilihat indikatornya yaitu:

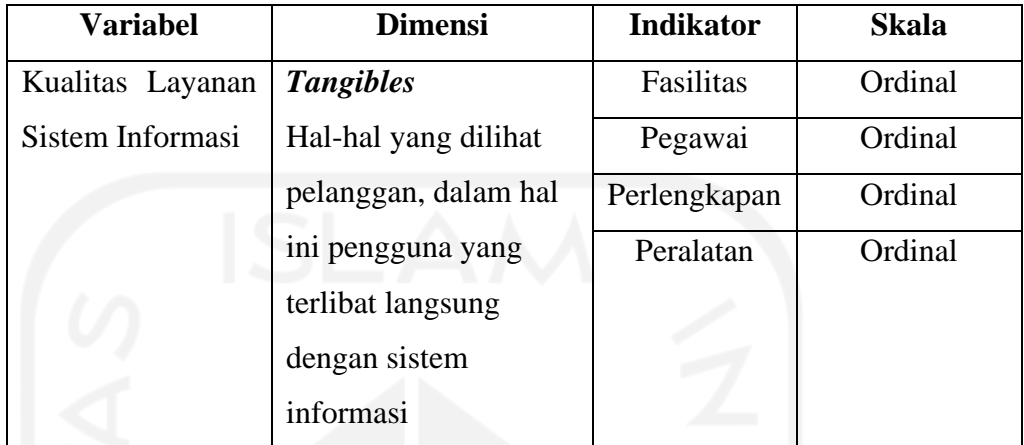

Tabel 6.4. Operasinal Variabel Kualitas Layanan Sistem Informasi Dengan

# Dimensi *Tangibles*.

Sumber: Reymond Mc Leod 2007.

*b) Reliability*: Untuk melihat kualitas layanan dengan dimensi *reliability*, maka akan dilihat indikatornya yaitu:

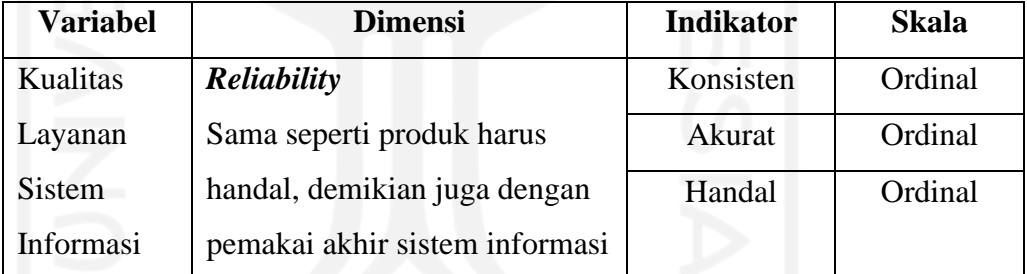

Tabel 6.5. Operasinal Variabel Kualitas Layanan Sistem Informasi Dengan

#### Dimensi *Reliability*.

Sumber: Reymond Mc Leod 2007.

*c) Responsiveness*: Untuk melihat kualitas layanan dengan dimensi *responsiveness*, maka akan dilihat indikatornya yaitu:

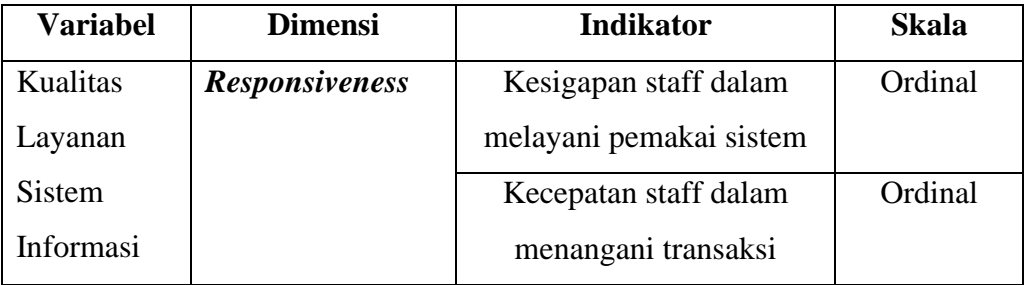

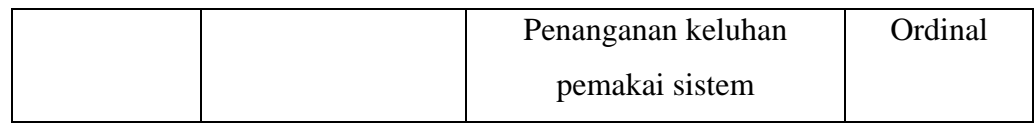

Tabel 6.6. Operasinal Variabel Kualitas Layanan Sistem Informasi Dengan Dimensi *Responsiveness.*

Sumber: Husein Umar 2002.

*d) Assurance*: Untuk melihat kualitas layanan dengan dimensi *assurance*, maka akan dilihat indikatornya yaitu:

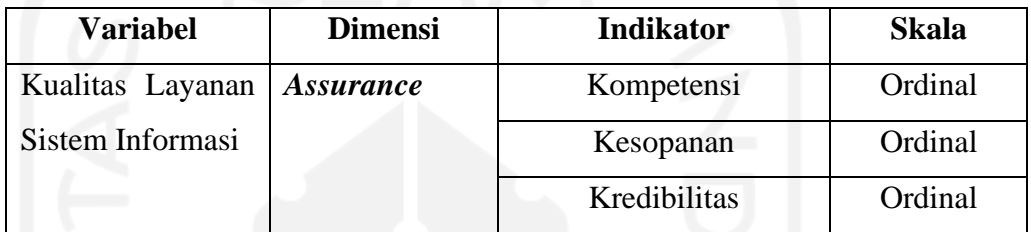

Tabel 6.7. Operasinal Variabel Kualitas Layanan Sistem Informasi Dengan

Dimensi *Assurance.*

Sumber: Husein Umar 2002.

*e) Emphaty*: Untuk melihat kualitas layanan dengan dimensi *emphaty*, maka akan dilihat indikatornya yaitu:

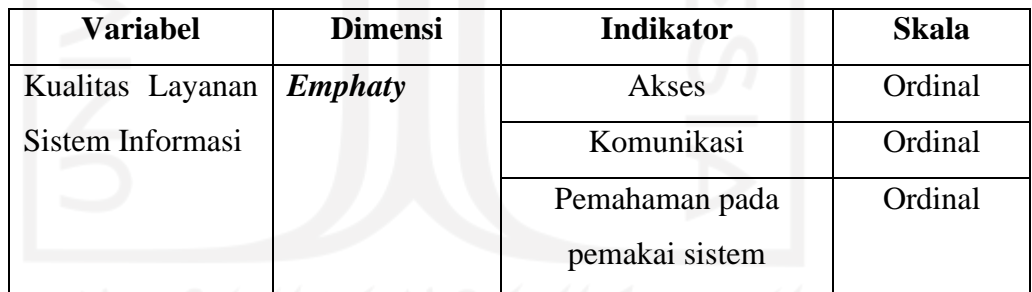

Tabel 6.8. Operasinal Variabel Kualitas Layanan Sistem Informasi Dengan Dimensi *Emphaty.*

Sumber: Husein Umar 2002.

*f)* Kepuasan Pelanggan: Terdapat beberapa definisi mengenai kepuasan pelanggan yang dikemukakan para ahli.

Namun, definisi yang banyak diacu adalah dari Oliver yang menyatakan bahwa kepuasan pelanggan didefinisikan sebagai evaluasi purna beli, dimana persepsi terhadap kinerja alternatif produk/jasa yang dipilih memenuhi atau melebihi harapan sebelum pembelian. Apabila persepsi

terhadap kinerja tidak dapat memenuhi harapan, maka yang terjadi adalah ketidak puasan.

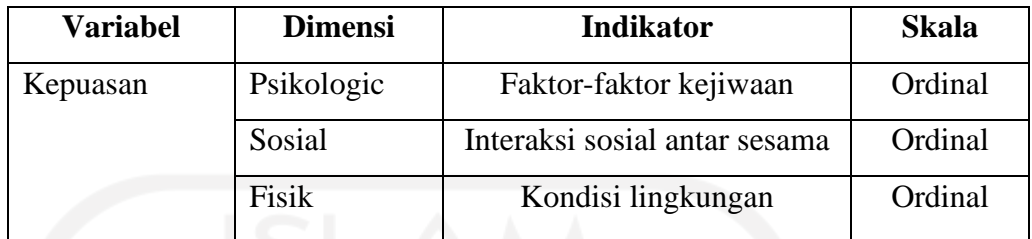

Tabel 6.9. Operasional Variabel Kepuasan Pemakai Sistem Informasi Sumber: Husein Umar 2002.

#### **Langkah 2 : Membuat dan menyebar** *quisioner***.**

Pembuatan *quisioner* dilakukan dengan mengacu kepada variabel-variabel dan dimensi yang sudah ditentukan. Selanjutnya quisioner tersebut disebar secara langsung kepada responden terpilih dengan memperhatikan karakteristik serta metode pengambilan sampel yang sesuai dengan kondisi di lapangan.

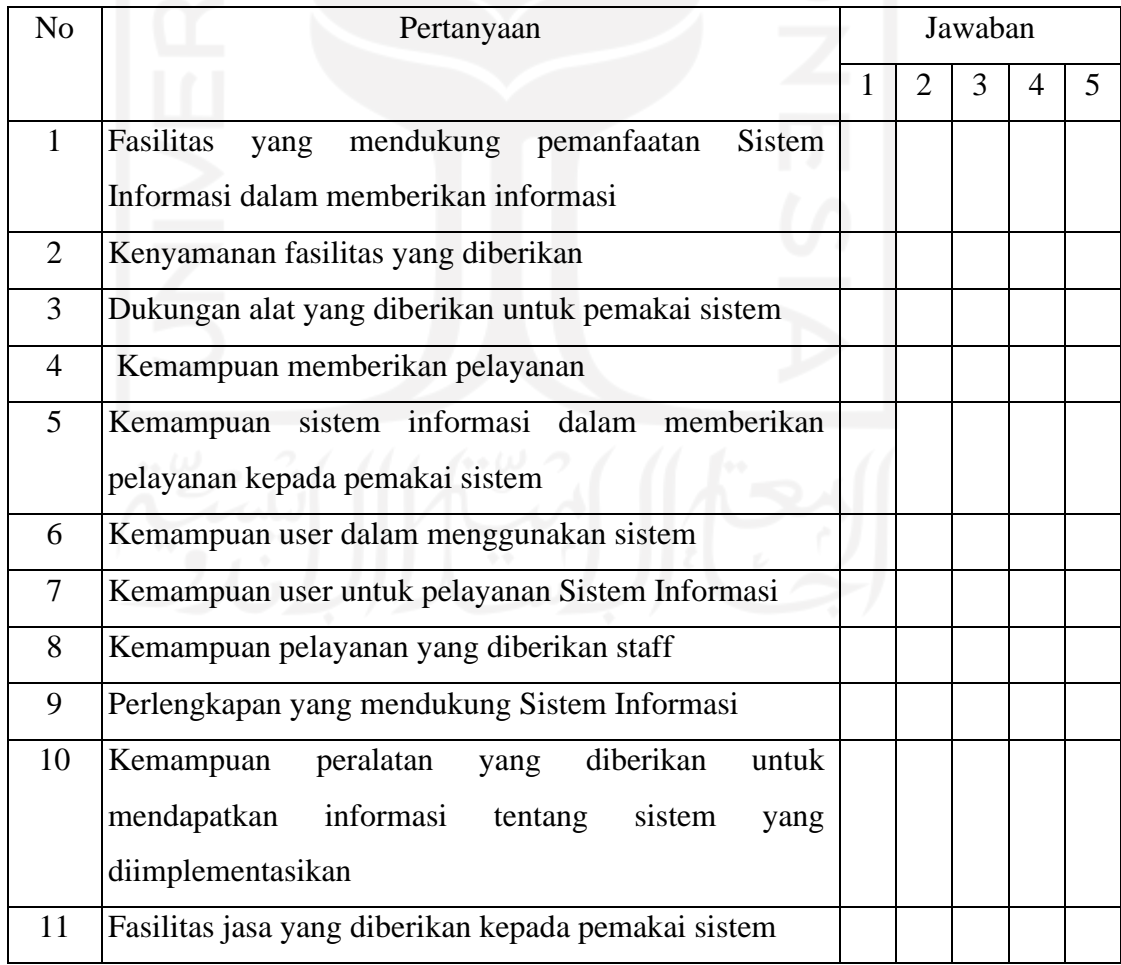

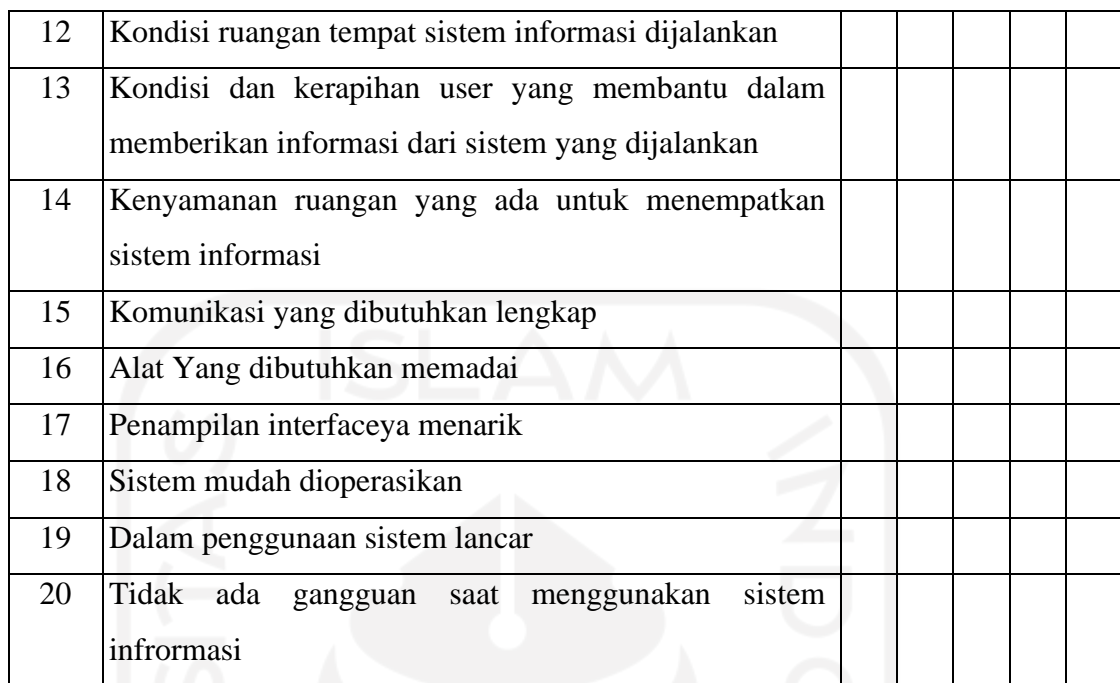

Tabel 6.10. Contoh Kuisioner Tingkat Kualitas Layanan Dimensi *Tangibles*

#### **Langkah 3: Mengolah data hasil** *quisioner***.**

Data hasil penyebaran *quisioner* sebelum dianalisis dilakukan proses editing kemudian dilakukan proses tabulasi dan hasilnya disajikan dalam bentuk tabulasi. Selanjutnya hasil pengolahan tersebut dapat diolah dengan menggunakan model statistika dengan *Analisis Deskriptif* dan *Analisis Inferensial*.

#### **Langkah 4: Menganalisis data hasil pengolahan** *quisioner***.**

Hasil analisis dari pengolahan *quisioner* merupakan target yang akan dijadikan tujuan pencapaian tingkat kualitas sistem informasi yang ada. Hasil akhirnya dapat dinyatakan dalam nilai numerik yang mencerminkan tingkat kepentingan variabel dan dimensi pada customer *satisfaction performance*. Penetapan besarnya nilai hasil ini didasarkan pada kesenjangan antara kepuasan harapan dan kepuasan yang diterima saat ini. Nilai kesenjangan negatif berarti lebih rendah dari yang diharapkan.

# **BAB VI I KESIMPULAN DAN SARAN**

#### **7.1. Kesimpulan**

Memanfaatkan teknologi komputer dengan sebuah aplikasi *Appsheet* dari *Google* untuk menerapkan sistem informasi manajemen proyek diharapkan dapat meningkatkan kinerja kontraktor kualifikasi kecil dalam proses perencanaan, pelaksanan dan pengendalian (*monitoring*) serta evaluasi pada pelaksanaan proyek konstruksi. Berdasarkan hasil penelitian terhadap manajemen kontraktor kualifikasi kecil dan setelah melalui beberapa analisis untuk merancang sistem informasi manajemen untuk kontraktor kecil, dapat disimpulkan bahwa:

- *a)* Umumnya kontraktor kualifikasi kecil mempunyai keterbatasan, seperti sumber daya, penguasaan teknologi dan kemampuan manajemen, terutama dalam hal perencanaan dan penjadwalan (*planning and schedulling*), evaluasi, dan pengendalian.
- *b)* Untuk meningkatkan kemampuan (*capacity building*) dan daya saing terutama dalam bidang manajemen konstruksi, perlu dirancang sebuah sistem informasi manajemen yang praktis dan *efisien* guna mempermudah pelaksanaan proyek terutama dalam pelaporan atau administrasi yang wajib dilaksanakan oleh kontraktor.
- *c)* Dengan kecanggihan tekonologi sekarang ini maka sistem informasi yang direncanakan dibuat *web online* yang sesuai dengan perangkat *mobile.* Dengan begitu anggota di lapangan dapat segera memberi laporan tentang perkembangan pekerjaan di lapangan.
- *d)* Untuk merancang sistem informasi manajemen ini digunakan Aplikasi *Appsheet* dan *Google Spreadsheet* sebagai basis data yang bersumber dari data *Excel* yang diupload ke *Google Spreadsheet.*
- *e) Output* penelitian ini menghasilkan sebuah produk yaitu aplikasi manajemen konstruksi berbasis android yang diberi nama "SIKoncil" atau Sistem Informasi manajemen Kontraktor Kecil.
- *f)* Hasil dari rancangan sistem informasi manajemen proyek pada kontraktor kualifikasi kecil ini meliputi info proyek, menu yang berisi rencana proyek, laporan proyek, keuangan dan logistik, serta master data, dan *report*.
- *g) Output* dari aplikasi ini berupa laporan-laporan siap cetak berbentuk data *Excel* dan dapat digunakan untuk keperluan pelaporan pekerjaan konstruksi.
- *h)* Aplikasi ini sangat membantu menyelesaikan administrasi proyek pada kontraktor kecil, antara lain:
	- 1. Pembuatan Penawaran Teknis (RAB).
	- 2. Laporan Harian, Mingguan dan Bulanan serta Dokumentasi/Foto Proyek.
	- 3. Manajemen Keuangan Proyek.
	- 4. Mengoptimalkan kerja personil dengan memanfaatkan tenaga kerja yang ada di lapangan (mandor, tukang atau pekerja).
- *i)* Aplikasi manajemen proyek ini dapat membantu meminimalisir kecerobohan pekerja perusahaan dalam merencanakan, melaksanakan, serta membuat laporan proyek.
- *j)* Setelah ujicoba penggunaan aplikasi sistem informasi manajemen proyek (SIKoncil) di lapangan, masih dipandang sangat perlu secara berkala dilakukan perbaikan dan pengembangan terhadap aplikasi yang ada.

#### **7.2. Saran**

Beberapa masukan dan saran perbaikan terhadap aplikasi yang telah dibuat, baik dari kontraktor kecil yang telah melakukan uji coba maupun dari pengguna lain yang tertarik menggunakan aplikasi ini, sangat diperlukan agar dapat memahami dan menyediakan apa-apa yang menjadi harapan dan kebutuhan para pengguna aplikasi secara lebih luas.

Setelah dilakukan penyempurnaan terhadap aplikasi ini, sebaiknya dilakukan pengujian dan survey yang lebih mendalam terhadap jumlah sample yang cukup dan memenuhi persyaratan untuk melakukan penelitian terhadap aplikasi yang telah disempurnakan.

#### **7.2.1. Saran Pengembangan Praktek**

- *a)* Perlu *user ID* dan *password* untuk memberikan batasan terhadap pengguna aplikasi, untuk membatasi tugas dan tanggung jawab masing-masing personil.
- *b)* Perlu direncanakan agar aplikasi ini bisa mengerjakan lebih dari 1 (satu) pekerjaan proyek, mengingat kontraktor kecil sering mengerjakan lebih dari 1 (satu) proyek setiap tahunnya.
- *c)* Penambahan informasi harga satuan agar lebih detail, seperti penambahan informasi (data) harga satuan di beberapa daerah, karena perbedaan harga tiap daerah, penambahan beberapa toko, spesifikasi, foto dan lain sebagainya.
- *d)* Sebainya bisa dilakukan pengontrolan, *maintenance* dan *upgrading* secara bertahap dan teratur untuk menyempurnakan aplikasi.
- *e)* Karena data masih berupa data *Excel* yang sederhana, maka untuk mencetak hasil sesuai format yang diinginkan perlu dibuatkan fungsi cetak dengan menggunakan *Macro/VBA* (*Visual Basic for Application*) pada *Excel.*

#### **7.2.2. Saran Penelitian Lebih Lanjut**

- *a)* Agar dapat memahami dan menyediakan apa-apa yang menjadi harapan dan kebutuhan para pengguna aplikasi secara lebih luas, setelah dilakukan penyempurnaan terhadap aplikasi ini, selanjutnya dilakukan pengujian dan survey yang lebih mendalam terhadap jumlah *sample* yang cukup dan memenuhi persyaratan untuk melakukan penelitian terhadap aplikasi yang telah disempurnakan.
- *b)* Metode *servqual* merupakan metode pengukuran kualitas pelayanan yang paling banyak digunakan karena frekuensi penggunaannya yang tinggi. Disamping itu, metode *servqual* dipandang memenuhi syarat *validitas*  secara statistik.

#### **DAFTAR PUSTAKA**

- Abrar Husein, 2009, *Manajemen Proyek (Perencanaan, Penjadwalan, & Pengendalian Proyek)*, Edisi Revisi, Penerbit Andi.
- A. Hamdan Dimyati, Kadar Nurjaman, 2014, *Manajemen Proyek*, Penerbit Pustaka Setia, Bandung.
- Ardian Riftha Dhuha, Fajar Pradana, Bayu Priyambadha, 2017, *Pengembangan Sistem Aplikasi Manajemen Proyek Berbasis Web (Studi Kasus: PT. Swadaya Graha),* Program Studi Sistem Informasi, Fakultas Ilmu Komputer, Universitas Brawijaya, Malang.
- Brysland, Alexandria dan Curry, Adrienne. (2001). *"Service improvements in public services using Servqual", Managin Service Quality, Vol. 11 (6), pp. 389-401*.
- Dhea Saintysta Brilliani, 2016, *Sistem Inventori Bahan Makanan dan Minuman pada Dapur Hotel Sidodadi Cirebon*, Jurusan Teknik Informatika, Fakultas Teknologi Industri, Institut Saint & Teknologi Akprind, Yogyakarta.
- Gino Gabriel , Yulia, Lily Puspa Dewi, 2013, *Rancang Bangun Sistem Informasi Manajemen Proyek Konstruksi Berbasis WEB pada UD Surya Agung,*  Program Studi Teknik Informatika, Fakultas Teknologi Industri, Universitas Kristen Petra, Surabaya.
- *[https://www.intipilmu.com/2020/04/Appsheet-Aplikasi-Android-Berbasis-Data-](https://www.intipilmu.com/2020/04/Appsheet-Aplikasi-Android-Berbasis-Data-Spreadsheet-Excel-Tanpa-Koding.html)[Spreadsheet-Excel-Tanpa-Koding](https://www.intipilmu.com/2020/04/Appsheet-Aplikasi-Android-Berbasis-Data-Spreadsheet-Excel-Tanpa-Koding.html)*.html
- *[http://kampus-sipil.blogspot.com/2013/12/metode-manajemen-biaya-waktu-dan](http://kampus-sipil.blogspot.com/2013/12/metode-manajemen-biaya-waktu-dan-mutu.html)[mutu.html](http://kampus-sipil.blogspot.com/2013/12/metode-manajemen-biaya-waktu-dan-mutu.html)*
- *https://rahmadya.com/2019/11/28/appsheet-aplikasi-android-untuk-mengeloladata-excel/*
- Istimawan Dipohusodo, *Manajemen Proyek & Konstruksi (Jilid 2),* 1996, Penerbit Kanisius, Yogyakarta.

Kadir, Abdul., Penuntun Praktis Belajar SQL, Ed. 1. Andy Offset, Yogyakarta, 2002.

Laharun Muhammad, 2016, *Pembuatan Sistem Informasi Pengolahan Data pada Lembaga Bimbingan Belajar di PT Air Media Persada Berbasis Web*, Jurusan Teknik Informatika, Fakultas Teknologi Industri, Institut Saint & Teknologi Akprind, Yogyakarta.

- Mc Leod, R. (2007). *Management Information Systems. 10th.ed., Upper Saddle River: Pearson Education.*
- Muhammad Athoillah, M. Isa. Irawan, 2014, *Perancangan Sistem Informasi Mobile Berbasis Android untuk Kontrol Persediaan Barang di Gudang,* Jurusan Matematika, Fakultas Matematika dan Ilmu Pengetahuan Alam, Institut Teknologi Sepuluh Nopember (ITS), Surabaya.
- Munawar, 2005, *Pemodelan Visual dengan UML, Edisi Pertama*, Penerbit Graha Ilmu, Yogyakarta.
- Pusat Pengembangan Sumber Daya Manusia P2SDM Sensa, *Rencana Anggaran Biaya (RAB) Proyek Bangunan Gedung*, Program Pelatihan Jasa Konstruksi.
- Raymond McLeod, Jr, 1996, *Sistem Informsi Manajemen (Versi Bahasa Indonesia), Edisi Ketujuh*, Penerbit Prenhallindo, Jakarta.
- SoemardiW. Biemo, Abduh Muhamad, Wirahadikusmah D. Reini, Pujoartanto Nuruddin, 2006, "*Konsep Earned Value untuk Pengelolaan Proyek Konstruksi*", Makalah Hasil Riset ITB.
- Umar, H. (2002*). Metode Riset Komunikasi Organisasi. Jakarta*: Gramedia Pustaka Utama.
- Wulfram I. Ervianto, 2006, *Teori Aplikasi Manajemen Proyek Konstruksi*, Penerbit Andi, Yogyakarta.
- Yuliandri Priyo Nugroho, 2012, *Pengembangan Sistem Informasi Manajemen Proyek Berbasis Website (Studi Kasus : Pelaksanaan Proyek Konstruksi di Kampus Undip Tembalang),* Program Magister Teknik Sipil, Program Pascasarjana, Universitas Diponegoro, Semarang.

# **LAMPIRAN**

# HASIL PENGUJIAN TERHADAP KONTRAKTOR KUALIFIKASI KECIL.

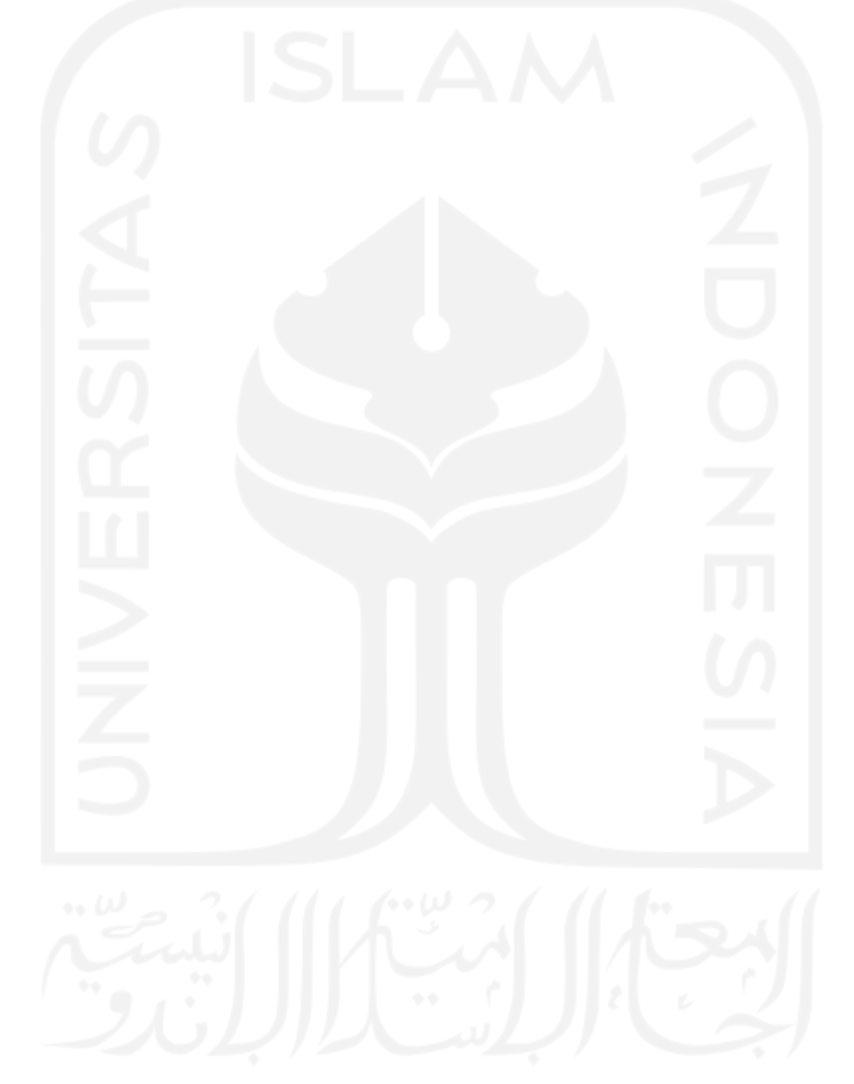

# **SURAT TANGGAPAN ATAS PENGISIAN KUISIONER**

# PEMANFAATAN APLIKASI APPSHEET UNTUK MENINGKATKAN KINERJA MANAJEMEN PROYEK PADA KONTRAKTOR KUALIFIKASI **KECIL**

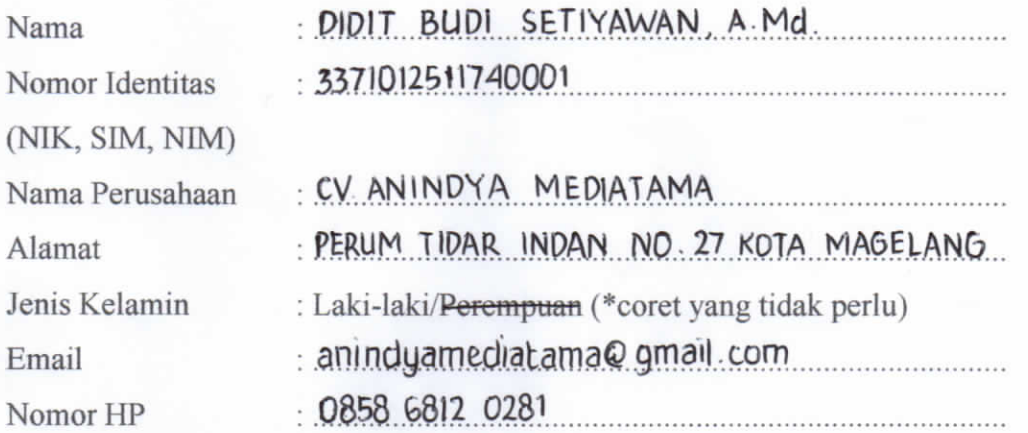

Atas uji coba aplikasi manajemen proyek "SI Koncil" pada paket pekerjaan FISIK REHABILITASI / PENINGKATAN SALURAN DRAINASE DAN GORONG-GORDNG RW III KELURAHAN KEDUNGSARI berikut kami sampaikan:

1. Form A1 (daftar kuisioner)

2. Form A2 (tanggapan dan saran)

Demikian kami sampaikan hasil uji coba penggunaan aplikasi

MAGELANG 01 JULI 2021 Pengguna (DIDIT BUDI SETIYAWAN, AMd.)

 $\sim$ 

Berikan tanda (v) pada nilai yang Anda anggap setuju.

Keterangan:

- $1$ : Sangat tidak setuju
- 2 : Tidak setuju
- 3 : Netral
- 4 : Setuju
- $5:$  Sangat setuju

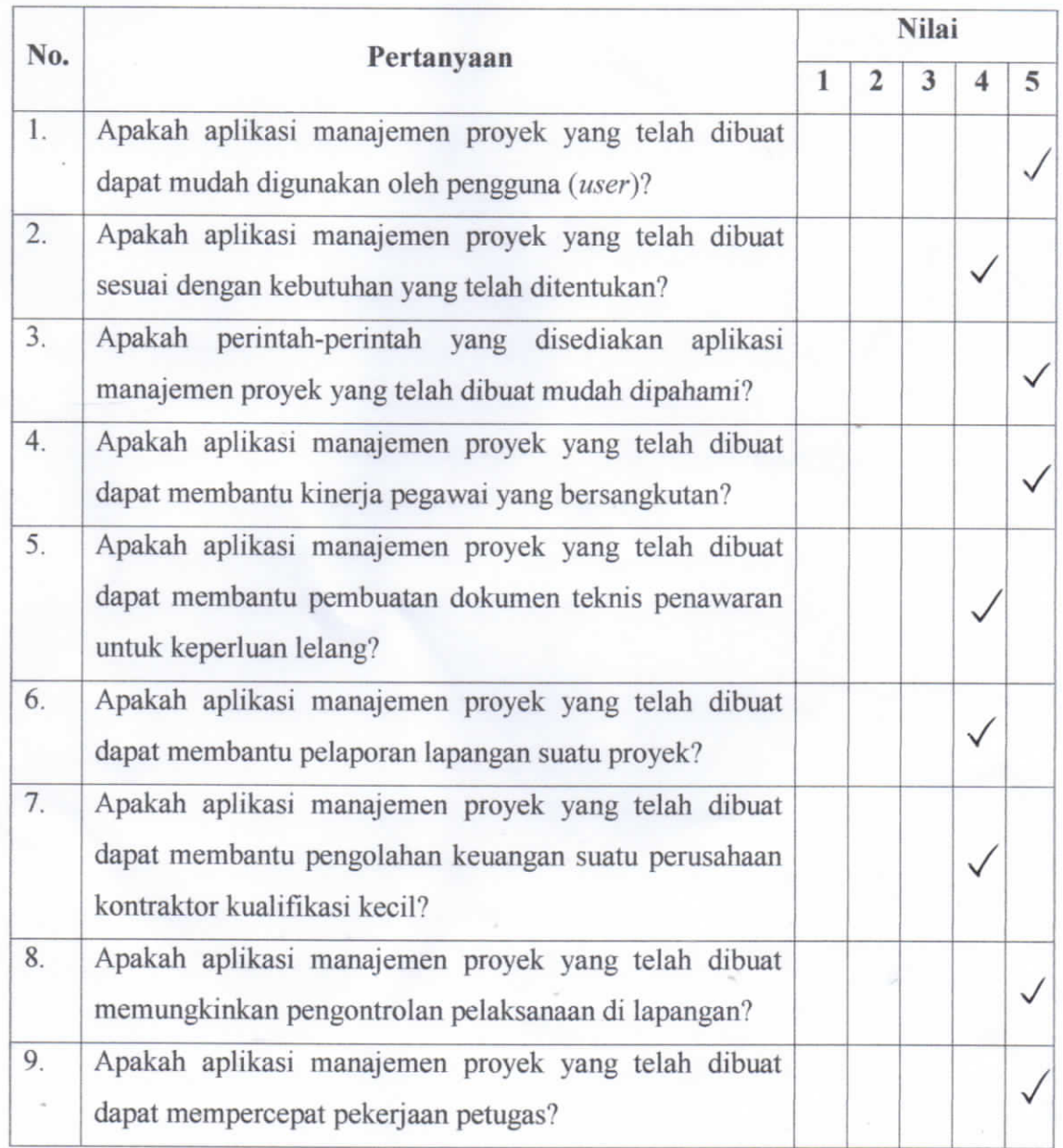

#### Tanggapan:

Aplikasi Si Koncil ini sangat membantu administrasi manajemen proyek kontraktor kecil. Mulai dari pembuatan penawaran teknis (RAB), petaporan petaksanaan baik harian maupun progres mingguan dan bulanan. Selain itu aplikasi ini juga didukung menu keuangan. Menu ini memudahkan kami (pihak kontraktor) dalam memanajemen keuangan. Aplikasi ini mudah dipelajari dan digunakan. Bahkan sekelas tukangpun dapat menggunakan untuk pelaporan harian. Terdapat menu dokumentasi juga sehingga dokumentasi proyek dapat tercover dengan lebih baik. Keuntungan aplikasi ini adalah dapat memangkas SDM dalam hal penyusunan laporarı proyek, efisiensi waktu sehingga dapat menekan biaya. Selain itu manajemen proyek dapat terkontrol dengan lebih baik dibanding dengan tanpa aplikasi

#### Saran:

- Aplikasi ini dapat dikembangkan lagi sehingga dapat digunakan untuk beberapa proyek karena kami lihat aplikasi saat ini hanya / baru bisa digunakan untuk 1 (satu) proyek / pekerjaan.
- Dilakukan pengontrolan, maintenance, dan upgrading secara bertahap dan teratur untuk penyempurnaan aplikasi.

# **SURAT TANGGAPAN ATAS PENGISIAN KUISIONER**

# PEMANFAATAN APLIKASI APPSHEET UNTUK MENINGKATKAN KINERJA MANAJEMEN PROYEK PADA KONTRAKTOR **KUALIFIKASI KECIL**

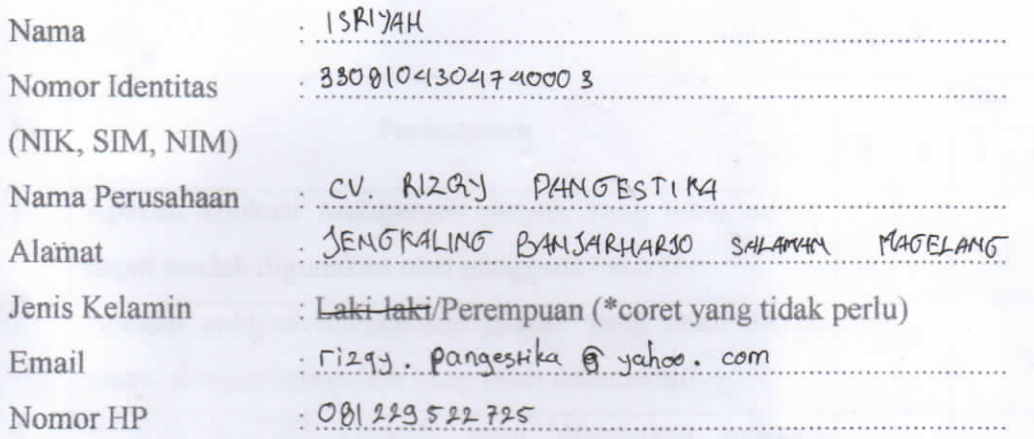

Atas uji coba aplikasi manajemen proyek "SI Koncil" pada paket pekerjaan REHABILITASI / PEMELIMARAAN JARINGAN IRIGASI D.I. DUREN B berikut kami sampaikan:

1. Form A1 (daftar kuisioner)

2. Form A2 (tanggapan dan saran)

Demikian kami sampaikan hasil uji coba penggunaan aplikasi

MAGELHNG 6 Juli 2021 Pengguna EISRIVAH

# Form A1

Berikan tanda (v) pada nilai yang Anda anggap setuju.

 $\mbox{\sf K}$ eterangan :

- 1 : Sangat tidak setuju
- $2$ : Tidak setuju
- 3 : Netral
- 4 : Setuju
- 5 : Sangat setuju

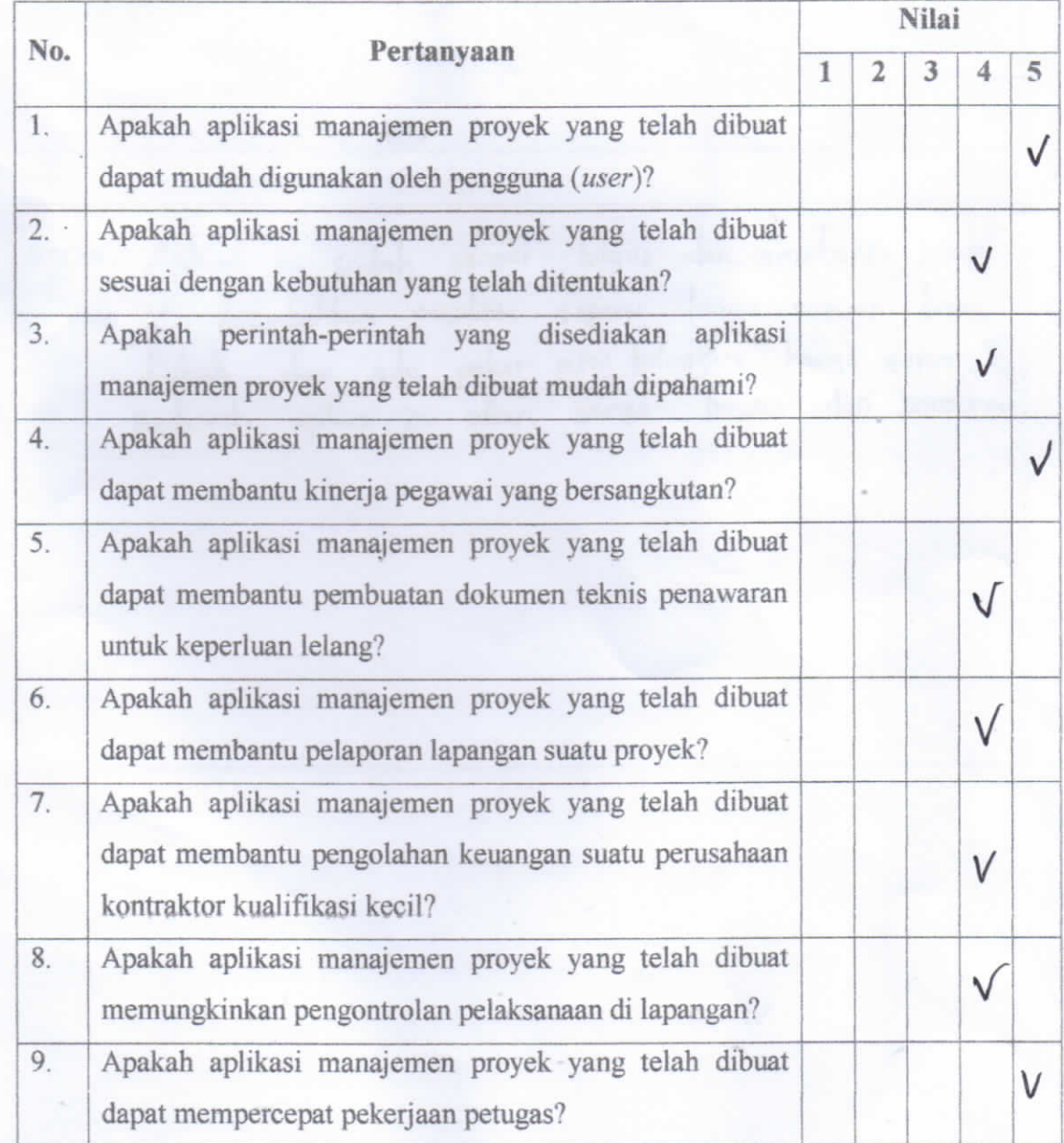

Tanggapan: Aplikosi ini songat membantu dan mempermudah Pekergoan pekerga vrituk membuat RAB dan melaparken husil pekerjoan dilepargan ke kenrar dengan sangar mudah, Apikosi ini sargat membantu untuk meminimalisir kecerobahan pekerga soat merencanaken RAB den kegiatan proyek dilapangan

Saran: Apileosi ini sudah sargat bagus dan membantu tetapi Jika difambahkun pasilitos seperti harga satuan bisa diubah dan ada paket atu kelampah harga saruan perduerah apilusi ini alian sangar bagus dun sempurna

#### **PEMANFAATAN APLIKASI APPSHEET UNTUK MENINGKATKAN KINERJA MANAJEMEN PROYEK PADA KONTRAKTOR KUALIFIKASI KECIL**

Prasetio Dwi Nugroho<sup>1</sup>, Achmad Djunaedi<sup>2</sup> and Albani Musyafa<sup>3</sup>

<sup>1</sup> Mahasiswa Program Studi Teknik Sipil Program Magister, Universitas Islam Indonesia,

Yogyakarta

Email: prasetiodn7[2@gmail.com](mailto:khadaahmad@gmail.com)

<sup>2</sup>Staf Pengajar Program Studi Teknik Sipil Program Magister, Universitas Islam Indonesia, Yogyakarta

Email: achmaddjunaedi@gmail.com

<sup>3</sup>Staf Pengajar Program Studi Teknik Sipil Program Magister, Universitas Islam Indonesia,

Yogyakarta

Email: [albani.musyafa@uii.ac.id](mailto:albani.musyafa@uii.ac.id)

#### **ABSTRACT**

*Contractor is an agency/institution/person who carries out procurement activities in the form of goods and services that are paid based on the agreed contract value. According to Article 21 of Law NO. 2 of 2017 concerning Construction Services that: (1) Individual businesses as referred to in Article 19 and small qualified Construction Services business entities as referred to in Article 20 section (1) letter a can only provide Construction Services in market segments that: a. low risk; b. simple technology; and c. low cost.*

*Generally, small qualified contractors have limitations, such as resources, technological mastery and management capabilities. This poses challenges in efforts to develop construction services in Indonesia, given that the ability of small qualified contractors to manage construction projects is relatively low, especially in terms of planning and scheduling, evaluation, and control.*

*With this research, it is hoped that a real picture of how the project is managed for the small qualified contractor, so that it can provide a way for performance improvement efforts carried out in the development of construction services in Indonesia, through the empowerment of small contractors.*

*Computer applications in Management Information Systems, to plan and control construction projects, are expected to help small qualified contractors work more effectively and efficiently. Some of the benefits of this management information system include getting information quickly and easily, time and cost efficiency, and facilitating communication.*

*Keyword: Small Contractor, Appshet App, Project Management*

#### **PENDAHULUAN**

Kontraktor adalah sebuah badan/lembaga/ orang yang melakukan aktifitas pengadaan baik berupa barang maupun jasa yang dibayar berdasarkan nilai kontrak yang telah disepakati. Menurut Pasal 21 UU NO. 2 tahun 2017 tentang Jasa Konstruksi bahwa: (1) Usaha orang perseorangan sebagaimana dimaksud dalam Pasal 19 dan badan usaha Jasa Konstruksi kualifikasi kecil sebagaimana dimaksud dalam Pasal 20 ayat (1) huruf a hanya dapat menyelenggarakan Jasa Konstruksi pada segmen pasar yang: *a. berisiko kecil; b. berteknologi sederhana; dan c. berbiaya kecil.*

Data statistik dari Lembaga Pengembagan Jasa Konstruksi Nasional (LPJKN) menunjukkan bahwa kontraktor nasional

yang terdaftar pada Lembaga Pengembangan Jasa Konstruksi (LPJK) Maret 2018, berjumlah 141.759 kontraktor, sekitar 119.295 kontraktor atau sekitar 84,15%, merupakan kontraktor kualifikasi kecil. Umumnya kontraktor kualifikasi kecil mempunyai keterbatasan, seperti sumber daya, penguasaan teknologi dan kemampuan manajemen. Hal ini menimbulkan tantangan dalam upaya pengembangan jasa konstruksi di Indonesia, dengan mengingat kemampuan kontraktor kualifikasi kecil dalam pengelolaan proyek konstruksi relatif rendah, terutama dalam hal perencanaan dan penjadwalan (*planning and schedulling*),

evaluasi, dan pengendalian. Dengan penelitian ini, diharapkan suatu gambaran yang nyata dari cara pengelolaan proyek untuk kontraktor kualifikasi kecil tersebut, sehingga dapat memberikan jalan bagi usaha peningkatan kinerja yang dilakukan dalam pengembangan jasa konstruksi di Indonesia, melalui pemberdayaan kontraktor kecilnya.

Aplikasi komputer pada Sistem Informasi Manajemen, untuk merencanakan dan mengendalikan proyek konstruksi, diharapkan dapat membantu kontraktor kualifikasi kecil bekerja lebih efektif dan efisien. Beberapa manfaat sistem informasi manajemen ini antara lain mendapatkan informasi secara cepat dan mudah, efisiensi waktu dan biaya, serta mempermudah komunikasi.

#### **LANDASAN TEORI**

#### **1. Pendahuluan**

Pada hakikatnya, proyek dapat diartikan sebagai serangkaian aktivitas temporer dalam usaha melakukan dan mencapai tujuan unik (Schwalbe K., 2002). Adapun manajemen proyek adalah sekelompok alat, proses, dan sumber daya manusia yang berkompeten untuk mengerjakan aktivitas-aktivitas yang berkaitan dan berusaha untuk menggunakan sumber daya secara efektif untuk menyelesaikan proyek secara efisien dan tepat waktu. Suatu proyek dengan proyek yang lain mempunyai keunikan masing-masing, sehingga untuk menanganinya perlu dibentuk suatu organisasi proyek. Menurut Nicholas (2001: 1), ada tiga elemen penting dalam manajemen proyek, yaitu:

#### *a)* **Manajer Proyek**

Manajer Proyek adalah orang yang bertanggung jawab untuk merencanakan, mengarahkan, dan mengintegrasikan usaha kerja dari anggota untuk mencapai tujuan proyek. Manajer proyek mengoordinsikan usaha antar area fungsional dan mengintegrasikan perencanaan dan pengendalian dari biaya, jadwal, dan pembagian tugas dalam suatu proyek.

#### *b)* **Tim Proyek**

Tim proyek merupakan kumpulan orang dari area fungsional berbeda yang saling bekerja sama dengan tujuan menyelesaikan pekerjaan proyek.

#### *c)* **Sistem Manajemen Proyek**

Sistem manajemen proyek dibuat berdasarkan strukstur organisasi, proses informasi, dan pelatihan serta prosedur yang mengintegrasikan elemen dari organisasi proyek secara vertikal dan horozontal. Elemen vertikal meliputi pemecahan tugas dalam<br>proyek, sedangkan elemen sedangkan elemen horizontal meliputi unit fungsional dan departemen yang terlibat dalam proyek.

#### **2. Sistem Informasi Manajemen**

Menurut Nash dan Robert, pengertian sistem informasi manajemen adalah kombinasi dari *user*/orang, teknologi, media, prosedur, dan juga pengendalian, yang memiliki tujuan tertentu. Tujuannya adalah untuk mendapatkan jalur komunikasi, memproses tipe transaksi, dan memberi sinyal kepada manajemen terhadap kejadian di internal suatu organisasi/ perusahaan.

Manajemen sistem informasi memiliki fungsi utama yang harus bermanfaat dalam operasional suatu organisasi, diantarannya:

- ➢ Mempermudah manajer untuk merencanakan, mengawasi, mengarahkan dan mendelegasikan pekerjaan kepada semua anggota tim melalui hubungan satu komando atau koordinasi.
- ➢ Data yang tersaji menjadi lebih efektif dan efisien serta lebih akurat dan tepat waktu.
- ➢ Dapat menjadi salah satu upaya untuk meningkatkan produktivitas namun menurunkan biaya organisasi.
- ➢ Melalui sistem kerja yang terkoordinir dengan baik dan

sistematis dapat meningkatkan kualitas sumber daya manusia.

#### **3. Manajemen Biaya, Waktu, dan Mutu Proyek**

Setiap proyek memiliki tujuan khusus, dan dalam proses pencapaian tujuan tersebut ada tiga konstrain yang harus dipenuhi, yang dikenal dengan *Trade of Triagle* atau *Triple Constraint. Triple Constraint* adalah usaha pencapaian tujuan proyek agar tepat biaya, tepat waktu, dan tepat mutu. Ketiga hal tersebut merupakan parameter penting bagi penyelenggaraan proyek yang sering diasosiasikan sebagai sasaran proyek. Manajemen proyek dikatakan baik jika ketiga sasaran tersebut tercapai.

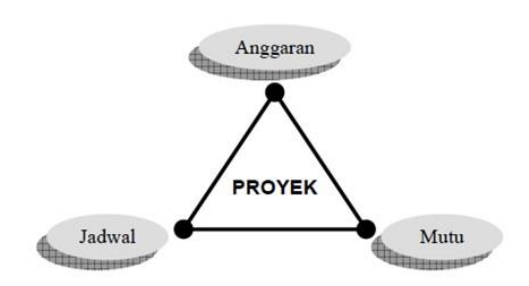

**Gambar 1.** Triple Constraint (Utomo et all, 2002)

#### **4. Appsheet Aplikasi Android Berbasis Data** *Spreadsheet* **Tanpa Koding**

*AppSheet* adalah *platform* pengembangan tanpa kode yang memungkinkan siapa saja yang tidak memiliki pengalaman coding untuk mengembangkan aplikasi seluler dan web.

Aplikasi *AppSheet* dibuat dari sumber data seperti *Google Spreadsheet*, *Excel, Cloud SQL, Salesforce*, dan konektor serupa lainnya. Aktivitas pengguna aplikasi disinkronkan ke sumber data yang terhubung.

Aplikasi bersifat dinamis dan dapat digunakan di seluruh perangkat atau *browser* seluler. Desain antarmuka aplikasi menggunakan template UX untuk membuat peta, kalender, *dasbor*,

dan lainnya. Alur kerja otomatis juga bisa disertakan ke dalam aplikasi untuk melakukan hal-hal seperti mengirim notifikasi, membuat email, membuat laporan kustom, dan memodifikasi data di seluruh sumber yang terhubung.

*Platform* ini dapat digunakan untuk serangkaian kasus penggunaan bisnis yang luas termasuk manajemen proyek, manajemen hubungan pelanggan, inspeksi lapangan, dan pelaporan yang dipersonalisasi.

Apa yang perlu disiapkan untuk memulai membuat aplikasi android ini, adalah sebagai berikut :

- *a)* Tabel Input *Spreadsheet.*
- *b)* Akun *Google*
- *c) Browser Chrome*
- *d) Device Android*
- *e)* Internet

#### **METODE PENELITIAN Langkah penelitian**

Langkah-langkah yang dilakukan dalam penelitian ini sebagai berikut:

*a)* **Tahap Analisis Permasalahan**

#### **1. Identifikasi Permasalahan**

Dengan menganalisis sistem informasi manajemen proyek pada perusahaan yang sudah berjalan, mengidentifikasi permasalahanpermasalahan yang timbul pada saat perusahaan memulai mengelola pekerjaan proyek konstruksi, terutama dalam hal perencanaan dan penjadwalan (*planning and schedulling*), evaluasi, dan pengendalian.

**2. Studi Literatur**

Studi literatur adalah serangkaian kegiatan yang berkenaan dengan metode pengumpulan data pustaka, membaca dan mencatat, serta mengelolah bahan penelitian. Studi literatur dilakukan dengan mencari referensi teori yang relefan dengan kasus atau permasalahan yang ditemukan. Referensi dapat dicari dari buku, jurnal, artikel laporan penelitian, dan situs-situs di internet.

#### *b)* **Tahap Desain Sistem**

### **1. Tahap Analisis Kebutuhan**

Tujuan utama analisis sistem adalah untuk menentukan hal-hal detil tentang yang akan dikerjakan oleh sistem yang diusulkan. Analisis kebutuhan dilakukan untuk menghasilkan spesifikasi kebutuhan (disebut juga spesifikasi fungsional). Spesifikasi ini sekaligus dipakai untuk membuat kesepahaman antara pengembang sistem, pemakai yang kelak menggunakan sistem, manajemen, dan mitra kerja yang lain.

## **2. Tahap Perancangan Sistem**

 $\checkmark$  Perancangan basis data dengan *Microsoft Excel*

Perancangan basis data merupakan proses menciptakan perancangan untuk basis data yang akan mendukung operasi dan tujuan perusahaan. Dalam merancang suatu basis data, digunakan metodologimetodologi yang membantu dalam tahap perancangan basis data. Metodologi perancangan adalah pendekatan struktur dengan menggunakan prosedur, teknik, alat, serta bantuan dokumen untuk membantu dan memudahkan dalam proses perancangan.

 $\checkmark$  Perancangan antar muka grafis Antarmuka (*user interface*) merupakan mekanisme komunikasi antara pengguna (*user*) dengan komputer. Rancangan antarmuka pemakai diharapkan dapat menerima informasi dari pengguna dan memberikan informasi kepada pengguna untuk membantu mengarahkan alur penelusuran masalah sampai ditemukan suatu solusi. Yang terpenting dalam

membangun antarmuka pemakai kemudahan menjalankan komputer, interaktif dan komunikatif.

# 3. **Tahap Pengujian Model**

Pengujian model hasil perancangan dilakukan dengan wawancara terhadap kontraktor kecil sebagai calon pengguna aplikasi pada pekerjaan proyek konstruksi, serta meminta tanggapan dan masukan atas rancangan aplikasi tersebut.

## *c)* **Tahap Hasil Pembahasan**

- 1. Pembahasan
- 2. Kesimpulan & Saran

## **ANALISIS DAN RANCANGAN**

#### **1. Pendahuluan**

Analisis kebutuhan sistem merupakan langkah pemahaman persoalan sebelum mengambil tindakan atau keputusan penyelesaian hasil utama. Sedangkan tahap perancangan sistem adalah membuat rincian sistem dari hasil analisis menjadi bentuk perancangan yang mudah dimengerti dan dijalankan oleh pengguna. Berdasarkan analisis terhadap sistem informasi yang telah berjalan, maka ditemukanlah beberapa masalah yang dihadapi perusahaan konstruksi kualifikasi kecil, yaitu :

#### *a)* **Sumber Daya Manusia.**

- $\checkmark$  Minimnya personil dan kapasitas SDM perusahaan.
- ✓ Minimnya tenaga terampil atau tenaga ahli, baik lapangan maupun administrasi proyek.
- $\checkmark$  Seringkali pimpinan/direktur mengerjakan semua pekerjaan, baik administrasi proyek maupun pekerjaan di lapangan.

#### *b)* **Penguasaan Teknologi.**

✓ Keterbatasan fasilitas kantor, seperti ruangan dan peralatan pendukung pekerjaan administrasi, termasuk data-data yang diperlukan untuk merencanakan pekerjaan, seperti daftar bahan, upah, alat,

daftar analisa pekerjaan yang dikeluarkan pemerintah (SNI) dan lain-lain.

✓ Keterbatasan peralatan konstrusi yang dimiliki, misal angkutan, beton molen, genset dll.

#### *c)* **Kemampuan Manajemen.**

- $\checkmark$  Minimnya pengetahuan tentang manajemen proyek.
- $\checkmark$  Pengetahuan tentang perencanaan dan pengendalian pekerjaan proyek kurang memahami dengan baik.

#### **2. Analisis Sistem yang Diusulkan. Tahap Perencanaan.**

Pada tahap perencanaan Bagian Teknik (*Engineer*) akan menyiapkan dokumen penawaran dalam rangka mengikuti proses pengadaan jasa konstruksi. Dokumen Penawaran yang akan

dikembangkan dalam Rancangan Sistem Informasi Manajemen ini, meliputi:

- *a)* **Pembuatan Rencana Anggaran Biaya.**
	- ✓ Daftar Harga Satuan Bahan
	- ✓ Daftar Harga Satuan Upah
	- ✓ Daftar Harga Satuan Alat.
	- ✓ Daftar Analisa Pekerjaan (AHSP).
	- ✓ Daftar Harga Satuan Pekerjaan (HSP).
	- ✓ Rencana Anggaran Biaya (Daftar Kuantitas dan Harga).
	- ✓ Rekapitulasi.
- *b)* **Pembuatan Rencana Anggaran Pelaksanaan.**
	- ✓ Daftar Kebutuhan Bahan, Upah dan Alat.
	- $\checkmark$  Rencana Biaya Tidak Langsung.
	- $\checkmark$  Rencana Laba/Keuntungan.

#### **Tahap Penjadwalan.**

Tahap Penjadwalan:

- *a)* Pembuatan Rencana Kurva S
- *b)* Rencana Jadwal Kebutuhan Bahan, Upah dan Alat.
- *c)* Rencana *Cash Flow*.
- **Tahap Pengendalian Proyek.**
- *a)* **Laporan Harian (***Daily Report***)**
	- Laporan ini dibuat oleh seorang

pelaksana lapangan, yang mana berisi mengenai uraian kegiatan yang telah dilakukan dalam satu. Selain itu, juga terdapat penjelasan cuaca pada hari tersebut. Jumlah dan jenis alat-alat yang telah digunakan pada hari tersebut. Berisi bahan material yang digunakan.

- *b)* **Laporan Mingguan (***Weekly Report***)** Berguna untuk melaporkan kemajuan atau bobot pekerjaan yang telah direalisasikan dalam satu minggu. Umumnya laporan ini berisi tentang volume RAB pada item kerja, volume kumulatif yang telah diselesaikan dalam seminggu dan kendala yang dialami dalam proyek mingguan. Serta bobot dalam bentuk persen pada masing-masing item pekerjaan.
- *c)* **Laporan Bulanan (***Monthly Report***)** Laporan proyek satu ini berisi mengenai pelaporan suatu progres atau kemajuan pada proyek kerja selama satu bulan. Jenis laporan ini paling lengkap dibandingkan jenis laporan lainnya. Biasanya berisi beberapa informasi penting dan detail serta dirangkum dalam satu buku.

Umumnya memuat tentang progres akhir tahun, daftar alat dan jumlah yang dipakai dalam proyek, foto-foto dokumentasi proyek konstruksi, kendala apa yang terjadi selama pengerjaan, menjelaskan *staff* yang ada di proyek dan volume yang telah diselesaikan.

#### *d)* **Laporan Keuangan.**

Beberapa jenis laporan yang harus ada di perusahaan konstruksi antara lain:

# ✓ **Laporan Neraca (***Balance Sheet***)**

Neraca merupakan gambaran global dari kondisi keuangan perusahaan. Informasi yang bisa diperoleh dari laporan neraca perusahaan konstruksi antara lain adalah nilai asset perusahaan, hutang, dan *ekuitas* serta keuntungan global.

*PemanfaatanAplikasi Appsheet Untuk Meningkatkan Kinerja Manajemen Proyek Pada Kontraktor Kualifikasi Kecil* <sup>5</sup>

# ✓ **Laba Rugi per Proyek (***Profit & Loss by Project***)**

Berbeda dengan perusahaan umum yang biasanya hanya memerlukan laporan laba rugi secara global, perusahaan jasa konstruksi memerlukan laporan laba rugi yang lebih spesifik yaitu laporan laba/rugi per proyek. Laba rugi per proyek ini bertujuan untuk mengontrol atau memonitor proyek mana yang menghasilkan keuntungan bagi perusahaan dan proyek mana yang justru terlalu memakan banyak anggaran.

## ✓ **Laporan Anggaran Proyek**

Sebuah proyek yang dikerjakan oleh perusahaan konstruksi sarat dengan anggaran. Segala sesuatu yang dikeluarkan harus diperhitungkan sebelumnya mulai dari anggaran pengadaan material proyek, anggaran upah dan alat, sampai dengan anggaran atau biaya tidak langsung.

✓ **Kontrol Proyek**

Laporan *project control* diperlukan untuk memastikan bahwa pemakaian bahan material dan upah benar-benar tidak melebihi anggaran yang telah ditetapkan.

#### **3. Rancangan Sistem Informasi Manajemen**

Perancangan sistem informasi manajemen ini menggunakan Aplikasi *appsheet* yang ditunjang dengan layanan *google* yaitu *google spreadsheet* sebagai basis data. Data ini juga dapat dibuat secara *offline* menggunakan layanan *microsoft excel* yang kemudian di*upload* ke dalam *google drive.* Hasil dari rancangan sistem informasi manajemen proyek ini diberi nama SIKoncil (Sistem Informasi Manajemen Kontraktor Kecil) yang meliputi 3 (tiga) menu utama yaitu:

*a) Info*, berisi terntang informasi proyek antara lain nama kegiatan, nama pekerjaan, kontrak, harga kontrak, jangka waktu pelaksanaan, dll.

- *b) Project*, berisi:
	- 1. Rencana Proyek, antara lain:
		- ✓ Harga Penawaran
		- ✓ Harga Satuan Pekerjaan atau HSP Penawaran
		- $\checkmark$  RAB (Rencana Anggaran Biaya)
		- ✓ Rekapitulasi
		- ✓ *Time Schedule* dan Kurva-S
	- 2. Laporan Proyek, antara lain:
		- $\sqrt{RAP}$  (Rencana Anggaran Pelaksanaan)
		- ✓ MC (*Mutual Check*)
		- ✓ Laporan Harian
		- ✓ Laporan Progress
		- $\checkmark$  Kurva S Pelaksanaan
		- ✓ Dokumentasi (Foto Proyek)
	- 3. Keuangan dan Logistik, antara lain:
		- $\checkmark$  Kode Akuntansi
		- $\checkmark$  Pembelian
		- ✓ Kebutuhan BUA (Bahan Upah dan Alat)
		- ✓ *Cash Flow*
	- 4. Master Data, antara lain:
		- ✓ Daftar HSP (Harga Satuan Pekerjaan)
		- ✓ Daftar Harga Satuan Bahan
		- ✓ Daftar Harga Satuan Upah Tenaga Kerja
		- ✓ Daftar Harga Satuan Alat/Sewa Alat

#### *c) Report*

Laporan yang akan ditampilkan *online* di HP dapat disesuaikan dengan kebutuhan akan informasi di lapangan, sedangkan laporan yang akan dicetak adalah kebutuhan dokumen yang akan diperiksa dan disetujui oleh konsultan atau pihak *owner* dan akan digunakan sebagai bahan pemeriksaan oleh pemeriksa internal maupun ekternal instansi terkait. Laporan akan dikerjakan secara *offline* dengan aplikasi *Google Spreadsheet* (*Excel*)

dan direncanakan dibuat program aplikasi menggunakan *Macro* dari *Excel*.

#### **Tampilan Awal**

Halaman muka SIKoncil menampilkan<br>kotak dialog *assistent*. Bagian ini kotak dialog *assistent*. memungkinkan untuk melakukan pencarian atau *searching* baik melalui *text* maupun *voice*. Apabila data yang kita cari ditemukan maka akan muncul pada layar.

# **Menu Utama**

Terdapat 3 (tiga) menu utama pada aplikasi SIKoncil yaitu:

- *1.* Info
- *2. Project*
- *3. Report*

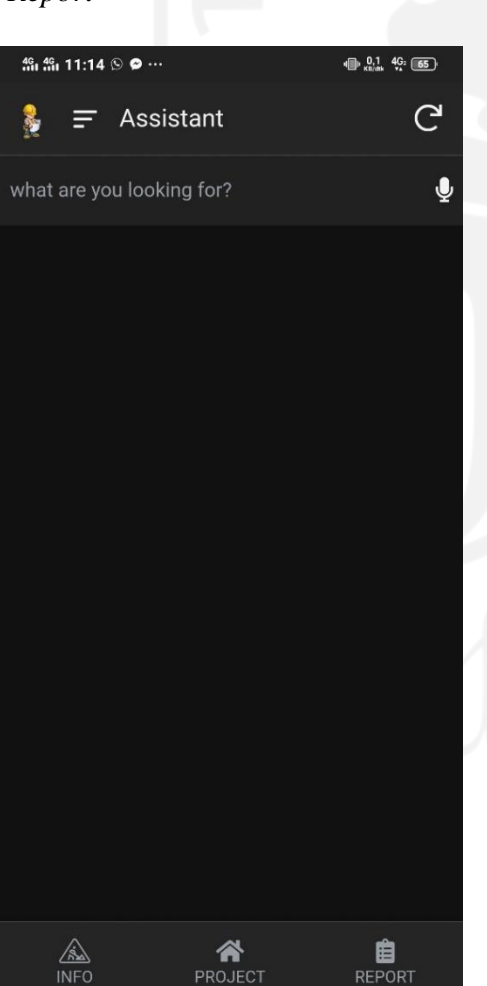

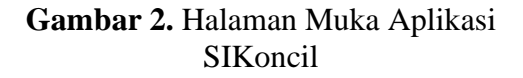

☎

PROJECT

#### **Menu Info**

Menu ini menyajikan informasi terkait proyek. Mulai dari pemlik proyek, nama kegiatan, nama pekerjaan, lokasi, nomor kontrak, tanggal kontrak, sumber dana, nilai kontrak, mulai dan jatuh tempo pekerjaan, konsultan pengawas, serta kontraktor pelaksana. Data yang di*input*  digunakan untuk pembuatan papan nama proyek.

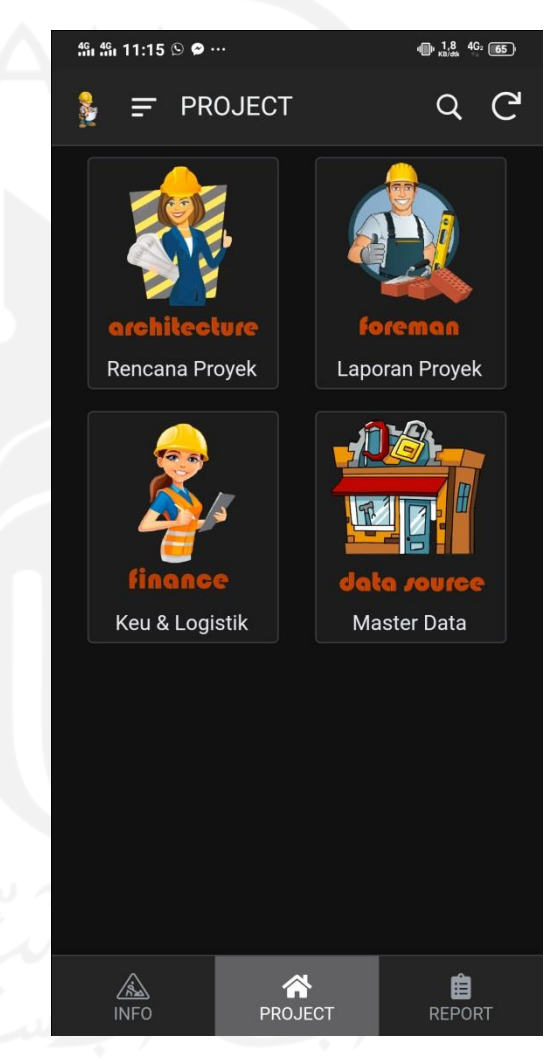

#### **Gambar 3.** Tampilan Sub Menu *Project*

#### **1. Master Data**

Pada sub menu ini terdapat beberapa data yang terdiri dari master HSP, bahan, alat, dan upah. Untuk melihat data, tekan tombol bergambar Master Data kemudian klik menu. Setelah masuk akan ditampilkan halaman seperti di bawah ini:

自

**REPORT** 

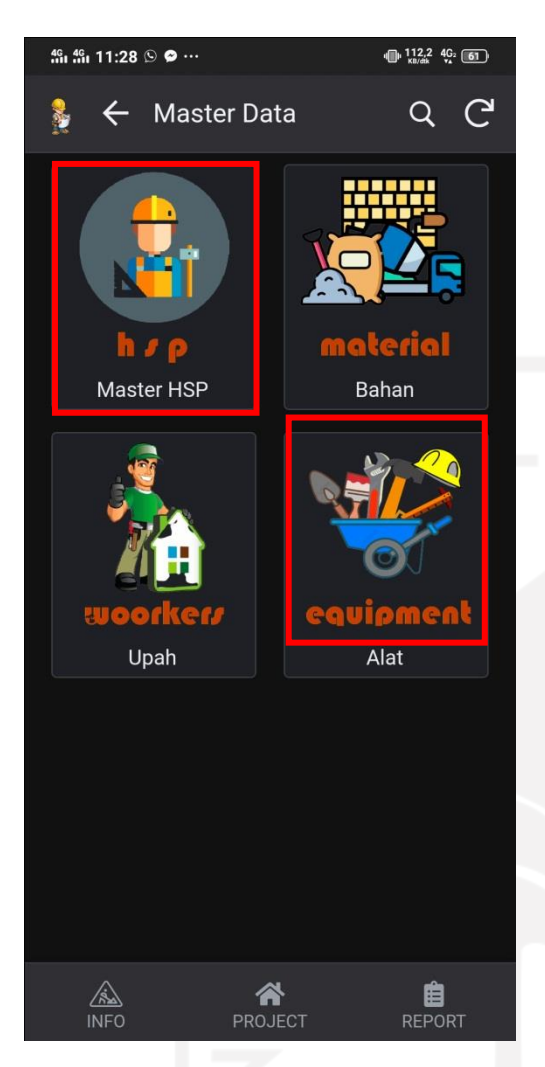

**Gambar 4.** Sub Menu Master Data

#### *a)* **Master HSP**

Harga Satuan Pekejaan atau disingkat HSP diperoleh dari perhitungan komputer secara otomatis yang terhubung dengan daftar analisa/ AHSP dan daftar harga satuan bahan, alat, dan upah. HSP ini akan berubah secara otomatis apabila harga satuan bahan, alat, dan upah berubah.

Harga Satuan Pekerjaan ini merupakan hasil AHSP SNI tahun 2016 dengan harga satuan bahan, alat, dan upah pekerja disesuaikan dengan harga masing-masing daerah (diambil harga kota Magelang).

#### *b)* **Harga Satuan Bahan**

Harga Satuan Bahan di*input* secara manual dan diambil dari data yang berada pada *spreadsheet.* Harga Satuan Bahan juga dapat di*input* melalui aplikasi SIKoncil apabila aplikasi di*setting* menjadi *enable to edit, update, and delete.* Data yang digunakan akan selalu di*update* dan menyesuaikan harga pasar setempat. Untuk melihat daftar bahan dan harga satuannya, klik "bahan" seperti terlihat pada di bawah ini.

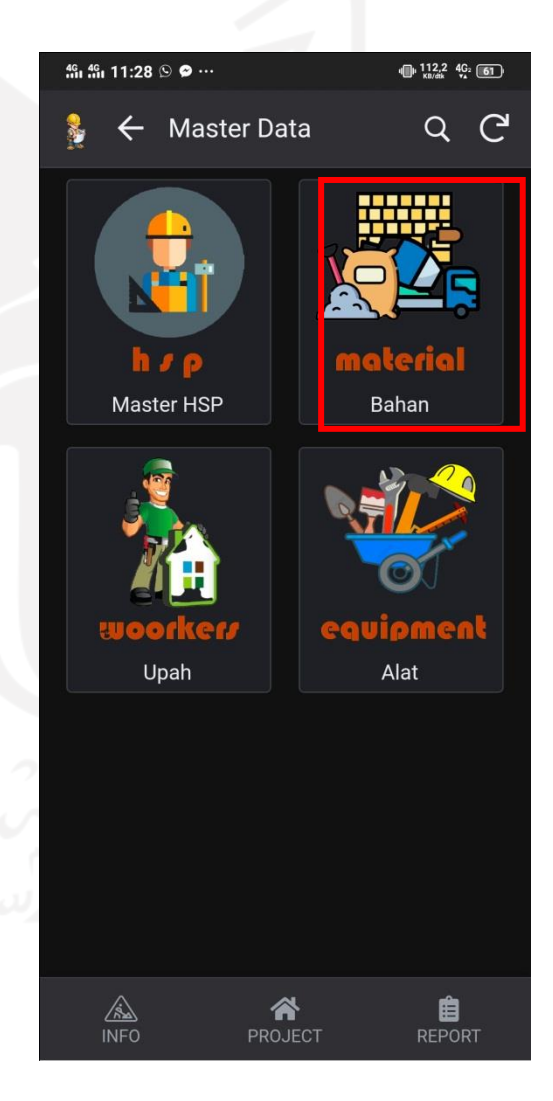

**Gambar 5.** Halaman Master Data (Bahan)

## *c)* **Harga Satuan Upah Tenaga**

Harga Satuan Tenaga merupakan master data yang digunakan untuk kepentingan dalam membuat sebuah penawaran pekerjaan proyek. Diupayakan agar harga satuan upah tenaga tidak melanggar aturan yang ditetapkan pemerintah yaitu harga UMR (Upah Minimum Regional) setempat. Oleh karena itu, data ini harus selalu di *update.*

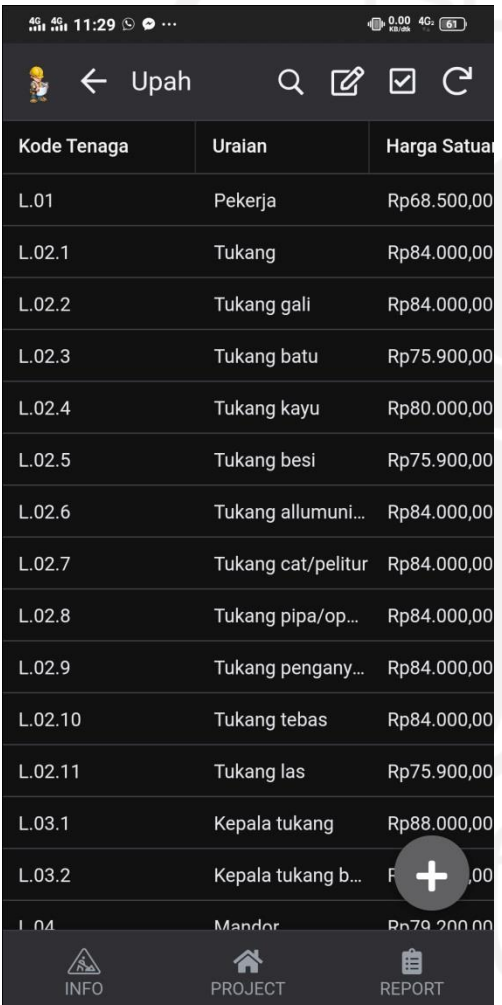

**Gambar 6.** *View* Harga Satuan Upah Tenaga

# *d)* **Harga Satuan Alat**

Harga Satuan Alat disesuaikan dengan harga sewa per jam maupun per hari. Harga Satuan Alat ini merupakan master data yang hanya digunakan untuk kepentingan dalam membuat sebuah penawaran pekerjaan proyek.

Setelah diklik maka akan terbuka halaman seperti Gambar di bawah ini.

| $\oplus$ $.2$ , $.3$ $.4$ $.6$ $\overline{.61}$<br>.‰ .‰ 11:30 .© |                   |                   |
|-------------------------------------------------------------------|-------------------|-------------------|
| $\leftarrow$ Alat                                                 | Q.                | $\mathbb{Z}$<br>☑ |
| Kode Alat                                                         | Uraian            | Harga Satuan      |
| E.1                                                               | Asphalt distribut | Rp377.300,00      |
| E.2                                                               | Asphalt finisher  | Rp311.400,00      |
| E.3                                                               | Asphalt mixing p  | Rp6.826.100,00    |
| E.4                                                               | Asphalt sprayer   | Rp77.300,00       |
| E.5                                                               | Asphalt liquid mi | Rp71.800,00       |
| E.6                                                               | Blending equipm   | Rp257.100,00      |
| E.7                                                               | Bore pile machine | Rp748.300,00      |
| E.8                                                               | Bulldozer 100-1   | Rp924.400,00      |
| E.9                                                               | Chain saw         | Rp70.400,00       |
| E.10                                                              | Cold milling mac  | Rp1.365.100,00    |
| E.11                                                              | Compressor 400    | Rp158.700,00      |
| E.12                                                              | Concrete mixer    | Rp97.100,00       |
| E.13                                                              | Concrete mixer    | Rp105.800,00      |
| E.14                                                              | Concrete mixer t  | Rp77              |
| F15                                                               | Concrete nan mi   | Rn381 000 00      |
| <b>NFO</b>                                                        | PROJECT           | <b>REPORT</b>     |

**Gambar 7.** *View* Harga Satuan Alat

# **2. Rencana Proyek**

Pada sub menu ini terdapat beberpa *formform* isian diantaranya:

- *a) Form* Harga Penawaran
- *b) Form* HSP Penawaran
- *c) Form* RAB
- *d) Form* Rekapitulasi
- *e) Form Time Schedule*
- *f)* Kurva-S

*Form-form* tersebut digunakan untuk keperluan perencanaan dan penawaran proyek. Untuk dapat akses *form-form* tersebut, klik tombol bergambar Rencana Proyek kemudian klik menu. Setelah masuk akan muncul halaman seperti di bawah ini.

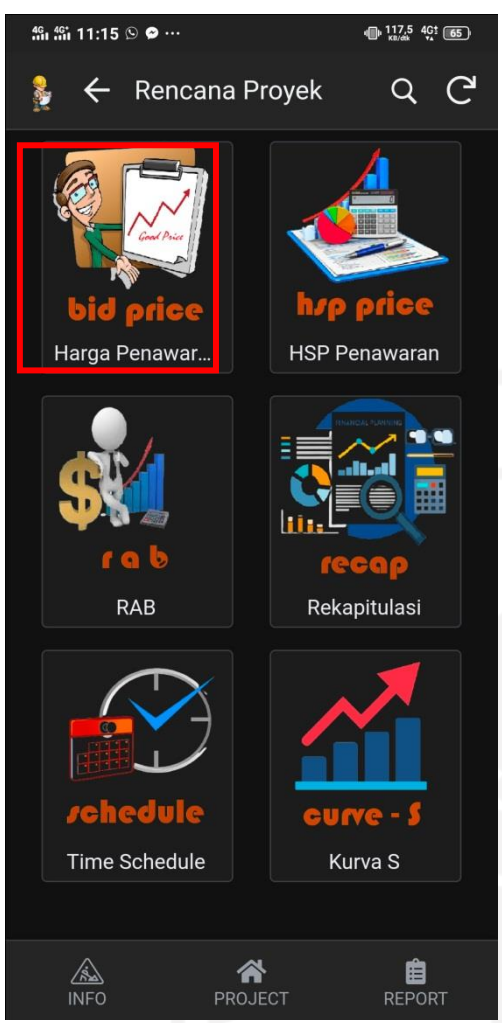

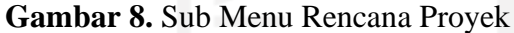

#### *a)* **Harga Penawaran**

*Form* ini digunakan untuk membuat harga satuan bahan, harga satuan alat, dan harga satuan upah tenaga suatu proyek. *Form* ini mengambil datadata dari master data yang mana dalam pengisiannya hanya perlu memilih bahan, alat, maupun tenaga yang diperlukan. Kode dan satuan terisi otomatis. Terdapat pula kolom isian harga baru untuk keperluan penawaran dengan acuan harga paten yang ada pada master data.

#### *b)* **HSP Penawaran**

*Form* ini digunakan untuk menyusun HSP suatu proyek. Berbeda dengan harga penawaran dimana kuncinya berada pada uraian bahan, alat, dan upah pekerja, kunci HSP penawaran

berada pada kode HSP. Kode HSP merupakan kode Analisa Harga Satuan Pekerjaan yang sudah disesuaikan dengan SNI yang berlaku.

*c)* **RAB**

Perhitungan RAB dalam aplikasi ini hanya dengan memilih kode HSP yang sudah di*input* dalam HSP Penawaran dan volume pekerjaan yang sudah ditentukan. Perhitungan secara otomatis dikerjakan komputer. Setelah kode dipilih dan volume diisi maka jumlah harga, total harga, dan bobot pekerjaan akan terisi secara otomatis.

#### *d)* **Rekapitulasi**

Rekapitulasi merupakan penjumlahan total harga RAB (*bowsom)* ditambah dengan PPN sebesar 10% dari harga *bowsom*, kemudian dibulatkan sampai ribuan rupiah. Harga rekapitulasi (*animingsom*) ini dijadikan untuk harga penawaran sebuah pekerjaan proyek.

#### *e) Time Schedule*

Pada *form time schedule,* pilih kode HSP lalu *input* durasi pekerjaan dan mulai pekerjaan. Uraian dan bobot pekerjaan akan terisi secara otomatis dan ter*connect* dengan RAB. Presentase pekerjaan setiap minggu juga sudah dihitung secara otomatis oleh sistem sesuai dengan bobot pekerjaan dan durasi pekerjaan. *Time schedule* ini digunakan sebagai dasar pembuatan kurva-S.

#### *f)* **Kurva-S**

Data yang di*input* pada *form time schedule* digunakan sebagai dasar pembuatan Kurva-S yang akan digunakan untuk acuan dalam melaksanakan pekerjaan proyek di lapangan. Pembuatan Kurva-S dilakukan oleh admin melalui *google spreadsheet* yang diekspor ke aplikasi SI Koncil.

#### **3. Laporan Proyek**

Pada sub menu ini terdapat beberpa *formform* isian diantaranya:

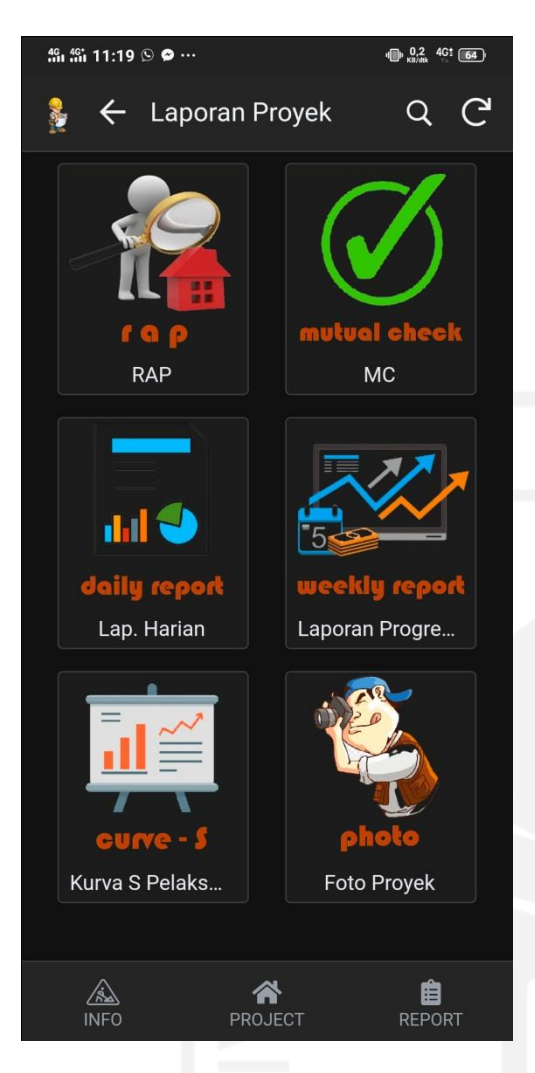

# **Gambar 9.** Sub Menu Laporan Proyek

#### *a)* **RAP**

Dasar perhitungan RAP berasal dari jumlah kebutuhan bahan, upah dan alat serta kebutuhan biaya-biaya tidak langsung (*overhead*). Dari perhitungan RAP ini diestimasi keuntungan dari pekerjaan tersebut. Perkiraan RAP akan semakin baik seiring dengan banyaknya pengalaman perusahaan dalam mengerjakan proyek yang sejenis.

#### *b) Mutual Check* **(MC)**

*Mutual Check* (MC) adalah sebuah bentuk laporan dari semua item pekerjaan dengan tujuan untuk mengetahui setiap perbandingan antara volume kontrak kerja dengan kajian atau perhitungan teknis yang

akan dilaksanakan. Dilakukan peninjauan dan pengukuran di awal pekerjaan, apabila terdapat perubahan volume perencanaan dan pengukuran awal dapat dilakukan perubahan data pada MC. Dalam aplikasi ini, perhitungan selanjutnya menggunakan acuan data MC. *Form Mutual Check*  (MC) ini sama dengan RAB.

# *c)* **Laporan Harian**

Laporan harian merupakan laporan yang dibuat oleh pelaksana lapangan yang berisi tentang uraian kegiatan yang dilakukan dalam satuan hari. Dalam laporan ini terdapat beberapa *form* isian meliputi *form* laporan bahan, *form* laporan alat, *form* laporan tenaga, *form* laporan pekerjaan, dan *form* laporan cuaca.

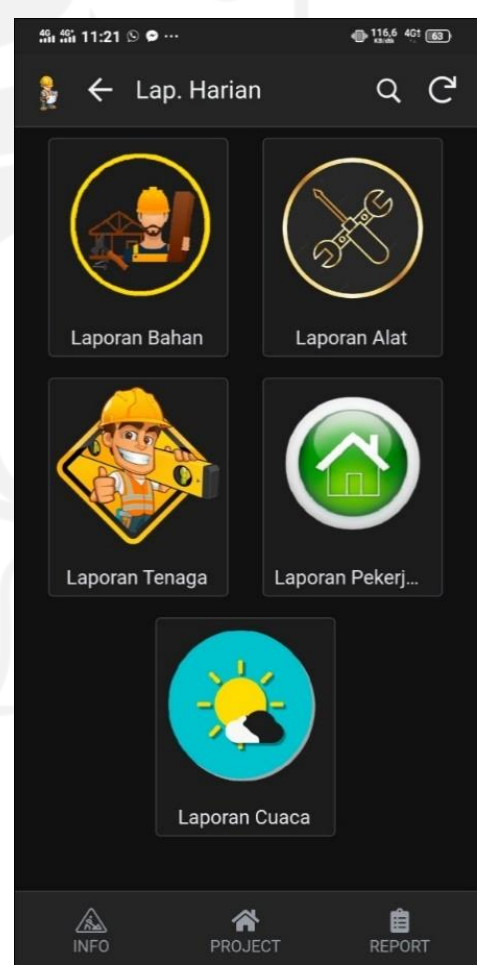

**Gambar 10.** Tampilan Sub Menu Laporan Proyek

#### *d)* **Laporan Progress**

Laporan progress merupakan bentuk pertanggungjawaban dalam bentuk tulisan mengenai kegiatan atau pekerjaan yang sudah dijalankan selama satu minggu. Laporan progress ini harus dibuat oleh kontraktor pelaksana maupun konsultan pengawas untuk diberikan kepada *owner*. Selain itu, laporan progress juga digunakan untuk proses pencairan.

#### *e)* **Kurva-S Pelaksanaan**

Kurva-S pelaksanaan merupakan kurva kombinasi dari rencana progress dan realisasi progress sehingga dapat dilihat apakah progress berjalan sesuai rencana atau minus progress. Kurva-S ini digunakan untuk memantau dan mengendalikan pekerjaan proyek di lapangan. Data diambil dari Kurva-S pada perencanaan dan laporan progress mingguan.

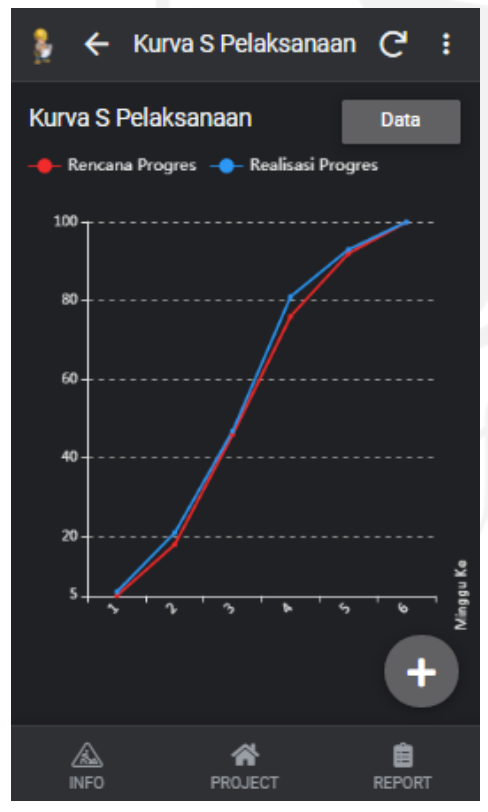

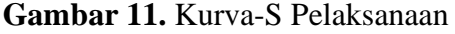

*f)* **Foto Proyek**

Sub menu foto proyek atau dokumentasi pekerjaan merupakan tempat untuk menyimpan foto-foto pekerjaan di lapangan mulai dari 0%, 50% atau pelaksanaan, dan 100% sehingga suatu proyek dapat terdokumentasi dengan rutin, baik, dan siap dicetak sebagai bahan laporan.

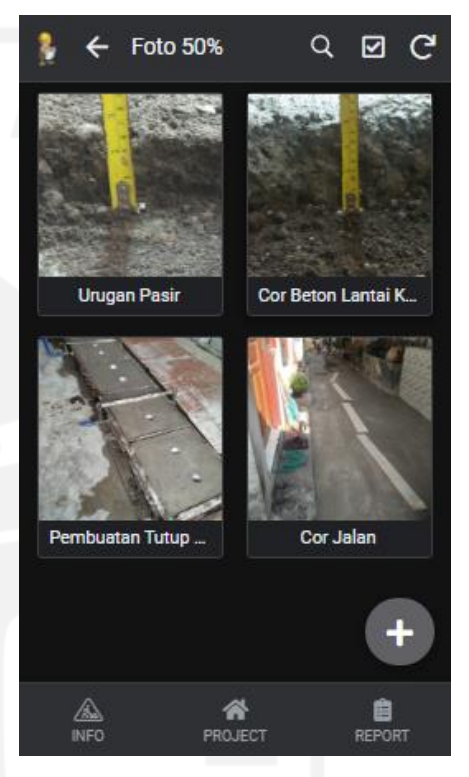

**Gambar 12.** *View* Foto Proyek

# **4. Keuangan dan Logistik**

Pada sub menu ini terdapat beberpa *formform* isian diantaranya:

- *a)* Kode Akun
- *b)* Pembelian
- *c)* BUA Mingguan
- *d) Cash Flow*

*Form-form* tersebut digunakan untuk keperluan pelaporan administrasi keuangan dan logistik suatu proyek. Untuk dapat akses *form-form* tersebut, tekan tombol bergambar *finance* kemudian klik menu. Setelah masuk akan muncul halaman seperti di bawah ini.

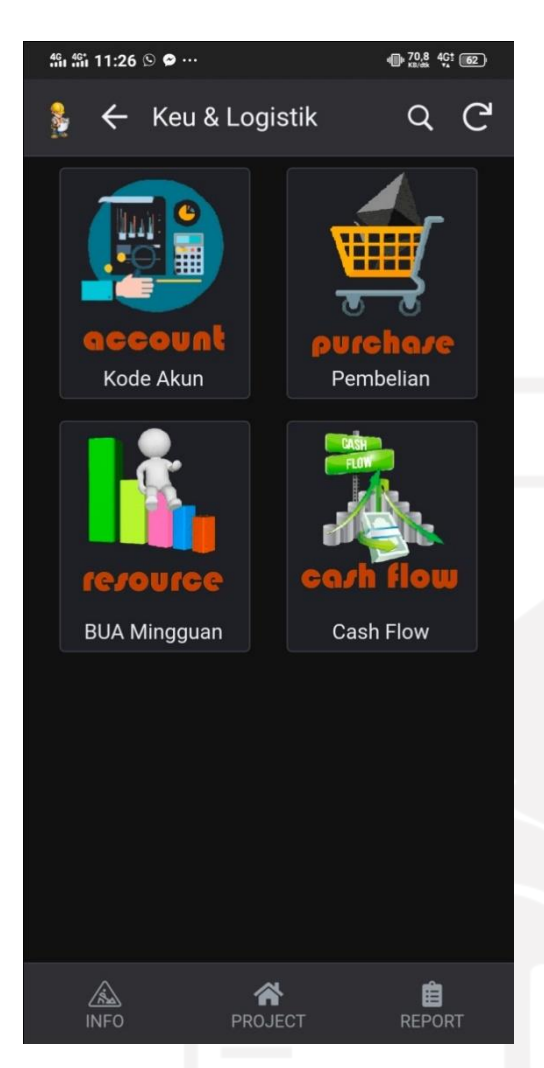

**Gambar 12.** Tampilan Menu Keuangan dan Logistik

#### *a)* **Kode Akun**

Kode Akun merupakan daftar semua kode yang menyangkut keuangan dan logistik atau merupakan data akuntansi yang untuk mengelompokkan *item* kegiatan/pekerjaan proyek.

#### *b)* **Pembelian**

*Form* pembelian adalah isian laporan pembelian bahan maupun alat dalam suatu proyek. Pada *form* ini juga sudah diperkirakan bahan atau alat apa saja yang harus dibeli beserta banyaknya sehingga pembelian dapat terkontrol dengan baik dan tidak terjadi *over cashflow.* Laporan pembelian ini secara otomatis terhubung dengan laporan laba rugi dan neraca

perusahaan guna pelaporan pajak tahunan.

# *c)* **BUA Mingguan**

BUA Mingguan merupakan jumlah kebutuhan BUA (bahan, upah, dan alat) per minggu. BUA diperoleh dari analisa dan volume pekerjaan yang dijabarkan di *google spreadsheet*. Kebutuhan BUA di*input* oleh admin dan tidak dapat di*edit* oleh *user.*

# *d) Cash Flow*

Hampir sama dengan BUA Mingguan yang merupakan data kuantitas atau jumlah bahan, alat per minggu, *cash flow* merupakan kebutuhan proyek per minggu dalam satuan rupiah. *Cash flow* ini digunakan untuk merencanakan kebutuhan keuangan per minggu dan merencanakan tagihan atau *terminj* proyek yang berhubungan langsung dengan RAP (Rencana Anggaran Pelaksanaan).

## **Menu** *Report*

*Report* merupakan menu untuk menampilkan rekapan suatu proyek mulai dari perencanaan, pelaksanaan, hingga laporan keuangan. Pada menu ini dapat dipilih menu apa saja yang akan ditampilkan. Secara garis besar, menu ini hanya digunakan untuk mengontrol dan tidak diizinkan menambah, menghapus, maupun mengubah data.

Laporan yang akan ditampilkan *online* di HP dapat disesuaikan dengan kebutuhan akan informasi di lapangan, sedangkan laporan yang akan dicetak adalah kebutuhan dokumen yang akan diperiksa dan disetujui oleh konsultan atau pihak *owner* dan akan digunakan sebagai bahan pemeriksaan oleh pemeriksa internal maupun ekternal instansi terkait. Tampilan *Report* dapat dilihat pada gambar di bawah ini.

*PemanfaatanAplikasi Appsheet Untuk Meningkatkan Kinerja Manajemen Proyek Pada Kontraktor Kualifikasi Kecil* <sup>13</sup>
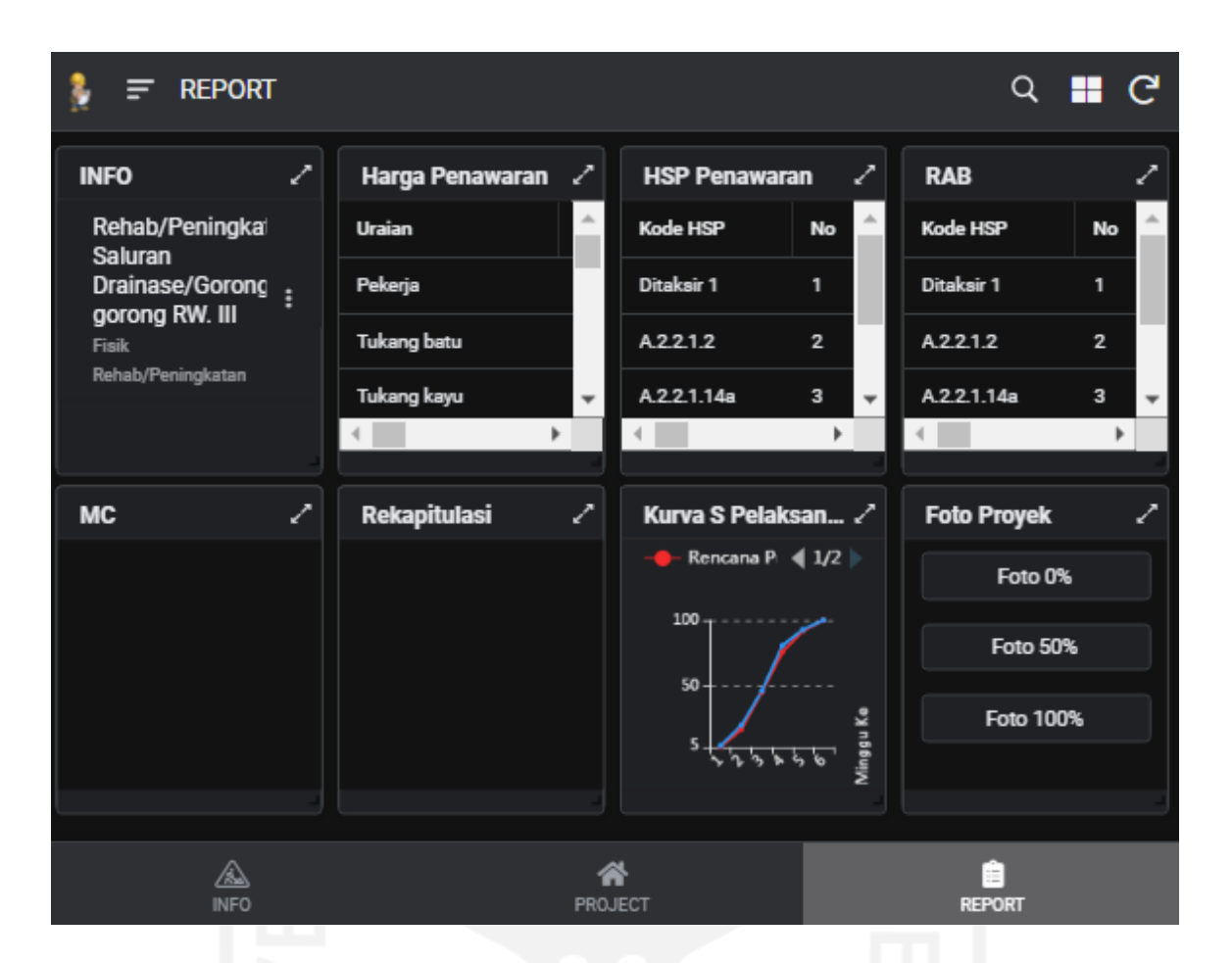

**Gambar 13.** *View Report* pada Tablet

### **PENGUJIAN DAN PEMBAHASAN 1. Pendahuluan**

Kepuasan pengguna aplikasi merupakan salah satu faktor atau ukuran keberhasilan bagi setiap pengembangan dan implementasi sistem informasi pada suatu perusahaan. Citra kualitas layanan yang baik bukanlah berdasarkan sudut pandang atau persepsi pihak pembuat aplikasi, melainkan berdasarkan sudut pandang atau persepsi para pengguna aplikasi. Kualitas pelayanan perlu diukur setidaknya karena 3 (tiga) alasan, yaitu:

- *a)* Hasil pengukuran dapat digunakan untuk melakukan perbandingan antara sebelum dan sesudah terjadinya perubahan pada suatu organisasi
- *b)* Pengukuran diperlukan untuk menemukan letak permasalahan yang terkait dengan kualitas

*c)* Hasil pengukuran diperlukan untuk menetapkan standar pelayanan kualitas

# **2. Tahap Pengujian Model**

Pengujian model hasil perancangan dilakukan dengan survey dan wawancara terhadap 2 (dua) kontraktor kecil sebagai calon pengguna aplikasi pada pekerjaan proyek konstruksi, serta meminta tanggapan dan masukan atas rancangan aplikasi tersebut.

### **3. Tahap Pembahasan terhadap Aplikasi Sistem Informasi Manajemen Proyek Konstruksi Konstraktor Kualifikasi Kecil**

Sebelum melakukan pengujian model hasil perancangan yang dilakukan dengan survey dan wawancara terhadap kontraktor kecil sebagai calon pengguna aplikasi pada pekerjaan proyek konstruksi, terlebih dahulu menyampaikan hasil analisis kepada kontraktor kecil tentang beberapa permasalahan internal perusahaan dan harapan terhadap sistem informasi manajemen proyek yang direncanakan. Kemudian memberikan informasi dan pelatihan kepada kontraktor kecil untuk menjalankan aplikasi sistem informasi manajemen proyek, serta meminta tanggapan dan masukan untuk perbaikan dan pengembangan aplikasi ke depan.

## **4. Pembahasan menuju Pengembangan dan Penelitian Lebih Lanjut**

Agar dapat memahami dan menyediakan apa-apa yang menjadi harapan dan kebutuhan para pengguna aplikasi secara lebih luas, setelah dilakukan penyempurnaan terhadap aplikasi ini, selanjutnya dilakukan pengujian dan survey yang lebih mendalam terhadap jumlah sample yang cukup dan memenuhi persyaratan untuk melakukan penelitian terhadap aplikasi yang telah disempurnakan.

Ada beberapa metode pengujian aplikasi yang bisa digunakan untuk menguji aplikasi yang telah disempurnakan dengan metode pengujian yang lebih baik, seperti menggunakan metode *servqual*.

#### **KESIMPULAN DAN SARAN 1. Kesimpulan**

Memanfaatkan teknologi komputer dengan sebuah aplikasi Appsheet dari Google untuk menerapkan sistem informasi manajemen proyek diharapkan dapat meningkatkan kinerja kontraktor kualifikasi kecil dalam proses perencanaan, pelaksanan dan pengendalian (*monitoring*) serta evaluasi pada pelaksanaan proyek konstruksi. Berdasarkan hasil penelitian terhadap manajemen kontraktor kualifikasi kecil dan setelah melalui beberapa analisis untuk merancang sistem informasi manajemen untuk kontraktor kecil, dapat disimpulkan bahwa:

- *a)* Umumnya kontraktor kualifikasi kecil mempunyai keterbatasan, seperti sumber daya, penguasaan teknologi dan kemampuan manajemen, terutama dalam hal perencanaan dan penjadwalan (*planning and schedulling*), evaluasi, dan pengendalian.
- *b)* Untuk meningkatkan kemampuan (*capacity building*) dan daya saing terutama dalam bidang manajemen konstruksi, perlu dirancang sebuah sistem informasi manajemen yang praktis dan efisien guna mempermudah pelaksanaan proyek terutama dalam pelaporan atau administrasi yang wajib dilaksanakan oleh kontraktor.
- *c)* Dengan kecanggihan tekonologi sekarang ini maka sistem informasi yang direncanakan dibuat *web online* yang sesuai dengan perangkat *mobile.* Dengan begitu anggota di lapangan dapat segera memberi laporan tentang perkembangan pekerjaan di lapangan;
- *d)* Untuk merancang sistem informasi manajemen ini digunakan Aplikasi *Appsheet* dan *Google Spreadsheet* sebagai basis data yang bersumber dari data *Excel* yang diupload ke *Google Spreadsheet*;
- *e) Output* penelitian ini menghasilkan sebuah produk yaitu aplikasi manajemen konstruksi berbasis android yang diberi nama "SIKoncil" atau Sistem Informasi manajemen Kontraktor Kecil;
- *f)* Hasil dari rancangan sistem informasi manajemen proyek pada kontraktor kualifikasi kecil ini meliputi info proyek, menu yang berisi rencana proyek, laporan proyek, keuangan dan logistik, serta master data, dan *report*.
- *g) Output* dari aplikasi ini berupa laporan-laporan siap cetak berbentuk data Excel dan dapat digunakan untuk keperluan pelaporan pekerjaan konstruksi.

*PemanfaatanAplikasi Appsheet Untuk Meningkatkan Kinerja Manajemen Proyek Pada Kontraktor Kualifikasi Kecil* <sup>15</sup>

- *h)* Aplikasi ini sangat membantu menyelesaikan administrasi proyek pada kontraktor kecil.
- **2. Saran**

Setelah dilakukan penyempurnaan terhadap aplikasi ini, sebaiknya dilakukan pengujian dan survey yang lebih mendalam terhadap jumlah sample yang cukup dan memenuhi persyaratan untuk melakukan penelitian terhadap aplikasi yang telah disempurnakan.

# **DAFTAR PUSTAKA**

- Abrar Husein, 2009, *Manajemen Proyek (Perencanaan, Penjadwalan, & Pengendalian Proyek)*, Edisi Revisi, Penerbit Andi.
- A. Hamdan Dimyati, Kadar Nurjaman, 2014, *Manajemen Proyek*, Penerbit Pustaka Setia, Bandung.
- Ardian Riftha Dhuha, Fajar Pradana, Bayu Priyambadha, 2017, *Pengembangan Sistem Aplikasi Manajemen Proyek Berbasis Web (Studi Kasus: PT. Swadaya Graha),*  Program Studi Sistem Informasi, Fakultas Ilmu Komputer, Universitas Brawijaya, Malang.
- Brysland, Alexandria dan Curry, Adrienne. (2001). *"Service improvements in public services using Servqual", Managin Service Quality, Vol. 11 (6), pp. 389-401*.
- Dhea Saintysta Brilliani, 2016, *Sistem Inventori Bahan Makanan dan Minuman pada Dapur Hotel Sidodadi Cirebon*, Jurusan Teknik Informatika, Fakultas Teknologi Industri, Institut Saint & Teknologi Akprind, Yogyakarta.
- Gino Gabriel , Yulia, Lily Puspa Dewi, 2013, *Rancang Bangun Sistem Informasi Manajemen Proyek Konstruksi Berbasis WEB pada UD Surya Agung,* Program Studi Teknik Informatika, Fakultas Teknologi Industri, Universitas Kristen Petra, Surabaya.

*[https://www.intipilmu.com/2020/04/Apps](https://www.intipilmu.com/2020/04/Appsheet-Aplikasi-Android-Berbasis-Data-Spreadsheet-Excel-Tanpa-Koding.html) [heet-Aplikasi-Android-Berbasis-](https://www.intipilmu.com/2020/04/Appsheet-Aplikasi-Android-Berbasis-Data-Spreadsheet-Excel-Tanpa-Koding.html)[Data-Spreadsheet-Excel-Tanpa-](https://www.intipilmu.com/2020/04/Appsheet-Aplikasi-Android-Berbasis-Data-Spreadsheet-Excel-Tanpa-Koding.html)[Koding](https://www.intipilmu.com/2020/04/Appsheet-Aplikasi-Android-Berbasis-Data-Spreadsheet-Excel-Tanpa-Koding.html)*.html

*[http://kampus](http://kampus-sipil.blogspot.com/2013/12/metode-manajemen-biaya-waktu-dan-mutu.html)[sipil.blogspot.com/2013/12/metode](http://kampus-sipil.blogspot.com/2013/12/metode-manajemen-biaya-waktu-dan-mutu.html)[manajemen-biaya-waktu-dan](http://kampus-sipil.blogspot.com/2013/12/metode-manajemen-biaya-waktu-dan-mutu.html)[mutu.html](http://kampus-sipil.blogspot.com/2013/12/metode-manajemen-biaya-waktu-dan-mutu.html)*

*https://rahmadya.com/2019/11/28/appsh eet-aplikasi-android-untukmengelola-data-excel/*

Istimawan Dipohusodo, *Manajemen Proyek & Konstruksi (Jilid 2),* 1996, Penerbit Kanisius, Yogyakarta.

Kadir, Abdul., Penuntun Praktis Belajar SQL, Ed. 1. Andy Offset, Yogyakarta, 2002.

- Laharun Muhammad, 2016, *Pembuatan Sistem Informasi Pengolahan Data pada Lembaga Bimbingan Belajar di PT Air Media Persada Berbasis Web*, Jurusan Teknik Informatika, Fakultas Teknologi Industri, Institut Saint & Teknologi Akprind, Yogyakarta.
- Mc Leod, R. (2007). *Management Information Systems. 10th.ed., Upper Saddle River: Pearson Education.*
- Muhammad Athoillah, M. Isa. Irawan, 2014, *Perancangan Sistem Informasi Mobile Berbasis Android untuk Kontrol Persediaan Barang di Gudang,* Jurusan Matematika, Fakultas Matematika dan Ilmu Pengetahuan Alam, Institut Teknologi Sepuluh Nopember (ITS), Surabaya.
- Munawar, 2005, *Pemodelan Visual dengan UML, Edisi Pertama*, Penerbit Graha Ilmu, Yogyakarta.
- Pusat Pengembangan Sumber Daya Manusia P2SDM Sensa, *Rencana Anggaran Biaya (RAB) Proyek Bangunan Gedung*, Program Pelatihan Jasa Konstruksi.
- Raymond McLeod, Jr, 1996, *Sistem Informsi Manajemen (Versi Bahasa*

*Indonesia), Edisi Ketujuh*, Penerbit Prenhallindo, Jakarta.

- SoemardiW. Biemo, Abduh Muhamad, Wirahadikusmah D. Reini, Pujoartanto Nuruddin, 2006, "*Konsep Earned Value untuk Pengelolaan Proyek Konstruksi*", Makalah Hasil Riset ITB.
- Umar, H. (2002*). Metode Riset Komunikasi Organisasi. Jakarta*: Gramedia Pustaka Utama.
- Wulfram I. Ervianto, 2006, *Teori Aplikasi Manajemen Proyek Konstruksi*, Penerbit Andi, Yogyakarta.
- Yuliandri Priyo Nugroho, 2012, *Pengembangan Sistem Informasi Manajemen Proyek Berbasis Website (Studi Kasus : Pelaksanaan Proyek Konstruksi di Kampus Undip Tembalang),* Program Magister Teknik Sipil, Program Pascasarjana, Universitas Diponegoro, Semarang.

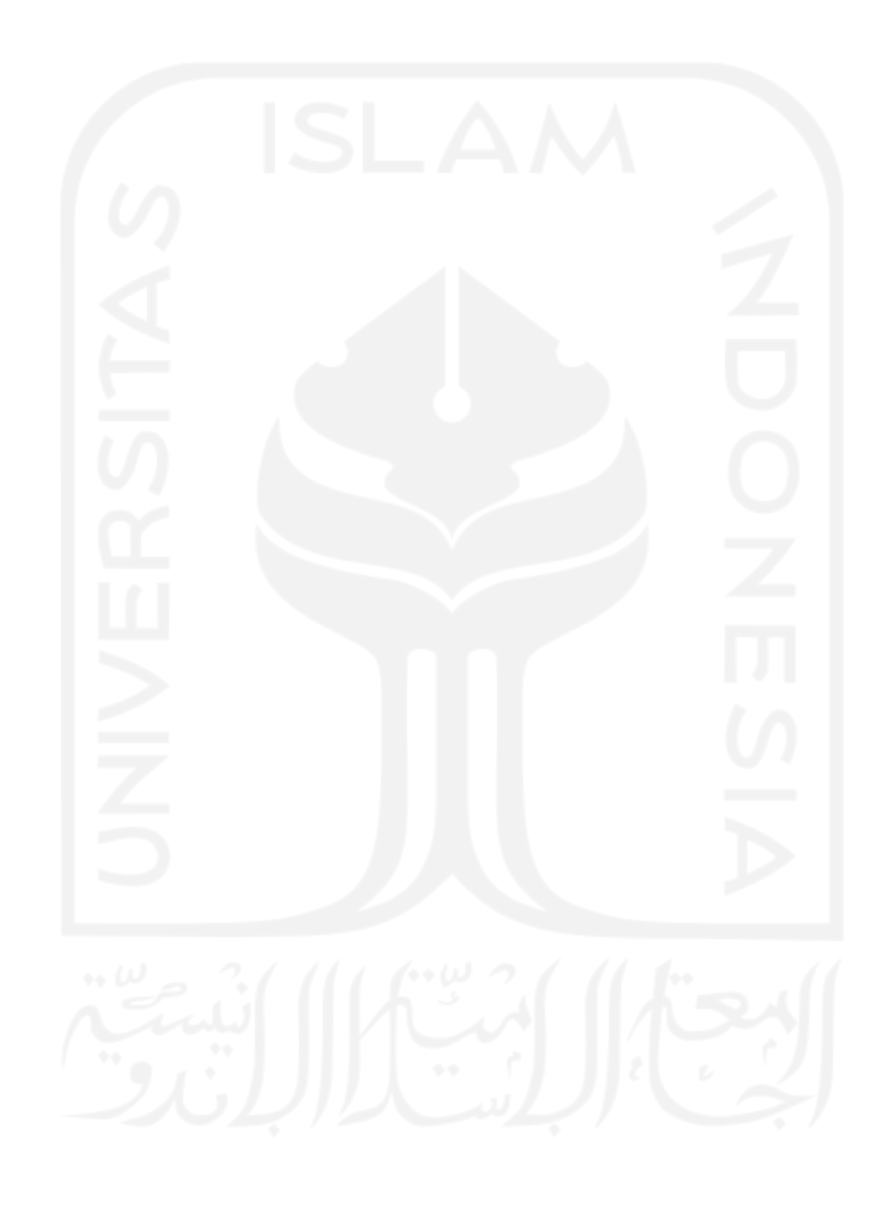